IBM®

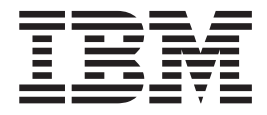

# Dodatek za povezljivost

*Različica 8*

IBM®

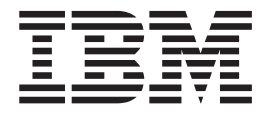

# Dodatek za povezljivost

*Različica 8*

Preden začnete uporabljati te informacije in izdelek, ki ga podpirajo, preberite informacije v *Opombah*.

V tem dokumentu so navedene informacije o IBM-ovi lastnini. Na voljo so vam v okviru licenčne pogodbe in so zaščitene z zakoni o avtorskih pravicah. Informacije v tej publikaciji ne vključujejo nobenih garancij za izdelke, zato nobenega stavka iz tega priročnika ne smete razumeti na ta način.

IBM-ove publikacije lahko naročite prek spletne strani ali pa prek vašega lokalnega IBM-ove tržnega predstavnika.

- v Če želite publikacije naročiti prek spletne strani, pojdite v IBM-ov center publikacij na naslovu [www.ibm.com/shop/publications/order](http://www.ibm.com/shop/publications/order)
- v Če želite poiskati vašega lokalnega IBM-ove tržnega predstavnika, pojdite na IBM-ov imenik mednarodnih stikov na naslovu [www.ibm.com/planetwide](http://www.ibm.com/planetwide)

Če želite publikacije DB2 naročiti pri službi za trženje in prodajo DB2 v Združenih državah Amerike ali v Kanadi, pokličite na številko 1-800-IBM-4YOU (426-4968).

Če pošljete IBM-u informacije, mu dodelite neizključno pravico za njihovo uporabo in razpečevanje na kakršenkoli način. Pri tem nima do vas nobenih obveznosti.

**© Copyright International Business Machines Corporation 1993-2004. Vse pravice pridržane.**

# **Kazalo**

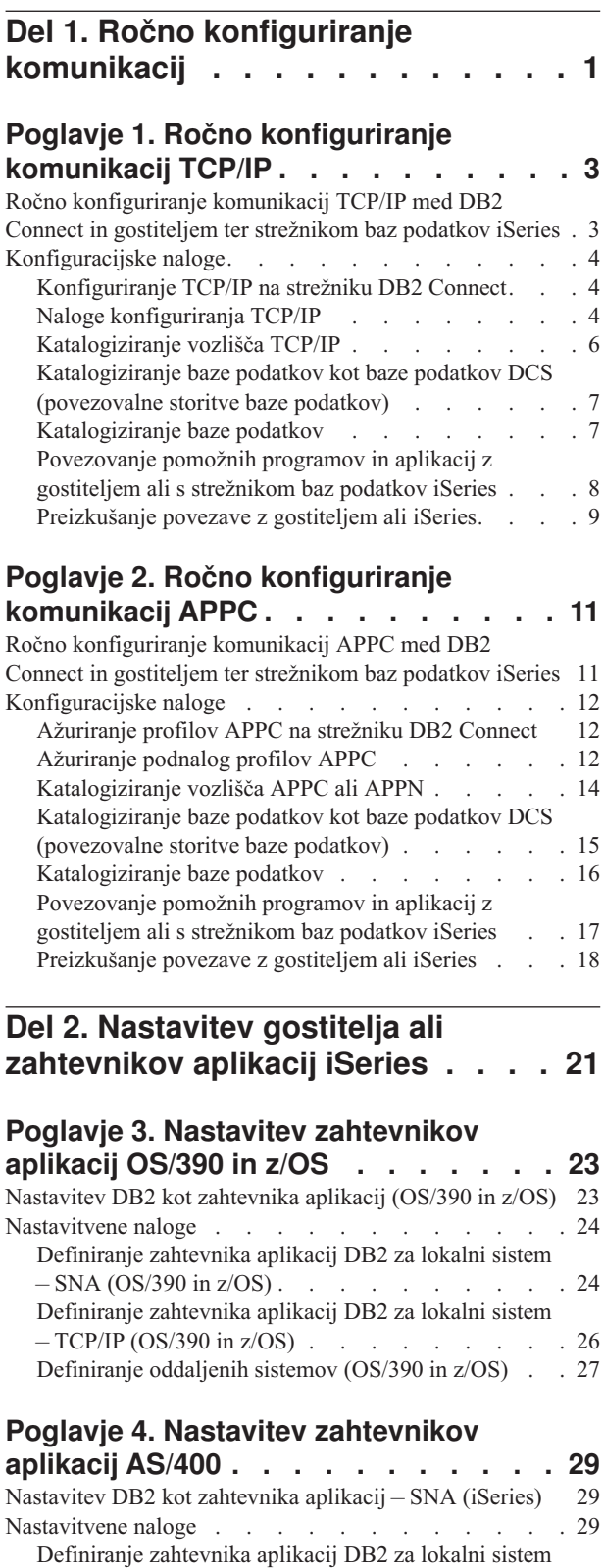

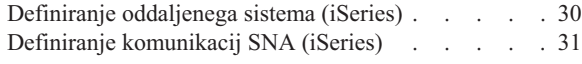

### **Poglavje 5. Nastavitev [zahtevnikov](#page-40-0)**

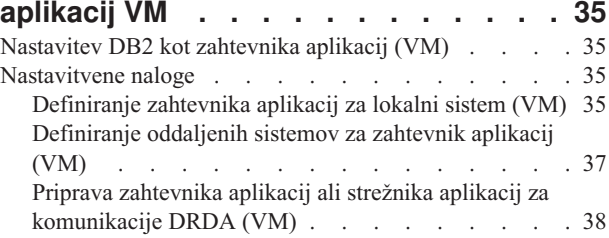

### **Del 3. [Nastavitev](#page-44-0) gostitelja ali [strežnikov](#page-44-0) aplikacij iSeries . . . . . [39](#page-44-0)**

### **Poglavje 6. [Nastavitev](#page-46-0) strežnikov**

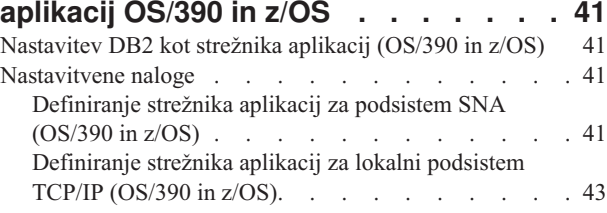

### **Poglavje 7. [Nastavitev](#page-50-0) strežnikov**

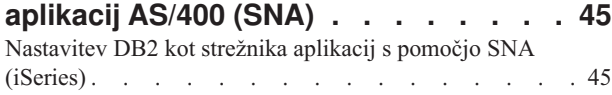

### **Poglavje 8. [Nastavitev](#page-52-0) strežnikov**

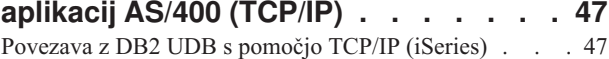

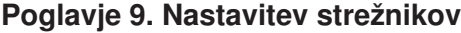

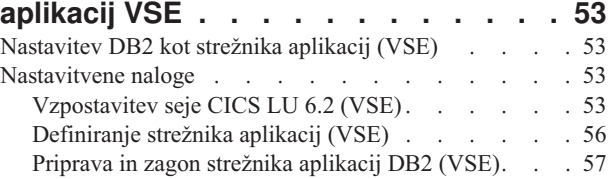

### **Poglavje 10. [Nastavitev](#page-64-0) strežnikov**

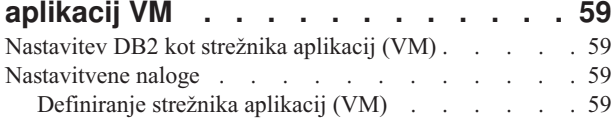

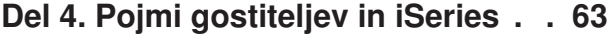

**[Poglavje](#page-70-0) 11. Pojmi . . . . . . . . . . [65](#page-70-0)**

 $-$  SNA [\(iSeries\)](#page-34-0) . . . . . . . . . . . . [29](#page-34-0)

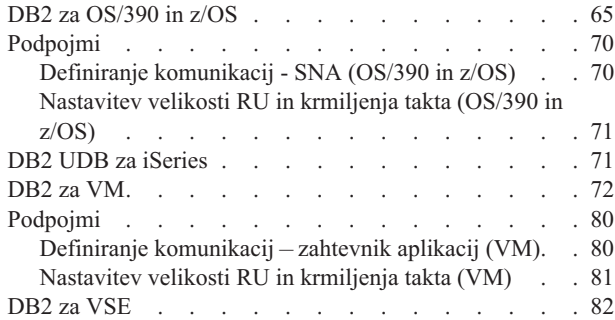

### **Poglavje 12. [Problematika](#page-90-0) zaščite za**

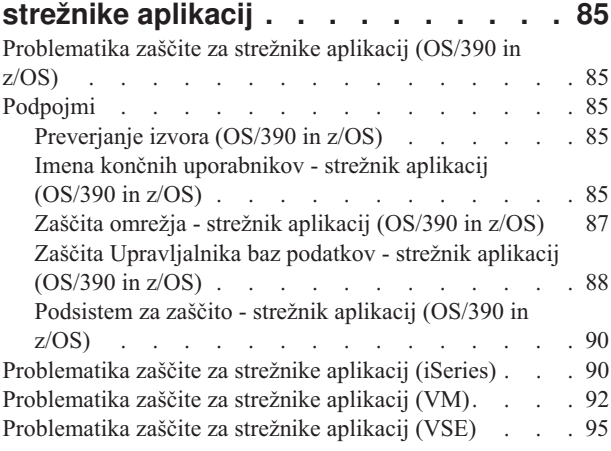

### **Poglavje 13. [Problematika](#page-104-0) zaščite za**

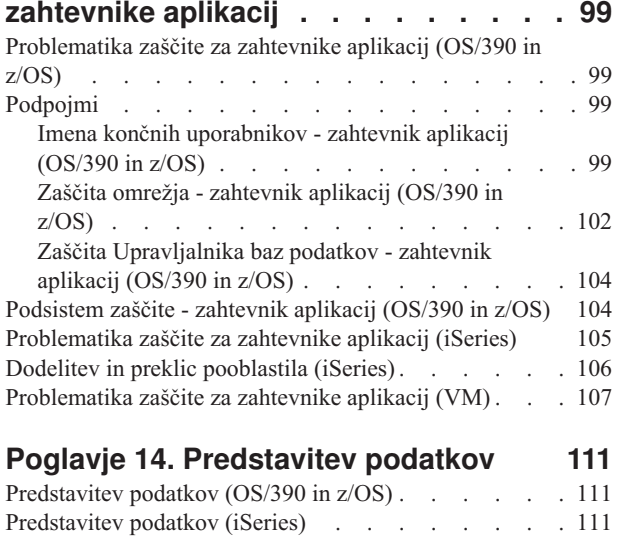

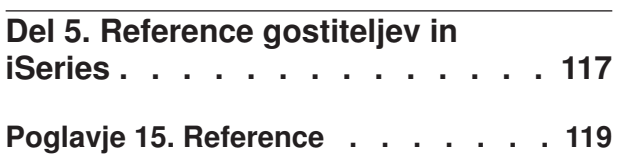

[Predstavitev](#page-118-0) podatkov (VM) . . . . . . . . [113](#page-118-0)

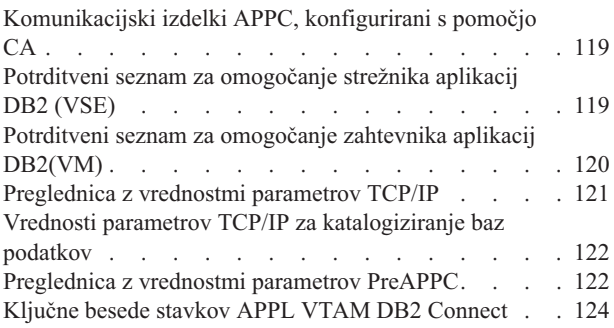

### **Del 6. [Dodatki](#page-132-0) in pripis . . . . . . [127](#page-132-0)**

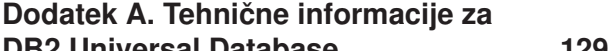

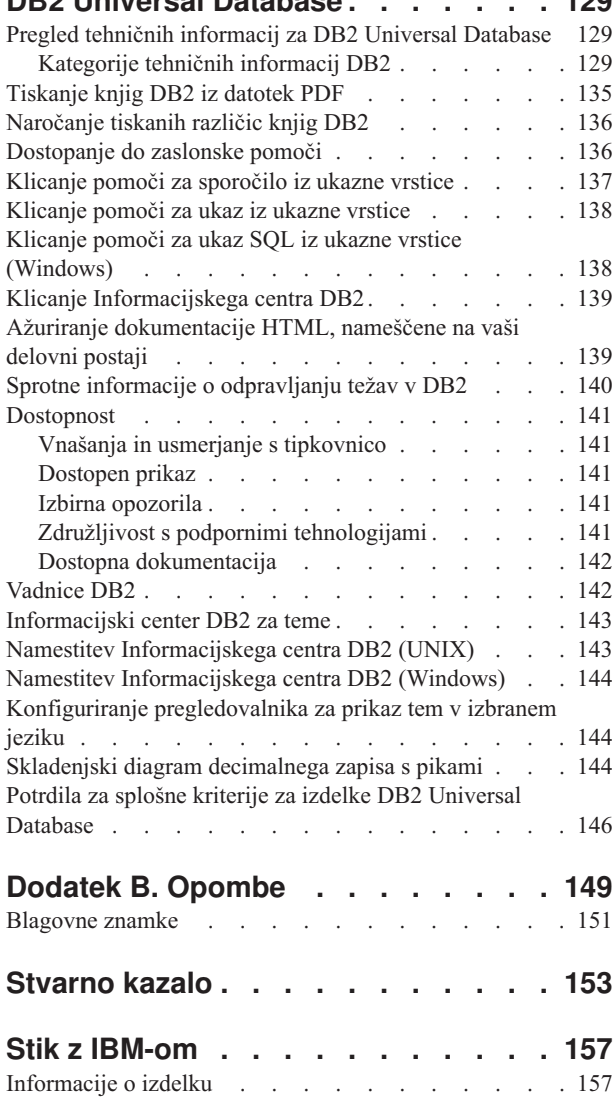

<span id="page-6-0"></span>**Del 1. Ročno konfiguriranje komunikacij**

# <span id="page-8-0"></span>**Poglavje 1. Ročno konfiguriranje komunikacij TCP/IP**

# **Ročno konfiguriranje komunikacij TCP/IP med DB2 Connect in gostiteljem ter strežnikom baz podatkov iSeries**

Povezavo TCP/IP med strežnikom DB2 Connect in gostiteljem ali bazo podatkov iSeries lahko konfigurirate ročno. TCP/IP se običajno konfigurira samodejno s Pomočnikom za konfiguriranje (CA).

#### **Predpogoji:**

Preden ročno konfigurirate povezavo TCP/IP med DB2 Connect in gostiteljem ali strežnikom baz podatkov iSeries, zagotovite naslednje:

- v Da TCP/IP deluje na strežniku DB2 in v sistemu gostitelja ali iSeries.
- v Da ste določili naslednje vrednosti parametrov s pomočjo delovne pole vrednosti parametrov TCP/IP:
	- Ime gostitelja (*ime-gostitelja*) ali naslov IP (*naslov\_ip*)
	- Storitveno ime povezave (*svcename*) ali številka vrat/Protokol (*številka\_vrat/tcp*)
	- Ime ciljne baze podatkov (*ime\_ciljne\_baze\_podatkov*)
	- Ime lokalne baze podatkov (*ime\_lokalne\_baze\_podatkov*)
	- Ime vozlišča (*ime\_vozlišča*)

#### **Postopek:**

Komunikacije TCP/IP med strežnikom DB2 Connect in gostiteljem ali bazo podatkov iSeries ročno konfigurirate takole:

- 1. Konfigurirajte TCP/IP na strežniku DB2 Connect.
- 2. Katalogizirajte vozlišče TCP/IP.
- 3. Katalogizirajte bazo podatkov gostitelja ali iSeries kot bazo podatkov povezovalnih storitev baze podatkov (DCS).
- 4. Katalogizirajte bazo podatkov gostitelja ali iSeries.
- 5. Povežite pomožne programe in aplikacije z gostiteljem ali s strežnikom baze podatkov iSeries.
- 6. Preizkusite povezavo gostitelja ali iSeries.
	- **Opomba:** Zaradi značilnosti protokola TCP/IP le-ta morda ne bo takoj obveščen o napaki partnerja na drugem gostitelju ali iSeries. Posledično se lahko včasih zdi, da sta se odjemalska aplikacija, ki dostopa do oddaljenega strežnika DB2 z uporabo TCP/IP, ali ustrezni posrednik na strežniku, obesila. DB2 s pomočjo možnosti vtičnice TCP/IP SO\_KEEPALIVE odkriva, kdaj je prišlo do napake in je bila povezava TCP/IP prekinjena.

#### **S tem povezane naloge:**

- v ["Konfiguriranje](#page-9-0) TCP/IP na strežniku DB2 Connect" na strani 4
- v ["Katalogiziranje](#page-11-0) vozlišča TCP/IP" na strani 6
- v ["Katalogiziranje](#page-12-0) baze podatkov kot baze podatkov DCS (povezovalne storitve baze [podatkov\)"](#page-12-0) na strani 7
- v ["Katalogiziranje](#page-12-0) baze podatkov" na strani 7
- <span id="page-9-0"></span>v ["Povezovanje](#page-13-0) pomožnih programov in aplikacij z gostiteljem ali s strežnikom baz [podatkov](#page-13-0) iSeries" na strani 8
- v ["Preizkušanje](#page-14-0) povezave z gostiteljem ali iSeries" na strani 9
- v "Ročno [konfiguriranje](#page-16-0) komunikacij APPC med DB2 Connect in gostiteljem ter strežnikom baz [podatkov](#page-16-0) iSeries" na strani 11

#### **S tem povezane reference:**

v ["Preglednica](#page-126-0) z vrednostmi parametrov TCP/IP" na strani 121

### **Konfiguracijske naloge**

### **Konfiguriranje TCP/IP na strežniku DB2 Connect**

Konfiguriranje TCP/IP na strežniku DB2 Connect je del večje naloge konfiguriranja komunikacij TCP/IP med strežnikom DB2 Connect in gostiteljem ali strežnikom baz podatkov iSeries.

#### **Postopek:**

TCP/IP konfigurirate na strežniku DB2 Connect takole:

- v Razrešitev naslova IP sistema lokalnega gostitelja.
- v Ažurirajte storitveno datoteko.

Zdaj lahko katalogizirate vozlišče TCP/IP.

#### **S tem povezane naloge:**

- v "Razrešitev naslova IP lokalnega gostitelja ali sistema iSeries" na strani 4
- v ["Ažuriranje](#page-10-0) datoteke storitev" na strani 5
- v ["Katalogiziranje](#page-11-0) vozlišča TCP/IP" na strani 6

### **Naloge konfiguriranja TCP/IP**

### **Razrešitev naslova IP lokalnega gostitelja ali sistema iSeries**

Razrešitev naslova IP lokalnega gostitelja ali sistema iSeries je del večje naloge konfiguriranja komunikacij TCP/IP med strežnikom DB2 Connect in bazo podatkov gostitelja ali iSeries. Strežnik DB2 Connect mora poznati naslov sistema gostitelja ali iSeries, s katerim poskuša vzpostaviti komunikacije.

**Opomba:** Če imate v omrežju imenski strežnik ali če nameravate neposredno podati naslov IP (*naslov-ip*) gostitelja ali strežnika iSeries, lahko nadaljujete s katalogiziranjem vozlišča TCP/IP.

Če v omrežju nimate imenskega strežnika, lahko neposredno podate ime gostitelja, ki se preslika v naslov IP (*naslov-ip*) sistema gostitelja ali iSeries v lokalni datoteki gostiteljev.

Če načrtujete podporo za odjemalca UNIX, ki uporablja informacijske storitve omrežja (NIS), in v omrežju ne uporabljate imenskega strežnika domen, morate ažurirati datoteko gostiteljev na glavnem strežniku NIS.

*Tabela 1. Mesto lokalnih datotek gostiteljev in storitev*

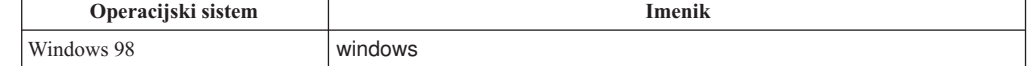

<span id="page-10-0"></span>*Tabela 1. Mesto lokalnih datotek gostiteljev in storitev (nadaljevanje)*

| Operacijski sistem         | Imenik                     |
|----------------------------|----------------------------|
| Windows NT in Windows 2000 | winnt\system32\drivers\etc |
| <b>I</b> INIX              | /etc                       |

#### **Postopek:**

Za razrešitev naslova IP sistema lokalnega gostitelja ali iSeries uporabite urejevalnik besedila, s katerim dodajte postavko v datoteko gostiteljev strežnika DB2 Connect za gostitelja ali za ime gostitelja sistema iSeries.

Na primer:

9.21.15.235 nyx  $#$  naslov gostitelja za nyx

kjer *9.21.15.235* predstavlja *naslov-ip*, *nyx* predstavlja *ime-gostitelja*, # pa predstavlja opombo, ki opisuje postavko.

Če sistem gostitelja ali iSeries ni v isti domeni kot strežnik DB2 Connect, morate podati celotno ime domene, kot je na primer *nyx.spifnet.ibm.com*, kjer *spifnet.ibm.com* predstavlja ime domene.

Naslednji korak je katalogiziranje vozlišča TCP/IP.

#### **S tem povezane naloge:**

- v "Ročno [konfiguriranje](#page-8-0) komunikacij TCP/IP med DB2 Connect in gostiteljem ter [strežnikom](#page-8-0) baz podatkov iSeries" na strani 3
- v ["Katalogiziranje](#page-11-0) vozlišča TCP/IP" na strani 6
- v "Ažuriranje datoteke storitev" na strani 5

#### **Ažuriranje datoteke storitev**

Ažuriranje datoteke storitev je del večje naloge konfiguriranja TCP/IP na strežniku DB2 Connect. Če nameravate katalogizirati vozlišče TCP/IP s pomočjo številke vrat (*številka-vrat*), preskočite ta korak. Za dodajanje storitvenega imena povezave in številke vrat oddaljenega gostitelja, s katerim se želite povezati, morate ažurirati datoteko storitev strežnika DB2 Connect.

#### **Postopek:**

Za ažuriranje datoteke storitev uporabite urejevalnik besedila, s katerim dodajte storitveno ime povezave in številko vrat oddaljenega gostitelja v datoteko storitev strežnika DB2 Connect. Ta datoteka je v istem imeniku kot datoteka lokalnih gostiteljev.

Na primer:

*gostitelj1 3700*/*tcp #* storitvena vrata povezave DB2

kjer *gostitelj1* predstavlja storitveno ime povezave, *3700* predstavlja številko vrat povezave, *tcp* predstavlja komunikacijski protokol, *#* pa predstavlja opombo, ki opisuje postavko.

Številka vrat, ki jo uporabite na strežniku DB2 Connect, se mora ujemati s številko vrat, uporabljeno v sistemu gostitelja. Preverite tudi, da niste podali številke vrat, uporabljene v drugem procesu. Če načrtujete podporo za odjemalca UNIX, ki uporablja informacijske storitve omrežja (NIS), morate ažurirati datoteko storitev na glavnem strežniku NIS.

Naslednji korak je katalogiziranje vozlišča TCP/IP.

#### **S tem povezane naloge:**

v "Katalogiziranje vozlišča TCP/IP" na strani 6

### <span id="page-11-0"></span>**Katalogiziranje vozlišča TCP/IP**

Katalogiziranje vozlišča TCP/IP je del večje naloge konfiguriranja komunikacij TCP/IP med DB2 Connect in gostiteljem ali strežnikom baz podatkov iSeries. V imenik vozlišč strežnika DB2 Connect morate dodati postavko, ki opisuje oddaljeno vozlišče. Ta postavka podaja izbran vzdevek (*ime-vozlišča*), *ime-gostitelja* (ali *naslov-ip*) in *svcename* (ali *številko-vrat*), ki jo uporabi odjemalec za dostopanje do oddaljenega gostitelja.

#### **Predpogoji:**

Uporabnik s pooblastilom za upravljanje sistema (SYSADM) ali s pooblastilom nadzornika sistema (SYSCTRL). Če je možnost catalog\_noauth vključena, se lahko prijavite v sistem tudi brez teh ravni pooblastil.

#### **Postopek:**

Vozlišče TCP/IP katalogizirate takole:

1. V sistemu UNIX morate nastaviti okolje primerka in poklicati procesor ukazne vrstice DB2. Zagonski skript zaženite takole:

```
. INSTHOME/sqllib/db2profile (za lupne bash, Bourne ali Korn)
source INSTHOME/sqllib/db2cshrc (za lupino C)
```
kjer je *INSTHOME* domači imenik primerka.

2. Katalogizirajte vozlišče:

```
catalog tcpip node ime-vozlišča remote [ime-gostitelja|naslov-ip]
   server [svcename|številka-vrat]
terminate
```
Če želite na primer katalogizirati oddaljenega gostitelja *nyx* v vozlišču, imenovanem *db2node*, in uporabiti storitveno ime *host1*, vpišite naslednje:

catalog tcpip node *db2node* remote *nyx* server *host1* terminate

Če želite katalogizirati oddaljeni strežnik z naslovom IP *9.21.15.235* v vozlišču, imenovanem *db2node*, in uporabiti številko vrat *3700*, vpišite naslednje:

catalog tcpip node *db2node* remote *9.21.15.235* server *3700* terminate

Vrednosti, ki ste jih nastavili z ukazom **catalog node**spremenite takole:

- 1. V procesorju ukazne vrstice takole zaženite ukaz **uncatalog node**: db2 uncatalog node *ime-vozlišča*
- 2. Znova katalogizirajte vozlišče z vrednostmi, ki jih želite uporabiti.

Naslednji korak je katalogiziranje baze podatkov kot baze podatkov DCS.

#### **S tem povezane naloge:**

- v ["Konfiguriranje](#page-9-0) TCP/IP na strežniku DB2 Connect" na strani 4
- v ["Katalogiziranje](#page-12-0) baze podatkov kot baze podatkov DCS (povezovalne storitve baze [podatkov\)"](#page-12-0) na strani 7

#### **S tem povezane reference:**

v "CATALOG TCPIP NODE Command" v *Command Reference*

### <span id="page-12-0"></span>**Katalogiziranje baze podatkov kot baze podatkov DCS (povezovalne storitve baze podatkov)**

Katalogiziranje baze podatkov kot baze podatkov DCS (povezovalne storitve baze podatkov) je del večje naloge konfiguriranja komunikacij med strežnikom DB2 Connect in bazo podatkov gostitelja ali iSeries. Oddaljena baza podatkov mora biti katalogizirana kot baza podatkov DCS, da lahko DB2 Connect omogoči dostop do nje.

#### **Predpogoji:**

ID uporabnika s pooblastilom za upravljanje sistema (SYSADM) ali s pooblastilom nadzornika sistema (SYSCTRL).

#### **Postopek:**

Oddaljeno bazo podatkov katalogizirate kot bazo podatkov DCS takole:

catalog dcs db *ime-lokalne-baze-podatkov* as *ime-ciljne-baze-podatkov* terminate

#### kjer je:

- v *ime-lokalne-baze-podatkov* predstavlja lokalno ime baze podatkov gostitelja ali iSeries.
- v *ime-ciljne-baze-podatkov* predstavlja ime baze podatkov gostitelja ali iSeries.

Če želite na primer pretvoriti *ny* v lokalno ime baze podatkov za DB2 Connect, za oddaljeno bazo podatkov gostitelja ali iSeries z imenom *newyork*, vpišite naslednje:

catalog dcs db ny as newyork terminate

Naslednji korak je katalogiziranje baze podatkov.

#### **S tem povezane naloge:**

- v ["Katalogiziranje](#page-11-0) vozlišča TCP/IP" na strani 6
- v "Katalogiziranje baze podatkov" na strani 7
- v ["Katalogiziranje](#page-19-0) vozlišča APPC ali APPN" na strani 14

#### **S tem povezane reference:**

v "CATALOG DCS DATABASE Command" v *Command Reference*

### **Katalogiziranje baze podatkov**

Katalogiziranje baze podatkov je del večje naloge konfiguriranja komunikacij med strežnikom DB2 Connect in bazo podatkov gostitelja ali iSeries. Preden lahko odjemalska aplikacija dostopi do oddaljene baze podatkov, morate katalogizirati bazo podatkov na gostitelju ali v vozlišču sistema iSeries in na vseh vozliščih strežnika Db2 Connect, ki bodo dostopala do nje.

Ko izdelate bazo podatkov, je ta samodejno katalogizirana na gostitelju ali v iSeries s pomočjo vzdevka baze podatkov (*vzdevek-baze-podatkov*) enako kot ime baze podatkov <span id="page-13-0"></span>(*ime-baze-podatkov*). Informacije v imeniku baze podatkov so skupaj z informacijami v imeniku vozlišča uporabljene na strežniku DB2 Connect za vzpostavitev povezave z bazo podatkov oddaljenega gostitelja ali iSeries.

#### **Predpogoji:**

- v ID uporabnika s pooblastilom za upravljanje sistema (SYSADM) ali s pooblastilom nadzornika sistema (SYSCTRL).
- Določite naslednje parametre:
	- Ime baze podatkov (*ime-baze-podatkov*)
	- Vzdevek baze podatkov (*vzdevek-baze-podatkov*)
	- Ime vozlišča (*ime\_vozlišča*)

#### **Postopek:**

Bazo podatkov na strežniku DB2 Connect katalogizirate takole:

1. V sistemu UNIX nastavite okolje primerka in pokličite procesor ukazne vrstice DB2. Zagonski skript zaženite takole:

```
. INSTHOME/sqllib/db2profile (za lupine bash, Bourne ali Korn)
source INSTHOME/sqllib/db2cshrc (za lupino C)
```
kjer je *INSTHOME* domači imenik primerka.

2. Katalogizirajte bazo podatkov:

```
catalog database ime-baze-podatkov as vzdevek-baze-podatkov at
node ime-vozlišča authentication vrednost-overjanja
```
Če želite na primer katalogizirati bazo podatkov, znano DCS, imenovano *ny*, tako da ima lokalni vzdevek baze podatkov *localny* v vozlišču *db2node*, vnesite naslednje ukaze:

```
catalog database ny as localny at node db2node
  authentication dcs
terminate
```
Vrednosti, ki ste jih nastavili z ukazom **catalog** *database* spremenite takole:

a. V procesorju ukazne vrstice takole zaženite ukaz **uncatalog** *database*:

uncatalog database *vzdevek-baze-podatkov*

b. Znova katalogizirajte bazo podatkov z vrednostjo, ki jo želite uporabiti.

Naslednji korak je povezovanje pomožnih programov in aplikacij s strežnikom baz podatkov.

#### **S tem povezane naloge:**

- v ["Katalogiziranje](#page-12-0) baze podatkov kot baze podatkov DCS (povezovalne storitve baze [podatkov\)"](#page-12-0) na strani 7
- v "Povezovanje pomožnih programov in aplikacij z gostiteljem ali s strežnikom baz podatkov iSeries" na strani 8

#### **S tem povezane reference:**

v "CATALOG DATABASE Command" v *Command Reference*

# **Povezovanje pomožnih programov in aplikacij z gostiteljem ali s strežnikom baz podatkov iSeries**

Povezovanje pomožnih programov in aplikacij z gostiteljem ali s strežnikom baz podatkov iSeries je del večje naloge konfiguriranja komunikacij med strežnikom DB2 Connect in bazo <span id="page-14-0"></span>podatkov gostitelja ali iSeries. Ko končate korake za konfiguriranje strežnika DB2 Connect za komuniciranje s sistemom gostitelja ali iSeries, morate povezati pomožne programe in aplikacije z gostiteljem ali s strežnikom baz podatkov iSeries.

#### **Predpogoji:**

ID uporabnika s pooblastilom BINDADD.

#### **Postopek:**

Pomožne programe in aplikacije povežete z gostiteljem ali s strežnikom baz podatkov iSeries takole:

```
connect to vzdevek-baze-podatkov user id-uporabnika using password
bind imenik-povezovalne-poti@ddcsmvs.lst blocking all sqlerror continue
    messages mvs.msg grant public
connect reset
```
#### Na primer:

```
connect to NYC3 user mojiduporabnika using mojegeslo
bind imenik-povezovalne-poti@ddcsmvs.lst blocking all sqlerror continue
       messages mvs.msg grant public
connect reset
```
kjer *imenik-povezovalne-poti* predstavlja imenik, v katerem se nahajajo datoteke .lst. V okolju Windows je ta pot običajno \SQLLIB\BND\.

Naslednji korak je preizkušanje povezave z gostiteljem ali iSeries.

#### **S tem povezani pojmi:**

v "Binding utilities to the database" v *Administration Guide: Izvedba*

#### **S tem povezane naloge:**

- v ["Katalogiziranje](#page-12-0) baze podatkov" na strani 7
- v "Preizkušanje povezave z gostiteljem ali iSeries" na strani 9

#### **S tem povezane reference:**

v "BIND Command" v *Command Reference*

# **Preizkušanje povezave z gostiteljem ali iSeries**

Preizkušanje povezave z gostiteljem ali iSeries je del večje naloge konfiguriranja komunikacij med strežnikom DB2 Connect in bazo podatkov gostitelja ali iSeries. Ko končate s konfiguriranjem strežnika DB2 Connect za komunikacije z gostiteljem ali iSeries, morate preizkusiti povezave z oddaljeno bazo podatkov.

#### **Predpogoji:**

- v Za preizkus povezave se morate povezati z oddaljeno bazo podatkov.
- v Vrednosti za *id-uporabnika* in *geslo* morata biti veljavni za sistem, v katerem ju overite. Po privzetku se izvaja overjanje na gostitelju ali na strežniku baz podatkov iSeries.

#### **Postopek:**

Povezavo z gostiteljem ali iSeries preizkusite takole

1. Zaženite upravljalnik baz podatkov, tako da vnesete ukaz **db2start** na gostitelju ali na strežniku baz podatkov iSeries (če še ni zagnan).

2. Povežite se z oddaljeno bazo podatkov:

connect to *vzdevek-baze-podatkov* user *id-uporabnika* using *geslo*

Vnesite na primer naslednji ukaz:

connect to *nyc3* user *id-uporabnika* using *geslo*

Overjanje za povezavo z bazami podatkov gostitelja se nastavi med konfiguriranjem DB2 Connect.

Če povezava uspe, se prikaže sporočilo, ki kaže ime baze podatkov, s katero ste se povezali. Zdaj lahko pridobite podatke iz baze podatkov.

Če želite na primer pridobiti seznam vseh imen tabel, ki so navedena v kataloški tabeli sistema, vnesite naslednji ukaz SQL:

select *ime-tabele* from *syscat.tables*

Ko končate z uporabo povezave baze podatkov, vnesite ukaz **db2 connect reset** za prekinitev povezave.

#### **S tem povezane naloge:**

v ["Povezovanje](#page-13-0) pomožnih programov in aplikacij z gostiteljem ali s strežnikom baz [podatkov](#page-13-0) iSeries" na strani 8

# <span id="page-16-0"></span>**Poglavje 2. Ročno konfiguriranje komunikacij APPC**

# **Ročno konfiguriranje komunikacij APPC med DB2 Connect in gostiteljem ter strežnikom baz podatkov iSeries**

Povezavo APPC med strežnikom DB2 Connect in bazo podatkov gostitelja ali iSeries lahko konfigurirate tudi ročno. Večino komunikacij APPC je mogoče konfigurirati samodejno s Pomočnikom za konfiguriranje (CA).

**Opomba:** Priporočamo, da razmislite o uporabi TCP/IP, ker SNA v naslednji izdaji DB2 Connect morda ne bo več podprt. SNA zahteva obširno poznavanje konfiguriranja, med samim konfiguracijskim postopkom pa lahko pride do napak. Konfiguriranje TCP/IP je preprosto, cena njegovega vzdrževanja je majhna, nudi pa odlično delovanje.

#### **Predpogoji:**

- v APPC mora biti podprt na strežniku DB2 in v sistemu gostitelja ali iSeries.
- v Določili ste vrednosti parametrov s preglednice vrednosti parametrov APPC.

#### **Omejitve:**

DB2 Connect različice 8.1, ki se izvaja na 64–bitnih platformah Windows (64-bitni XP in 64-bitni strežniki .NET), ne podpira protokola SNA.

#### **Postopek:**

Strežnik DB2 Connect nastavite ročno za uporabo komunikacij APPC z gostiteljem ali s strežnikom baz podatkov iSeries takole:

- 1. Ažurirajte profile APPC na strežniku DB2 Connect.
- 2. Katalogizirajte vozlišče APPC ali APPN.
- 3. Katalogizirajte bazo podatkov gostitelja ali iSeries kot bazo podatkov povezovalnih storitev baze podatkov (DCS).
- 4. Katalogizirajte bazo podatkov gostitelja ali iSeries .
- 5. Povežite pomožne programe in aplikacije z gostiteljem ali s strežnikom baze podatkov iSeries.
- 6. Preizkusite povezavo gostitelja ali iSeries .

#### **S tem povezane naloge:**

- v ["Ažuriranje](#page-17-0) profilov APPC na strežniku DB2 Connect" na strani 12
- v ["Katalogiziranje](#page-19-0) vozlišča APPC ali APPN" na strani 14
- v ["Katalogiziranje](#page-12-0) baze podatkov kot baze podatkov DCS (povezovalne storitve baze [podatkov\)"](#page-12-0) na strani 7
- v ["Katalogiziranje](#page-12-0) baze podatkov" na strani 7
- v ["Povezovanje](#page-13-0) pomožnih programov in aplikacij z gostiteljem ali s strežnikom baz [podatkov](#page-13-0) iSeries" na strani 8
- v ["Preizkušanje](#page-14-0) povezave z gostiteljem ali iSeries" na strani 9
- v "Ročno [konfiguriranje](#page-8-0) komunikacij TCP/IP med DB2 Connect in gostiteljem ter [strežnikom](#page-8-0) baz podatkov iSeries" na strani 3

#### **S tem povezane reference:**

v ["Preglednica](#page-127-0) z vrednostmi parametrov PreAPPC" na strani 122

# <span id="page-17-0"></span>**Konfiguracijske naloge**

# **Ažuriranje profilov APPC na strežniku DB2 Connect**

Ažuriranje profilov APPC na strežniku DB2 Connect je del večje naloge konfiguriranja komunikacij APPC v sistemu gostitelja ali iSeries za Db2 Connect.

#### **Postopek:**

Če želite konfigurirati komunikacije DB2 Connect APPC za dostopanje do oddaljenega gostitelja ali strežnika baz podatkov iSeries, morate ažurirati profile APPC, ustrezne za nastavitev omrežja:

- v Konfigurirajte odjemalca SNA API za komunikacijski strežnik IBM eNetwork za Windows
- Konfigurirajte strežnik Microsoft SNA
- v Konfigurirajte odjemalca Microsoft SNA
- v Konfigurirajte komunikacijski strežnik IBM eNetwork za AIX
- Konfigurirajte Bull SNA za AIX
- Konfigurirajte SNAPlus2 za HP-UX

Naslednji korak je katalogiziranje vozlišča APPC ali APPN.

#### **S tem povezane naloge:**

- v "Konfiguriranje odjemalca API SNA za komunikacijski strežnik IBM eNetwork za Windows" na strani 12
- v ["Konfiguriranje](#page-18-0) strežnika Microsoft SNA" na strani 13
- v ["Konfiguriranje](#page-18-0) odjemalca SNA Microsoft" na strani 13
- v "Konfiguriranje [komunikacijskega](#page-18-0) strežnika IBM eNetwork za AIX" na strani 13
- v ["Konfiguriranje](#page-19-0) Bull SNA za AIX" na strani 14
- v ["Konfiguriranje](#page-19-0) SNAPlus2 za HP-UX" na strani 14
- v ["Katalogiziranje](#page-19-0) vozlišča APPC ali APPN" na strani 14

#### **S tem povezane reference:**

v ["Komunikacijski](#page-124-0) izdelki APPC, konfigurirani s pomočjo CA" na strani 119

### **Ažuriranje podnalog profilov APPC**

### **Konfiguriranje odjemalca API SNA za komunikacijski strežnik IBM eNetwork za Windows**

Naslednja podpora je bila umaknjena iz strežniške izdaje DB2 za podjetja (SE) za Windows in UNIX različice 8 in izdaje DB2 Connect za podjetja (EE) za Windows in UNIX različice 8:

v Možnost odobritve v dveh korakih z uporabo SNA. Aplikacije, ki zahtevajo odobritev v dveh korakih, morajo uporabiti povezljivost TCP/IP. Odobritev v dveh korakih z uporabo TCP/IP s strežnikom baze podatkov iSeries ali gostitelja je na voljo za več izdaj. Aplikacije gostitelja ali iSeries, ki zahtevajo podporo odobritve v dveh korakih, lahko uporabljajo novo podporo odobritve v dveh korakih TCP/IP v DB2 ESE različice 8

<span id="page-18-0"></span>v Aplikacije ne morejo več dostopati do strežnika DB2 UDB ESE v sistemih UNIX ali Windows ali do strežnika DB2 Connect EE z uporabo SNA. Aplikacije lahko še vedno dostopajo do strežnikov baze podatkov gostitelja ali iSeries z uporabo SNA, vendar samo z uporabo odobritve v enem koraku.

#### **S tem povezane naloge:**

v ["Katalogiziranje](#page-19-0) vozlišča APPC ali APPN" na strani 14

### **Konfiguriranje strežnika Microsoft SNA**

Naslednja podpora je bila umaknjena iz strežniške izdaje DB2 za podjetja (SE) za Windows in UNIX različice 8 in izdaje DB2 Connect za podjetja (EE) za Windows in UNIX različice 8:

- v Možnost odobritve v dveh korakih z uporabo SNA. Aplikacije, ki zahtevajo odobritev v dveh korakih, morajo uporabiti povezljivost TCP/IP. Odobritev v dveh korakih z uporabo TCP/IP s strežnikom baze podatkov iSeries ali gostitelja je na voljo za več izdaj. Aplikacije gostitelja ali iSeries, ki zahtevajo podporo odobritve v dveh korakih, lahko uporabljajo novo podporo odobritve v dveh korakih TCP/IP v DB2 ESE različice 8
- v Aplikacije ne morejo več dostopati do strežnika DB2 UDB ESE v sistemih UNIX ali Windows ali do strežnika DB2 Connect EE z uporabo SNA. Aplikacije lahko še vedno dostopajo do strežnikov baze podatkov gostitelja ali iSeries z uporabo SNA, vendar samo z uporabo odobritve v enem koraku.

#### **S tem povezane naloge:**

- v "Konfiguriranje odjemalca SNA Microsoft" na strani 13
- v "Ročno [konfiguriranje](#page-16-0) komunikacij APPC med DB2 Connect in gostiteljem ter strežnikom baz [podatkov](#page-16-0) iSeries" na strani 11
- v ["Katalogiziranje](#page-19-0) vozlišča APPC ali APPN" na strani 14

### **Konfiguriranje odjemalca SNA Microsoft**

Naslednja podpora je bila umaknjena iz strežniške izdaje DB2 za podjetja (SE) za Windows in UNIX različice 8 in izdaje DB2 Connect za podjetja (EE) za Windows in UNIX različice 8:

- v Možnost odobritve v dveh korakih z uporabo SNA. Aplikacije, ki zahtevajo odobritev v dveh korakih, morajo uporabiti povezljivost TCP/IP. Odobritev v dveh korakih z uporabo TCP/IP s strežnikom baze podatkov iSeries ali gostitelja je na voljo za več izdaj. Aplikacije gostitelja ali iSeries, ki zahtevajo podporo odobritve v dveh korakih, lahko uporabljajo novo podporo odobritve v dveh korakih TCP/IP v DB2 ESE različice 8
- v Aplikacije ne morejo več dostopati do strežnika DB2 UDB ESE v sistemih UNIX ali Windows ali do strežnika DB2 Connect EE z uporabo SNA. Aplikacije lahko še vedno dostopajo do strežnikov baze podatkov gostitelja ali iSeries z uporabo SNA, vendar samo z uporabo odobritve v enem koraku.

#### **S tem povezane naloge:**

- v "Konfiguriranje strežnika Microsoft SNA" na strani 13
- v ["Katalogiziranje](#page-19-0) vozlišča APPC ali APPN" na strani 14

### **Konfiguriranje komunikacijskega strežnika IBM eNetwork za AIX**

Naslednja podpora je bila umaknjena iz strežniške izdaje DB2 za podjetja (SE) za Windows in UNIX različice 8 in izdaje DB2 Connect za podjetja (EE) za Windows in UNIX različice 8:

v Možnost odobritve v dveh korakih z uporabo SNA. Aplikacije, ki zahtevajo odobritev v dveh korakih, morajo uporabiti povezljivost TCP/IP. Odobritev v dveh korakih z uporabo TCP/IP s strežnikom baze podatkov iSeries ali gostitelja je na voljo za več izdaj. Aplikacije <span id="page-19-0"></span>gostitelja ali iSeries, ki zahtevajo podporo odobritve v dveh korakih, lahko uporabljajo novo podporo odobritve v dveh korakih TCP/IP v DB2 ESE različice 8

v Aplikacije ne morejo več dostopati do strežnika DB2 UDB ESE v sistemih UNIX ali Windows ali do strežnika DB2 Connect EE z uporabo SNA. Aplikacije lahko še vedno dostopajo do strežnikov baze podatkov gostitelja ali iSeries z uporabo SNA, vendar samo z uporabo odobritve v enem koraku.

#### **S tem povezane naloge:**

- v "Ročno [konfiguriranje](#page-16-0) komunikacij APPC med DB2 Connect in gostiteljem ter strežnikom baz [podatkov](#page-16-0) iSeries" na strani 11
- v "Katalogiziranje vozlišča APPC ali APPN" na strani 14

### **Konfiguriranje Bull SNA za AIX**

Naslednja podpora je bila umaknjena iz strežniške izdaje DB2 za podjetja (SE) za Windows in UNIX različice 8 in izdaje DB2 Connect za podjetja (EE) za Windows in UNIX različice 8:

- v Možnost odobritve v dveh korakih z uporabo SNA. Aplikacije, ki zahtevajo odobritev v dveh korakih, morajo uporabiti povezljivost TCP/IP. Odobritev v dveh korakih z uporabo TCP/IP s strežnikom baze podatkov iSeries ali gostitelja je na voljo za več izdaj. Aplikacije gostitelja ali iSeries, ki zahtevajo podporo odobritve v dveh korakih, lahko uporabljajo novo podporo odobritve v dveh korakih TCP/IP v DB2 ESE različice 8
- v Aplikacije ne morejo več dostopati do strežnika DB2 UDB ESE v sistemih UNIX ali Windows ali do strežnika DB2 Connect EE z uporabo SNA. Aplikacije lahko še vedno dostopajo do strežnikov baze podatkov gostitelja ali iSeries z uporabo SNA, vendar samo z uporabo odobritve v enem koraku.

### **Konfiguriranje SNAPlus2 za HP-UX**

Naslednja podpora je bila umaknjena iz strežniške izdaje DB2 za podjetja (SE) za Windows in UNIX različice 8 in izdaje DB2 Connect za podjetja (EE) za Windows in UNIX različice 8:

- v Možnost odobritve v dveh korakih z uporabo SNA. Aplikacije, ki zahtevajo odobritev v dveh korakih, morajo uporabiti povezljivost TCP/IP. Odobritev v dveh korakih z uporabo TCP/IP s strežnikom baze podatkov iSeries ali gostitelja je na voljo za več izdaj. Aplikacije gostitelja ali iSeries, ki zahtevajo podporo odobritve v dveh korakih, lahko uporabljajo novo podporo odobritve v dveh korakih TCP/IP v DB2 ESE različice 8
- v Aplikacije ne morejo več dostopati do strežnika DB2 UDB ESE v sistemih UNIX ali Windows ali do strežnika DB2 Connect EE z uporabo SNA. Aplikacije lahko še vedno dostopajo do strežnikov baze podatkov gostitelja ali iSeries z uporabo SNA, vendar samo z uporabo odobritve v enem koraku.

#### **S tem povezane naloge:**

- v "Ročno [konfiguriranje](#page-16-0) komunikacij APPC med DB2 Connect in gostiteljem ter strežnikom baz [podatkov](#page-16-0) iSeries" na strani 11
- v "Katalogiziranje vozlišča APPC ali APPN" na strani 14

# **Katalogiziranje vozlišča APPC ali APPN**

Katalogiziranje vozlišča APPC ali APPN je del večje naloge konfiguriranja komunikacij APPC na gostitelju za DB2 Connect. V imenik vozlišča strežnika DB2 Connect morate dodati postavko, ki opisuje oddaljeno vozlišče.

V večini primerov boste v imenik vozlišča dodali postavko vozlišča APPC. Za Windows 32-bit operating systems lahko dodate postavko vozlišča APPN, če ste lokalno vozlišče SNA nastavili kot vozlišče APPN.

#### <span id="page-20-0"></span>**Predpogoji:**

ID uporabnika s pooblastilom za upravljanje sistema (SYSADM) ali s pooblastilom nadzornika sistema (SYSCTRL). Če je možnost catalog\_noauth vključena, se lahko prijavite v sistem tudi brez teh ravni pooblastil.

#### **Postopek:**

Vozlišče katalogizirate takole:

1. V sistemu UNIX nastavite okolje primerka in pokličite procesor ukazne vrstice DB2. Zagonski skript zaženite takole:

```
. INSTHOME/sqllib/db2profile (za
lupine bash, Bourne ali Korn)
  source INSTHOME/sqllib/db2cshrc (za lupino C)
```
kjer je *INSTHOME* domači imenik primerka.

2. Za katalogiziranje vozlišča APPC podajte izbran vzdevek (*ime-vozlišča*), ime simboličnega cilja (*ime-simboličnega-cilja*) in tip zaščite APPC (*tip-zaščite*), ki jo bo uporabil odjemalec za povezavo APPC. Vnesite naslednje ukaze:

```
catalog "appc node ime-vozlišča remote ime-simboličnega-cilja
   security tip-zaščite"
terminate
```
Parameter *ime-simboličnega-cilja* upošteva velike in male črke in se *mora* natančno ujemati s črkami predhodno definiranega imena simboličnega cilja.

Če želite na primer katalogizirati oddaljeni strežnik baz podatkov z imenom simboličnega cilja *DB2CPIC* v vozlišču *db2node* z uporabo tipa zaščite APPC *program*, vnesite naslednje ukaze:

catalog appc node *db2node* remote *DB2CPIC* security *program* terminate

3. Za katalogiziranje vozlišča APPN podajte izbran vzdevek (*ime-vozlišča*), ID omrežja (**9**), LU oddaljenega partnerja (**4**), ime transakcijskega programa (**17**), način

(15) in tip zaščite. Vnesite naslednje ukaze in podajte lastne vrednosti:

catalog "appn node db2node network SPIFNET remote NYM2DB2 tpname QCNTEDDM mode IBMRDB security PROGRAM" terminate

Naslednji korak je katalogiziranje baze podatkov kot baze podatkov DCS (povezovalne storitve baze podatkov)

#### **S tem povezane naloge:**

v ["Katalogiziranje](#page-12-0) baze podatkov kot baze podatkov DCS (povezovalne storitve baze [podatkov\)"](#page-12-0) na strani 7

# **Katalogiziranje baze podatkov kot baze podatkov DCS (povezovalne storitve baze podatkov)**

Katalogiziranje baze podatkov kot baze podatkov DCS (povezovalne storitve baze podatkov) je del večje naloge konfiguriranja komunikacij med strežnikom DB2 Connect in bazo podatkov gostitelja ali iSeries. Oddaljena baza podatkov mora biti katalogizirana kot baza podatkov DCS, da lahko DB2 Connect omogoči dostop do nje.

#### **Predpogoji:**

<span id="page-21-0"></span>ID uporabnika s pooblastilom za upravljanje sistema (SYSADM) ali s pooblastilom nadzornika sistema (SYSCTRL).

#### **Postopek:**

Oddaljeno bazo podatkov katalogizirate kot bazo podatkov DCS takole:

catalog dcs db *ime-lokalne-baze-podatkov* as *ime-ciljne-baze-podatkov* terminate

#### kjer je:

- v *ime-lokalne-baze-podatkov* predstavlja lokalno ime baze podatkov gostitelja ali iSeries.
- v *ime-ciljne-baze-podatkov* predstavlja ime baze podatkov gostitelja ali iSeries.

Če želite na primer pretvoriti *ny* v lokalno ime baze podatkov za DB2 Connect, za oddaljeno bazo podatkov gostitelja ali iSeries z imenom *newyork*, vpišite naslednje:

catalog dcs db ny as newyork terminate

Naslednji korak je katalogiziranje baze podatkov.

#### **S tem povezane naloge:**

- v ["Katalogiziranje](#page-11-0) vozlišča TCP/IP" na strani 6
- v ["Katalogiziranje](#page-12-0) baze podatkov" na strani 7
- v ["Katalogiziranje](#page-19-0) vozlišča APPC ali APPN" na strani 14

#### **S tem povezane reference:**

v "CATALOG DCS DATABASE Command" v *Command Reference*

### **Katalogiziranje baze podatkov**

Katalogiziranje baze podatkov je del večje naloge konfiguriranja komunikacij med strežnikom DB2 Connect in bazo podatkov gostitelja ali iSeries. Preden lahko odjemalska aplikacija dostopi do oddaljene baze podatkov, morate katalogizirati bazo podatkov na gostitelju ali v vozlišču sistema iSeries in na vseh vozliščih strežnika Db2 Connect, ki bodo dostopala do nje.

Ko izdelate bazo podatkov, je ta samodejno katalogizirana na gostitelju ali v iSeries s pomočjo vzdevka baze podatkov (*vzdevek-baze-podatkov*) enako kot ime baze podatkov (*ime-baze-podatkov*). Informacije v imeniku baze podatkov so skupaj z informacijami v imeniku vozlišča uporabljene na strežniku DB2 Connect za vzpostavitev povezave z bazo podatkov oddaljenega gostitelja ali iSeries.

#### **Predpogoji:**

- v ID uporabnika s pooblastilom za upravljanje sistema (SYSADM) ali s pooblastilom nadzornika sistema (SYSCTRL).
- Določite naslednje parametre:
	- Ime baze podatkov (*ime-baze-podatkov*)
	- Vzdevek baze podatkov (*vzdevek-baze-podatkov*)
	- Ime vozlišča (*ime\_vozlišča*)

#### **Postopek:**

Bazo podatkov na strežniku DB2 Connect katalogizirate takole:

<span id="page-22-0"></span>1. V sistemu UNIX nastavite okolje primerka in pokličite procesor ukazne vrstice DB2. Zagonski skript zaženite takole:

. *INSTHOME*/sqllib/db2profile (za lupine bash, Bourne ali Korn) source *INSTHOME*/sqllib/db2cshrc (za lupino C)

kjer je *INSTHOME* domači imenik primerka.

2. Katalogizirajte bazo podatkov:

catalog database *ime-baze-podatkov* as *vzdevek-baze-podatkov* at node *ime-vozlišča* authentication *vrednost-overjanja*

Če želite na primer katalogizirati bazo podatkov, znano DCS, imenovano *ny*, tako da ima lokalni vzdevek baze podatkov *localny* v vozlišču *db2node*, vnesite naslednje ukaze:

```
catalog database ny as localny at node db2node
 authentication dcs
terminate
```
Vrednosti, ki ste jih nastavili z ukazom **catalog** *database* spremenite takole:

- a. V procesorju ukazne vrstice takole zaženite ukaz **uncatalog** *database*: uncatalog database *vzdevek-baze-podatkov*
- b. Znova katalogizirajte bazo podatkov z vrednostjo, ki jo želite uporabiti.

Naslednji korak je povezovanje pomožnih programov in aplikacij s strežnikom baz podatkov.

#### **S tem povezane naloge:**

- v ["Katalogiziranje](#page-12-0) baze podatkov kot baze podatkov DCS (povezovalne storitve baze [podatkov\)"](#page-12-0) na strani 7
- v ["Povezovanje](#page-13-0) pomožnih programov in aplikacij z gostiteljem ali s strežnikom baz [podatkov](#page-13-0) iSeries" na strani 8

#### **S tem povezane reference:**

v "CATALOG DATABASE Command" v *Command Reference*

### **Povezovanje pomožnih programov in aplikacij z gostiteljem ali s strežnikom baz podatkov iSeries**

Povezovanje pomožnih programov in aplikacij z gostiteljem ali s strežnikom baz podatkov iSeries je del večje naloge konfiguriranja komunikacij med strežnikom DB2 Connect in bazo podatkov gostitelja ali iSeries. Ko končate korake za konfiguriranje strežnika DB2 Connect za komuniciranje s sistemom gostitelja ali iSeries, morate povezati pomožne programe in aplikacije z gostiteljem ali s strežnikom baz podatkov iSeries.

#### **Predpogoji:**

ID uporabnika s pooblastilom BINDADD.

#### **Postopek:**

Pomožne programe in aplikacije povežete z gostiteljem ali s strežnikom baz podatkov iSeries takole:

```
connect to vzdevek-baze-podatkov user id-uporabnika using password
bind imenik-povezovalne-poti@ddcsmvs.lst blocking all sqlerror continue
    messages mvs.msg grant public
connect reset
```
<span id="page-23-0"></span>Na primer:

```
connect to NYC3 user mojiduporabnika using mojegeslo
bind imenik-povezovalne-poti@ddcsmvs.lst blocking all sqlerror continue
       messages mvs.msg grant public
connect reset
```
kjer *imenik-povezovalne-poti* predstavlja imenik, v katerem se nahajajo datoteke .lst. V okolju Windows je ta pot običajno \SQLLIB\BND\.

Naslednji korak je preizkušanje povezave z gostiteljem ali iSeries.

#### **S tem povezani pojmi:**

v "Binding utilities to the database" v *Administration Guide: Izvedba*

#### **S tem povezane naloge:**

- v ["Katalogiziranje](#page-12-0) baze podatkov" na strani 7
- v ["Preizkušanje](#page-14-0) povezave z gostiteljem ali iSeries" na strani 9

#### **S tem povezane reference:**

v "BIND Command" v *Command Reference*

### **Preizkušanje povezave z gostiteljem ali iSeries**

Preizkušanje povezave z gostiteljem ali iSeries je del večje naloge konfiguriranja komunikacij med strežnikom DB2 Connect in bazo podatkov gostitelja ali iSeries. Ko končate s konfiguriranjem strežnika DB2 Connect za komunikacije z gostiteljem ali iSeries, morate preizkusiti povezave z oddaljeno bazo podatkov.

#### **Predpogoji:**

- v Za preizkus povezave se morate povezati z oddaljeno bazo podatkov.
- v Vrednosti za *id-uporabnika* in *geslo* morata biti veljavni za sistem, v katerem ju overite. Po privzetku se izvaja overjanje na gostitelju ali na strežniku baz podatkov iSeries.

#### **Postopek:**

Povezavo z gostiteljem ali iSeries preizkusite takole:

- 1. Zaženite upravljalnik baz podatkov, tako da vnesete ukaz **db2start** na gostitelju ali na strežniku baz podatkov iSeries (če še ni zagnan).
- 2. Povežite se z oddaljeno bazo podatkov:

connect to *vzdevek-baze-podatkov* user *id-uporabnika* using *geslo*

Vnesite na primer naslednji ukaz:

connect to *nyc3* user *id-uporabnika* using *geslo*

Overjanje za povezavo z bazami podatkov gostitelja se nastavi med konfiguriranjem DB2 Connect.

Če povezava uspe, se prikaže sporočilo, ki kaže ime baze podatkov, s katero ste se povezali. Zdaj lahko pridobite podatke iz baze podatkov.

Če želite na primer pridobiti seznam vseh imen tabel, ki so navedena v kataloški tabeli sistema, vnesite naslednji ukaz SQL:

select *ime-tabele* from *syscat.tables*

Ko končate z uporabo povezave baze podatkov, vnesite ukaz **db2 connect reset** za prekinitev povezave.

### **S tem povezane naloge:**

v ["Povezovanje](#page-13-0) pomožnih programov in aplikacij z gostiteljem ali s strežnikom baz [podatkov](#page-13-0) iSeries" na strani 8

<span id="page-26-0"></span>**Del 2. Nastavitev gostitelja ali zahtevnikov aplikacij iSeries**

# <span id="page-28-0"></span>**Poglavje 3. Nastavitev zahtevnikov aplikacij OS/390 in z/OS**

# **Nastavitev DB2 kot zahtevnika aplikacij (OS/390 in z/OS)**

DB2 za OS/390 in z/OS izvajata podporo za zahtevnik aplikacij DRDA kot integralni del pripomočka za porazdeljene podatke (DDF) DB2 za OS/390 in z/OS. DDF lahko zaustavite neodvisno od lokalnih pripomočkov za upravljanje baz podatkov DB2 za OS/390 in z/OS, toda ne morete ga izvajati brez lokalne podpore za upravljanje baz podatkov DB2 za OS/390 in z/OS.

Če delujeta DB2 za OS/390 in z/OS kot zahtevnik aplikacij, lahko povežeta aplikacije, ki se izvajajo v sistemu, z oddaljenimi strežniki DB2 Universal Database za OS/390 in z/OS, DB2 UDB za iSeries in DB2 Server for VSE & VM, ki izvajajo funkcijo strežnika aplikacij DRDA.

Zahtevnik aplikacij mora imeti zmožnost sprejeti vrednosti RDB\_NAME in jih prevesti v vrednosti naslova SNA NETID.LUNAME ali TCP/IP. DB2 za OS/390 in z/OS uporabljata komunikacijsko bazo podatkov (CDB) DB2 za OS/390 in z/OS za registriranje RDB\_NAME in njihovih ustreznih omrežnih parametrov. CDB omogoča, da zahtevnik aplikacij DB2 za OS/390 in z/OS posreduje zahtevane informacije komunikacijskemu strežniku pri izvajanju zahtev porazdeljene baze podatkov prek povezav SNA ali TCP/IP.

#### **Postopek:**

Velik del obdelave v okolju porazdeljene baze podatkov zahteva izmenjavo sporočil z drugimi mesti v omrežju. Če želite, da se bo ta obdelava pravilno izvajala, morate narediti naslednje:

- 1. Definirajte zahtevnik aplikacij DB2 za lokalni sistem (SNA) ali Definirajte zahtevnik aplikacij DB2 za lokalni sistem (TCP/IP)
- 2. Definirajte oddaljene sisteme

#### **S tem povezani pojmi:**

- v ["Predstavitev](#page-116-0) podatkov (OS/390 in z/OS)" na strani 111
- v ["Problematika](#page-104-0) zaščite za zahtevnike aplikacij (OS/390 in z/OS)" na strani 99
- "DB2 za [OS/390](#page-70-0) in  $z$ /OS" na strani 65

#### **S tem povezane naloge:**

- v ["Definiranje](#page-29-0) zahtevnika aplikacij DB2 za lokalni sistem SNA (OS/390 in z/OS)" na [strani](#page-29-0) 24
- v ["Definiranje](#page-31-0) zahtevnika aplikacij DB2 za lokalni sistem TCP/IP (OS/390 in z/OS)" na [strani](#page-31-0) 26
- v ["Definiranje](#page-32-0) oddaljenih sistemov (OS/390 in z/OS)" na strani 27
- v ["Nastavitev](#page-46-0) DB2 kot strežnika aplikacij (OS/390 in z/OS)" na strani 41

### <span id="page-29-0"></span>**Nastavitvene naloge**

# **Definiranje zahtevnika aplikacij DB2 za lokalni sistem – SNA (OS/390 in z/OS)**

Definiranje lokalnega sistema je del večje naloge nastavitve DB2 za OS/390 in z/OS kot strežnika aplikacij. Vsakemu programu v omrežju SNA je dodeljen NETID in ime LU, zato morata imeti vaša zahtevnika aplikacij DB2 za OS/390 in z/OS pri povezovanju z omrežjem vrednost NETID.LUNAME (dodeljeno prek VTAM). Ker sta zahtevnika aplikacij DB2 za OS/390 in z/OS integrirana v lokalni sistem za upravljanje baz podatkov DB2 za OS/390 in z/OS, mora imeti zahtevnik aplikacij tudi RDB\_NAME. V publikacijah za DB2 za OS/390 in z/OS pse izraz DB2 za OS/390 in z/OS nanaša na RDB\_NAME kot ime *mesta*.

#### **Postopek:**

Zahtevnik aplikacij DB2 za OS/390 in z/OS za omrežje SNA definirate takole:

- 1. Izberite ime LU za sistem DB2 za OS/390 in z/OS. NETID za sistem DB2 za OS/390 in z/OS je samodejno pridobljen iz VTAM pri zagonu DDF.
- 2. Definirajte ime LU in ime mesta v DB2 za OS/390 in z/OS *nabor podatkov samodejnega zagona* (BSDS). (DB2 za OS/390 in z/OS omejujeta ime mesta na 16 znakov.)
- 3. Registrirajte izbran LU z VTAM z izdelavo definicije VTAM APPL.
- 4. Preverite, ali je razširjena zaščita nastavljena na YES.

#### **Konfiguriranje DDF BSDS:**

DB2 za OS/390 in z/OS prebereta BSDS med obdelavo zagona, da pridobita namestitvene parametre sistema. Eden izmed zapisov, shranjenih v BSDS, se imenuje *zapis DDF*, ker vsebuje informacije, ki jih uporablja DDF za povezavo z VTAM. Te informacije so sestavljene iz naslednjega:

- Imena mesta za sistem DB2 za OS/390 in z/OS
- Imena LU za sistem DB2 za OS/390 in z/OS
- v Gesla, uporabljenega pri povezovanju sistem DB2 za OS/390 in z/OS z VTAM

Informacije DDF BSDS lahko podate DB2 za OS/390 in z/OS na dva načina:

v Pri prvi namestitvi DB2 za OS/390 in z/OS uporabite namestitveno okno DDF DSNTIPR in podajte zahtevane informacije DDF BSDS. Številnih namestitvenih parametrov tu ne bomo razložili, ker je veliko bolj pomembno, da veste, kako povezati DB2 za OS/390 in z/OS z VTAM. Slika 1 na [strani](#page-30-0) 25 prikazuje, kako uporabiti namestitveno okno za zapis imena mesta NEW\_YORK3, imena LU NYM2DB2 in gesla PSWDBD1 v DB2 za OS/390 in z/OS BSDS.

<span id="page-30-0"></span>

| DISTRIBUTED DATA FACILITY<br>$=$<br>$==$                                  |                                                                                                    |  |
|---------------------------------------------------------------------------|----------------------------------------------------------------------------------------------------|--|
| Spodaj vnesite podatke:                                                   |                                                                                                    |  |
| 1 ZAGONSKA MOŽNOST DDF ===> AUTO<br>2 IME POLOŽAJA DB2<br>$==>$ NEW YORK3 | NO, AUTO ali COMMAND<br>Ime, ki ga drugi sistemi DB2 uporabljajo<br>za sklic na ta DB2                           |  |
| 3 LUNAME OMREŽJA DB2<br>===> NYM2DB2                                      | Ime, ki ga VTAM uporablja za sklic na ta DB2                                                                     |  |
| 4 GESLO OMREŽJA DB2<br>$==>$ PSWDBD1                                      | Geslo za aplikacijo VTAM DB2                                                                                     |  |
| 5 NAPAKA DOSTOPA RLST ===> NOLIMIT                                        | NOLIMIT, NORUN ali 1-5000000                                                                                     |  |
| 6 INTERVAL SINHRONIZ.<br>$==-> 3$                                         | Čas v minutah med vnovično sinhronizacijo                                                                        |  |
| $==>$ ACTIVE<br>7 NITI DDF                                                | (ACTIVE ali INACTIVE) Status niti                                                                                |  |
|                                                                           | za dostop do baze podatkov, ki ne odobri ali<br>povrne in zadrži nobenih zaklepanj baze<br>podatkov ali kazalcev |  |
| 8 SPLOŠNI LUNAME DB2<br>$===>$                                            | Splošno ime LU VTAM za ta podsistem DB2<br>ali skupino s souporabo podatkov                                      |  |
| 9 ČAKALNI ČAS MIR. NITI===> 120                                           | 0 ali čas v sekundah, ko se bo mirujoča nit<br>strežnika končala (0–9999)                                        |  |
| 10 RAZŠIRJENA ZAŠČITA<br>$==-> YES$                                       | Omogoča spreminjaje gesla in prikaz opisnih<br>kod napak v zaščiti. YES ali NO.                                  |  |
| PRITISNITE: ENTER za nadaljevanje                                         | RETURN za izhod HELP za podrobnejše informacije                                                                  |  |

*Slika 1. Namestitveno okno DSNTIPR DB2 za OS/390 in z/OS*

v Če sta DB2 za OS/390 in z/OS že nameščena, lahko za ažuriranje informacij v BSDS uporabite pripomoček za spreminjanje inventarja dnevnika (DSNJU003).

Slika 2 kaže, kako ažurirati BSDS z imenom mesta *NEW\_YORK3*, z imenom LU *NYM2DB2* in z geslom *PSWDBD1*.

```
//SYSADMB JOB ,'DB2 5.1 JOB',CLASS=A
//*
           SPREMINJANJE INVENTARJA DNEVNIKA:
//* AŽURIRANJE BSDS Z
//*                       IMENOM POLOŽAJA DB2 ZA NEW_YORK3<br>//*                 IMENOM LU VTAM (NYM2DB2)
                - IMENOM LU VTAM (NYM2DB2)
//* - GESLOM DB2/VTAM
1/*
//DSNBSDS EXEC PGM=DSNJU003
//STEPLIB DD DISP=SHR,DSN=DSN510.DSNLOAD
//SYSUT1 DD DISP=OLD,DSN=DSNC510.BSDS01
//SYSUT2 DD DISP=OLD,DSN=DSNC510.BSDS02
//SYSPRINT DD SYSOUT=*
//SYSUDUMP DD SYSOUT=*
//SYSIN DD *
DDF LOCATION=NEW_YORK3,LUNAME=NYM2DB2,PASSWORD=PSWDBD1
//*
```
*Slika 2. Vzorčna definicija nabora podatkov s samodejnim zagonom DDF (za VTAM)*

Ko zaženete DDF (samodejno pri zagonu DB2 za OS/390 in z/OS ali z ukazom DDF DB2 za OS/390 in z/OS START), se poveže z VTAM, ki mu posreduje ime LU in geslo. VTAM prepozna sistema DB2 za OS/390 in z/OS s preverjanjem imena LU in gesla (če je geslo VTAM zahtevano)z vrednostmi, ki so definirane v stavku VTAM APPL DB2 za OS/390 in z/OS. Geslo VTAM se uporablja za preverjanje, ali imata DB2 za OS/390 in z/OS pooblastilo za uporabo podanega imena LU v sistemih VTAM. Geslo VTAM se ne prenese prek omrežja in se ne uporablja za povezavo drugih sistemov v omrežju z DB2 za OS/390 in z/OS.

Če VTAM ne zahteva gesla, lahko v pomožnem programu za spreminjanje inventarja dnevnika izpustite ključno besedo PASSWORD=. Če ključne besede ni, to pomeni, da geslo VTAM ni potrebno.

#### <span id="page-31-0"></span>**Registriranje izbranega imena LU z VTAM z izdelavo definicije VTAM APPL:**

Ko definirate ime LU VTAM in geslo za DB2 za OS/390 in z/OS, morate ti vrednosti registrirati z VTAM. VTAM definira lokalna imena LU s pomočjo stavka APPL. Slika 3 prikazuje vzorčno definicijo za ime LU *NYM2DB2*.

```
DB2APPLS VBUILD TYPE=APPL
*
*--------------------------------------------------------------------*
\star* DEFINICIJA APPL ZA SISTEM DB2 NEW YORK3 *
\star *
*--------------------------------------------------------------------*
*
NYM2DB2 APPL APPC=YES, X
     AUTH=(ACQ), X
     AUTOSES=1, X
     DMINWNL=10, X
     DMINWNR=10,
     DSESLIM=20, X
     EAS=9999, X
     MODETAB=RDBMODES, X
     PRTCT=PSWDBD1, X
     SECACPT=ALREADYV,
      SRBEXIT=YES, X
     VERIFY=NONE, X
     VPACING=2, X
      SYNCLVL=SYNCPT, X
      ATNLOSS=ALL X
```
*Slika 3. Vzorčna definicija VTAM APPL za DB2 za OS/390 in z/OS*

#### **S tem povezane naloge:**

- v "Definiranje zahtevnika aplikacij DB2 za lokalni sistem TCP/IP (OS/390 in z/OS)" na strani 26
- v ["Definiranje](#page-32-0) oddaljenih sistemov (OS/390 in z/OS)" na strani 27

#### **S tem povezane reference:**

v "Ključne besede stavkov APPL VTAM DB2 [Connect"](#page-129-0) na strani 124

# **Definiranje zahtevnika aplikacij DB2 za lokalni sistem – TCP/IP (OS/390 in z/OS)**

#### **Postopek:**

Komunikacije TCP/IP z DB2 za OS/390 in z/OS definirate takole:

- 1. Komunikacije TCP/IP morate omogočiti v DB2 za OS/390, v z/OS in v sistemu partnerja.
- 2. Skrbnik omrežja mora dodeliti dve ustrezni številki vrat TCP/IP. Po privzetku uporabljata DB2 za OS/390 in z/OS številko vrat 446 za povezave baze podatkov in številko vrat 5001 za zahteve za vnovično uskladitev (potrditev v dveh korakih).
- 3. Oddaljeni strežnik aplikacij ali zahtevnik aplikacij mora uporabiti iste številke varat (ali storitvena imena) kot DB2 za OS/390 in z/OS.
- 4. Preverite, ali je možnost za že preverjeno zaščito TCP/IP nastavljena na YES.
- 5. DB2 za OS/390 in z/OS BSDS morata vključevati dodatne parametre. Slika 4 na [strani](#page-32-0) 27 opisuje dodatne parametre, ki so potrebni za omogočanje komunikacij TCP/IP.

```
//SYSADMB JOB ,'DB2 5.1 JOB',CLASS=A
//*
//* SPREMINJANJE INVENTARJA DNEVNIKA:<br>//*         AŽURIRANJE BSDS Z
          AŽURIRANJE BSDS Z
//* - IMENOM POLOŽAJA DB2 ZA NEW YORK3
//* - IMENOM LU VTAM (NYM2DB2)
//* - GESLOM DB2/VTAM
//*
1/\star - SPLOŠNO IME LU
//* - VRATA TCP/IP ZA POVEZAVE BAZE PODATKOV
               - VRATA TCP/IP ZA VNOVIČNO SINHRONIZACIJO
1/*//DSNBSDS EXEC PGM=DSNJU003
//STEPLIB DD DISP=SHR,DSN=DSN510.DSNLOAD
//SYSUT1 DD DISP=OLD,DSN=DSNC510.BSDS01
//SYSUT2 DD DISP=OLD,DSN=DSNC510.BSDS02
//SYSPRINT DD SYSOUT=*
//SYSUDUMP DD SYSOUT=*
//SYSIN DD *
DDF LOCATION=NEW_YORK3,LUNAME=NTYM2DB2,PASSWORD=PSWDBD1,
       GENERICLU=name,PORT=446,RESPORT=5001
/*
//*
```
*Slika 4. Vzorčna definicija nabora podatkov s samodejnim zagonom DDF (za TCP/IP)*

#### **S tem povezane naloge:**

- v ["Definiranje](#page-29-0) zahtevnika aplikacij DB2 za lokalni sistem SNA (OS/390 in z/OS)" na [strani](#page-29-0) 24
- v "Definiranje oddaljenih sistemov (OS/390 in z/OS)" na strani 27

# **Definiranje oddaljenih sistemov (OS/390 in z/OS)**

Ko aplikacija DB2 za OS/390 in z/OS zahteva podatke iz oddaljenega sistema, preišče tabele komunikacijske baze podatkov (CDB) in v njih poišče informacije o oddaljenem sistemu. CDB je skupina tabel SQL, ki jih upravlja skrbnik sistema DB2 za OS/390 in z/OS.

#### **Postopek:**

Kot skrbnik sistema DB2 za OS/390 in z/OS lahko uporabite SQL za vstavljanje vrstic v CDB za opis vsakega možnega partnerja DRDA.

Iskanje v komunikacijski bazi podatkov vključuje naslednje:

- Ime LU in TPN (za povezave SNA)
- Informacije o naslovu TCP/IP (potrebne so samo za izhodne povezave TCP/IP SNA)
- v Informacije o zaščiti omrežja, ki jih zahteva oddaljeno mesto
- v Omejitve sej in imena načinov, uporabljena za komuniciranje z oddaljenim mestom (za povezavo SNA)

#### **Poselitev komunikacijske baze podatkov:**

Popravki v komunikacijski bazi podatkov (CDB) niso potrebni, če boste uporabljali samo vhodne povezave baze podatkov TCP/IP. Če torej načrtujete uporabljati DB2 za OS/390 in z/OS samo kot strežnik TCP/IP, ni potrebno poseliti CDB, ker bodo uporabljene privzete vrednosti. Če boste uporabljali vhodne povezave SNA, morate v tabeli SYSIBM.LUNAMES podati vsaj eno prazno vrstico.

Če želite, da bodo zahteve za povezavo baze podatkov SNA sprejete iz vseh LU-jev DB2 Connect, uporabite naslednji ukaz SQL:

INSERT INTO SYSIBM.LUNAMES (LUNAME) VALUES (' ')

Če boste uporabljali DB2 za OS/390 in z/OS kot zahtevnik, morate vedno ažurirati CDB. Vrstice boste morali vstaviti v tabelo SYSIBM.LOCATIONS in ali v tabelo SYSIBM.LUNAMES (za povezavo SNA) ali v tabelo SYSIBM.IPNAMES (za povezave TCP/IP).

Če želite za povezave SNA krmiliti zahteve za notranjo zaščito in prevode vhodnih ID-jev uporabnikov, bosta morda morali komunikacijsko bazo podatkov dodatno ažurirati.

*DB2 for OS/390 Administration Guide* podrobneje razlaga zahteve za ažuriranje tabel CDB. Ko poselite komunikacijsko bazo podatkov, lahko napišete poizvedbe, ki bodo dostopale do podatkov v oddaljenih sistemih. *DB2 for OS/390 Installation Guide* nudi nadaljnje informacije o ažuriranju CDB.

#### **Zahteva, ki jo obravnava komunikacijska baza podatkov:**

Pri pošiljanju zahteve uporabita DB2 za OS/390 in z/OS stolpec LINKNAME kataloške tabele SYSIBM.LOCATIONS, s pomočjo katerega določita, kateri omrežni protokol bo uporabljen za izhodne povezave baze podatkov. Za sprejem zahtev VTAM morate izbrati LUNAME v namestitvenem oknu DSNTIPR DB2 za OS/390 in z/OS. Za sprejem zahtev TCP/IP morate izbrati vrata DRDA in vrata vnovične uskladitve v namestitvenem oknu DSNTIP5 DB2 za OS/390 in z/OS. TCP/IP za posredovanje omrežnih zahtev pravilnim podsistemom DB2 uporablja številko vrat strežnika.

Če je vrednost v stolpcu LINKNAME najdena v tabeli SYSIBM.IPNAMES, bo za povezave DRDA uporabljen TCP/IP. Če je vrednost najdena v tabeli SYSIBM.LUNAMES, bo uporabljen SNA. Če je enako ime najdeno v tabelah SYSIBM.LUNAMES in SYSIBM.IPNAMES, bo za povezavo z določenim mestom uporabljen TCP/IP.

**Opomba:** Zahtevnik povezave z določenim mestom ne more vzpostaviti z obema protokoloma (SNA in TCP/IP). Če na primer SYSIBM.LOCATIONS podaja LINKNAME LU1 in je LU1 definiran v tabelah SYSIBM.IPNAMES in SYSIBM.LUNAMES, bo zahtevnik za povezavo z LU1 uporabil samo protokol TCP/IP.

#### **S tem povezane naloge:**

- v ["Definiranje](#page-29-0) zahtevnika aplikacij DB2 za lokalni sistem SNA (OS/390 in z/OS)" na [strani](#page-29-0) 24
- v ["Definiranje](#page-31-0) zahtevnika aplikacij DB2 za lokalni sistem TCP/IP (OS/390 in z/OS)" na [strani](#page-31-0) 26

# <span id="page-34-0"></span>**Poglavje 4. Nastavitev zahtevnikov aplikacij AS/400**

# **Nastavitev DB2 kot zahtevnika aplikacij – SNA (iSeries)**

Sistem iSeries izvaja zahtevnik aplikacij (AR) DRDA kot integralni del operacijskega sistema OS/400. Ker je podpora za AR del operacijskega sistema OS/400, je aktivna vedno, ko je aktiven operacijski sistem.

#### **Postopek:**

AR mora imeti zmožnost za sprejem imena relacijske baze podatkov in njegovega prevoda v omrežne parametre. Sistem iSeries uporablja imenik relacijske baze podatkov za registriranje imen relacijske baze podatkov in njihovih ustreznih omrežnih parametrov. Ta imenik omogoča, da AR iSeries posreduje zahtevane omrežne informacije za vzpostavitev komunikacij v omrežju porazdeljenih baz podatkov.

Velik del obdelave v okolju porazdeljene baze podatkov zahteva izmenjavo sporočil z drugimi mesti v omrežju. Če DB2 UDB za iSeries deluje kot AR, se lahko poveže s katerimkoli strežnikom aplikacij, ki podpira DRDA. Da bi AR DB2 UDB za iSeries omogočil dostop do porazdeljene baze podatkov naredite naslednje:

- v Definirajte zahtevnik aplikacij DB2 za iSeries za lokalni sistem
- Definirajte oddaljeni sistem
- Definirajte komunikacije SNA

#### **S tem povezani pojmi:**

- v ["Predstavitev](#page-116-0) podatkov (iSeries)" na strani 111
- v ["Problematika](#page-110-0) zaščite za zahtevnike aplikacij (iSeries)" na strani 105
- v "DB2 UDB za [iSeries"](#page-76-0) na strani 71
- v ["Povezava](#page-52-0) z DB2 UDB s pomočjo TCP/IP (iSeries)" na strani 47

#### **S tem povezane naloge:**

- v "Definiranje zahtevnika aplikacij DB2 za lokalni sistem SNA (iSeries)" na strani 29
- v ["Definiranje](#page-35-0) oddaljenega sistema (iSeries)" na strani 30
- v "Definiranje [komunikacij](#page-36-0) SNA (iSeries)" na strani 31
- v ["Nastavitev](#page-50-0) DB2 kot strežnika aplikacij s pomočjo SNA (iSeries)" na strani 45

### **Nastavitvene naloge**

# **Definiranje zahtevnika aplikacij DB2 za lokalni sistem – SNA (iSeries)**

Vsak zahtevnik aplikacij v omrežju porazdeljenih baz podatkov mora imeti postavko v svojem imeniku relacijskih baz podatkov za svojo lokalno relacijsko bazo podatkov in eno postavko za vsako oddaljeno relacijsko bazo podatkov, do katere dostopa AR. Vsi sistemi iSeries v omrežju porazdeljenih baz podatkov, ki delujejo samo kot strežniki aplikacij, morajo imeti postavko v svojem imeniku relacijskih baz podatkov za lokalno relacijsko bazo podatkov.

#### <span id="page-35-0"></span>**Postopek:**

```
Če želite definirati lokalni sistem, poimenujte lokalno bazo podatkov z dodajanjem postavke z
imenom oddaljenega nahajališča *LOCAL v imenik relacijske baze podatkov. V ta namen
uporabite ukaz ADDRDBDIRE (Dodaj postavko imenika relacijske baze podatkov).
Naslednji zgled kaže ukaz ADDRDBDIRE, v katerem je ime baze podatkov AR
ROCHESTERDB:
```
ADDRDBDIRE RDB(ROCHESTERDB) RMTLOCNAME(\*LOCAL)

V novejših različicah OS/400 bo postavka imena RDB izdelana samodejno, če še ne obstaja, ko je zahtevana. Kot lokalno ime RDB bo uporabljeno ime sistema iz lastnosti omrežja.

#### **S tem povezane naloge:**

v "Definiranje oddaljenega sistema (iSeries)" na strani 30

### **Definiranje oddaljenega sistema (iSeries)**

Vsak zahtevnik aplikacij v omrežju porazdeljenih baz podatkov mora imeti tudi lokalno postavko v svojem imeniku RDB. Poleg tega mora biti postavka za vsako oddaljeno bazo podatkov prisotna v imeniku RDB vsakega zahtevnika aplikacij.

#### **Postopek:**

Oddaljene baze podatkov definirate za lokalno bazo podatkov takole:

• S pomočjo ukaza ADDRDBDIRE ali WRKRDBDIRE dodajte v imenik relacijskih baz podatkov postavko za vse oddaljene baze podatkov.

Informacije, ki jih lahko podate za SNA, vključujejo naslednje:

- Ime oddaljene baze podatkov
- Ime oddaljenega položaja baze podatkov
- Ime lokalnega položaja
- Ime načina, uporabljenega za vzpostavitev komunikacij
- Identifikator oddaljenega omrežja
- Ime naprave, uporabljene za komunikacije
- Ime transakcijskega programa oddaljene baze podatkov

V večini primerov je potrebno samo ime oddaljene baze podatkov in ime oddaljenega položaja. <sup>1</sup> Če podate samo ime oddaljenega položaja, bodo za preostale parametre uporabljene privzete vrednosti. Sistem izbere opis naprave z uporabo imena oddaljenega položaja.

Če več kot en opis naprave vsebuje enako ime oddaljenega položaja in je potreben specifičen opis naprave, se morajo vrednosti za ime lokalnega položaja in identifikator oddaljenega omrežja v imeniku relacijske baze podatkov ujemati z vrednostmi v opisu naprave. Izbira opisov naprav je lahko precej zapletena, če za več opisov uporabite enako ime oddaljenega položaja. Če se želite izogniti zapletom, za vsak opis naprave uporabite enkratno ime oddaljenega položaja. Ime transakcijskega programa oddaljene baze podatkov po privzetku uporabi privzeto ime transakcijskega programa DRDA X'07F6C4C2'.

Informacije o komunikacijah iz imenika relacijske baze podatkov bodo uporabljene za vzpostavitev komunikacije z oddaljenim sistemom.

<sup>1. &</sup>quot;Ime položaja" v OS/400 je enakovredno "imenu LU" v VTAM. "Ime oddaljenega položaja" pomeni "ime partnerja ali ime oddaljenega LU".
#### **S tem povezane naloge:**

- v "Definiranje komunikacij SNA (iSeries)" na strani 31
- v ["Definiranje](#page-34-0) zahtevnika aplikacij DB2 za lokalni sistem SNA (iSeries)" na strani 29

## **Definiranje komunikacij SNA (iSeries)**

Sistem iSeries omogoča tudi konfiguriranje zahtevnejših komunikacij programa s programom (APPC), ki ne nudijo podpore za usmerjanje v omrežju. Porazdeljena baza podatkov iSeries deluje z obema konfiguracijama.

Podpora za AnyNet v sistemu iSeries omogoča, da se aplikacije APPC izvajajo prek omrežij Transmission Control Protocol/Internet Protocol (TCP/IP). Zgledi v tem razdelku, ki sledijo, vključujejo DDM, porazdeljevalne storitve omrežne arhitekture sistemov, opozorila in prehod zaslonske postaje 5250. Te aplikacije, vključno z DRDA, se lahko z nekaj dodatnega konfiguriranja nespremenjene izvajajo v omrežjih TCP/IP. Če želite podati podporo za AnyNet, podajte za parameter LINKTYPE ukaza CRTCTLAPPC možnost \*ANYNW.

#### **Postopek:**

APPN nudi podporo za delo z omrežjem, ki omogoča, da sistem iSeries sodeluje v nadzorovanju omrežja sistemov, ne da bi zahteval podporo za delo z omrežjem, ki jo običajno nudijo veliki sistemi. Sistem iSeries za podporo APPN konfigurirate takole.

- 1. Definirajte omrežne atribute s pomočjo ukaza CHGNETA (Spremeni omrežne atribute).
	- Lastnosti omrežja vključujejo naslednje:
	- Ime lokalnega sistema
	- Ime sistema v omrežju APPN
	- Identifikator lokalnega omrežja
	- Tip omrežnega vozlišča
	- v Imena omrežnih strežnikov, ki jih uporablja sistem iSeries, če je delovna postaja končno vozlišče
	- v Krmilne točke omrežja, če je iSeries končno vozlišče
- 2. Izdelajte opis linije.

Opis linije opisuje povezavo fizične linije in protokol podatkovne povezave, ki bo uporabljen med sistemom iSeries in omrežjem. Za izdelavo opisov linij uporabite naslednje ukaze:

- v Izdelaj opis linije (Ethernet) (CRTLINETH)
- Izdelaj opis linije (SDLC) (CRTLINSDLC)
- v Izdelaj opis linije (token ring) (CRTLINTRN)
- v Izdelaj opis linije (X.25) (CRTLINX25)
- 3. Izdelajte opise krmilnikov.

Opisi krmilnikov opisujejo sosednje sisteme v omrežju. Pri izdelavi opisa krmilnika podajte APPN(\*YES) in s tem določite uporabo podpore za APPN. Za izdelavo opisov krmilnikov uporabite naslednja ukaza:

- v Izdelaj opis krmilnika (APPC) (CRTCTLAPPC)
- v Izdelaj opis krmilnika (SNA HOST) (CRTCTLHOST)

Če je parameter AUTOCRTCTL v opisu linije token-ring ali Ethernet nastavljen na \*YES, je opis krmilnika samodejno izdelan, ko sistem prejme zahtevo za zagon seje prek linije token-ring ali Ethernet.

4. Izdelajte opis razreda storitve.

Opis razreda storitve uporabite za izbiro komunikacijskih smeri (skupin za prenos) in za podajanje prednosti prenosa. Na voljo je pet sistemskih opisov razreda storitev:

### **#CONNECT**

Privzeti razred storitve.

#### **#BATCH**

Razred storitve za paketna opravila.

#### **#BATCHSC**

Enako kot #BATCH, z razliko, da je potrebna vsaj zaščita podatkovne povezave s preklopnim omrežjem paketov. V preklopnem omrežju paketov podatki v omrežju ne gredo vedno po isti poti.

#### **#INTER**

Razred storitve, namenjen za interaktivne komunikacije.

#### **#INTERSC**

Enako kot #INTER, z razliko, da je potrebna vsaj zaščita podatkovne povezave s preklopnim omrežjem paketov.

Z ukazom CRTCOSD (Izdelaj razred storitve) izdelajte opise storitev drugih razredov storitev.

5. Izdelajte opis načina.

Opis načina določa značilnosti seje in število sej, ki jih je mogoče uporabiti pri pogajanju za dovoljene vrednosti med lokalnim in oddaljenim mestom. Opis načina kaže tudi na razred storitve, ki je uporabljen za pogovor. V sistem je vključenih več vnaprej definiranih načinov:

#### **BLANK**

Ime privzetega načina, ki je v sistemu podano v lastnostih omrežja.

#### **#BATCH**

Način, oblikovan za paketna opravila.

#### **#BATCHSC**

Enako kot #BATCH, z razliko, da povezani opis razreda storitve zahteva vsaj zaščito podatkovne povezave s preklopnim omrežjem paketov.

#### **#INTER**

Način, oblikovan za interaktivne komunikacije.

#### **#INTERSC**

Enako kot #INTER, z razliko, da povezani opis razreda storitve zahteva vsaj zaščito podatkovne povezave s preklopnim omrežjem paketov.

#### **IBMRDB**

Način, oblikovan za komunikacije DRDA.

Druge opise načinov lahko izdelate z ukazom CRTMODD (Izdelaj opis načina).

6. Izdelajte opise naprav.

Opis naprave določa značilnosti logične povezave med lokalnimi in oddaljenimi sistemi. Če se sistem iSeries izvaja v sistemu gostitelja z APPN in kot neodvisna logična enota (LU), opisov naprav ni potrebno izdelati ročno. Sistem iSeries samodejna izdela opis naprave in ga priključi k ustreznemu opisu krmilnika pri vzpostavitvi seje. Če je sistem iSeries odvisni LU, morate opis naprave izdelati ročno z ukazom CRTDEVAPPC (Izdelaj opis naprave). V opisu naprave podajte APPN(\*YES) in s tem določite, da bo uporabljen APPN.

7. Izdelajte sezname položajev APPN.

Če so zahtevana dodatna lokalna mesta (v drugih sistemih imenovana LU-ji) ali posebne značilnosti oddaljenih mest za APPN, morate izdelati seznam mest APPN. Ime lokalnega

položaja je ime krmilne točke, podane v lastnostih omrežja. Če potrebujete dodatna mesta za sistem iSeries, je zahtevan seznam lokalnih mest APPN. Zgled posebne značilnosti oddaljenega položaja je na primer, če je oddaljeni položaj v drugem omrežju kot lokalni položaj. Če obstajajo pogoji, je potreben seznam oddaljenih položajev APPN. Izdelajte sezname mest APPN z ukazom CRTCFGL (Izdelaj seznam konfiguracij).

8. Aktivirajte (vključite) komunikacije.

Opise komunikacij lahko aktivirate z ukazom VRYCFG (Vklopi konfiguracijo) ali z ukazom WRKCFGSTS (Delo s statusom konfiguracije). Če aktivirate opise linij, aktivirate tudi ustrezne krmilnike in naprave, priključene na linijo. Ukaz WRKCFGSTS lahko uporabite tudi za prikaz statusa posameznih povezav.

9. Določite velikosti RU in krmiljenje takta

Velikosti RU in krmiljenje takta krmilijo vrednosti, ki jih podate v opisu načina. Pri izdelavi opisa načina so na voljo privzetki za velikost RU in za krmiljenje takta. Privzete vrednosti so ocene iSeries za večino okolij, vključno s porazdeljeno bazo podatkov. Če je za velikost RU uporabljena privzeta vrednost, sistem iSeries oceni najboljšo vrednost za uporabo. Če sistem iSeries komunicira z drugim sistemom, ki podpira prilagodljivo krmiljenje takta, so podane vrednosti krmiljenja takta samo začetna točka. Krmiljenje takta prilagodi vsak sistem sam glede na svojo zmožnost za obravnavanje podatkov, ki so mu poslani. Za sisteme, ki ne podpirajo prilagodljivega krmiljenja takta, se vrednosti zanj določijo pri zagonu seje in ostanejo nespremenjene, dokler je seja odprta.

#### **Opombe:**

- 1. Opis krmilnika je enakovreden makrom fizičnih enot (PU) IBM Network Control Program and Virtual Telecommunications Access Method (NCP/VTAM).
- 2. Opis naprave je enakovreden makru logične enote (LU) NCP/VTAM. Opis naprave vsebuje informacije, podobne tistim, ki so shranjene v profilu partnerskega LU programa Communications Manager/2 1.1.
- 3. Opis načina je enakovreden tabelam načina NCP/VTAM in profilu načina storitve za prenos programa Communications Manager.

#### **S tem povezane naloge:**

- v ["Definiranje](#page-34-0) zahtevnika aplikacij DB2 za lokalni sistem SNA (iSeries)" na strani 29
- v ["Definiranje](#page-35-0) oddaljenega sistema (iSeries)" na strani 30

# <span id="page-40-0"></span>**Poglavje 5. Nastavitev zahtevnikov aplikacij VM**

## **Nastavitev DB2 kot zahtevnika aplikacij (VM)**

DB2 za VM izvaja podporo za zahtevnik aplikacij DRDA kot integralni del vmesnika sredstev, ki se nahaja na navidezni delovni postaji končnega uporabnika skupaj z aplikacijo. Podporo za zahtevnik aplikacij lahko uporabite, tudi če navidezna delovna postaja lokalnega upravljalnika baze podatkov ni aktivna. Podporo za zahtevnik aplikacij DRDA lahko aktivirate tako, da zaženete SQLINIT EXEC s protokolom (auto) ali (drda).

#### **Postopek:**

Če DB2 za VM deluje kot zahtevnik aplikacij, se lahko poveže s strežnikom aplikacij DB2 za VM ali s katerimkoli drugim strežnikom izdelka, ki podpira arhitekturo DRDA. Da bi zahtevnik aplikacij DB2 za VM lahko omogočal dostop do porazdeljene baze podatkov, morate vedeti, kako narediti naslednje:

v Zahtevnik aplikacij mora imeti zmožnost za sprejem vrednosti RDB\_NAME in njihov prevod v vrednosti SNA NETID.LUNAME. DB2 za VM za katalogiziranje RDB\_NAME in njegovih ustreznih omrežnih parametrov uporablja komunikacijski imenik CMS. Komunikacijski imenik omogoča, da zahtevnik aplikacij lahko pri izdajanju zahtev porazdeljene baze podatkov v VTAM posreduje potrebne informacije SNA.

Velik del obdelave v okolju porazdeljene baze podatkov zahteva izmenjavo sporočil z drugimi mesti v omrežju. Za pravilno izvedbo tega postopka naredite naslednje:

- 1. Definirajte zahtevnik aplikacij za lokalni sistem
- 2. Definirajte oddaljene sisteme za zahtevnik aplikacij
- 3. Pripravite zahtevnik aplikacij ali strežnik aplikacij za komunikacije DRDA

#### **S tem povezani pojmi:**

- v ["DB2](#page-77-0) za VM" na strani 72
- v ["Problematika](#page-112-0) zaščite za zahtevnike aplikacij (VM)" na strani 107

#### **S tem povezane naloge:**

- v "Definiranje zahtevnika aplikacij za lokalni sistem (VM)" na strani 35
- v ["Definiranje](#page-42-0) oddaljenih sistemov za zahtevnik aplikacij (VM)" na strani 37
- v "Priprava zahtevnika aplikacij ali strežnika aplikacij za [komunikacije](#page-43-0) DRDA (VM)" na [strani](#page-43-0) 38
- v ["Nastavitev](#page-64-0) DB2 kot strežnika aplikacij (VM)" na strani 59

### **Nastavitvene naloge**

### **Definiranje zahtevnika aplikacij za lokalni sistem (VM)**

Definiranje zahtevnika aplikacij DB2 za VM za lokalni sistem je del večje naloge nastavitve DB2 za VM kot zahtevnika aplikacij. Zahtevnik aplikacij DB2 za VM in strežnik aplikacij DB2 za VM sta neodvisna eden od drugega. Zahtevnik aplikacij DB2 za VM usmerja povezovalne zahteve neposredno na lokalne ali oddaljene strežnike aplikacij, vendar pa sebe ne definira kot cilj vhodnih povezovalnih zahtev. Vhodne povezovalne zahteve lahko sprejme (ali zavrne) samo strežnik aplikacij DB2 za VM. Zato zahtevnik aplikacij zase DB2 za VM ne določi RDB\_NAME in TPN kot to naredita DB2 za OS/390 in z/OS.

#### **Postopek:**

Zahtevnik aplikacij DB2 za VM definirajte za omrežje SNA takole:

1. Z definicijskimi stavki VTAM APPL definirajte imena prehodov AVS.

Zahtevnik aplikacij je imena prehodov (na primer imena LU) definiral za usmerjanje svojih izhodnih zahtev v omrežje. Slika 5 kaže zgled za to. Ti stavki so na navideznem računalniku VTAM. Ko se zažene VTAM, se prehodi določijo za omrežje, vendar se ne aktivirajo, dokler se ne zažene nadzorni navidezni računalnik AVS. Vsak navidezni računalnik AVS lahko definira več prehodov na gostitelju VM.

```
VBUILD TYPE=APPL
    *************************************************************
\star* Definicija prehoda za sistem Toronto DB2 za VM *
\star*************************************************************
TORGATE APPL APPC=YES, X
       AUTHEXIT=YES, X
       AUTOSES=1, X<br>DMINWNL=10, X
       DMINWNL=10, X
       DMINWNR=10,
       DSESLIM=20, X<br>EAS=9999. X
       EAS=9999, X
       MAXPUT=100K,MODETAB=RDBMODES, X
       PARSESS=YES, X
       SECACPT=ALREADYV,
       SYNCLVL=SYNCPT, X
       VPACING=2
```
*Slika 5. Zgled definicije prehoda AVS*

2. Aktivirajte prehod.

Omogočanje prehoda se izvaja z navidezne delovne postaje AVS, ki deluje na istem gostitelju (ali na drugih gostiteljih znotraj iste zbirke TSAF) kot zahtevnik aplikacij DB2 za VM. Vključite ukaz AGW ACTIVATE GATEWAY GLOBAL v profil delovne postaje AVS ali izdajte ta ukaz interaktivno z ukazne mize delovne postaje AVS, da boste samodejno omogočili prehod pri vsakem zagonu AVS.

3. Ukaz AGW CNOS uporabite pri pogajanju za število sej med prehodom in vsakim LU-jem partnerja.

Zagotovite, da je vrednost MAXCONN v imeniku CP delovne postaje prehoda AVS dovolj velika, da lahko podpira skupno število zahtevanih sej.

Na navideznem računalniku AVS izdajte ukaz AGW DEACTIVE GATEWAY, da boste onemogočili prehod. Definicija prehoda ostane. Prehod lahko kadarkoli znova aktivirate z ukazom AGW ACTIVATE GATEWAY GLOBAL.

4. Zagotovite, da je med namestitvijo za DB3 za VM DBMS definiran VTAM NETID.

NETID gostitelja (ali drugih gostiteljev znotraj iste zbirke TSAF), na katerem se nahaja zahtevnik aplikacij, poda VTAM pri vstopu zahteve v omrežje. NETID je shranjen v datoteki CMS SNA NETID in se nahaja na produkcijskem disku DB2 za VM, do katerega dostopa zahtevnik aplikacij. Zahtevnik aplikacij uporabi ta NETID za izdelavo LUWID, ki potuje z vsakim pogovorom.

**S tem povezane naloge:**

- v "Definiranje oddaljenih sistemov za zahtevnik aplikacij (VM)" na strani 37
- v "Priprava zahtevnika aplikacij ali strežnika aplikacij za [komunikacije](#page-43-0) DRDA (VM)" na [strani](#page-43-0) 38

### <span id="page-42-0"></span>**Definiranje oddaljenih sistemov za zahtevnik aplikacij (VM)**

Definiranje oddaljenih sistemov za zahtevnik aplikacij VM je del večje naloge nastavitve DB2 za VM kot zahtevnika aplikacij. Oddaljene sisteme morate definirati tako, da registrirate imena LU, ki VTAM omogočajo, da poišče želen omrežni cilj. Ko se zažene AVS, določi globalna imena prehodov (imena LU), ki so na voljo za usmerjanje zahtev SQL iz omrežja v VTAM. Ime prehoda mora biti enkratno v naboru imen LU, ki jih prepozna lokalni sistem VTAM, da bodo vhodne in izhodne zahteve usmerjene na pravilno ime LU. To je najboljši način za zagotavljanje enkratnih imen prehodov v celotnem omrežju uporabnika, poleg tega pa tudi poenostavlja postopek definiranja sredstev VTAM.

Ko aplikacija DB2 za VM zahteva podatke iz oddaljenega sistema, DB2 za VM v komunikacijskem imeniku CMS poišče naslednje informacije, povezane z oddaljenim sistemom:

- Ime prehoda (ime lokalnega LU)
- Ime oddaljenega LU
- Oddaljeni TPN
- v Raven zaščite pogovora, ki jo zahteva strežnik aplikacij
- v ID uporabnika, ki določa zahtevnik aplikacij na strežniku aplikacij
- v Geslo, ki pooblašča zahtevnik aplikacij na strežniku aplikacij
- v Ime načina, ki opisuje značilnosti seje za uporabo pri komuniciranju s strežnikom aplikacij
- RDB\_NAME

#### **Postopek:**

Komunikacijski imenik CMS je datoteka CMS z imeni tipov datotek, ki jo izdela in upravlja skrbnik sistema DB2 za VM.

Kot skrbnik lahko za izdelavo te datotek in za dodajanje želenih postavk, ki bodo določale vse možne partnerje DRDA, uporabite XEDIT. Vsaka postavka v imeniku predstavlja nabor oznak in z njimi povezane vrednosti. Slika 6 kaže vzorčno postavko. Pri iskanju se iskalni ključ primerja z vrednostjo oznake :dbname vsake postavke v datoteki, dokler ni najdeno ujemanje ali dokler ni dosežen konec datoteke. V zgledu, opisanem v Slika 6, želi vodja prodaje v Torontu izdelati mesečno poročilo o prodaji za podružnico v Montrealu tako, da do podatkov dostopi oddaljeno iz baze podatkov MONTREAL\_SALES.

| SCOMDIR<br>====>                                                                             | NAMES |            | A1 V 132 Trunc=132 Size=10 Line=1 Col=1 Alt=8                                                                                    |  |  |
|----------------------------------------------------------------------------------------------|-------|------------|----------------------------------------------------------------------------------------------------|--|--|
| 00001 :nick.MTLSALES<br>00002<br>00003<br>00004<br>00005<br>00006<br>00007<br>00008<br>00009 |       | :tpn.SALES | : luname.TORGATE MTLGATE<br>:modename.BATCH<br>:security.PGM<br>:userid.SALESMGR<br>:password.GREATMTH<br>:dbname.MONTREAL SALES |  |  |

*Slika 6. Vzorčna postavka v komunikacijskem imeniku CMS*

Oznaka :tpn določa ime transakcijskega programa, ki aktivira strežnik aplikacij. Prvi del oznake :luname določa prehod AVS (lokalni LU), ki se uporablja za pridobivanje dostopa do <span id="page-43-0"></span>omrežja SNA. Drugi del določa ime oddaljenega LU. Oznaka :modename določa način VTAM, ki definira značilnosti sej, dodeljenih med lokalnimi in oddaljenimi LU-ji. Zgledi teh značilnosti so velikost zahtevne enote (RU), krmiljenje takta in razred storitve (COS). Oznaka :security kaže raven zaščite, ki bo uporabljena pri pogovoru v povezavi zahtevnika aplikacij s strežnikom aplikacij.

CMS Communications Directory je na javnem sistemskem disku, do katerega lahko dostopijo vsi zahtevniki aplikacij v določenem sistemu VM. Uporabijo ga lahko vsi programi ali izdelki, ki zahtevajo oddaljeni dostop prek VTAM.

Dostopite lahko do dveh ravni komunikacijskega imenika CMS: do sistemske ravni in do uporabniške ravni. Tako lahko na primer na javnem sistemskem disku izdelate imenik na ravni sistema, do katerega lahko dostopijo vsi zahtevniki aplikacij v določenem sistemu VM. Izdelate lahko tudi lasten imenik na ravni uporabnika, ki bo prevladal nad obstoječimi postavkami ali vpeljete nove postavke, ki jih ni v imeniku na ravni sistema. Pri iskanju bo najprej preiskan imenik na ravni uporabnika, če pa iskanje ne uspe, se bo nadaljevalo v imeniku na ravni sistema. Imenik na ravni sistema je razširitev imenika na ravni uporabnika; preiskan bo samo, če vrednosti niso najdene v imeniku na ravni uporabnika.

Vsi izmed teh imenikov so določeni za aplikacijo in so aktivirani prek ukaza CMS SET COMDIR. Tako lahko na primer z naslednjim zaporedjem ukazov določite imenik na ravni sistema in na ravni uporabnika (na minidiskih S oziroma A), in določite, naj se za iskanje aktivira samo imenik na ravni sistema:

SET COMDIR FILE SYSTEM SCOMDIR NAMES S

SET COMDIR FILE USER UCOMDIR NAMES A

SET COMDIR OFF USER

#### **S tem povezane naloge:**

- v ["Definiranje](#page-40-0) zahtevnika aplikacij za lokalni sistem (VM)" na strani 35
- v "Priprava zahtevnika aplikacij ali strežnika aplikacij za komunikacije DRDA (VM)" na strani 38

## **Priprava zahtevnika aplikacij ali strežnika aplikacij za komunikacije DRDA (VM)**

Priprava zahtevnika aplikacij ali strežnika aplikacij DB2 za VM je del večje naloge nastavitve DB2 za VM kot zahtevnika aplikacij ali kot strežnika aplikacij. Zahtevnik aplikacij ali strežnik aplikacij DB2 za VM morda ne bosta imela nameščene podpore za DRDA.

#### **Postopek:**

Zahtevnik aplikacij ali strežnik aplikacij DB2 za VM pripravite za komunikacije DRDA takole:

- 1. Za namestitev podpore za DRDA uporabite izvršilni program ARISDBMA:
	- v Če nameščate podporo za zahtevnik in strežnik, uporabite ″ARISDBMA DRDA(ARAS=Y)″.
	- v Če nameščate samo podporo za zahtevnik, uporabite ″ARISDBMA DRDA(AR=Y)″.
	- v Če nameščate samo podporo za strežnik, uporabite ″ARISDBMA DRDA(AS=Y)″.
- 2. Znova izdelajte DB2 za VM ARISQLLD LOADLIB.

Za podrobnejše informacije preberite temo ″Using a DRDA Environment″ v knjigi *DB2 Server for VM System Administration*.

**Del 3. Nastavitev gostitelja ali strežnikov aplikacij iSeries**

# <span id="page-46-0"></span>**Poglavje 6. Nastavitev strežnikov aplikacij OS/390 in z/OS**

## **Nastavitev DB2 kot strežnika aplikacij (OS/390 in z/OS)**

Podpora za strežnik aplikacij v DB2 za OS/390 in z/OS omogoča, da deluje kot strežnik za zahtevnike aplikacij DRDA.

#### **Postopek:**

DB2 nastavite za OS/390 in z/OS kot strežnik aplikacij takole:

- 1. Definirajte strežnik aplikacij za lokalni podsistem SNA.
- 2. Definirajte strežnik aplikacij za lokalni podsistem TCP/IP.

#### **S tem povezani pojmi:**

- v ["Predstavitev](#page-116-0) podatkov (OS/390 in z/OS)" na strani 111
- v "DB2 za [OS/390](#page-70-0) in z/OS" na strani 65
- v ["Problematika](#page-90-0) zaščite za strežnike aplikacij (OS/390 in z/OS)" na strani 85

#### **S tem povezane naloge:**

- v "Definiranje strežnika aplikacij za podsistem SNA (OS/390 in z/OS)" na strani 41
- v ["Definiranje](#page-48-0) strežnika aplikacij za lokalni podsistem TCP/IP (OS/390 in z/OS)" na strani [43](#page-48-0)
- v ["Nastavitev](#page-28-0) DB2 kot zahtevnika aplikacij (OS/390 in z/OS)" na strani 23

### **Nastavitvene naloge**

## **Definiranje strežnika aplikacij za podsistem SNA (OS/390 in z/OS)**

Da bi lahko strežnik aplikacij sprejemal zahteve porazdeljene baze podatkov, mora biti definiran za lokalni Communications Manager in imeti unikaten RDB\_NAME. Naslednja razlaga je povezana s povezavami SNA.

#### **Postopek:**

Strežnik aplikacij definirate za podsistem SNA takole:

- 1. Izberite ime LU in RDB\_NAME, ki ju bo uporabljal strežnik aplikacij gostitelja DB2 UDB. RDB\_NAME, ki ga izberete za DB2 UDB na gostitelju, morate podati vsem končnim uporabnikom in zahtevnikom aplikacij, ki zahtevajo povezljivost s strežnikom aplikacij.
- 2. Registrirajte vrednost NETID.LUNAME za strežnik aplikacij DB2 UDB gostitelja z vsakim zahtevnikom aplikacij, ki zahteva dostop, da bo lahko zahtevnik aplikacij usmerjal zahteve SNA na strežnik DB2 UDB gostitelja. To velja tudi v primerih, če lahko zahtevnik aplikacij izvede dinamično usmerjanje v omrežju, ker mora zahtevnik aplikacij pred uporabo dinamičnega omrežnega usmerjanja poznati NETID.LUNAME.
- 3. Za vsak zahtevnik aplikacij podajte privzeti TPN DRDA (X'07F6C4C2'), ker DB2 UDB gostitelja samodejno uporabi to vrednost.
- 4. Izdelajte postavko v tabeli načinov VTAM za vsako ime načina, ki ga zahteva zahtevnik aplikacij. Te postavke opisujejo velikosti RU, velikost okna za krmiljenje takta in razred storitve za vsako ime načina.
- 5. Definirajte omejitve seje za zahtevnike aplikacij, ki se povežejo s strežnikom aplikacij DB2 za OS/390 in z/OS. Stavek APPL VTAM definira privzete omejitve seje za vse partnerske sisteme. Če želite za določenega partnerja nastaviti enkratne privzetke, lahko uporabite tabelo SYSIBM.LUMODES komunikacijske baze podatkov (CDB).
- 6. Izdelajte postavke v DB2 UDB CDB gostitelja, ki določajo, kateri zahtevniki aplikacij se lahko povežejo s strežnikom aplikacij DB2 UDB gostitelja. Dva osnovna pristopa za definiranje postavk CDB za zahtevnike aplikacij v omrežju sta:
	- a. V tabelo SYSIBM.LUNAMES lahko vstavite vrstico, ki podaja uporabo privzetih vrednosti za vse LU-je, ki niso specifično opisani v komunikacijski bazi podatkov (privzeta vrstica je v stolpcu LUNAME prazna). Ta način omogoča, da definirate specifične lastnosti za nekatere LU-je v omrežju, za vse druge LU-je pa uporabite privzetke.

Tako lahko na primer sistemu DALLAS (drug sistem DB2 UDB gostitelja) omogočite pošiljanje že preverjenih zahtev porazdeljene baze podatkov (LU 6.2 SECURITY=SAME), pri tem pa od sistemov Upravljalnika baz podatkov zahtevate, da pošljejo gesla. V CDB lahko za vsak sistem Upravljalnika baz podatkov vpišete postavko, še posebej, če je teh sistemov več. Slika 7 kaže, kako lahko CDB uporabite za podajanje SECURITY=SAME za sistem DALLAS, za vse druge zahtevnike pa uveljavite SECURITY=PGM.

```
INSERT INTO SYSIBM.LUNAMES
     (LUNAME, SYSMODENAME, SECURITY_IN, ENCRYPTPSWDS, MODESELECT, USERNAMES)
  VALUES ('LUDALLAS', ' ', 'A', 'N', 'N', ' ');
INSERT INTO SYSIBM.LUNAMES
     (LUNAME, SYSMODENAME, SECURITY_IN, ENCRYPTPSWDS, MODESELECT, USERNAMES)
  VALUES (' ', ' ', 'C', 'N', 'N', ' ');
```
*Slika 7. Vzpostavljanje privzetkov za povezave zahtevnika aplikacij (SNA)*

- b. S pomočjo CDB lahko posamezno pooblastite vsak zahtevnik aplikacij v omrežju, pri čemer nastavite CDB na enega izmed naslednjih načinov:
	- v V tabelo SYSIBM.LUNAMES ne vpišite privzete vrstice. Če privzeta vrstica (vrstica, ki vsebuje prazno ime LU) ni prisotna, DB2 UDB gostitelja zahteva vrstico v SYSIBM.LUNAMES, ki vsebuje ime LU za vsak zahtevnik aplikacij, ki poskusi vzpostaviti povezavo. Če v CDB ni najdena ujemajoča se vrstica, je zahtevniku aplikacij zavrnjen dostop.
	- v V SYSIBM.LUNAMES vpišite privzeto vrstico, ki podaja, da je preverjanje izvora zahtevano (stolpec USERNAMES je nastavljen na 'I' ali 'B'). To povzroči, da DB2 UDB gostitelja omeji dostop za zahtevnike aplikacij in končne uporabnike, določene v tabeli SYSIBM.USERNAMES. Ta pristop lahko uporabite, če vaša pravila za prevajanje imen zahtevajo vrstico s praznim imenom LU v SYSIBM.LUNAMES, vendar ne želite, da uporabita DB2 za OS/390 in z/OS to vrstico za omogočanje neomejenega dostopa do strežnika aplikacij DB2 UDB gostitelja.

V Slika 8 na [strani](#page-48-0) 43 ni nobena vrstica v stolpcu LUNAME prazna, zato DB2 UDB gostitelja zavrne dostop za vse LU-ju razen LUDALLAS ali LUNYC.

```
INSERT INTO SYSIBM.LUNAMES
     (LUNAME, SYSMODENAME, SECURITY_IN, ENCRYPTPSWDS, MODESELECT, USERNAMES)
  VALUES ('LUDALLAS', ' ', 'A', 'N', 'N', ' ');
INSERT INTO SYSIBM.LUNAMES
     (LUNAME, SYSMODENAME, SECURITY_IN, ENCRYPTPSWDS, MODESELECT, USERNAMES)
  VALUES ('LUNYC', ' ', 'A', 'N', 'N', ' ');
```
*Slika 8. Določanje posameznih povezav zahtevnika aplikacij (SNA)*

#### **S tem povezane naloge:**

v "Definiranje strežnika aplikacij za lokalni podsistem TCP/IP (OS/390 in z/OS)" na strani 43

## **Definiranje strežnika aplikacij za lokalni podsistem TCP/IP (OS/390 in z/OS)**

Da bi lahko strežnik aplikacij sprejemal zahteve porazdeljene baze podatkov prek povezav TCP/IP, mora biti definiran za lokalni podsistem TCP/IP in imeti unikaten RDB\_NAME. Poleg tega morata nabor podatkov samodejnega zagona DB2 za OS/390 in z/OS vključevati potrebne parametre, morda pa boste morali tudi ažurirati komunikacijsko bazo podatkov DB2 (DCB) za OS/390 in z/OS.

Popravki CDB niso potrebni, če boste uporabljali samo vhodne povezave baze podatkov; če torej nameravate uporabljati DB2 za OS/390 in z/OS samo kot strežnik, ni potrebno poseliti CDB in uporabljene bodo privzete vrednosti. Sledi preprost zgled, ki kaže ažuriranje tabele SYSIBM.IPNAMES.

#### **Postopek:**

Če želite dovoliti vhodne zahteve povezave baze podatkov za vozlišča TCP/IP, lahko to tabelo ažurirate z ukazom SQL takole:

```
INSERT INTO SYSIBM.IPNAMES (LINKNAME) VALUES(' ')
```
Informacije o nastavitvi TCP/IP na strežniku aplikacij poiščite v *DB2 for OS/390 Installation Guide*.

#### **S tem povezane naloge:**

v ["Definiranje](#page-46-0) strežnika aplikacij za podsistem SNA (OS/390 in z/OS)" na strani 41

# <span id="page-50-0"></span>**Poglavje 7. Nastavitev strežnikov aplikacij AS/400 (SNA)**

## **Nastavitev DB2 kot strežnika aplikacij s pomočjo SNA (iSeries)**

Podpora za strežnik aplikacij v sistemu iSeries omogoča, da deluje kot strežnik za zahtevnike aplikacij DRDA. Zahtevnik aplikacij, povezan s strežnikom aplikacij DB2 Universal Database (UDB) za iSeries je lahko katerikoli odjemalec, ki podpira protokole DRDA.

Zahtevnik aplikacij lahko dostopa do tabel, shranjenih lokalno na strežniku aplikacij DB2 UDB za iSeries. Zahtevnik aplikacij mora pred izvajanjem stavkov SQL izdelati paket na strežniku aplikacij DB2 UDB za iSeries. Strežnik aplikacij DB2 UDB za iSeries uporabi paket, ki vsebuje stavke SQL aplikacije, v času izvajanja programa.

#### **Postopek:**

Za obdelavo zahtev porazdeljene baze podatkov na strežniku aplikacij iSeries potrebujete ime baze podatkov strežnika aplikacij v imeniku RDB. Za komunikacije SNA morate definirati sistem strežnika aplikacij ter nastaviti velikosti enot in krmiljenje takta za zahteve in odzive.

#### **Poimenovanje baze podatkov strežnika aplikacij:**

Bazo podatkov strežnika aplikacij poimenujete na enak način, kot določite bazo podatkov zahtevnika aplikacij. Uporabite ukaz Dodaj postavko imenika relacijske baze podatkov (ADDRDBDIRE) in za oddaljeni položaj podajte \*LOCAL.

#### **Definiranje strežnika aplikacij za omrežje:**

Za dostop z uporabo SNA je definiranje strežnika aplikacij za omrežje enako definiranju zahtevnika aplikacij za omrežje. Izdelati morate opise linij, krmilnikov, naprav in načinov, s katerimi definirate strežnik aplikacij in zahtevnik aplikacij, ki pošiljata zahteve.

Ime transakcijskega programa, uporabljenega za zagon baze podatkov strežnika aplikacij iSeries, je privzetek DRDA X'07F6C4C2'. To ime transakcijskega programa je definirano znotraj sistema iSeries za zagon strežnika aplikacij. Če ta protokol podpira DB2 UDB za iSeries, so ustrezen parameter za povezave TCP/IP vrata. DB2 UDB za iSeries vedno uporabi kot strežnik znana vrata DRDA 446.

#### **Nastavitev velikosti RU in krmiljenja takta:**

Če želite določiti, ali omrežje porazdeljene baze podatkov vpliva na obstoječe omrežje, morate pregledati definicije omrežja. Ta problematika je enaka za strežnik in zahtevnik aplikacij.

### **S tem povezani pojmi:**

- v ["Problematika](#page-95-0) zaščite za strežnike aplikacij (iSeries)" na strani 90
- "DB2 UDB za [iSeries"](#page-76-0) na strani 71

#### **S tem povezane naloge:**

- v ["Konfiguriranje](#page-9-0) TCP/IP na strežniku DB2 Connect" na strani 4
- v ["Nastavitev](#page-34-0) DB2 kot zahtevnika aplikacij SNA (iSeries)" na strani 29

# **Poglavje 8. Nastavitev strežnikov aplikacij AS/400 (TCP/IP)**

## **Povezava z DB2 UDB s pomočjo TCP/IP (iSeries)**

V tej temi boste našli povzetek informacij iz *DB2 for AS/400 Distributed Database Programming*, ki govori, kako nastaviti DB2® UDB za iSeries:

- kot zahtevnik aplikacij  $DRDA^{\circledR}$  z uporabo izhodnih komunikacij TCP/IP
- v kot strežnik aplikacij DRDA z uporabo vhodnih komunikacij TCP/IP.

Načela so enaka kot tista, ki so opisana v ″Nastavitvi DB2 UDB za iSeries™ kot zahtevnika aplikacij z uporabo SNA″ in v ″Nastavitvi DB2 UDB za iSeries kot strežnika aplikacij z uporabo SNA″, toda konfiguracijski koraki za komunikacije so veliko preprostejši.

#### **Opombe:**

- 1. Za komunikacije DRDA, ki uporabljajo TCP/IP, je privzeta številka vrat za povezave baze podatkov 446.
- 2. Izvedba različice 4 izdaje DB2 Universal Database for AS/400 ne podpira potrditve v dveh korakih (porazdeljena enota dela) prek komunikacij TCP/IP.

#### **Povzetek informacij DB2 UDB za iSeries:**

Knjiga *DB2 for AS/400 Distributed Database Programming* vsebuje naslednje razdelke, ki jih priporočamo za branje in kot referenco:

- v Obdelava porazdeljene relacijske baze podatkov
- Podpora za DRDA in CDRA.
- v Konfiguriranje komunikacijskega omrežja z uporabo TCP/IP
- Zaščita DRDA z uporabo TCP/IP
- v Upravljanje dela za uporabo DRDA s TCP/IP
- Nastavitev strežnika TCP/IP
- Upravljanje strežnika TCP/IP
- v Faktorji, ki vplivajo na združevanje v bloke za DRDA
- v Obravnavanje napak v povezovalnih zahtevah za TCP/IP
- v Zagon storitvenega opravila za strežnik TCP/IP
- v Dostop do več platform z uporabo DRDA.

Poleg tega morate poznati tudi naslednje:

- v Številko vrat TCP/IP in informacije o gostiteljskem imenu za strežnik in zahtevnik.
- v Informacije o CCSID in o kodni strani za strežnik in zahtevnik.
- v Informacije o ID-ju uporabnika in geslu, potrebne pri vzpostavljanju povezav z bazo podatkov.

### **Problematika nastavitve strežnika DB2 UDB za iSeries DRDA TCP/IP:**

Z nastavitvijo strežnika DB2 UDB za iSeries DRDA TCP/IP zagotovite zagon strežnika. Ukaz CL za zagon strežnika DRDA (imenuje se tudi strežnik DDM) je: STRTCPSVR SERVER(\*DDM)

Strežnik DRDA lahko prav tako zaženete z uporabo ukaza Zaženi strežnik TCP/IP (STRTCPSVR) brez parametrov, oziroma tako, da za parameter SERVER podate \*ALL. Strežnik DRDA se bo zagnal samodejno pri zagonu TCP/IP, če izdate naslednji ukaz CL: CHGDDMTCPA AUTOSTART(\*YES)

Ali je strežnik zagnan, lahko preverite tako, da izdate naslednji ukaz CL: WRKUSRJOB USER(QUSER) STATUS(\*ACTIVE)

Ta ukaz bo prikazal pomični seznam opravil. Če stran na primer pomaknete navzdol, se bosta prikazali dve vrstici z naslednjimi informacijami:

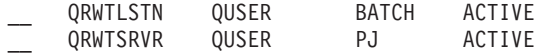

(Pojavi se lahko več vrstic QRWTSRVR, odvisno od tega, koliko vnaprej zagnanih opravil strežnika je aktivnih.)

Prisotnost vrstice QRWTLSTN kaže, da je aktivno opravilo, ki čaka na povezovalne zahteve DRDA in DDM. To opravilo pri sprejemu povezovalnih zahtev odpremi delo v opravilo(a) QRWTSRVR.

Drug način za preverjanje, ali se je strežnik DRDA zagnal, je z izdajo ukaza STRTCPSVR SERVER(\*DDM). Poiščite sporočilo 'Strežnik DDM TCP/IP je že zagnan'.

Ime opravila z vnaprejšnjim zagonom za določeno povezavo lahko poiščete tako, da izdate ukaz DSPLOG, kot je na primer naslednji:

```
DSPLOG PERIOD(('15:55'))
```
pri čemer je podan čas starejši od časa vzpostavitve povezave. To povzroči prikaz pomičnega seznama postavk dnevnika zgodovine. Poiščite postavko, podobno naslednji, ki bo vsebovala ime opravila strežnika:

Opravilo DDM 039554/QUSER/QRWTSRVR streže uporabnika SRR 03/30/01 ob 15:57:38.

To ime opravila lahko uporabite, da v dnevniku opravil poiščete še vedno aktivna opravila. Uporabite ga lahko tudi za zagon opravila strežnika za še vedno aktivna opravila, da boste odkrili težavo ali prikazali sporočila optimizatorja poizvedb. Zgled ukaza CL za zagon opravila strežnika z uporabo zgornjih informacij je takšen:

STRSRVJOB 039554/QUSER/QRWTSRVR

Če želite streženo opravilo postaviti v razhroščevalni način, izvedite ukaz STRDBG: STRDBG UPDPROD(\*YES)

V nekaterih primerih strežnik DRDA shrani dnevnik vnaprej zagnanih opravil preden znova zažene opravilo in počisti dnevnik opravil. Do tega pride, če je odkrita resna napaka, oziroma v primeru, če se opravilo zaključi med streženjem (s pomočjo ukaza STRSRVJOB).

Če želite shranjeni dnevnik opravil poiskati za tem, ko se opravilo zaključi, izdajte naslednji ukaz:

WRKJOB id uporabnika/QPRTJOB

pri čemer je id\_uporabnika ime uporabnika, z uporabo katerega je bila vzpostavljena povezava (SRR v zgornjem zgledu).

S tem boste prikazali seznam opravil, s katerega lahko izberete enega med njimi, ali meni možnosti za eno opravilo. Če želite poiskati shranjeni dnevnik opravil, izberite možnost 4 'Delo z vmesnimi datotekami'. To bo dnevnik z datotečnim imenom QPJOBLOG, če je bilo na čakalni seznam postavljenih več datotek. Možnost 5 omogoča, da prikažete datoteko dnevnika opravil.

Sledi zgled tipa sporočil optimizatorja poizvedb, ki se lahko prikaže v dnevniku opravil strežnika, če se je opravilo izvajalo v razhroščevalnem načinu:

CPI4329 Informacije 00 03/30/01 16:14:57 QQQIMPLE 0SYS 3911 0SOOPEN 0SYS 09C4 Sporočilo . . . : Za datoteko TBL2 je bil uporabljen dostop z zaporedjem prihoda. Vzrok . . . . . : Za izbiro zapisov iz člana TBL2 datoteke TBL2 iz knjižnice SR je bil uporabljen dostop z zaporedjem prihoda. Če je datoteka TBL2 v knjižnici SR logična datoteka, potem je član TBL2 fizične datoteke TBL2 v knjižnici SR dejanska datoteka, iz katere izbirate zapise. Datotečno ime \*N kaže, da gre za začasno datoteko. Ukrep. . . : Uporaba poti dostopa lahko izboljša zmogljivost poizvedbe, če podate izbiranje zapisov. Če pot dostopa ne obstaja, jo lahko izdelate, in podate, da se njena skrajno leva polja ključa ujemajo pri izbiri zapisov. Ujemanje več polj s ključi v poti dostopa s polji v izbiri zapisov bo izboljšalo zmogljivost. Če želite v splošnem prisiliti uporabo obstoječe poti dostopa, podajte vrstni red polj, ki se ujemajo s skrajno levimi polji ključev poti dostopa. Za podrobnejše informacije preglejte knjigo DB2 for iSeries SQL Programming.

*Slika 9. Vzorčno sporočilo optimizatorja poizvedb*

#### **Problematika nastavitve odjemalca DB2 UDB za iSeries DRDA TCP/IP:**

Glavna težava pri uporabi DB2 UDB za iSeries kot zahtevnika aplikacij (AR) DRDA prek TCP/IP je poleg težav v zaščiti, razloženih v naslednjem razdelku, dodajanje postavke imenika RDB za oddaljen strežnik aplikacij. Postopek je podoben postopku, ki smo ga v prejšnjem poglavju opisali za uporabo komunikacij SNA, z razliko, da namesto parametrov APPC, kot sta ime oddaljenega LU in ime transakcijskega programa, obstajata dva parametra TCP/IP: ime oddaljenega gostitelja ali naslov IP in številka vrat ali ime storitve. Drugi element parametra oddaljenega položaja lahko podate kot \*SNA (privzetek) ali \*IP (s čimer pokažete, da bo povezava uporabljala TCP/IP).

#### **Problematika zaščite za uporabo DRDA prek TCP/IP:**

DRDA prek izvirnega TCP/IP ne uporablja komunikacijskih zaščitnih storitev in konceptov OS/400® kot so komunikacijske naprave, načini, atributi zaščitenega mesta in ravni zaščite pogovorov, ki so povezani s komunikacijami APPC. Zato se nastavitev zaščite za TCP/IP precej razlikuje.

Trenutna izvedba DB2 UDB za iSeries DRDA prek TCP/IP podpira dva načina zaščite:

- 1. Samo ID uporabnika
- 2. ID uporabnika z geslom

Za strežnik aplikacij (AS) DB2 UDB za je privzeta zaščita ID uporabnika z geslom. Ko je sistem nameščen, mora biti v vhodnih zahtevah za povezavo TCP/IP ID-ju uporabnika, pod katerim se bo izvajalo opravilo strežnika, dodano še geslo. Če želite podati, da geslo ni potrebno, uporabite ukaz CHGDDMTCPA. Za izvedbo te spremembe vnesite CHGDDMTCPA PWDRQD(\*NO). Za uporabo tega ukaza morate imeti posebno pooblastilo \*IOSYSCFG.

Za zahtevnik aplikacij (AR) DB2 UDB za iSeries obstajata dva načina za pošiljanje gesla z ID-jem uporabnika v zahtevah za povezavo TCP/IP. Če gesla ni, bo poslan samo ID uporabnika.

Prvi način za pošiljanje gesla je uporaba oblike USER/USING stavka SQL CONNECT. Skladnja je takšna:

CONNECT TO rdbname USER id\_uporabnika USING 'geslo'

pri čemer besede, napisane z malimi črkami, predstavljajo ustrezne povezovalne parametre. V programih, ki uporabljajo vdelani SQL, sta lahko vrednosti za id\_uporabnika in geslo vsebovani v spremenljivkah gostitelja.

Drugi način za pošiljanje gesla za povezovalno zahtevo prek TCP/IP je z uporabo pooblastitvene postavke strežnika. Z vsakim profilom uporabnika v sistemu je povezan pooblastitveni seznam strežnika. Po privzetku je seznam prazen, vendar lahko z ukazom ADDSVRAUTE dodajate postavke. Ko poskusite vzpostaviti povezavo DRDA prek TCP/IP, DB2 UDB za iSeries preveri seznam pooblastil strežnika in poišče profil uporabnika, pod katerim se izvaja opravilo odjemalca. Če najde ujemanje med imenom RDB v stavku CONNECT in imenom SERVER v pooblastitveni postavki, je za ID uporabnika povezave uporabljen povezan parameter USRID v postavki. Če je parameter PASSWORD shranjen v postavki, je v zahtevi za povezavo poslano tudi to geslo.

Če želite, da bo geslo shranjeno s pomočjo ukaza ADDSVRAUTE, mora biti sistemska vrednost QRETSVRSEC nastavljena na '1'. Po privzetku je ta vrednost nastavljena na '0'. Če želite izvesti spremembo, vnesite:

CHGSYSVAL QRETSVRSEC VALUE('1')

Skladnja za ukaz ADDSVRAUTE je naslednja: ADDSVRAUTE USRPRF(profil\_uporabnika) SERVER(ime\_rdb) USRID(id\_uporabnika) PASSWORD(geslo)

Parameter USRPRF podaja profil uporabnika, s katerim se izvaja opravilo zahtevnika aplikacij. Parameter SERVER določa oddaljeno ime RDB, parameter USRID pa določa profil uporabnika, s katerim se bo izvajalo opravilo strežnika. Parameter PASSWORD podaja geslo za profil uporabnika na strežniku.

**Opomba:** Zelo pomembno je, da ime RDB v parametru SERVER podate z velikimi črkami.

Če izpustite parameter USRPRF, bo po privzetku uporabljen profil uporabnika, s katerim se izvaja ukaz ADDSVRAUTE. Če izpustite parameter USRID, bo po privzetku uporabljena vrednost parametra USRPRF. Če izpustite parameter PASSWORD ali če je vrednost QRETSVRSEC nastavljena na 0, v postavki ne bo shranjeno nobeno geslo. Ko poskusite vzpostaviti povezavo z uporabo postavke, bo uporabljen mehanizem zaščite, ki zahteva samo ID uporabnika.

Ukaz RMVSVRAUTE lahko odstrani pooblastitveno postavko strežnika, ukaz CHGSVRAUTE pa jo lahko spremeni. Celoten opis teh ukazov poiščite v priročniku *AS/400 Command Reference*.

Če za RDB obstaja pooblastitvena postavka strežnika in poleg nje uporabite tudi obliko USER/USING stavka CONNECT, ima ta prednost.

#### **S tem povezani pojmi:**

- v ["Predstavitev](#page-116-0) podatkov (iSeries)" na strani 111
- v ["Problematika](#page-95-0) zaščite za strežnike aplikacij (iSeries)" na strani 90
- v ["Problematika](#page-110-0) zaščite za zahtevnike aplikacij (iSeries)" na strani 105

v "DB2 UDB za [iSeries"](#page-76-0) na strani 71

### **S tem povezane naloge:**

- v ["Nastavitev](#page-50-0) DB2 kot strežnika aplikacij s pomočjo SNA (iSeries)" na strani 45
- v ["Nastavitev](#page-34-0) DB2 kot zahtevnika aplikacij SNA (iSeries)" na strani 29

# <span id="page-58-0"></span>**Poglavje 9. Nastavitev strežnikov aplikacij VSE**

# **Nastavitev DB2 kot strežnika aplikacij (VSE)**

Podpora strežnika aplikacij za DB2 za VSE omogoča, da DB2 za VSE deluje kot strežnik za zahtevnike aplikacij DRDA. Zahtevnik aplikacij, povezan s strežnikom aplikacij DB2 za VSE, je lahko nekaj izmed naslednjega:

- v Zahtevnik DB2 za VM
- Zahtevnik DB2 Universal Database for z/OS and OS/390
- Zahtevnik DB2
- v Zahtevnik DB2 UDB za iSeries
- v Povezavo s strežnikom aplikacij DB2 za VSE lahko vzpostavi katerikoli zahtevnik aplikacij iz družine DB2, vključno z DB2 CONNECT, ali katerikoli drugi izdelek, ki podpira protokole zahtevnika aplikacij DRDA.

#### **Postopek:**

Omrežno povezavo s strežnikom aplikacij VSE vzpostavite takole:

- 1. Vzpostavite seje CICS LU 6.2 z oddaljenimi sistemi
- 2. Definirajte strežnik aplikacij VSE
- 3. Pripravite in zaženite strežnik aplikacij DB2 za VSE

#### **S tem povezani pojmi:**

- v ["Problematika](#page-100-0) zaščite za strežnike aplikacij (VSE)" na strani 95
- v ["DB2](#page-87-0) za VSE" na strani 82

#### **S tem povezane naloge:**

- v "Vzpostavitev seje CICS LU 6.2 (VSE)" na strani 53
- v ["Definiranje](#page-61-0) strežnika aplikacij (VSE)" na strani 56
- v ["Priprava](#page-62-0) in zagon strežnika aplikacij DB2 (VSE)" na strani 57

#### **S tem povezane reference:**

v "Potrditveni seznam za [omogočanje](#page-124-0) strežnika aplikacij DB2 (VSE)" na strani 119

### **Nastavitvene naloge**

### **Vzpostavitev seje CICS LU 6.2 (VSE)**

Vzpostavljanje sej CICS LU 6.2 je del večje naloge nastavitve DB2 za VSE kot strežnika aplikacij. Strežnik aplikacij komunicira s svojim zahtevnikom aplikacij prek povezav CISC LU 6.2. Particija CICS, uporabljena v ta namen, mora povezave LU 6.2 z oddaljenimi sistemi vzpostaviti z zahtevniki aplikacij.

#### **Postopek:**

Sejo CICS LU 6.2 vzpostavite takole:

1. Namestite module, ki so potrebni za ISC.

S pomočjo SIT ali nadomestnih inicializacijskih parametrov morate v sistem vključiti naslednje module:

- v Vmesniški programi EXEC (podajte EXEC=YES ali uporabite privzetek).
- v Programi za komuniciranje med sistemi (podajte ISC=YES).
- v Nadzorni terminalski program, ki ga izdela DFHSG PROGRAM=TCP. Potrebna je različica, ki podaja ACCMETH=VTAM, CHNASSY=YES in VTAMDEV=LUTYPE6.
- 2. Namestite podporo za sinhronizacijo vnovičnega zagona CISC.

Če podpore za sinhronizacijo vnovičnega zagona CISC niste omogočili pri namestitvi sistema CICS, morate ažurirati naslednje tabele CISC:

| DFHJCT | Nadzorna tabela dnevnikov                                                                                                    |  |  |  |  |  |
|--------|----------------------------------------------------------------------------------------------------|--|--|--|--|--|
|        | Dnevnik, ki se uporablja za sistemski dnevnik CISC, mora<br>biti definiran v DFHJCT, ki podaja JFILEID=SYSTEM v<br>makru DFHJCT TYPF=FNTRY.                                                                                      |  |  |  |  |  |
| DFHPCT | Nadzorna tabela programov                                                                                                    |  |  |  |  |  |
|        | Če želite izdelati postavko DFHPCT za uporabo<br>funkcije za sinhronizacijo vnovičnega zagona, vnesite:                                                                                                    |  |  |  |  |  |
|        | DFHPCT TYPE=GROUP.FN=RMI                                                                                                    |  |  |  |  |  |
| DFHPPT | Tabela obdelovalnih programov                                                                                                    |  |  |  |  |  |
|        | Če želite izdelati postavko DFHPPT za uporabo<br>funkcije za sinhronizacijo vnovičnega zagona, vnesite:                                                                                                    |  |  |  |  |  |
|        | DFHPPT TYPE=GROUP, FN=RMI                                                                                                    |  |  |  |  |  |
| DFHSIT | Tabela za inicializacijo sistema                                                                                                    |  |  |  |  |  |
|        | Makro DFHSIT mora vključevati parameter JCT.<br>Podajte JCT=YES ali JCT= $(jj<, \ldots, >)$ kjer je jj<br>vrednost parametra SUFFIX, podana v makru DFHJCT<br>TYPE=INITIAL, ki definira nabor podatkov dnevnika<br>sistema CISC. |  |  |  |  |  |

*Slika 10. Tabele, ki jih je potrebno ažurirati, da omogočite zmožnost sinhronizacije vnovičnega zagona CISC*

3. Definirajte CICS za VTAM za VSE.

Če želite podporo za povezave LU 6.2, mora biti CICS za VTAM za VSE definiran kot glavno vozlišče aplikacije VTAM. Ime glavnega vozlišča aplikacije, kodirano v stavku VTAM APPL, je APPLID za particijo CISC, ki je v SIT podaja parameter APPLID. To je ime LU, ki ga VTAM (in posledično tudi komunikacijski partnerji CICS) uporablja za določanje sistema CICS. Oglejte si sliko Slika 11 na [strani](#page-60-0) 55.

```
VBUILD TYPE=APPL
************************************************************************
\star* Definicija LU za sistem Toronto VSE SQL/DS *
\star************************************************************************
VSEGATE APPL ACBNAME=VSEGATE,
          AUTH=(ACQ,SPO,VPACE),
          APPC=NO,
          SONSCIP=YES,
          ESA=30
          MODTAB=RDBMODES,
          PARSESS=YES,
          VPACING=0
```
*Slika 11. Zgled definicije VTAM APPL za CICS*

#### **AUTH=(ACQ,SPO,VPACE)**

ACQ omogoča CICS, da pridobi seje LU 6.2.

SPO omogoča CICS, da izda ukaz MODIFY vtamname USERVAR.

VPACE omogoča krmiljenje takta za tokove med sistemi.

#### **ESA=30**

Ta možnost podaja število enot, ki jih naslavlja omrežje, za katere lahko CISC vzpostavi seje. Število mora vključevati skupno število vzporednih sej za ta sistem CISC.

#### **PARSESS=YES**

Podaja podporo za vzporedne seje LUTYPE6.

#### **SONSCIP=YES**

Podaja podporo za obvestilo o izpadu seje (SON - session outage notification). SON omogoča CICS, da v določenih primerih obnovi neuspelo sejo, ne da bi bil za to potreben poseg operaterja.

#### **APPC=NO**

Potreben je, da se CISC omogoči uporaba makrov VTAM. CICS ne izdaja navodil za makre APPCCMD.

- **Opomba:** SYNCLVL=SYNCPT ni zahtevan, ker je podan APPC=NO. CICS upravlja vse dejavnosti na ravni točke skladnosti SYNCPT za porazdeljene enote dela.
- 4. S pomočjo protokola LU 6.2 definirajte povezave z oddaljenimi sistemi.
	- a. Definirajte vse oddaljene LU-je za CICS.

S pomočjo ukaza CEDA DEFINE CONNECTION pri sprotnem definiranju sredstev (RDO - resource definition online) definirajte vse oddaljene LU-je):

- v Podajte ime oddaljenega LU v parametru NETNAME.
- Podajte PROTOCOL=APPC, da boste zagotovili uporabo protokolov LU6.2.
- Podajte AUTOCONNECT=YES in INSERVICE=YES, da bo povezava pri namestitvi samodejno postavljena v storitev, seje pa bodo samodejno pridobljene.
- v S pomočjo parametra ATTACHSEC podajte zaščito na ravni pogovora. ATTACHSEC=IDENTIFY je najmanjša raven zaščite, ki jo zahteva DRDA.
- v S pomočjo parametra BINDPASSWORD podajte zaščito na ravni seje. Po privzetku zaščita na ravni seje ni uporabljena.
- b. Definirajte skupine sej LU 6.2 z oddaljenim sistemom.

Za vse povezave, definirane zgoraj, s pomočjo ukaza CEDA DEFINE SESSIONS definirajte skupine vzporednih sej za vsako povezavo z oddaljenim LU-jem:

- <span id="page-61-0"></span>v V parametru CONNECTION podajte ime povezave (definirana je zgoraj).
- v V parametru MODENAME podajte postavke tabele načinov VTAM.
- S parametrom MAXIMUM podajte:
	- največje dovoljeno število sej
	- največje dovoljeno število sej, ki bodo podprte kot zmagovalci

Podajte vrednosti, ki jih uporablja komunikacijska programska oprema zahtevnika aplikacij DRDA.

- **Opomba:** Če definirate SENDSize in RECEIVESize z večjim številom, lahko izboljšate hitrost prenosa podatkov, vendar pa bo zahtevana tudi večja količina navideznega pomnilnika v omrežju. Vse plasti v omrežju SNA podpirajo velikost 4 kilobajte. Zato pri nastavitvi strežnika DRDA nastavite velikosti vmesnih pomnilnikov za pošiljanje in sprejemanje na 4 kilobajte. Če lahko oddaljeni uporabniki uspešno vzpostavijo povezave, prilagodite te parametre za določitev optimalne vrednosti.
- c. Definirajte ID-je uporabnikov in gesla za CISC.

Definirajte vse uporabnike v prijavni tabeli CICS (DFHSNT). Veljavnost ID-ja uporabnika lahko preverite tako, da na terminalu CISC izvedete prijavo CESN. Lokalna prijava mora uspeti.

- d. S pomočjo ukaza CEDA DEFINE PROGRAM definirajte module nalaganja (faze) za CISC:
	- 1) ARICAXED transakcija AXE
	- 2) ARICDIRD imenik DBNAME in podprogram za iskanje
	- 3) ARICDAXD nadzornik transakcij DAXP in DAXT
	- 4) ARICDEBD nadzornik omogočanja podpore za CICS TRUE
	- 5) ARICDRAD sam CICS TRUE
	- 6) ARICDR2 nadzorni blok DR2DFLT
	- Za vse te možnosti morate podati LANGUAGE=ASSEMBLER.
- e. Za vsak TPN, ki ga podaja zahtevnik aplikacij, s pomočjo ukaza CEDA DEFINE TRANSACTION definirajte transakcijo AXE:
	- Za podajanje TPN uporabite parameter TRANSACTION
	- Podajte PROGRAM=ARICAXED, da boste podali stopnjo
	- v S pomočjo parametra XTRANID podajte drugo šestnajstiško ime transakcije.

Na tej točki tudi definirajte transakciji DAXP in DAXT tako, da podate PROGRAM=ARICDAXD.

*CICS on Open Systems: Intercommunication Guide* vsebuje podrobne podatke o definiranju in vzpostavljanju povezav CICS LU z oddaljenimi sistemi.

#### **S tem povezane naloge:**

v "Definiranje strežnika aplikacij (VSE)" na strani 56

### **Definiranje strežnika aplikacij (VSE)**

Definiranje strežnika aplikacij VSE je del večje naloge nastavitve DB2 za VSE kot strežnika aplikacij.

#### **Postopek:**

Strežnik aplikacij VSE definirate takole:

<span id="page-62-0"></span>1. Ažurirajte imenik DBNAME DB2 za VSE.

S pomočjo ukaza CEDA DEFINE TRANSACTION za posamezno transakcijo, ki je definirana zgoraj, v imenik DBNAME dodajte postavko. Z vzpostavljenimi sejami LU 6.2 lahko oddaljeni zahtevnik aplikacij začne pogovor s strežnikom aplikacij DB2 za VSE. To naredi z dodelitvijo pogovora LU 6.2 s strežnikom aplikacij, pri čemer poda TPN (ime transakcijskega programa). Ta TPN mora biti transakcijski ID CICS transakcije AXE, ki je odgovorna za usmerjanje zahtev na strežnik DB2 za VSE in z njega. TPN mora biti v imeniku DBNAME DB2 za VSE, ki je preslikan na strežnik DB2 za VSE, do katerega bo dostopal zahtevnik aplikacij. Skrbnik baze podatkov DB2 za VSE je odgovoren za ažuriranje imenika DBNAME in za obveščanje oddaljenih uporabnikov o preslikavi s TPN na strežnik.

Za zahtevnik aplikacij morate določiti TPN in ime njegovega ustreznega strežnika (ime baze podatkov, kot je definirano v imeniku DBNAME):

- v Zahtevnik aplikacij uporablja TPN za nastavitev transakcije usmerjevalnika AXE.
- v Zahtevnik aplikacij navede ime strežnika v začetnem toku DRDA kot ime ciljne baze podatkov. Strežnik DB2 za VSE s pomočjo tega imena strežnika preveri, ali zahtevnik aplikacij dostopa do pravilnega strežnika. Neujemanje v imenu strežnika zavrne dostop zahtevnika aplikacij do strežnika, zahtevnik aplikacij pa prekine pogovor.
- 2. Za izdelavo in prevod imenika DBNAME uporabite proceduro ARISBDID (član ARISDIRD.A).

Podrobnejše informacije poiščite v *DB2 Server for VSE System Administration* in *DB2 Server for VSE & VM Database Administration*.

#### **S tem povezane naloge:**

- v ["Vzpostavitev](#page-58-0) seje CICS LU 6.2 (VSE)" na strani 53
- v "Priprava in zagon strežnika aplikacij DB2 (VSE)" na strani 57

### **Priprava in zagon strežnika aplikacij DB2 (VSE)**

Priprava in zagon strežnika aplikacij DB2 za VSE je del večje naloge nastavitve DB2 za VSE kot strežnika aplikacij.

#### **Postopek:**

Strežnik aplikacij DB2 za VSE pripravite in zaženete takole:

- 1. Transakcija AXE vzdržuje dnevnik napak, ki je čakalna vrsta začasnega pomnilnika CISC z imenom ARIAXELG. Ta dnevnik napak vsebuje koristna sporočila o napakah, ki kažejo na težave v komunikacijah in na nenormalne zaključke sej DRDA. S pomočjo CISC TST dnevnik definirajte kot "obnovljiv".
- 2. Zaženite postopek ARIS342D za namestitev podpore za strežnik aplikacij DRDA.
- 3. Če je potrebno, izvedite transakcijo DAXP, da boste podali privzeto geslo in jezik, ki bosta uporabljena, če je podpora CISC TRUE omogočena za določen strežnik. Podrobnejše informacije poiščite v priročniku *DB2 Server for VSE & VM Operation*.
- 4. DB2 za VSE zaženite s parametri DBNAME, RMTUSERS in SYNCPNT:
	- v Uporabljeni DBNAME mora biti definiran v imeniku DBNAME.
	- v Parameter RMTUSERS ne sme biti ničeln.
	- v Podajte SYNCPNT=Y, da boste omogočili podporo za porazdeljeno enoto dela.
- 5. Strežnik DB2 za VSE mora vsem oddaljenim uporabnikom dodeliti različne ravni pooblastil.

#### **Odkrivanje težav:**

- v Če zahtevnik aplikacij uspešno doseže svoj partnerski CISC z veljavnim TPN (TPN, ki je definiran v imeniku DBNAME), se transakcija AXE zažene. Števec uporabe za program ARICAXED se poveča za ena (to preverite tako, da izdate CEMT I PR(ARICAXED) ).
- v Za zagotovitev, da je ID oddaljenega uporabnika nastavljen v prijavni tabeli CISC, se lokalno prijavite s pomočjo transakcije CESN z ID-jem oddaljenega uporabnika in geslom. Lokalna prijava mora uspeti.
- v Če se strežnik DB2 za VSE izvaja in aplikacija prvič izvede dejavnost porazdeljene enote dela DRDA-2, bo podpora TRUE za strežnik omogočena samodejno. Poiščite sporočilo ARI0187I, ki kaže, da je bila podpora za TRUE uspešno omogočena. Če se prikaže sporočilo ARI0190E, ki kaže, da je pri omogočanju podpore za TRUE prišlo do napake, na ukazni mizi poiščite prejšnja sporočila o napakah.
- v Če uporabniški program DRDA prejme kodo zaznavanja X'08063426' ali X'FFFE0101', je to lahko znak, da je CICS zmanjkalo sej. CICS lahko zmanjka sej, če so vse seje v uporabi ali so načrtovane za razvezo, vendar se ukaz UNBIND še ni končal. CICS lahko sej zmanjka tudi, če obstaja veliko kratkotrajnih sočasnih vhodnih transakcij. V tem primeru povečajte števil sej, podanih v parametru CEDA DEFINE SESSIONS MAXIMUM, ki bo namenjen za seje, načrtovane za razvezo, za katere se ukaz UNBIND še ni končal.

### **S tem povezane naloge:**

- v ["Vzpostavitev](#page-58-0) seje CICS LU 6.2 (VSE)" na strani 53
- v ["Definiranje](#page-61-0) strežnika aplikacij (VSE)" na strani 56

# <span id="page-64-0"></span>**Poglavje 10. Nastavitev strežnikov aplikacij VM**

### **Nastavitev DB2 kot strežnika aplikacij (VM)**

Podpora za strežnik aplikacij v DB2 za VM omogoča, da DB2 za VM deluje kot strežnik za zahtevnike aplikacij DRDA. Zahtevnik aplikacij, povezan s strežnikom aplikacij DB2 za VM, je lahko eno od naslednjega:

- v Zahtevnik DB2 za VM
- Zahtevnik DB2 Universal Database for z/OS and OS/390
- DB2 Universal Database za zahtevnik iSeries
- Zahtevnik DB2 for AIX
- v Povezavo s strežnikom aplikacij DB2 za VM lahko vzpostavi katerikoli zahtevnik aplikacij družine DB2, vključno z DB2 CONNECT, ali katerikoli drugi izdelek, ki podpira protokole zahtevnika aplikacij DRDA.

Za katerikoli zahtevnik aplikacij, povezan s strežnikom aplikacij DB2 za VM, strežnik aplikacij DB2 za VM zahtevniku aplikacij omogoča dostop do objektov baze podatkov (kot so tabele), ki so shranjeni lokalno na strežniku aplikacij DB2 za VM. Preden je mogoče vzpostaviti povezavo, mora zahtevnik aplikacij izdelati paket, ki na strežniku aplikacij DB2 za VM vsebuje stavke SQL.

#### **Postopek:**

Za obdelavo zahtev porazdeljene baze podatkov s strežnika aplikacij DB2 za VM:

- 1. Definirajte strežnik aplikacij
- 2. Pripravite zahtevnik ali strežnik aplikacij DB2 za VM

#### **S tem povezani pojmi:**

- v ["Problematika](#page-97-0) zaščite za strežnike aplikacij (VM)" na strani 92
- v ["DB2](#page-77-0) za VM" na strani 72
- v ["Predstavitev](#page-118-0) podatkov (VM)" na strani 113

#### **S tem povezane naloge:**

- v "Definiranje strežnika aplikacij (VM)" na strani 59
- v "Priprava zahtevnika aplikacij ali strežnika aplikacij za [komunikacije](#page-43-0) DRDA (VM)" na [strani](#page-43-0) 38
- ["Nastavitev](#page-40-0) DB2 kot zahtevnika aplikacij (VM)" na strani 35

### **Nastavitvene naloge**

### **Definiranje strežnika aplikacij (VM)**

Definiranje strežnika aplikacij je del večje naloge nastavitve DB2 za VM kot strežnika aplikacij. Da bi strežnik aplikacij sprejel zahteve porazdeljene baze podatkov, definirajte strežnik aplikacij za lokalni komunikacijski podsistem in dodelite unikatni RDB\_NAME. RDB\_NAME je podan v parametru SQLSTART EXEC kot parameter DBNAME.

#### **Postopek:**

Strežnik aplikacij definirate takole:

1. Za omrežje SNA definirajte strežnik aplikacij DB2 za VM, potem ko ste izbrali ime prehoda in RDB\_NAME za strežnik aplikacij DB2 za VM. RDB\_NAME, ki ga izberete za DB2 za VM, morate posredovati vsem uporabnikom (zahtevnik aplikacij), ki lahko zahtevajo povezavo s strežnikom aplikacij DB2 za VM.

NETID je definiran za VTAM kot zagonski parameter, in vse porazdeljene zahteve z zahtevnika aplikacij so pravilno usmerjene vanj. Strežnik aplikacij DB2 za VM ne nastavi NETID.

Strežnik aplikacij DB2 za VM ne določi, kateri prehod bo uporabljen za usmerjanje vhodnih porazdeljenih zahtev z zahtevnika aplikacij. To vedno nadzoruje zahtevnik aplikacij. V primeru zahtevnika aplikacij DB2 za VM ga poda CMS Communications Directory s pomočjo :luname in :tpn tags.

Da bi lahko strežnik aplikacij DB2 za VM nudil podporo za dejavnost porazdeljene enote dela, mora zahtevnik aplikacij izbrati prehod AVS, ki je bil definiran za VTAM s parametrom SYNCLVL=SYNCPT. Preverite, ali je prehod AVS definiran tako, da podpira porazdeljene enote dela.

- 2. Izdelajte obnovitveni strežnik CRR, ki se uporablja za upravljanje dejavnosti porazdeljene enote dela za strežnike aplikacij DB2 za VM v tem sistemu VM. V ta namen opravite korake za namestitev IBM-ovih strežnikov in datotečnih področij. To vključuje tudi definiranje strežnika CRR (VMSERVR) in področja datotek CRR (VMSYSR). Ko zaženete obnovitveni strežnik CRR, mora biti podan LUNAME, ki je enak imenu prehoda AVS, za katerega ste podali SYNCLVL=SYNCPT.
- 3. Preverite, ali je v imeniku CP za računalnik s strežnikom aplikacij stavek IUCV \*IDENT, ker ta strežnik določa kot globalno sredstvo.
- 4. Izdelajte postavko v tabeli z imeni načinov VTAM za vsako ime načina, ki ga zahteva zahtevnik aplikacij. Te postavke opisujejo značilnosti sej, kot so na primer velikost RU, števec krmiljenja takta in razred storitve za določeno ime načina.
- 5. Definirajte omejitve seje za zahtevnike aplikacij, ki se povežejo s strežnikom aplikacij DB2 za VM. Stavek APPL VTAM definira privzete omejitve seje za vse partnerske sisteme. Če želite vzpostaviti unikatne privzetke za določenega partnerja, uporabite ukaz AGW CNOS z navideznega računalnika AVS, ki se izvaja na mestu strežnika aplikacij. (Omejitve seje običajno zahteva zahtevnik aplikacij.)

Ko izberete velikosti RU, omejitve sej in števce za krmiljenje takta, razmislite o vplivu, ki ga imajo te vrednosti na področje VTAM IOBUF.

#### **Preslikava imena strežnika v RESID:**

ID sredstva (RESID) je izraz VM za ime transakcijskega programa. V okolju VM je običajno definiran kot alfanumerično ime, dolgo do 8 bajtov. Najbolje je, da definirate RESID, ki je enak kot ime strežnika, saj boste tako poenostavili upravljanje. Slika 12 na [strani](#page-66-0) 61 kaže vzorčno datoteko imen RESID.

Preberite razdelek ″Zgled postavke komunikacijskega imenika brez gesla″ v temi *Problematika zaščite za zahtevnike aplikacij (VM)* za postavko komunikacijskega imenika, ki definira ime baze podatkov in RESID (kot TPN). Če ime strežnika aplikacij ne more biti isto kot RESID, strežnik aplikacij DB2 za VM omogoči preslikavo s pomočjo datoteke RESID NAMES.

```
RESID NAMES A1 V 132 Trunc=132 Size=4 Line=1 Col=1 Alt=3
====>
00001 :nick.MTLTPN<br>00002
00002 :dbname.MONTREAL_SALES_DB<br>00003 :resid SALES
                       :resid.SALES
00004
```
*Slika 12. Zgled datoteke imen RESID*

Ta preslikava je potrebna v naslednjih primerih:

- v Če uporabljate RESID, ki se razlikuje od imena strežnika
- v Če uporabljate ime strežnika, ki je daljše od 8 bajtov
- v Če uporabljate RESID s 4-bajtno šestnajstiško vrednostjo, kot je na primer DRDA TPN X'07F6C4C2'

Med namestitvijo se po privzetku uporabi ime strežnika, ki je v SQLDBINS EXEC podano kot RESID. Če želite v datoteki RESID NAMES izdelati postavko preslikave, za SQLDBINS podajte parameter RESID.

Če bazo podatkov zaženete z uporabo SQLSTART DB(ime\_strežnika), DB2 za VM poišče ustrezni RESID in VM obvesti, da je to sredstvo, ki ga bo nadzoroval VM. Če v datoteki RESID NAMES ni najdena postavka, DB2 za VM privzame, da je RESID enak kot ime strežnika in to sporoči VM.

Podrobnejše informacije o nalaganju IBM-ovih strežnikov in datotečnih področij po končani namestitvi poiščite v *VM/ESA Installation Guide*.

Podrobnejše informacije o uporabi okolja DRDA poiščite v knjigi *DB2 Server for VM System Administration*.

#### **S tem povezani pojmi:**

- v ["Problematika](#page-97-0) zaščite za strežnike aplikacij (VM)" na strani 92
- v ["Predstavitev](#page-118-0) podatkov (VM)" na strani 113

**Del 4. Pojmi gostiteljev in iSeries**

# <span id="page-70-0"></span>**Poglavje 11. Pojmi**

### **DB2 za OS/390 in z/OS**

DB2® Universal Database (UDB) za OS/390® in z/OS™ sta sistema IBM® za upravljanje relacijskih baz podatkov za sisteme DB2 za OS/390 in z/OS. Slika 13 na [strani](#page-71-0) 66 prikazuje sistem OS/390 ali z/OS, v katerem se izvaja ena kopija DB2 UDB za OS/390 in z/OS. V enem sistemu je mogoče izvajati tudi več kopij DB2 UDB za OS/390 in z/OS. Za določitev kopij DB2 za OS/390 in z/OS znotraj podanega sistema (ali kopij DB2 za OS/390 in z/OS znotraj sklopa JES), je vsakemu sistemu DB2 dodeljeno ime podsistema, eno- do štiriznakovni niz, unikaten v sklopu JES.

#### **Zahtevniki aplikacij:**

Zahtevnik aplikacij, povezan s strežnikom aplikacij DB2 za OS/390 ali z/OS, je lahko:

- Zahtevnik DB2 za OS/390 ali z/OS
- DB2 Connect
- v Strežniška izdaja DB2 Universal Database™ za podjetja z omogočeno podporo za DB2 Connect™
- v Zahtevnik DB2 različice 2, ki se lahko izvaja v okoljih AIX, HP-UX, OS/2, Solaris, Windows® 3.1, Windows 3.11 for Workgroups, Windows 95 ali Windows NT, kot tudi v okoljih Macintosh, SCO, SGI ali SINIX. To funkcijo nudijo prehod za več uporabnikov Distributed Database Connection Services® (DDCS) različice 2.3, različica DDCS za enega uporabnika 2.3 in DDCS za Windows različice 2.4.
- Zahtevnik DB2 UDB za iSeries™
- Zahtevnik DB2 for VM
- v Katerikoli izdelek, ki podpira protokole zahtevnika aplikacij DRDA

#### **Strežniki aplikacij:**

Strežniki aplikacij DB2 za OS/390 in z/OS takole podpirajo dostop do baze podatkov:

- Zahtevnik aplikacij lahko dostopa do tabel, shranjenih na strežniku aplikacij DB2 za OS/390 in z/OS. Zahtevnik aplikacij mora pred izvajanjem aplikacije izdelati paket na strežniku aplikacij DB2 za OS/390 in z/OS. Strežnik aplikacij DB2 za OS/390 in z/OS uporabi paket za iskanje stavkov SQL aplikacije v času izvedbe.
- v Zahtevnik aplikacij lahko obvesti strežnik aplikacij DB2 za OS/390 ali z/OS, da mora omejiti dostop samo na bralne dejavnosti, če povezava med zahtevnikom in strežnikom DRDA ne podpira postopka potrditve v dveh korakih. Tako na primer zahtevnik DDCS V2R3 s prednjim delom CICS® obvesti strežnik aplikacij DB2 Universal Database for z/OS and OS/390, da popravki niso dovoljeni.
- v Zahtevnik aplikacij lahko dostopa tudi do tabel, shranjenih v drugih sistemih DB2 za OS/390 in z/OS v omrežju s pomočjo sistemsko usmerjenega dostopa. Sistemsko usmerjen dostop omogoča, da zahtevnik aplikacij vzpostavi povezave z več sistemi baz podatkov v eni enoti dela.

#### **Naslovni prostori OS/390 in z/OS:**

<span id="page-71-0"></span>V Slika 13 je ime podsistema DB2 za OS/390 in z/OS *xxxx*. Pred tremi imeni naslovnega prostora OS/390 in z/OS je ime podsistema DB2 za OS/390 in z/OS. Ti trije naslovni prostori tvorijo izdelek DB2 za OS/390 in z/OS.

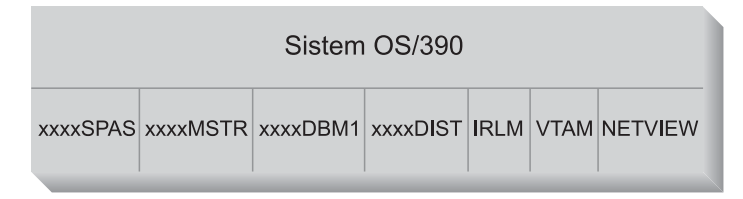

*Slika 13. Naslovni prostori OS/390 in z/OS, ki jih uporabljata DB2 za OS/390 in z/OS*

Slika 13 prikazuje naslovne prostore OS/390 in z/OS, vključene v obdelavo porazdeljene baze podatkov z DB2 za OS/390 in z/OS. Ti naslovni prostori sodelujejo in omogočajo, da uporabniki DB2 za OS/390 in z/OS dostopajo do lokalnih relacijskih baz podatkov in komunicirajo z oddaljenimi gostitelji ali iSeries. Namen posameznih naslovnih prostorov je takšen:

#### **xxxxSPAS**

Naslovni prostor shranjenih procedur DB2.

#### **xxxxMSTR**

Naslovni prostor sistemskih storitev za izdelek DB2 za OS/390 in z/OS, odgovoren za zagon in zaustavitev DB2 za OS/390 in z/OS ter za nadzorovanje lokalnega dostopa do DB2 za OS/390 in z/OS.

#### **xxxxDBM1**

Naslovni prostor storitev baze podatkov, odgovoren za dostopanje do relacijskih baz podatkov, ki ga nadzorujeta DB2 za OS/390 in z/OS. V njem se na zahtevo uporabniških programov SQL pošiljajo vhodni in izhodni podatki za sredstva baze podatkov.

### **xxxxDIST**

Del DB2 za OS/390 in z/OS, ki nudi zmožnosti porazdeljene baze podatkov; imenuje se tudi *Distributed Data Facility* (DDF). Ko DDF sprejme zahtevo porazdeljene baze podatkov, jo posreduje *xxxx*DBM1, da se lahko izvedejo zahtevane V/I operacije baze podatkov.

**IRLM** Upravljalnik zaklepanja, ki ga uporabljata DB2 za OS/390 in z/OS za nadzorovanje dostopa do sredstev baze podatkov.

### **VTAM®**

Komunikacijski strežnik IBM za funkcije SNA OS/390 in z/OS (VTAM). DDF lahko uporabi SNA ali TCP/IP za izvajanje komunikacij porazdeljene baze podatkov v imenu DB2 za OS/390 in z/OS. V tem diagramu ni za TCP/IP prikazan noben prostor naslovov.

#### **NETVIEW**

Izdelek žarišča za upravljanje omrežja v sistemih OS/390 in z/OS. Če pride med obdelavo porazdeljene baze podatkov do napak, DDF zabeleži informacije o napakah (ki se imenujejo tudi opozorila) v bazo podatkov nadzornika strojne opreme NetView®. Skrbniki sistemov lahko NetView uporabijo za pregled napak, shranjenih v bazi podatkov za nadzor strojne opreme, ali podajo avtomatizirane ukazne postopke, ki se pokličejo, če pride do opozorilnih stanj.

NetView lahko uporabite tudi za diagnosticiranje komunikacijskih napak VTAM.

#### **Pomožni programi za priključitev OS/390 in z/OS:**
Slika 13 na [strani](#page-71-0) 66 ne prikazuje nobenega uporabniškega programa SQL. Če uporabniški program uporabi DB2 za izdajanje stavkov SQL, se mora uporabniški program priključiti na izdelka DB2 za OS/390 in z/OS na enega izmed naslednjih načinov:

**TSO** Paketna opravila in končni uporabniki, ki so prijavljeni v TSO, so povezani z DB2 UDB za OS/390 in z/OS prek pripomočka za priključitev TSO. To je tehnika, ki se uporablja za povezovanje SPUFI in večine aplikacij QMF™ z DB2 za OS/390 in z/OS.

#### **CICS/ESA®**

Če aplikacija CICS/ESA izda klice SQL, uporabi izdelek CICS/ESA vmesnik priključitev CICS za usmerjanje zahtev SQL v DB2 za OS/390 in z/OS.

#### **IMS/ESA®**

Transakcije, ki se izvajajo pod nadzorom IMS/ESA, s pomočjo vmesnika priključitve IMS™ posredujejo stavke SQL v DB2 za OS/390 in z/OS v obdelavo.

- **DDF** Distributed Data Facility je odgovoren za povezovanje porazdeljenih aplikacij z DB2 za OS/390 in z/OS.
- **CAF** Pripomoček za priključevanje klicev omogoča, da se uporabniško napisani podsistemi povežejo neposredno z DB2 za OS/390 in z/OS.

#### **Povezave porazdeljene baze podatkov:**

DRDA® definira tipe sistemskih funkcij za upravljanje porazdeljene baze podatkov. DB2 za OS/390 in z/OS podpirata oddaljeno enoto dela. Z oddaljeno enoto dela lahko dostopi uporabniški program, ki se izvaja v enem sistemu, do podatkov v oddaljenem DBMS s pomočjo SQL, ki ga nudi ta oddaljeni DBMS.

DB2 za OS/390 in z/OS podpirata tudi porazdeljeno enoto dela. S porazdeljeno enoto dela lahko dostopi uporabniški program, ki se izvaja v enem sistemu, do podatkov v več oddaljenih DBMS-jih s pomočjo SQL, ki ga nudijo oddaljeni DBMS-ji.

Kot kaže Slika 14 na [strani](#page-73-0) 68, podpirata DB2 za OS/390 in z/OS tri konfiguracije povezav porazdeljene baze podatkov z uporabo dveh načinov dostopa:

**[1]** *Sistemsko usmerjen dostop* (ki se imenuje tudi uporaba zasebnega protokola *DB2 za OS/390 in z/OS*) omogoča, da se zahtevnika DB2 za OS/390 in z/OS povežeta z enim ali več strežniki DB2 za OS/390 in z/OS. Povezava, vzpostavljena med zahtevnikom DB2 za OS/390 in z/OS in strežnikom se ne drži protokolov, definiranih v DRDA, in je ni mogoče uporabiti za povezavo izdelkov, ki niso DB2 za OS/390 in z/OS z DB2 za OS/390 in z/OS. Ta vrsta povezave se vzpostavi s kodiranjem tridelnih imen ali vzdevkov v aplikacijo.

**[2]** *Aplikacijsko usmerjen dostop* omogoča, da se DB2 za OS/390 in z/OS ali zahtevnik, ki ni DB2 za OS/390 in z/OS, kot je DB2 Connect, poveže z enim ali več strežniki aplikacij DB2 za OS/390 in z/OS ali izdelki, ki niso DB2 za OS/390 in z/OS, kot sta na primer DB2 Universal Database in DB2 UDB za iSeries s pomočjo protokolov DRDA. Število strežnikov aplikacij, ki jih je naenkrat mogoče povezati z zahtevnikom aplikacij, je odvisno od ravni zahtevnika aplikacij DB2 za OS/390 in z/OS. Ta vrsta povezave se vzpostavi s kodiranjem stavkov SQL CONNECT v aplikacijo.

**[3]** Dostop, ki ga usmerja aplikacija in dostop, ki ga usmerja sistem, lahko uporabite skupaj za vzpostavitev povezav. V eni niti ne morete vzpostaviti povezave s pomočjo DRDA in pomnilnika, ki ga usmerja sistem.

Izraz *sekundarni strežnik* opisuje sisteme, ki delujejo kot strežniki za strežnik aplikacij.

Če vsi sistemi v konfiguraciji podpirajo potrditev v dveh korakih, je podprta porazdeljena enota dela (branje in ažuriranje več mest). Če vsi sistemi ne podpirajo potrditve v dveh

<span id="page-73-0"></span>korakih, je ažuriranje v enoti dela omejeno na eno samo mesto, ki ne podpira potrditve v dveh korakih, ali na skupino mest, ki podpirajo potrditev v dveh korakih.

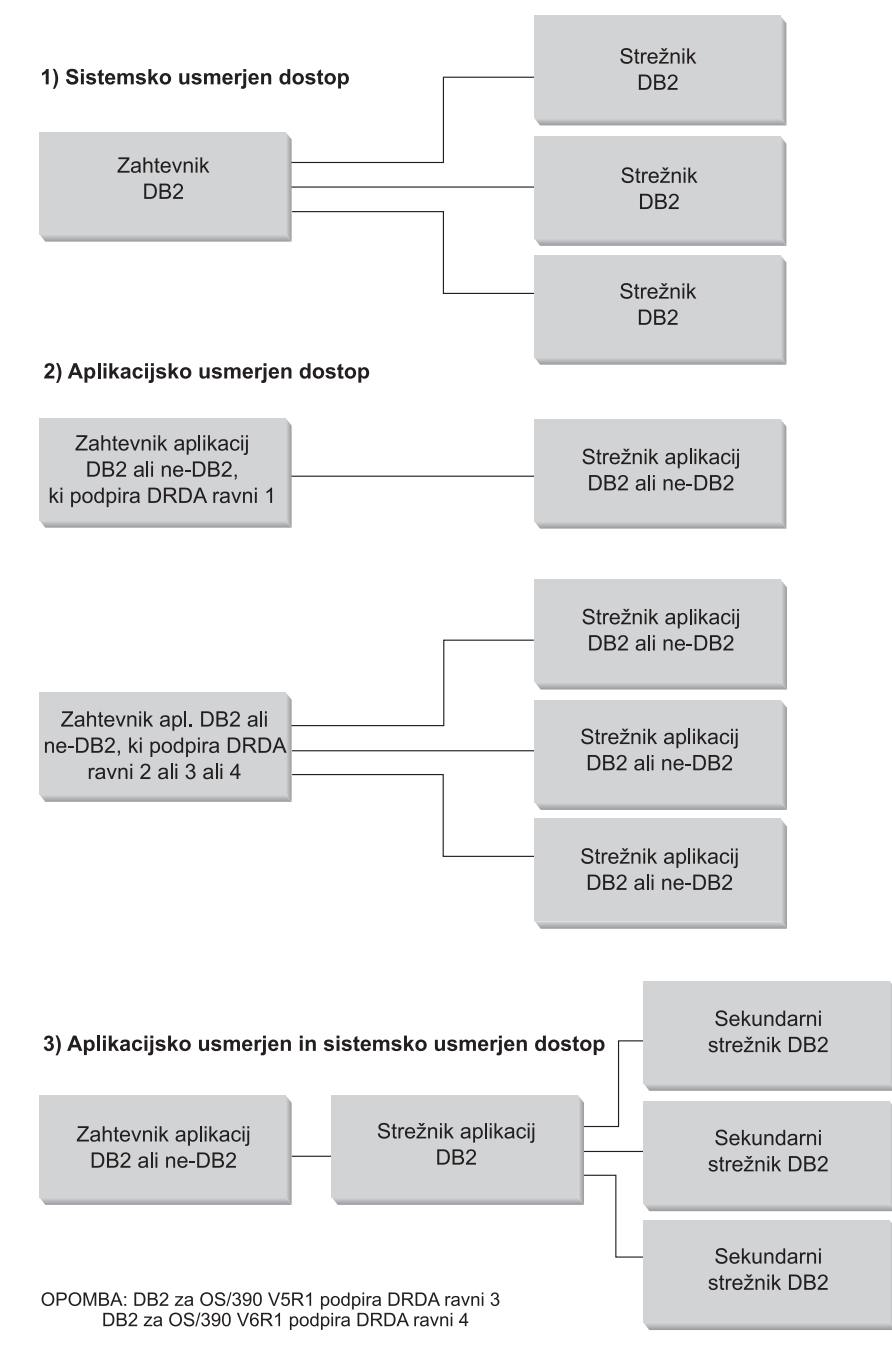

*Slika 14. Porazdeljene povezave DB2 za OS/390 in z/OS*

[Tabela](#page-74-0) 2 na strani 69 primerja tipe povezav porazdeljene baze podatkov DB2 za OS/390 in z/OS.

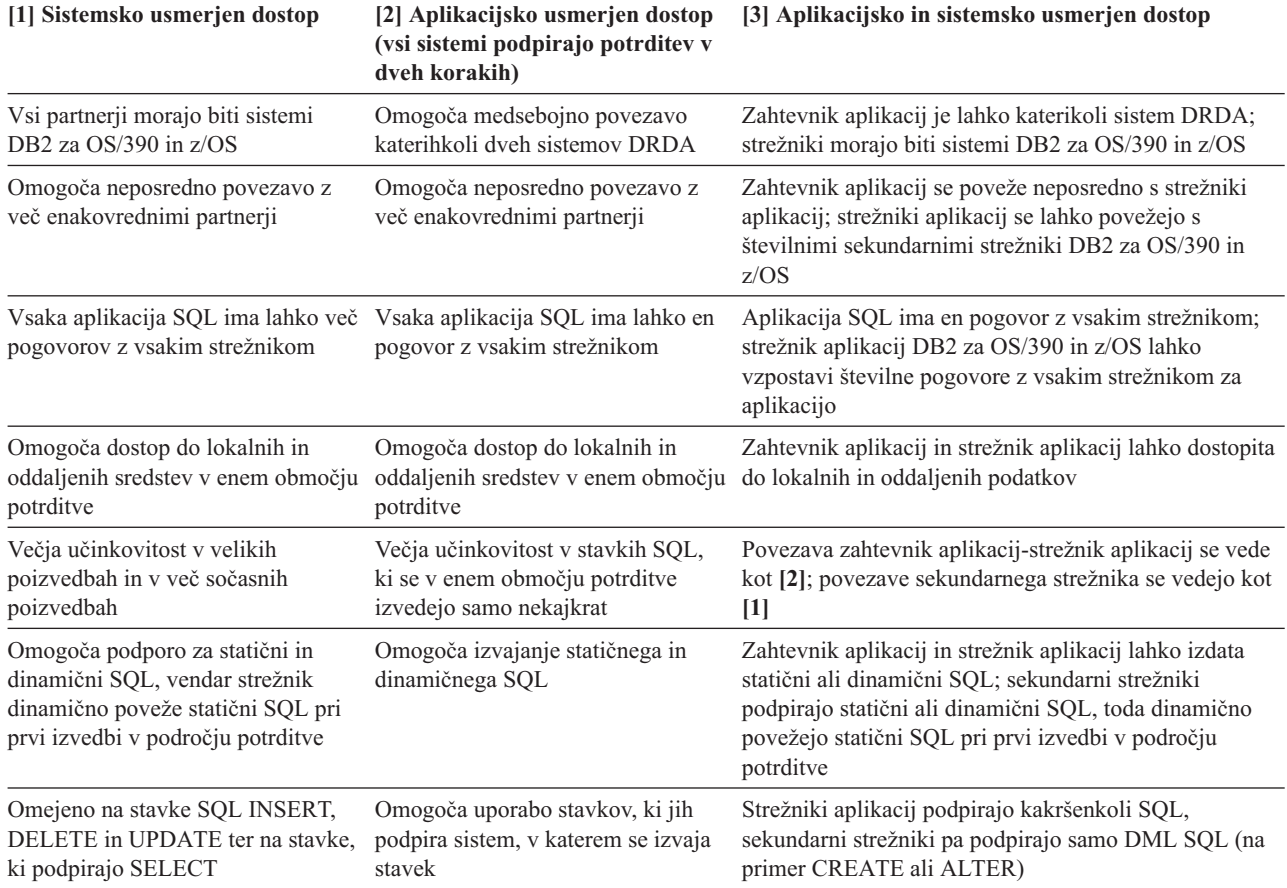

#### <span id="page-74-0"></span>*Tabela 2. Primerjava povezav porazdeljene baze podatkov DB2 za OS/390 in z/OS*

#### **Dodatne izboljšave zaščite:**

#### **Razširjene kode zaščite**

Do DB2 UDB za OS/390 različice 5.1 je včasih v zahtevah za povezave, v katerih ste podali ID-je uporabnikov in gesla, prišlo do napake SQL30082 s kodo vzroka 0, toda brez navedbe, ki bi kazala, kaj je narobe. DB2 UDB za OS/390 različice 5.1 uvaja izboljšavo, ki nudi podporo za razširjene kode zaščite. Razširjena zaščita poleg kode vzroka nudi tudi dodatne diagnostične podatke, kot na primer (PASSWORD EXPIRED).

Če želite uporabiti to funkcijo, morate vrednost parametra namestitve ZPARM DB2 Universal Database for z/OS and OS/390 nastaviti na YES. Za nastavitev EXTSEC=YES uporabite DSN6SYSP namestitvenega okna DB2 Universal Database for z/OS and OS/390. V ta namen lahko uporabite tudi okno 1 DDF (DSNTIPR). Privzeta vrednost je EXTSEC=NO. V primeru izteka gesla bodo prejele aplikacije za Windows in UNIX in spletne aplikacije, ki uporabljajo DB2 Connect, sporočilo o napaki SQL01404.

#### **Že preverjena zaščita TCP/IP**

Če želite podati podporo za možnost zaščite DB2 Universal Database AUTHENTICATION=CLIENT, uporabite namestitveno okno DSNTIP4 (okno 2 DDF) DB2 Universal Database for z/OS and OS/390 in nastavite že preverjeno zaščito TCP/IP na YES.

#### **Zaščita namiznih aplikacij ODBC in Java™**

Aplikacije ODBC in Java delovnih postaj uporabljajo dinamični SQL. Zato lahko v nekaterih namestitvah pride do težav z zaščito. V DB2 Universal Database for z/OS

and OS/390 je vključena nova možnost za povezovanje DYNAMICRULES(BIND), ki omogoča izvajanje dinamičnega SQL s pooblastilom lastnika ali povezovalnika.

DB2 Universal Database in DB2 Connect nudita nov konfiguracijskih parameter CLI/ODBC CURRENTPACKAGESET v konfiguracijski datoteki DB2CLI.INI. Ta mora biti nastavljen na ime sheme, ki ima ustrezna pooblastila. Stavek SQL SET CURRENT PACKAGESET bo samodejno izdan po vsaki povezavi za aplikacijo.

Za ažuriranje datoteke DB2CLI.INI uporabite Upravljalnik ODBC.

#### **Podpora za spreminjanje gesel**

Če stavek SQL CONNECT vrne sporočilo, ki kaže, da je geslo ID-ja uporabnika poteklo, lahko z DB2 Connect spremenite geslo, ne da bi se prijavili v TSO. Če uporabljate DRDA, lahko DB2 Universal Database for z/OS and OS/390 za vas spremeni geslo.

Staro geslo, novo geslo in geslo za preverjanje mora podati uporabnik. Če je zaščita, podana v strežniku DB2 Connect Enterprise Edition, enaka DCS, bo zahteva za spremembo gesla poslana v strežnik baz podatkov DB2 Universal Database for z/OS and OS/390. Če podate zaščito SERVER, bo geslo spremenjeno v strežniku DB2 Connect.

Dodatna prednost je tudi ta, da ni potrebna ločena definicija LU.

#### **S tem povezani pojmi:**

- v ["Predstavitev](#page-116-0) podatkov (OS/390 in z/OS)" na strani 111
- v ["Problematika](#page-104-0) zaščite za zahtevnike aplikacij (OS/390 in z/OS)" na strani 99
- v ["Problematika](#page-90-0) zaščite za strežnike aplikacij (OS/390 in z/OS)" na strani 85

#### **S tem povezane naloge:**

- v ["Nastavitev](#page-46-0) DB2 kot strežnika aplikacij (OS/390 in z/OS)" na strani 41
- v ["Nastavitev](#page-28-0) DB2 kot zahtevnika aplikacij (OS/390 in z/OS)" na strani 23
- v ["Nastavitev](#page-76-0) velikosti RU in krmiljenja takta (OS/390 in z/OS)" na strani 71

# **Podpojmi**

## **Definiranje komunikacij - SNA (OS/390 in z/OS)**

VTAM je Communications Manager za sisteme OS/390 in z/OS. VTAM sprejema besede LU 6.2 iz DB2 za OS/390 in z/OS in jih pretvori v tokove podatkov LU 6.2, ki jih lahko prenesete prek omrežja.

#### **Postopek:**

Da bi lahko VTAM komuniciral z aplikacijami partnerja, definiranimi v CDB DB2 za OS/390 in z/OS, morate za VTAM podati naslednje informacije:

• Ime LU vsakega strežnika.

Ko DB2 za OS/390 in z/OS komunicirata z VTAM, lahko za določitev želenega cilja v VTAM posredujeta samo ime LU (ne NETID.LUNAME). Ta LU mora biti unikaten med imeni LU, znanimi v lokalnem sistemu VTAM, da se VTAM omogoči, da določi NETID in ime LU iz vrednosti imena LU, ki jo posreduje DB2 za OS/390 in z/OS. Če v celotnem omrežju SNA podjetja uporabite samo enkratna imena LU, boste v veliki meri poenostavili postopek definiranja sredstev VTAM. Vendar to ni vedno mogoče. Če imena LU znotraj omrežij SNA niso unikatna, morate s pomočjo prevoda LU VTAM izdelati pravilno

<span id="page-76-0"></span>kombinacijo NETID.LUNAME za neunikatno ime LU. Ta postopek je opisan v temi ″Resource Name Translation″ priročnika *VTAM Network Implementation Guide*.

Postavitev in skladnja definicij VTAM, uporabljenih za definiranje imen oddaljenih LU-jev, je v veliki meri odvisna od tega, kako je oddaljeni sistem logično in fizično povezan z lokalnim sistemom VTAM.

- v Velikost RU, velikost okna za krmiljenje takta in razred storitve za vsako ime načina. Za vsako ime načina, ki ga podate v komunikacijski bazi podatkov, izdelajte postavko v tabeli načinov VTAM. Definirati morate tudi IBMRDB in IBMDB2LM.
- v Profila VTAM in RACF za algoritem preverjanja LU, če nameravate uporabiti preverjanje partnerskega LU.

#### **S tem povezani pojmi:**

• "DB2 za [OS/390](#page-70-0) in  $z$ /OS" na strani 65

## **Nastavitev velikosti RU in krmiljenja takta (OS/390 in z/OS)**

Postavke tabele načinov VTAM, ki jih definirate, določajo velikosti RU in števcev za krmiljenje takta. Če teh vrednosti ne definirate pravilno, lahko to negativno vpliva na vse aplikacije VTAM.

#### **Postopek:**

Ko izberete velikosti RU, omejitve sej in števce za krmiljenje takta, morate razmisliti o vplivu teh vrednosti na obstoječe omrežje VTAM. Ko namestite nov sistem porazdeljene baze podatkov, preglejte naslednje:

- v Za povezave CTC VTAM preverite, ali je vrednost parametra MAXBFRU dovolj velika, da bo lahko obravnavala velikost RU plus 29 bajtov, ki jih VTAM doda za oglavje zahteve in za oglavje prenosa SNA. MAXBFRU se meri v enotah 4kb, zato mora imeti MAXBFRU vsaj vrednost 2, da lahko obravnava 4-kilobajtni RU.
- v Za povezave NCP preverite, ali je vrednost za MAXDATA dovolj velika, da lahko obravnava velikost RU plus 29 bajtov. Če podate velikost RU 4 kb, mora biti vrednost MAXDATA vsaj 4125.

Če podate parameter NCP MAXBFRU, izberite vrednost, ki lahko obravnava velikost RU plus 29 bajtov. Za NCP parameter MAXBFRU definira število V/I vmesnih pomnilnikov VTAM, ki jih je mogoče uporabiti za shranjevanje PIU. Če izberete velikost vmesnega pomnilnika IOBUF 441, MAXBFRU=10 pravilno obdela 4-kilobajtni RU, ker je vrednost 10\*441 večja od 4096+29.

v Priročnik *DRDA Connectivity Guide* opisuje, kako določiti vpliv, ki ga ima porazdeljena baza podatkov na področje VTAM IOBUF. Če izberete preveč sredstev področja IOBUF, se zmogljivost VTAM zmanjša za vse aplikacije VTAM.

#### **S tem povezani pojmi:**

v "DB2 za [OS/390](#page-70-0) in z/OS" na strani 65

### **DB2 UDB za iSeries**

OS/400 vsebuje DB2® UDB za iSeries, sistem IBM® za upravljanje relacijskih baz podatkov za sisteme iSeries™. DB2 Universal Database for AS/400 različice 4.2 je uvedel podporo za komunikacije DRDA® s pomočjo TCP/IP.

Licenčni program OS/400® različice 2 izdaje 1 popravkov 1 je podpiral oddaljeno enoto dela DRDA, v OS/400 različice 3 izdaje 1 pa je bila dodana podpora za porazdeljeno enoto dela DRDA (DUOW). Ta podpora je del operacijskega sistema OS/400. To pomeni, da za uporabo <span id="page-77-0"></span>podpore za DRDA ali za izvajanje programov z vdelanimi stavki SQL ne potrebujete Upravljalnika poizvedb DB2 UDB za iSeries in licenčnih programov Kompleta orodij za razvijanje SQL.

#### **S tem povezani pojmi:**

- v ["Predstavitev](#page-116-0) podatkov (iSeries)" na strani 111
- v ["Problematika](#page-95-0) zaščite za strežnike aplikacij (iSeries)" na strani 90
- v ["Problematika](#page-110-0) zaščite za zahtevnike aplikacij (iSeries)" na strani 105

#### **S tem povezane naloge:**

- v ["Nastavitev](#page-50-0) DB2 kot strežnika aplikacij s pomočjo SNA (iSeries)" na strani 45
- v ["Nastavitev](#page-34-0) DB2 kot zahtevnika aplikacij SNA (iSeries)" na strani 29

### **DB2 za VM**

SQL/DS™ (DB2 za VM) različice 3 izdaje 5 nudi podporo za strežnik aplikacij in zahtevnik aplikacij oddaljene enote dela DRDA® za sisteme VM.

Vsak Upravljalnik baz podatkov DB2® za VM lahko upravlja eno ali več baz podatkov (eno naenkrat) in se nanj običajno sklicuje z imenom baze podatkov, ki jo trenutno upravlja. To ime relacijske baze podatkov je enkratno znotraj niza medsebojno povezanih omrežij SNA.

V SQL/DS (DB2 za VM) različice 3 izdaje 5 je vključena podpora za strežnik aplikacij in zahtevnik aplikacij oddaljene enote dela DRDA za sisteme VM. V SQL/DS (DB2 za VSE) različice 3 izdaje 5 je vključena podpora za strežnik aplikacij oddaljene enote dela DRDA za sisteme VSE.

Poleg tega je v DB2 za VSE in VM različice 5 izdaje 1 vključena tudi podpora za strežnik aplikacij porazdeljene enote dela DRDA za sisteme VM in VSE. To poglavje opisuje predvsem povezovanje sistemov DB2 za VSE in VM z oddaljenimi sistemi DRDA. Za podrobnejše informacije o povezovanju dveh sistemov DB2 za VSE in VM preberite naslednje priročnike:

- v *VM/ESA Connectivity Planning, Administration, and Operation*
- v *DB2 Server for VM System Administration*
- v *DB2 Server for VSE System Administration*

#### **Obdelava porazdeljene baze podatkov - komponente DRDA in VM:**

Različne komponente DRDA in VM, vključene v obdelavo porazdeljene baze podatkov, so opisane spodaj. Te komponente omogočajo Upravljalnikom baz podatkov DB2 za VM dostop do lokalnih relacijskih baz podatkov in komuniciranje z oddaljenimi sistemi v omrežju SNA.

**AVS** Podpora za APPC/VTAM (AVS) je komponenta VM, ki omogoča, da aplikacije VM dostopajo do omrežja SNA. V njo je vključena funkcija logične enote (LU), kot jo definira SNA. LU se v okolju VM imenuje tudi *prehod*. AVS se izvaja v skupinskem nadzornem sistemu kot aplikacija VTAM®. Klice makrov APPC/VM pretvori v klice makrov APPC/VTAM in obratno. APPC/VM za usmerjanje in prevajanje uporablja AVS. AVS omogoča usmerjanje zahtev DB2 za VM med lokalnim sistemom VM in oddaljenimi mesti SNA. AVS morate uporabiti vsakič, ko aplikacije ali baze podatkov DB2 za VM komunicirajo z aplikacijami ali bazami podatkov, ki niso DB2 za VM.

Uporabnik, ki dela na zahtevniku aplikacij, mora imeti pred pošiljanjem zahtev pooblastilo za vzpostavitev povezave prek prehoda AVS. Preden lahko AVS

posreduje zahteve uporabnikov, mora imeti sprejemni prehod AVS na strežniku aplikacij pooblastilo za vzpostavitev povezave s strežniškim računalnikom DB2 za VM. Pooblastilo se dodeli s posredovanjem ustreznih krmilnih stavkov imenika IUCV na delovni postaji uporabnika, na delovni postaji z bazo podatkov in na oddajnih in sprejemnih delovnih postajah. Podrobnejše podatke o tem poiščite v priročniku *VM/ESA Connectivity Planning, Administration, and Operation*.

#### **APPC/VM**

APPC/VM je API na ravni zbirnika VM, ki nudi podniz nabora funkcij LU 6.2, kot jih definira SNA. Dejansko to pomeni, da nudi besede LU 6.2, ki aplikacijam DB2 za VM omogočajo, da se povežejo z lokalnimi in oddaljenimi Upravljalniki baz podatkov. Besede LU 6.2, ki jih podpira APPC/VM, so navedene v priročniku *VM/ESA CP Programming Services*.

#### **Komunikacijski imenik**

Komunikacijski imenik je datoteka CMS NAMES, ki ima posebno vlogo pri vzpostavljanju pogovorov APPC med lokalnim zahtevnikom aplikacij VM in strežnikom aplikacij. Imenik nudi potrebne informacije za usmerjanje in vzpostavljanje pogovorov APPC s ciljnim strežnikom. Te informacije vključujejo postavke kot so ime LU, TPN, zaščita, ime načina, ID uporabnika, geslo in ime baze podatkov.

DB2 za VM za razrešitev RDB\_NAME za ustrezne podatke usmerjanja uporablja oznako COMDIR :dbname.

Ta posebna datoteka in njena komunikacijska funkcija je opisana v priročniku *VM/ESA Connectivity Planning, Administration, and Operation*.

**CRR** CRR (Coordinated Resource Recovery) je pomožni program VM, ki usklajuje odobritev in čiščenje sprememb v popravkih zaščitenih sredstev. Porazdeljeni uporabniški programi v sodelovanju s CRR zaščitene pogovore uporabljajo, da zagotovijo integriteto sredstev porazdeljenih transakcij.

#### **Strežnik za obnovitev CRR**

Strežnik za obnovitev CRR je komponenta CRR, ki se izvaja na lastnem navideznem računalniku. Odgovorna je za izvajanje beleženja točk skladnosti in za funkcije za vnovično sinhronizacijo.

- **GCS** Nadzorni sistem skupin je komponenta VM, ki jo sestavlja naslednje:
	- v Deljeni segment, ki se izvaja na navideznem računalniku
	- v Nadzornik navideznega računalnika, ki številne navidezne računalnike povezuje v skupino in nadzoruje njihovo delovanje
	- v Vmesnik med naslednjimi programskimi izdelki:
		- Virtual Telecommunications Access Method (VTAM)
		- Podpora za APPC/VTAM (AVS)
		- Remote Spooling Communications Subsystem (RSCS)
		- Nadzorni program (CP)

GCS nadzoruje izvajanje aplikacij VTAM, kot je na primer AVS v okolju VM. Navidezni računalniki, ki se izvajajo pod nadzorom GCS, ne uporabljajo CMS.

#### **Pretvornik sredstev**

Pretvornik sredstev je del logike DB2 za VM, ki se nahaja na navideznem računalniku in aplikaciji omogoča, da zahteva dostop do strežnika DB2 za VM. Funkcija zahtevnika aplikacij DRDA je integrirana v vmesnik sredstev.

**TSAF** TSAF (Transparent Services Access Facility) je komponenta VM, ki nudi podporo za komunikacije za več medsebojno povezanih sistemov VM. V zbirki TSAF lahko sodeluje do osem sistemov VM, ki jih lahko lokalno omrežje VM (ali javno omrežje) smatra za analogne. Vsak sodelujoči sistem VM mora imeti delujoč navidezni računalnik TSAF. V zbirki TSAF so vsi ID-ji uporabnikov in ID-ji sredstev enkratni.

DB2 za VM uporablja TSAF za usmerjanje zahtev porazdeljene baze podatkov na druge delovne postaje DB2 za VM v zbirki TSAF. Če lokalni sistem VM nima navideznega računalnika AVS, DB2 za VM uporabi TSAF za usmerjanje zahtev DRDA v sistem VM, ki nima navideznega računalnika AVS. AVS omogoča pošiljanje zahtev v druge zbirke TSAF in v sisteme, ki niso DBS za VM.

Zbirka TSAF je prikazana kot ena ali več logičnih enot v omrežju SNA. Do sredstev, ki so v zbirki TSAF definirana kot globalna, lahko dostopajo oddaljeni programi APPC iz kateregakoli mesta v zbirki.

Običajno zbirka TSAF deluje samostojno in neodvisno od VTAM in od omrežja SNA. Vendar pa lahko sodeluje z AVS in VTAM, s čimer omogoči, da oddaljeni programi APPC kjerkoli v omrežju SNA lahko dostopijo do globalnih sredstev. To zahteva, da delovni postaji AVS in VTAM delujeta na enem ali več članih TSAF. TSAF je opisan v priročniku VM/ESA® *VM/ESA Connectivity Planning, Administration, and Operation*.

**VTAM** VTAM (Virtual Telecommunications Access Method) nudi podporo za omrežne komunikacije za povezljivost. DB2 za VM za usmerjanje povezav in zahtev v oddaljene sisteme DRDA uporablja VTAM prek AVS. VTAM se uporablja *samo* za oddaljene zahteve, ki dostopajo do omrežja SNA.

#### **\*IDENT**

AVS in TSAF uporabljata ime transakcijskega programa (TPN) za usmerjanje zahtev med sistemi VM, ki so povezani prek TSAF in AVS. TPN je lahko registriran prek SNA ali pa je veljavno alfanumerično ime. VM imenuje vrednost TPN ID sredstva. Da se oddaljenim sistemom DRDA omogoči dostop do strežnika DB2 za VM, strežnik DB2 za VM uporablja sistemsko storitev VM IDENTIFY (\*IDENT), s katero se definira kot upravljalnik ID-ja globalnega sredstva (TPN). Ko je strežnik enkrat določen kot globalno sredstvo, TSAF in AVS lahko usmerjata zahteve DRDA na strežnik DB2 za VM, če se sprejeti TPN ujema z ID-jem sredstva.

Kot kaže Slika 15 na [strani](#page-80-0) 75, mora aplikacija za dostop do katerekoli baze podatkov strežnika aplikacij DB2 za VM ali DRDA skozi zahtevnik aplikacij DB2 za VM (vmesnik sredstev). Baza podatkov strežnika aplikacij DB2 za VM lahko sprejme zahteve SQL iz kateregakoli zahtevnika aplikacij DB2 za VM ali DRDA.

<span id="page-80-0"></span>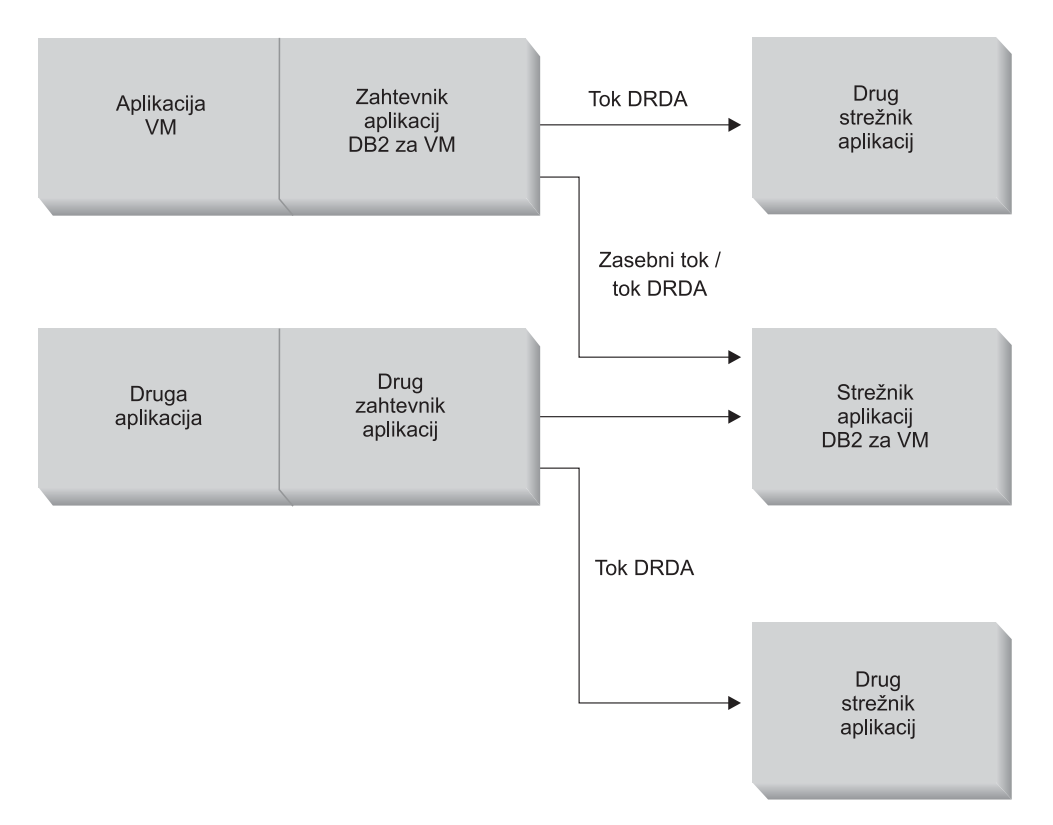

*Slika 15. Zahtevnik aplikacij in strežnik aplikacij DB2 za VM*

#### **Možnosti za vnaprejšnjo obdelavo ali izvajanje aplikacije:**

DB2 za VM podpira tri možnosti obdelave za ukaz **sqlinit**, ki uporabniku in skrbniku baze podatkov omogoča aktiviranje podpore za porazdeljeno bazo podatkov. Uporabnik lahko pred obdelavo ali izvajanjem aplikacije poda eno izmed naslednjih možnosti SQLINIT:

#### **PROTOCOL(SQLDS)**

Zahteva uporabo zasebnega protokola SQLDS. To je privzeta možnost. Uporabite jo lahko med strežnikom in zahtevnikom aplikacij DB2 za VM v lokalnem ali oddaljenem okolju. Strežnik aplikacij DB2 za VM privzame, da zahtevnik aplikacij uporablja enak CCSID kot strežnik. Privzetki CCSID,<sup>2</sup>, ki jih nastavi zahtevnik prek SQLINIT, bodo zanemarjeni, s pogovorom pa ni povezan noben LU 6.2 LUWID. Če uporabljate samo sisteme DB2 za VM in vedno enak privzeti CCSID, potem je to najučinkovitejša možnost.

#### **PROTOCOL(AUTO)**

Od zahtevnika aplikacij DB2 za VM zahteva, da ugotovi, ali je strežnik aplikacij podoben ali nepodoben sistem. Nato za podoben sistem samodejno izbere uporabo zasebnega protokola SQLDS, za nepodoben sistem pa protokol DRDA. Uporabite ga lahko med podobnimi (lokalnimi in oddaljenimi) in nepodobnimi sistemi. Če strežnika aplikacij ne nastavite z možnostjo PROTOCOL=SQLDS, imata lahko strežnik in zahtevnik aplikacij različne privzetke za CCSID. Zahteve in odzivi se ustrezno pretvorijo. AUTO je priporočena možnost za kateregakoli izmed naslednjih primerov:

v Če morate dostopiti do podobnih in nepodobnih sistemov

<sup>2.</sup> V DB2 za VM strežnik in zahtevnik aplikacij podata privzeti CCSID tako, da za SQLINIT oziroma za SQLSTART podata možnost CHARNAME. CHARNAME je simbolično ime, ki se notranje preslika v ustrezne CCSID-je.

- v Če se privzetki za CCSID na zahtevniku in strežniku razlikujejo (in možnost PROTOCOL strežnika aplikacij ni SQLDS)
- v Če potrebujete LU 6.2 LUWID, povezan z vsakim pogovorom, da lahko sledite nalogi na njenem izvornem mestu. To je koristno, če v omrežju porazdeljene baze podatkov uporabljate veliko oddaljenih sistemov DB2 za VM.

#### **PROTOCOL(DRDA)**

Zahtevnik aplikacij DB2 za VM prisili, da za komuniciranje s strežnikom aplikacij uporablja samo protokol DRDA. To možnost lahko uporabite med podobnimi (lokalnimi in oddaljenimi) in nepodobnimi sistemi. Če je strežnik aplikacij podoben sistem, bo med dvema sistemoma DB2 za VM uporabljen protokol DRDA. Zahtevnik aplikacij in strežnik aplikacij imata lahko različne privzete vrednosti za CCSID. Zahteve in odzivi se ustrezno pretvorijo. To možnost lahko uporabite med dvema sistemoma DB2 za VM za preizkušanje ali za določene aplikacije, v katerih lahko uporaba protokola DRDA zaradi večjega vmesnega pomnilnika za pošiljanje in sprejemanje podatkov omogoči boljšo prepustnost.

Tabela 3 primerja funkcionalne značilnosti možnosti obdelave SQLINIT zahtevnika aplikacij DB2 za VM.

*Tabela 3. Primerjava možnosti obdelave SQLINIT zahtevnika aplikacij DB2 za VM*

| [SQLDS]                                                                                                    | [AUTO]                                                                                                    | [DRDA]                                                                                                    |  |
|----------------------------------------------------------------------------------------------------|----------------------------------------------------------------------------------------------------|----------------------------------------------------------------------------------------------------|--|
| Oba partnerja morata biti sistema DB2 za<br><b>VM</b>                                                              | Vzpostavi povezavo s katerimkoli<br>sistemom DRDA                                                                                                    | Vzpostavi povezavo s katerimkoli<br>sistemom DRDA                                                                                                    |  |
| Omogoča lokalno komuniciranje s<br>partnerjem prek TSAF ali AVS/VTAM                                               | Omogoča lokalno komuniciranje s<br>sistemom DB2 za VM ali z oddaljenim<br>sistemom DB2 za VM prek TSAF ali<br>AVS. Če gre za nepodoben sistem, morajo<br>komunikacije potekati prek AVS.     | Omogoča lokalno komuniciranje s<br>sistemom DB2 za VM ali z oddaljenim<br>sistemom DB2 za VM prek TSAF ali<br>AVS. Če gre za nepodoben sistem, morajo<br>komunikacije potekati prek AVS.                                            |  |
| Podpira statični, dinamični in razširjeni<br>dinamični SQL                                                         | Podpira statični, dinamični in razširjeni<br>dinamični SOL                                                                                                    | Podpira statični, dinamični in razširjeni<br>dinamični SQL <sup>3</sup>                                                                                                    |  |
| Strežnik aplikacij DB2 za VM zanemari<br>vse CCSID-e, ki jih definira SQLINIT za<br>zahtevnik aplikacij            | CCSID-e, ki jih definira SQLINIT za<br>zahtevnik aplikacij, sprejme strežnik<br>aplikacij DB2 za VM in izvede se pravilna<br>pretvorba (če je tudi strežnik aplikacij<br>nastavljen na AUTO) | CCSID-e, ki jih definira SQLINIT za<br>zahtevnik aplikacij, sprejme strežnik<br>aplikacij DB2 za VM in izvede se pravilna<br>pretvorba                                                                                              |  |
| Stalna velikost bloka 8K; klic OPEN ne<br>vrne nobene vrstice; zahtevnik aplikacij<br>mora izrecno zapreti kazalec | DB <sub>2</sub> za VM <sub>z</sub> DB <sub>2</sub> za VM; metoda<br>SQLDS; vsi drugi: metoda DRDA                                                                                            | Spremenljiva velikost bloka od 1K do<br>32K; bolj strnjeno pakiranje podatkov; klic<br>OPEN vrne en blok vrstic; strežnik<br>aplikacij lahko implicitno zapre kazalec in<br>zahtevniku aplikacij prihrani pošiljanje<br>klica CLOSE |  |
| Za vstavljanje bloka vrstic v času uporabe<br>stalne velikosti bloka 8K lahko uporabite<br><b>INSERT</b> in PUT    | DB <sub>2</sub> za VM <sub>z</sub> DB <sub>2</sub> za VM; metoda<br>SQLDS; vsi drugi: metoda DRDA                                                                                            | PUT se pretvori v običajno vstavljanje ene<br>vrstice in naenkrat pošlje eno vrstico                                                                                                    |  |
| Podprti so vsi ukazi, enkratni za DB2 za<br>VM                                                                     | DB <sub>2</sub> za VM <sub>z</sub> DB <sub>2</sub> za VM; metoda<br>SQLDS; vsi drugi: metoda DRDA                                                                                            | Ukazi operaterja DB2 za VM, nekaterih<br>stavki DB2 za VM in nekateri ukazi ISQL<br>in DBSU niso podprti (glejte DB2 Server<br>for VSE & VM SQL Reference).                                                                         |  |
| LUWID ni podprt                                                                                                    | LUWID je podprt                                                                                                    | LUWID je podprt                                                                                                    |  |

#### **Možnosti za zagon delovne postaje strežnika baze podatkov:**

<sup>3.</sup> Tokovi DRDA podpirajo razširjeni dinamični SQL tako, da ga pretvorijo v statične ali dinamične stavke. Pri tem veljajo nekatere omejitve.

V tem razdelku bomo opisali različne možnosti za zagon strežniške delovne postaje baze podatkov.

#### **Parameter PROTOCOL:**

Skrbnik baze podatkov lahko pri zagonu strežniške delovne postaje baze podatkov za parameter PROTOCOL poda eno izmed naslednjih možnosti.

#### **SQLDS**

Privzeta in priporočena možnost, če mora strežnik aplikacij omogočati podporo samo za zahtevnike aplikacij DB2 za VM ali za aplikacijsko zahtevo DB2 za VM, pri čemer izkorišča prednost souporabe gosta VSE. Strežnik aplikacij uporablja samo zasebni tok (SQLDS).

Strežnik aplikacij je občutljiv na možnost obdelave, ki jo izbere zahtevnik aplikacij. Če zahtevnik DB2 za VM poda PROTOCOL(SQLDS), se obdelava strežnika DB2 za VM nadaljuje običajno z zasebnimi tokovi. Če zahtevnik DB2 za VM poda PROTOCOL(AUTO), strežnik DB2 za VM obvesti zahtevnik, naj uporabi zasebne tokove. Med strežnikom in zahtevnikom aplikacij se ne izmenjajo nobene informacije CCSID. Strežnik aplikacij privzame, da so CCSID-i zahtevnika aplikacij enaki kot CCSID-i strežnika aplikacij. Če zahtevnik DB2 za VM poda PROTOCOL(DRDA), se pogovor konča. Če razen DB2 za VSE in VM do strežnika DB2 za VM poskusi dostopiti še kakšen drug zahtevnik aplikacij, se pogovor konča.

**AUTO** Priporočena možnost, če mora strežnik aplikacij omogočati podporo za zasebni protokol in za protokol DRDA. Zahtevniki aplikacij DB2 za VM, ki podajo PROTOCOL(SQLDS) ali PROTOCOL(AUTO), komunicirajo v zasebnem toku. Za zahtevnik aplikacij, ki poda SQLDS, se ne izmenjajo informacije o CCSID, strežnik aplikacij pa privzame, da so CCSID-i zahtevnika aplikacij enaki kot CCSID-i strežnika aplikacij. Za zahtevnik, ki poda AUTO, se izmenjajo informacije o CCSID, pretvorba zahtev in odzivov CCSID pa se izvede, kot je ustrezno. Zahtevniki, ki niso DB2 for VM ali katerikoli zahtevniki DB2 za VM, ki podajo PROTOCOL(DRDA), zahtevajo tok DRDA.

#### **Parameter SYNCPNT:**

Ta parameter podaja, ali bo Upravljalnik točk skladnosti (SPM) uporabljen za usklajevanje dejavnosti porazdeljene enote dela za branje na več mestih in pisanje na več mestih DRDA.

Če podate Y, bo strežnik za usklajevanje potrditev v dveh korakih in dejavnosti vnovičnega usklajevanja uporabil Upravljalnik točk skladnosti. Če podate N, strežnik aplikacij za izvajanje potrditev v dveh korakih ne bo uporabil SPM. Če je podan N, je strežnik aplikacij omejen na porazdeljene enote dela z branjem z več mest in pisanjem na eno mesto in je lahko samo mesto za posamezno branje. Če podate Y, vendar strežnik aplikacij ugotovi, da Upravljalnik točk skladnosti ni na voljo, bo strežnik deloval enako, kot če podate N.

Če je nastavljena možnost PROTOCOL=AUTO, je privzetek SYNCPNT=Y. Če je nastavljena možnost PROTOCOL=SQLDS, je parameter SYNCPNT nastavljen na N.

#### **Zgled toka komunikacij zahtevnika aplikacij:**

Naslednji zgled kaže vlogo posameznih komponent v vzpostavljanju komunikacij med zahtevnikom aplikacij VM in oddaljenim strežnikom DRDA. Slika 16 na [strani](#page-83-0) 78 kaže, kako se zahtevnik aplikacij poveže z AVS in uporabi VTAM za dostop do omrežja SNA. Dostop do oddaljenih sredstev ni usmerjen prek lokalnega strežnika aplikacij DB2 za VM.

<span id="page-83-0"></span>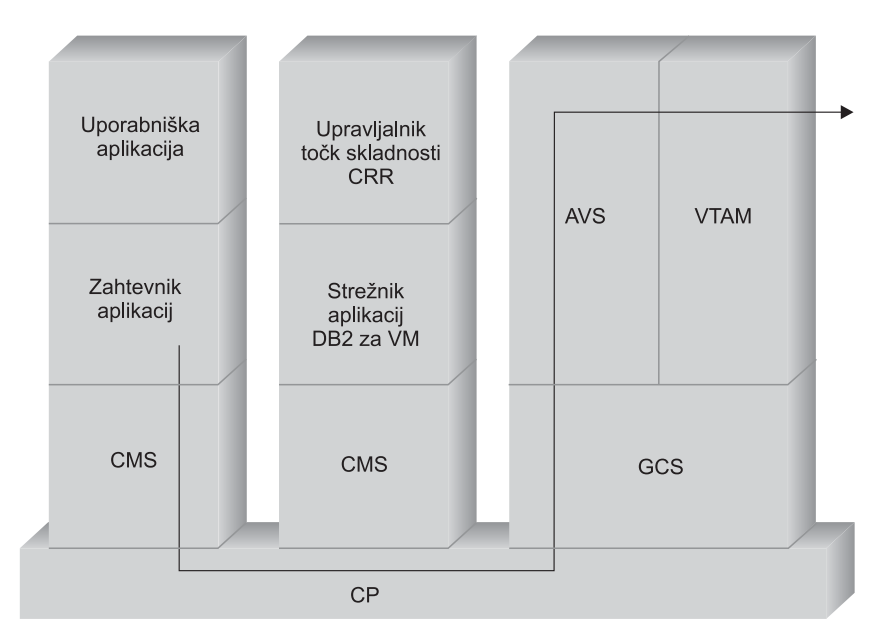

*Slika 16. Zahteva za dostop do oddaljenega sredstva*

Denimo, da mora zahtevnik aplikacij DB2 za VM, ki deluje v zbirki TSAF, dostopiti do oddaljenih podatkov, ki jih upravlja strežnik aplikacij DRDA. Po definiciji to pomeni, da delovna postaja TSAF deluje na lokalnem gostitelju VM, na katerem se nahaja zahtevnik aplikacij. Tudi komponenta AVS in delovna postaja delujeta v sistemu VM te zbirke TSAF. Tudi AVS in VTAM sta lahko v istem sitemu kot zahtevnik aplikacij in strežnik aplikacij.

Ko se zažene delovna postaja VTAM, za omrežje SNA definira lokalni prehod AVS in aktivira eno ali več sej, ki bodo kasneje uporabljene za vzpostavljanje pogovorov.

Ko se zažene delovna postaja AVS, pogodi omejitve sej med lokalnim prehodom AVS in možnimi partnerskimi LU-ji.

Strežnik aplikacij je lahko aktiven ali pa ne. Operater ga mora zagnati, preden lahko obdela zahteve zahtevnika aplikacij.

Zahtevnik aplikacij izda stavek APPC/VM CONNECT za vzpostavitev pogovora LU 6.2 s strežnikom aplikacij. Funkcija CONNECT uporablja imenik za komunikacije, s katerim ime relacijske baze podatkov razdeli v ime povezanega LU in v TPN, ki vključuje naslov strežnika aplikacij v omrežju SNA. Imenik za komunikacije CMS določa tudi raven zaščite pogovora in žetone za zaščito, kot sta ID uporabnika in geslo, ki jih oddaljenemu mestu pošlje zaradi izdajanja pooblastil. Če uporabite SECURITY=PGM, mora zahtevnik aplikacij posredovati strežniku aplikacij ID uporabnika in geslo. ID uporabnika in geslo lahko podate v imeniku za komunikacije CMS ali v zapisu APPCPASS, ki ga definirate z uporabniškim imenikom CP zahtevnika aplikacij. Če uporabite SECURITY=SAME, bo strežniku aplikacij poslan samo prijavni ID VM zahtevnika aplikacij; geslo ni potrebno.

Če na primer uporabite SECURITY=SAME, gostitelj preveri, ali delovna postaja AVS deluje lokalno. Če ne deluje lokalno, gostitelj vzpostavi povezavo med zahtevnikom aplikacij in lokalno delovno postajo TSAF. Lokalna delovna postaja TSAF išče delovno postajo AVS na drugih delovnih postajah TSAF v zbirki TSAF, nato pa z njo vzpostavi povezavo.

Komponenta AVS v zbirki TSAF pretvori povezovalno zahtevo APPC/VM v klic svoji enakovredni funkciji APPC/VTAM. AVS nato uporabi obstoječo sejo ali dodeli novo sejo med prehodom (LU) in oddaljenim LU. AVS nato vzpostavi pogovor med oddaljenim LU in mu posreduje ime LU, TPN, raven zaščite in ID uporabnika. Če je oddaljeni LU tudi sistem VM, sejo in pogovor obravnava komponenta AVS, ki se izvaja v tem sistemu.

#### **Zgled toka komunikacij strežnika aplikacij:**

Naslednji zgled kaže vlogo posameznih komponent v vzpostavljanju komunikacij med oddaljenim zahtevnikom aplikacij in lokalnim strežnikom DRDA. Slika 17 kaže, da VTAM usmeri vhodno povezavo na določen prehod AVS in nato na strežnik aplikacij.

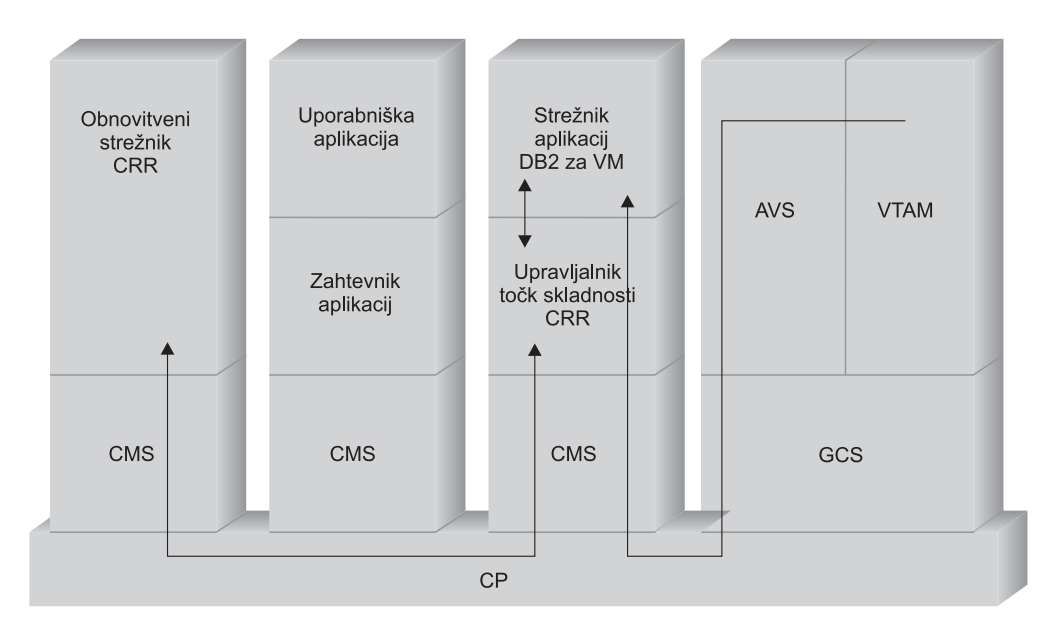

*Slika 17. Pridobivanje dostopa do oddaljenega sredstva*

Denimo, da deluje strežnik aplikacij DB2 za VM v zbirki TSAF. Po definiciji to pomeni, da delovna postaja TSAF deluje na lokalnem gostitelju VM, na katerem se nahaja strežnik aplikacij. Tudi komponenta AVS in delovna postaja delujeta v sistemu VM te zbirke TSAF. Tudi AVS in VTAM sta lahko v istem sitemu kot zahtevnik aplikacij in strežnik aplikacij.

Ko se zažene delovna postaja VTAM, za omrežje SNA definira lokalni prehod AVS in aktivira eno ali več sej, ki bodo kasneje uporabljene za vzpostavljanje pogovorov.

Ko se zažene delovna postaja AVS, pogodi omejitve sej med lokalnim prehodom AVS in možnimi partnerskimi LU-ji.

Strežnik aplikacij je lahko aktiven ali pa ne. Operater ga mora zagnati, preden lahko obdela zahteve zahtevnika aplikacij. Ko se strežnik aplikacij zažene, s pomočjo storitve \*IDENT registrira ID sredstva, ki ga upravlja s sistemom VM gostitelja. Pri vsaki registraciji bo v notranji tabeli sredstev, ki jo vzdržuje sistem VM, izdelana postavka.

Ko lokalna komponenta AVS vzpostavi sejo s svojim partnerskim LU, sprejme pogovor in gostitelju VM v preverjanje pošlje TPN, ID uporabnika in geslo. VM začne TPN iskati v svoji notranji tabeli sredstev. Ta tabela vsebuje postavko za vsak ID sredstva, ki ga registrirate prek sistemske storitve \*IDENT. Če iskanje TPN uspe, VM preveri veljavnost ID-ja uporabnika in gesla s svojim imenikom ali z RACF® ali s podobnim izdelkom za zaščito. Če preverjanje veljavnosti uspe, AVS vzpostavi povezavo s strežnikom aplikacij in mu posreduje ID uporabnika za namene pooblastil baze podatkov.

Če iskanje v tabeli ne uspe, AVS sklepa, da je TPN v drugem sistemu VM zbirke TSAF in vzpostavi povezavo z lokalno delovno postajo TSAF ter ji posreduje ID uporabnika, geslo in TPN. Delovna postaja TSAF preišče druge delovne postaje TSAF v zbirki TSAF. Če katera izmed teh delovnih postaj potrdi obstoj TPN v svoji tabeli sredstev, lokalna delovna postaja TSAF vzpostavi povezavo z oddaljeno delovno postajo TSAF ter ji posreduje ID uporabnika in geslo, ki bosta preverjena s pomočjo imenika VM. Če preverjanje uspe, oddaljena delovna postaja TSAF vzpostavi povezavo s strežnikom aplikacij ter mu zaradi dodeljevanja pooblastil za bazo podatkov posreduje ID uporabnika.

Če želi zahtevnik aplikacij uporabljati prednosti, ki jih nudi podpora za porazdeljeno enoto dela DRDA, vzpostavi zaščiten pogovor (kot je SYNCLEVEL=SYNCPT) s strežnikom aplikacij DB2 za VM. Preden CMS predstavi povezavo z DB2 za VM, na delovni postaji DB2 za VM izdela enoto dela CMS za zaščiten pogovor. DB2 za VM nato to enoto dela CMS uporabi vsakič, ko opravlja delo za zahtevnik. Ko DB2 za VM začne opravljati delo za zahtevnik, to enoto dela CMS registrira z Upravljalnikom točk skladnosti CRR. Ko DB2 nato za zaščiten pogovor sprejme označbo za izvajanje odobritve ali povrnitve, se z zahtevo za potrditev ali povrnitev enote dela obrne na Upravljalnik točk skladnosti CRR. Upravljalnik točk skladnosti CRR nato izvede odobritev ali potrditev, pri tem pa se na strežnik za obnovitev CRR obrne z zahtevo za izvajanje beleženja točk skladnosti.

Odvisno od kompleksnosti usmerjanja v povezavi lahko vključuje pogovor APPC med zahtevnikom aplikacij in strežnikom aplikacij dodatne sisteme. Vse vmesne povezave upravlja VM in so transparentne za zahtevnik aplikacij ali uporabniško aplikacijo. Vmesnik APPC/VM omogoča, da strežniki aplikacij DB2 za VM komunicirajo z uporabniškimi programi, ki se nahajajo v:

- v v istem sistemu VM
- v v drugem sistemu VM
- v v sistemu VM v omrežju SNA, v katerem se izvajata AVS in VTAM
- v v sistemu VM v drugi zbirki TSAF, v kateri se izvajata AVS in VTAM
- v v sistemu, ki ni VM, vendar se izvaja v omrežju SNA, ki podpira protokol LU 6.2
- v v sistemu, ki ni IBM-ov, vendar se izvaja v omrežju SNA, ki podpira protokol 6.2

#### **S tem povezani pojmi:**

- v ["Problematika](#page-97-0) zaščite za strežnike aplikacij (VM)" na strani 92
- v ["Predstavitev](#page-118-0) podatkov (VM)" na strani 113
- v ["Problematika](#page-112-0) zaščite za zahtevnike aplikacij (VM)" na strani 107
- ["DB2](#page-87-0) za VSE" na strani 82

#### **S tem povezane naloge:**

- v ["Nastavitev](#page-64-0) DB2 kot strežnika aplikacij (VM)" na strani 59
- v ["Nastavitev](#page-40-0) DB2 kot zahtevnika aplikacij (VM)" na strani 35

#### **S tem povezane reference:**

v "Potrditveni seznam za [omogočanje](#page-125-0) zahtevnika aplikacij DB2(VM)" na strani 120

## **Podpojmi**

### **Definiranje komunikacij – zahtevnik aplikacij (VM)**

V okolju VM izvaja upravljanje komunikacij kombinacija komponent. Komponente, vključene v komunikacije med nepodobnimi sistemi DRDA, so APPC/VM, komunikacijski imenik CMS, TSAF, AVS in VTAM.

APPC/VM je API na ravni zbirnika LU 6.2, ki ga uporablja zahtevnik aplikacij DB2 za VM za zahtevo komunikacijskih storitev. Komunikacijski imenik CMS posreduje informacije o usmerjanju in zaščiti v porazdeljenem sistemu partnerja. AVS aktivira prehod in prevede izhodne tokove APPC/VM v tokove APPC/VTAM, vhodne tokove APPC/VTAM pa v tokove APPC/VM.

APPC/VM, TSAF in AVS se za usmerjanje zahtev pravilnemu partnerju DRDA zanašajo na komunikacijski imenik CMS, VTAM in \*IDENT.

Če želite, da bo VTAM komuniciral z aplikacijami partnerja, ki so določene v komunikacijskem imeniku CMS, morate podati naslednje informacije:

- 1. Definirajte ime LU vsakega zahtevnika aplikacij in strežnika aplikacij za VTAM. Postavitev in skladnja teh definicij je odvisna od tega, kako je oddaljeni sistem logično in fizično povezan s sistemom VTAM.
- 2. Izdelajte postavko v tabeli načinov VTAM za vsako ime načina, podano v komunikacijskem imeniku CMS. Te postavke opisujejo velikost zahtevne enote (RU), velikost okna za krmiljenje takta in razred storitve za določeno ime načina.
- 3. Če nameravate uporabiti preverjanje LU-ja partnerja (zaščita na ravni seje), podajte profile VTAM in RACF (ali enakovreden) za algoritem preverjanja.

#### **Problematika omejitev seje AVS:**

Če zahtevnik aplikacij za komuniciranje z oddaljenim strežnikom aplikacij uporablja AVS, se vzpostavi povezava. Če je zaradi te povezave omejitev vzpostavljene seje presežena, AVS postavi povezavo v čakajoče stanje, dokler seja ne postane na voljo. Ko je seja na voljo, ji AVS dodeli čakajočo povezavo, nadzor pa je vrnjen uporabniški aplikaciji. Če se želite izogniti tej situaciji, načrtujte največjo možno uporabo tako, da povečate omejitev seje in omogočite nekaj dodatnih povezav. Zagotovite, da je vrednost MAXCONN v imeniku CP delovne postaje AVS dovolj velika, da lahko podpira največjo možno uporabo za povezave APPC/VM.

#### **S tem povezani pojmi:**

v ["DB2](#page-77-0) za VM" na strani 72

### **Nastavitev velikosti RU in krmiljenja takta (VM)**

Postavke, ki jih definirate v tabeli načinov VTAM®, podajajo velikosti zahtevnih enot (RU) in števce krmiljenja takta. Če teh vrednosti ne definirate pravilno, lahko to negativno vpliva na vse aplikacije VTAM.

Ko izberete velikosti zahtevnih enot (RU), omejitve seje in števce krmiljenja takta, razmislite o vplivu, ki ga imajo lahko te vrednosti na obstoječe omrežje SNA. Ko namestite nov sistem porazdeljene baze podatkov, preglejte naslednje:

- v Za povezave CTC VTAM preverite, ali je vrednost parametra MAXBFRU dovolj velika, da bo lahko obravnavala velikost RU plus 29 bajtov, ki jih VTAM doda za oglavje zahteve in za oglavje prenosa SNA. MAXBFRU se meri v enotah 4kb, zato mora imeti MAXBFRU vsaj vrednost 2, da lahko obravnava 4-kilobajtni RU.
- v Za povezave NCP preverite, ali je vrednost za MAXDATA dovolj velika, da lahko obravnava velikost RU plus 29 bajtov. Če podate velikost RU 4K, mora biti MAXDATA vsaj 4125.

Če podate parameter NCP MAXBFRU, izberite vrednost, ki lahko obravnava velikost RU plus 29 bajtov. Za NCP parameter MAXBFRU definira število V/I vmesnih pomnilnikov

<span id="page-87-0"></span>VTAM, v katerih lahko hranite PIU. Če izberete velikost vmesnega pomnilnika IOBUF 441, MAXBFRU=10 pravilno obdela 4-kilobajtni RU, ker je vrednost 10\*441 večja od 4096+29.

v Priročnik *DRDA® Connectivity Guide* opisuje, kako oceniti vpliv, ki ga ima porazdeljena baza podatkov na področje VTAM IOBUF. Če izberete preveč sredstev področja IOBUF, se zmogljivost VTAM zmanjša za vse aplikacije VTAM.

#### **S tem povezani pojmi:**

v ["DB2](#page-77-0) za VM" na strani 72

### **DB2 za VSE**

SQL/DS™ (DB2 za VSE) različice 3 izdaje 5 nudi za sisteme VSE podporo za strežnik aplikacij oddaljene enote dela DRDA®.

V operacijskem okolju VSE/ESA™ nudi DB2® za VSE funkcijo strežnika aplikacij v okolju DRDA. Funkcija zahtevnika aplikacij ni na voljo. V tem razdelku bomo opisali različne komponente DB2 za VSE in VSE, ki so vključene v obdelavo porazdeljene baze podatkov. Te komponente omogočajo upravljalnemu sistemu baze podatkov DB2 za VSE komuniciranje z oddaljenimi zahtevniki aplikacij DRDA v omrežju SNA.

#### **CICS(ISC)**

Komponenta za komuniciranje med sistemi CISC (Customer Information Control System) strežniku aplikacij DB2 za VSE nudi funkcije SNA LU 6.2 (APPC).

#### **CICS(SPM)**

Komponenta upravljanja točk skladnosti CICS® je integralni del DB2 za podporo porazdeljene enote dela VSE DRDA. Deluje kot udeleženec točke skladnosti in je odgovorna za usklajevanje dejavnosti potrjevanja v dveh korakih v sistemu VSE/ESA.

#### **CICS(TRUE)**

Uporabniški izhod, povezan z nalogo CICS je vmesnik, ki ga uporablja transakcija AXE za komuniciranje z Upravljalnikom točk skladnosti CISC.

#### **ACF/VTAM ®**

CICS(ISC) uporablja VTAM® za VSE za vzpostavitev ali povezavo sej LU z LU-jem z oddaljenimi sistemi. DB2 za VSE za komuniciranje z oddaljenimi zahtevniki aplikacij DRDA uporablja osnovne pogovore LU 6.2 prek teh sej.

**AXE** Transakcija APPC-XPCC-Exchange je transakcija CICS, ki jo aktivira oddaljeni zahtevnik aplikacij DRDA. Podatkovni tok DRDA izvaja usmerjanje med oddaljenim zahtevnikom aplikacij in med strežnikom aplikacij DB2 za VSE, za kar uporablja podporo za CISC LU 6.2 in funkcije VSE XPPC.

#### **Imenik DBNAME**

Imenik DBNAME (ime baze podatkov) preslika vhodno zahtevo za dodelitev pogovora v vnaprej določen strežnik aplikacij, ki ga določi vhodni TPN. Podrobnejše informacije lahko najdete v priročniku *SQL/DS System Administration Guide for VSE*.

**XPCC** Cross Partition Communication Control je vmesnik makrov VSE, ki omogoča prenos podatkov med particijami VSE.

#### **Zgled toka komunikacij strežnika aplikacij:**

Slika 18 prikazuje vlogo posameznih komponent pri vzpostavljanju komunikacij med strežnikom aplikacij DB2 za VSE in oddaljenim zahtevnikom aplikacij.

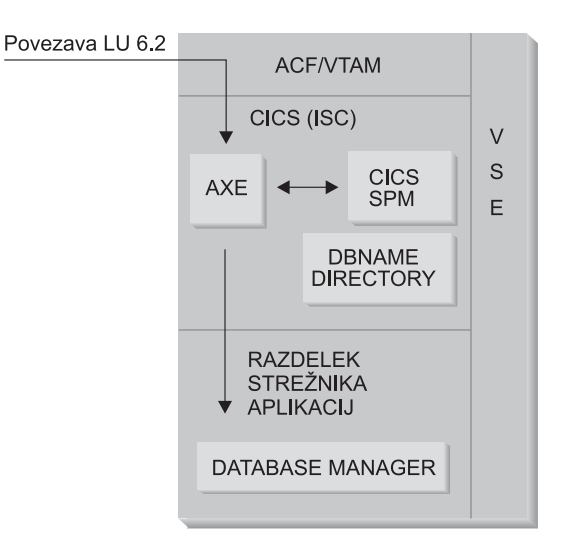

*Slika 18. Pridobivanje dostopa do strežnika aplikacij*

Zahtevnik aplikacij za vzpostavitev pogovora LU 6.2 s strežnikom aplikacij izda stavek APPC ALLOCATE z določenim imenom LU in z imenom transakcijskega programa (TPN). Ime LU se uporablja za usmeritev zahteve ALLOCATE prek VTAM v CICS. Ko CISC prejme zahtevo ALLOCATE, preveri, ali je transakcija AXE definirana s tem TPN in izvede prijavo v CISC. Če je raven zaščite pogovora za povezavo CISC VERIFY, zahtevnik aplikacij pričakuje ID uporabnika in geslo, ki ju uporabi za prijavo.

Za sprejem povezave je potrebno prijavno tabelo CISC (DFHSNT) ažurirati s tem ID-jem uporabnika in geslom. Če je raven zaščite nastavljena na IDENTIFY, je potreben samo ID uporabnika, CISC pa prepusti preverjanje zaščite oddaljenemu sistemu. Če preverjanje zaščite uspe, CISC zažene transakcijo AXE za usmerjanje zahtev in odzivov med zahtevnikom in strežnikom aplikacij. TPN, ki ga uporablja zahtevnik aplikacij, mora imeti v imeniku DBNAME DB2 za VSE definirano postavko, ki kaže na delujoči strežnik DB2 za VSE znotraj sistema VSE.

Če želi zahtevnik aplikacij uporabiti podporo za porazdeljeno enoto dela, v stavku APPC ALLOCATE poda SYNCLVL z vrednostjo SYNCPT. Ko se transakcija AXE zažene, izvede poizvedbo v CISC, s katero določi SYNCLVL pogovora. Če je njegova vrednost SYNCPT, naredi naslednje:

- v Če je potrebno, nudi transakcija AXE podporo za TRUE, da lahko komunicira z Upravljalnikom točk skladnosti CISC.
- v Logične enote dela registrira z Upravljalnikom točk skladnosti CICSC.

#### **Omejitve strežnika aplikacij:**

Za razliko od svojega dvojnika VM, strežnik aplikacij DB2 za VSE sprejme tokove DRDA iz oddaljenih zahtevnikov aplikacij. Zasebni protokoli niso podprti. Posledično zahtevniki aplikacij VM ne morejo dostopati do strežnika VSE s pomočjo možnosti PROTOCOL=SQLDS. Strežnik DB2 za VSE DRDA ne more usmerjati zahtev iz oddaljenih strežnikov aplikacij na strežnike DB2 za VM s pomočjo souporabe gosta VSE. Takšne zahteve je potrebno poslati neposredno na strežnik DB2 za VM DRDA.

#### **Zagonski parametri strežnika aplikacij:**

#### **Parameter RMTUSERS**

Skrbnik baze podatkov lahko pri zagonu strežnika aplikacij poda parameter RMTUSERS in tako nastavi največje število oddaljenih zahtevnikov aplikacij, ki lahko s strežnikom vzpostavijo povezavo. Ta parameter je podoben vrednosti MAXCONN v imeniku VM strežniške delovne postaje baze podatkov DB2 za VM in pomaga pri uravnovešanju obremenitve med lokalno in oddaljeno obdelavo.

Če je vrednost RMTUSERS večja od števila razpoložljivih posrednikov DB2 za VSE (ki jih definira NCUSER), bodo morali nekateri oddaljeni uporabniki počakati, da bo posrednik DB2 za VSE obravnaval njihovo zahtevo. Običajno je posrednik DB2 za VSE znova dodeljen čakajočemu uporabniku na koncu logične enote dela (LUW). Strežnik aplikacij DB2 za VSE podpira pooblaščeni dostop, ki oddaljenim uporabnikom omogoča, da do konca pogovora ohranijo posrednika DB2 za VSE za več logičnih enot dela.

#### **Parameter SYNCPNT**

Ta parameter podaja, ali bo Upravljalnik točk skladnosti (SPM) uporabljen za usklajevanje dejavnosti porazdeljene enote dela za branje na več mestih in pisanje na več mestih DRDA.

Če podate Y, bo strežnik (če je mogoče) za usklajevanje potrditev v dveh korakih in dejavnosti vnovičnega usklajevanja uporabil Upravljalnik točk skladnosti. Če podate N, strežnik aplikacij za izvajanje potrditev v dveh korakih ne bo uporabil SPM. Če podate N, je strežnik aplikacij omejen na porazdeljene enote dela za branje na več mestih in pisanje na enem mestu, in je lahko samo tipa za pisanje na enem mestu. Če podate Y, toda strežnik aplikacij ugotovi, da SPM ni na voljo, bo strežnik deloval, kot če bi podali N.

Če je možnost RMTUSERS večja od nič, je privzetek SYNCPNT=Y. Če je možnost RMTUSERS=0, je parameter SYNCPNT nastavljen na N.

#### **S tem povezane naloge:**

v ["Nastavitev](#page-58-0) DB2 kot strežnika aplikacij (VSE)" na strani 53

# <span id="page-90-0"></span>**Poglavje 12. Problematika zaščite za strežnike aplikacij**

## **Problematika zaščite za strežnike aplikacij (OS/390 in z/OS)**

Ko zahtevnik aplikacij usmeri zahtevo porazdeljene baze podatkov na strežnik aplikacij DB2® za OS/390® in z/OS™, to lahko vključuje naslednjo problematiko zaščite:

- Preverjanje izvora
- v Imena končnih uporabnikov
- Zaščita omrežja
- v Zaščita upravljalnika baz podatkov
- Podsistem zaščitePodsistem zaščite

#### **S tem povezani pojmi:**

- v ["Problematika](#page-104-0) zaščite za zahtevnike aplikacij (OS/390 in z/OS)" na strani 99
- "DB2 za [OS/390](#page-70-0) in z/OS" na strani 65

#### **S tem povezane naloge:**

v ["Nastavitev](#page-46-0) DB2 kot strežnika aplikacij (OS/390 in z/OS)" na strani 41

# **Podpojmi**

## **Preverjanje izvora (OS/390 in z/OS)**

Ko strežnik aplikacij gostitelja prejme ime končnega uporabnika z zahtevnika aplikacij, lahko strežnik aplikacij omeji imena končnih uporabnikov, prejetih z določenega zahtevnika aplikacij. To doseže z uporabo preverjanja *izvora*. Preverjanje izvora omogoča, da strežnik aplikacij poda, da lahko določen ID uporabnika uporabijo samo določeni partnerji.

Tako lahko na primer strežnik aplikacij omeji CANKAR na "izvor" LJUBLJANA. Če poskusi drug zahtevnik aplikacij (ki ni LJUBLJANA) poslati ime CANKAR strežniku aplikacij, lahko strežnik aplikacij zavrne zahtevo, ker ime ne izvira iz pravilnega omrežnega mesta.

Sistem gostitelja izvaja preverjanje izvora kot del prevoda vhodnega imena končnega uporabnika, ki je opisan v naslednjem razdelku.

**Opomba:** Za vhodne zahteve TCP/IP se ne izvedeta prevod vhodnega imena in preverjanje izvora.

#### **S tem povezani pojmi:**

v "Problematika zaščite za strežnike aplikacij (OS/390 in z/OS)" na strani 85

### **Imena končnih uporabnikov - strežnik aplikacij (OS/390 in z/OS)**

ID uporabnika, ki ga posreduje zahtevnik aplikacij, morda ni unikaten v celotnem omrežju SNA. Strežnik aplikacij DB2® bo morda moral izvesti prevod vhodnega imena in tako izdelati unikatna imena končnih uporabnikov v omrežju SNA. Podobno bo moral morda strežnik aplikacij DB2 izvesti prevod izhodnega imena in tako podati unikatna imena končnih uporabnikov sekundarnim strežnikom, vključenim v aplikacijo.

Prevod vhodnega imena omogočite tako, da stolpec USERNAMES tabele SYSIBM.LUNAMES ali SYSIBM.IPNAMES nastavite na 'I' (vhodni prevod ) ali na 'B' (vhodni in izhodni prevod ). Če deluje prevod vhodnega imena, DB2 prevede ID uporabnika, ki ga pošlje zahtevnik aplikacij in ime lastnika načrta DB2 (če je zahtevnik aplikacij drug sistem DB2).

Če pošlje zahtevnik aplikacij v besedi APPC ALLOCATE ID uporabnika in geslo, sta le-ta preverjena pred prevodom ID-ja uporabnika. Stolpec PASSWORD tabele SYSIBM.USERNAMES se ne uporablja za preverjanje gesla. Namesto tega sta ID uporabnika in geslo v preverjanje poslana zunanjemu sistemu za zaščito (RACF ali njemu enakovreden izdelek).

Pri preverjanju vhodnega ID-ja uporabnika v besedi ALLOCATE ima DB2 pooblastitvene izhode, ki nudijo seznam sekundarnih AUTHID-jev in izvajajo dodatno preverjanje zaščite. Podrobnosti poiščite v *DB2 for OS/390 Administration Guide*.

Postopek prevajanja vhodnega imena v tabeli SYSIBM.USERNAMES poišče vrstico, ki se mora ujemati z enim izmed vzorcev, prikazanem na naslednjem seznamu prednosti (TYPE.AUTHID.LINKNAME):

- 1. I.AUTHID.LINKNAME—Specifičen končni uporabnik s specifičnega zahtevnika aplikacij
- 2. I.AUTHID.blank—Specifičen končni uporabnik s kateregakoli zahtevnika aplikacij
- 3. I.blank.LINKNAME—Katerikoli končni uporabnik s specifičnega zahtevnika aplikacij

Če vrstica ni najdena, je oddaljeni dostop zavrnjen. Če je vrstica najdena, bo oddaljeni dostop omogočen, ime končnega uporabnika pa bo spremenjeno v vrednost, ki jo podaja stolpec NEWAUTHID, pri čemer bo vrednost NEWAUTHID prazna, kar pomeni, da ime ni spremenjeno. Vsa preverjanja za pooblastila sredstev DB2 (na primer pooblastila tabele SQL), ki jih izvede DB2, se izvajajo na prevedenih imenih končnih uporabnikov in ne na izvornih imenih uporabnikov.

Ko prejme strežnik aplikacij DB2 z zahtevnika aplikacij ime končnega uporabnika, lahko z zmožnostjo prevoda vhodnega imena DB2 dosežete več ciljev:

v Spremenite ime končnega uporabnika tako, da bo enkratno. Tako na primer naslednji stavki SQL prevedejo ime končnega uporabnika JONES iz zahtevnika aplikacij NEWYORK (LUNAME LUNYC) v drugo ime (NYJONES).

```
INSERT INTO SYSIBM.LUNAMES
     (LUNAME, SYSMODENAME, SECURITY_IN, ENCRYPTPSWDS,
              MODESELECT, USERNAMES)
  VALUES ('LUNYC', ' ', 'A', 'N', 'N', 'I');
INSERT INTO SYSIBM.USERNAMES
     (TYPE, AUTHID, LINKNAME, NEWAUTHID, PASSWORD)
  VALUES ('I', 'JONES', 'LUNYC', 'NYJONES', ' ');
```
*Slika 19. Spreminjanje imena končnega uporabnika, tako da bo unikatno*

v Ime končnega uporabnika lahko spremenite tako, da je skupina končnih uporabnikov predstavljena z enim samim imenom. Tako boste morda želeli predstavite vse uporabnike z zahtevnika aplikacij NEWYORK (LUNAME LUNYC) z imenom uporabnika NYUSER. To omogoča, da uporabniku NYUSER dodelite pooblastila SQL, omogoča pa tudi krmiljenje dostopa SQL, ki je dodeljen uporabnikom iz zahtevnika aplikacij NEWYORK.

```
INSERT INTO SYSIBM.LUNAMES
     (LUNAME, SYSMODENAME, SECURITY_IN, ENCRYPTPSWDS,
             MODESELECT, USERNAMES)
 VALUES ('LUNYC', ' ', 'A', 'N', 'N', 'I');
INSERT INTO SYSIBM.USERNAMES
     (TYPE, AUTHID, LINKNAME, NEWAUTHID, PASSWORD)
 VALUES ('I', ' ', 'LUNYC', 'NYUSER', ' ');
```
*Slika 20. Spreminjanje imena končnega uporabnika, tako da je skupina končnih uporabnikov predstavljena z enim imenom*

v Imena končnih uporabnikov, ki jih prenese določen zahtevnik aplikacij, lahko omejite. To uporabo prevoda imen končnih uporabnikov izvršuje preverjanje izvora. tako na primer naslednji stavki SQL omogočajo samo imeni SMITH in JONES kot imeni končnih uporabnikov z zahtevnika aplikacij NEWYORK. Za vsa druga imena bo dostop zavrnjen, saj niso navedena v tabeli SYSIBM.USERNAMES.

```
INSERT INTO SYSIBM.LUNAMES
     (LUNAME, SYSMODENAME, SECURITY_IN, ENCRYPTPSWDS,
             MODESELECT, USERNAMES)
  VALUES ('LUNYC', ' ', 'A', 'N', 'N', 'I');
INSERT INTO SYSIBM.USERNAMES
     (TYPE, AUTHID, LINKNAME, NEWAUTHID, PASSWORD)
  VALUES ('I', 'SMITH', 'LUNYC', ' ', ' ');
INSERT INTO SYSIBM.USERNAMES
     (TYPE, AUTHID, LINKNAME, NEWAUTHID, PASSWORD)
  VALUES ('I', 'JONES', 'LUNYC', ' ', ' ');
```
*Slika 21. Omejitev imen končnih uporabnikov, ki jih prenese zahtevnik aplikacij*

v Zahtevnike aplikacije, ki se lahko povežejo s strežnikom aplikacij DB2, lahko omejite. To je še ena izmed funkcij preverjanja izvora. Naslednji zgled sprejme katerokoli ime končnega uporabnika, ki ga pošlje zahtevnik aplikacij NEWYORK (LUNYC) ali zahtevnik aplikacij CHICAGO (LUCHI). Za druge zahtevnike aplikacije je zavrnjen dostop, ker privzeta vrstica SYSIBM.LUNAMES podaja prevod vhodnega imena za vse vhodne zahteve.

```
INSERT INTO SYSIBM.LUNAMES
     (LUNAME, SYSMODENAME, SECURITY_IN, ENCRYPTPSWDS,
              MODESELECT, USERNAMES)
  VALUES (' ', ' ', 'A', 'N', 'N', 'I');
INSERT INTO SYSIBM.USERNAMES
     (TYPE, AUTHID, LINKNAME, NEWAUTHID, PASSWORD)
  VALUES ('I', ' ', 'LUNYC', ' ', ' ');
INSERT INTO SYSIBM.USERNAMES
     (TYPE, AUTHID, LINKNAME, NEWAUTHID, PASSWORD)
  VALUES ('I', ' ', 'LUCHI', ' ', ' ');
```
*Slika 22. Omejitev zahtevnikov aplikacij, za katere je dovoljena povezava*

#### **S tem povezani pojmi:**

v ["Problematika](#page-90-0) zaščite za strežnike aplikacij (OS/390 in z/OS)" na strani 85

### **Zaščita omrežja - strežnik aplikacij (OS/390 in z/OS)**

LU 6.2 za povezave SNA nudi tri glavne funkcije za zaščito omrežja:

• Zaščita na ravni seje

- v Zaščita na ravni pogovora
- Sifriranje

Edina problematika, ki je še preostala v zvezi z zaščito omrežja, je zaščita na ravni pogovora SNA. Nekateri vidiki zaščite na ravni pogovora so unikatni za strežnik aplikacij DB2®. Podrobnejše podatke poiščite v *DB2 for OS/390 Administration Guide*. Strežnik aplikacij DB2 ima dve posebni vlogi v zaščiti omrežja:

- v Kot zahtevnik za sekundarne strežnike je strežnik aplikacij DB2 odgovoren za izdajanje zahtev APPC, ki vsebujejo parametre zaščite na ravni pogovora SNA, ki jih zahtevajo sekundarni strežniki. Strežnik aplikacij uporablja za definiranje zahtev za zaščito na ravni pogovora SNA za vsak sekundarni strežnik stolpec USERNAMES tabele SYSIBM.LUNAMES in tabele SYSIBM.USERNAMES.
- v Kot strežnik za zahtevnik aplikacij določa strežnik aplikacij DB2 zahteve za zaščito na ravni pogovora SNA za zahtevnik aplikacij. DB2 uporablja za določitev zaščite pogovorov, zahtevane za vsak zahtevnik aplikacij v omrežju, stolpec USERSECURITY tabele SYSIBM.LUNAMES. V stolpcu USERSECURITY so uporabljene naslednje vrednosti:
	- **C** To kaže, da zahteva DB2 od zahtevnika aplikacij, da z vsako zahtevo porazdeljene baze podatkov pošlje ID uporabnika in geslo (LU 6.2 SECURITY=PGM). Če stolpec ENCRYPTPSWDS tabele SYSIBM.LUNAMES vsebuje 'Y', DB2 sklepa, da ima geslo že šifrirano obliko RACF® (to je mogoče samo za zahtevnik aplikacij DB2). Če stolpec ENCRYPTPSWDS ne vsebuje 'Y', DB2 pričakuje geslo v standardni obliki LU 6.2 (predstavitev znakov EBCDIC). V obeh primerih pošlje DB2 vrednosti ID-ja uporabnika in gesla v preverjanje podsistemu za zaščito. Imeti morate podsistem za zaščito, ki omogoča preverjanje ID-ja uporabnika in gesla APPC; takšen sistem je na primer RACF. Če podsistem za zaščito zavrne par ID-ja uporabnika in gesla, bo dostop do porazdeljene baze podatkov zavrnjen.

#### **Katerakoli druga vrednost**

To kaže, da lahko zahtevnik aplikacij pošlje že preverjen ID uporabnika (LU 6.2 SECURITY=SAME) ali ID uporabnika in geslo (LU 6.2 SECURITY=PGM). Če sta poslana ID uporabnika in geslo, ju obdela DB2 kot je opisano za 'C' zgoraj. Če vsebuje zahteva samo ID uporabnika, je poklican podsistem za zaščito, ki preveri uporabnika, razen če je za upravljanje vhodnih ID-jev uporabnikov uporabljena tabela sysusernames.

Če je odkrita kršitev zaščite, LU 6.2 zahteva, da vrne strežnik aplikacij DB2 kodo zaznavanja napake v zaščiti SNA ('080F6051'X) v zahtevnik aplikacij. Ker ta koda zaznavanja ne opisuje vzroka napake, nudi DB2 dva načina za beleženje vzroka kršitev porazdeljene zaščite:

- Izdelano je sporočilo DSNL030I, ki podaja LUWID zahtevnika in koda vzroka DB2, ki opisuje napako. DSNL030I vključuje tudi AUTHID, če je znan, poslan v zahtevi aplikacije, ki je bila zavrnjena.
- v V bazi podatkov za nadzor strojne opreme NETVIEW je zabeleženo opozorilo, ki vsebuje enake informacije, kot so na voljo v sporočilu DSNL030I.

#### **S tem povezani pojmi:**

v ["Problematika](#page-90-0) zaščite za strežnike aplikacij (OS/390 in z/OS)" na strani 85

### **Zaščita Upravljalnika baz podatkov - strežnik aplikacij (OS/390 in z/OS)**

Kot lastnik sredstev baze podatkov nadzoruje strežnik aplikacij DB2® funkcije zaščite baze podatkov za objekte SQL, ki se nahajajo na strežniku aplikacij DB2. Dostop do objektov, ki jih upravlja DB2, je nadzorovan s pooblastili, ki jih dodelijo uporabnikom skrbnik DB2 ali lastniki posameznih objektov. Dva osnovna razreda objektov, ki jih nadzoruje strežnik aplikacij DB2, sta:

v **Paketi**— Posamezni končni uporabniki imajo pooblastilo za izdelavo, zamenjavo in izvajanje paketov v stavkom DB2 GRANT. Če je končni uporabnik lastnik paketa, lahko samodejno zažene ali zamenja paket. Drugi končni uporabniki morajo imeti izrecno pooblastilo za izvajanje paketa na strežniku aplikacij DB2, ki jim je dodeljeno s stavkom GRANT. Uporabo lahko dodelite posameznim končnim uporabnikom ali določite PUBLIC, ki omogoča izvajanje paketa vsem uporabnikom.

Če je aplikacija povezana z DB2, paket vsebuje stavke SQL iz uporabniškega programa. Ti stavki SQL so razvrščeni takole:

#### **Statični SQL**

Statični SQL pomeni, da so stavek SQL in objekti SQL, na katere se nanaša stavek, znani v času povezave aplikacije z DB2. Oseba, ki izdeluje paket, mora imeti pooblastilo za izvajanje vseh stavkov statičnega SQL, ki so vsebovani v paketu.

Če uporabnikom dodelite pooblastilo za izvajanje paketa, samodejno dobijo pooblastilo za izvajanje vseh stavkov statičnega SQL, ki so vsebovani v paketu. Torej končni uporabniki ne potrebujejo nobenih pooblastil za tabelo DB2, če paket, ki ga izvajajo, vsebuje samo stavke statičnega SQL.

#### **Dinamični SQL**

Dinamični SQL opisuje stavek SQL, ki ni znan do izvajanja programa. Povedano z drugimi besedami to pomeni, je stavek SQL izdelan s programom in dinamično povezan z DB2 s stavkom SQL PREPARE. Če končni uporabnik izvaja stavek dinamičnega SQL, mora imeti pooblastila tabele, ki so potrebna za njegovo izvajanje. Ker stavek SQL pri izdelavi paketa ali načrta še ni znan, lastnik paketa končnemu uporabniku potrebnega pooblastila ne dodeli samodejno.

v **Objekti SQL**— To so tabele, pogledi, sopomenke ali vzdevki. Uporabnikom DB2 je mogoče dodeliti različne ravni pooblastil za izdelavo, brisanje, spreminjanje ali branje posameznih objektov SQL. To pooblastilo je potrebno za povezavo stavkov statičnega SQL ali za izvajanje stavkov dinamičnega SQL.

Ko izdelate paket, možnost DISABLE/ENABLE omogoča, da nadzorujete, kateri tipi povezav DB2 lahko izvedejo paket. Če želite končnim uporabnikom selektivno omogočiti uporabo DDF, lahko uporabite izhodne podprograme zaščite RACF® in DB2. Za podajanje omejitev za čas obdelave za oddaljene povezave in izvedbe dinamičnega SQL lahko uporabite RLF.

Vzemimo paket DB2, imenovan MYPKG, katerega lastnik je JOE. JOE lahko omogoči SALU, da izvede paket z izdajo stavka DB2 GRANT USE. Če SAL izvede paket, se zgodi naslednje:

- v DB2 preveri, ali je bilo SALU dodeljeno pooblastilo USE za paket.
- v SAL lahko izvaja vse stavke statičnega SQL v paketu, ker ima JOE potrebna pooblastila objekta SQL za izdelavo paketa.
- v Če paket vsebuje stavke dinamičnega SQL, mora imeti SAL svoja lastna pooblastila tabele SQL. Tako na primer SAL more izdati stavka SELECT \* FROM JOE.TABLE5, če za JOE.TABLE5 nima bralnega dostopa.

#### **S tem povezani pojmi:**

v ["Problematika](#page-90-0) zaščite za strežnike aplikacij (OS/390 in z/OS)" na strani 85

## <span id="page-95-0"></span>**Podsistem za zaščito - strežnik aplikacij (OS/390 in z/OS)**

Način, na katerega uporablja strežnik aplikacij DB2® podsistem za zaščito (RACF ali njemu enakovreden izdelek) je odvisen od tega, kako definirate funkcijo prevoda vhodnega imena v tabeli SYSIBM.LUNAMES:

v Če za stolpec USERNAMES podate 'I' ali 'B', je prevod vhodnega imena aktiven in DB2 sklepa, da uporablja skrbnik DB2 prevod vhodnega imena za izvajanje dela zaščite sistema. Zunanji podsistem za zaščito je poklican samo, če pošlje zahtevnik aplikacij zahtevo, ki vsebuje ID uporabnika in geslo (SECURITY=PGM). Uporabljati morate podsistem za zaščito, ki omogoča preverjanje ID-ja uporabnika in gesla APPC; takšen sistem je na primer RACF®.

Če vsebuje zahteva zahtevnika aplikacij samo ID uporabnika (SECURITY=SAME), zunanji podsistem za zaščito sploh ne bo poklican, ker pravila za prevajanje vhodnih imen definirajo, kateri uporabniki se lahko povežejo s strežnikom aplikacij DB2.

- v Če za stolpec USERNAMES ne podate 'I' ali 'B', podsistem za zaščito preveri naslednje:
	- Ko je prejeta zahteva porazdeljene baze podatkov z zahtevnika aplikacij, DB2 pokliče zunanji podsistem za zaščito, ki preveri veljavnost ID-ja končnega uporabnika (in tudi gesla, če je podano).
	- Zunanji podsistem za zaščito je poklican, da preveri, ali ima končni uporabnik pooblastilo za povezavo s podsistemom DB2.
- v V obeh primerih bo izhod za pooblastila posredoval seznam sekundarnih pooblastitvenih ID-jev.

Podrobnejše informacije poiščite v priročniku *DB2 UDB for OS/390® and z/OS™ Administration Guide*.

#### **S tem povezani pojmi:**

v ["Problematika](#page-90-0) zaščite za strežnike aplikacij (OS/390 in z/OS)" na strani 85

## **Problematika zaščite za strežnike aplikacij (iSeries)**

Ko zahtevnik aplikacij usmeri zahteve porazdeljene baze podatkov na strežnik aplikacij iSeries™, se lahko pojavijo naslednji problemi zaščite:

- v Imena končnih uporabnikov
- v Parametri za zaščito omrežja
- v Zaščita Upravljalnika baz podatkov
- Zaščita iSeries

#### **Ime končnega uporabnika:**

Zahtevnik aplikacij na strežnik aplikacij pošlje ID uporabnika, ki ga preveri zaradi zaščite. Opravilo, ki se izvaja na strežniku aplikacij iSeries, uporablja ta ID uporabnika, ali v nekaterih primerih tudi privzeti ID uporabnika.

Strežnik aplikacij iSeries ne nudi prevoda vhodnega ID-ja uporabnika za razrešitev navzkrižij med ID-ji uporabnikov, ki niso unikatni ali za združevanje več uporabnikov pod enim ID-jem uporabnika. Vsak ID uporabnika, ki ga pošlje zahtevnik aplikacij, mora obstajati na strežniku aplikacij. Vhodne zahteve lahko združite v en ID uporabnika tako, da v komunikacijski postavki podsistema, ki obravnava zahteve za zagon oddaljenega opravila, podate privzeti ID uporabnika; uporaba tega načina nekoliko zmanjša zaščito. Preglejte opise za ADDCMNE in CHGCMNE v *AS/400 CL Reference*.

#### **Zaščita omrežja SNA:**

LU 6.2 nudi tri glavne funkcije za zaščito omrežja:

- Zaščita na ravni seje
- Zaščita na ravni pogovora
- Šifriranje (ni podprto v sistemu iSeries)

Strežnik aplikacij DB2® UDB za iSeries uporablja zaščito na ravni seje na enak način kot zahtevnik aplikacij DB2 UDB za iSeries.

Strežnik aplikacij krmili ravni pogovora SNA, uporabljene za pogovor. Parameter SECURELOC v opisu naprave APPC ali vrednost zaščitenega mesta na seznamu oddaljenih mest APPN® določa, kaj bo sprejeto od zahtevnika aplikacij za pogovor.

Za zaščito pogovora SNA so na voljo naslednje možnosti:

#### **SECURITY=SAME**

Imenuje se tudi že preverjena zaščita. Strežnik aplikacij zahteva samo ID uporabnika aplikacije. Gesla ni potrebno poslati. Uporabite to raven zaščite pogovora na strežniku aplikacij z nastavitvijo parametra SECURELOC v opisu naprave APPC na \*YES ali z nastavitvijo vrednosti zaščitenega mesta na seznamu oddaljenih mest APPN na \*YES.

#### **SECURITY=PGM**

Strežnik aplikacij za preverjanje zahteva ID uporabnika in geslo. Uporabite to raven zaščite pogovora na strežniku aplikacij z nastavitvijo privzeta ID-ja uporabnika v komunikacijski postavki podsistema iSeries na \*NONE (ni privzetega ID-ja uporabnika) in z nastavitvijo parametra SECURELOC ali vrednosti zaščitenega mesta na \*NO.

#### **SECURITY=NONE**

Strežnik aplikacij ne pričakuje ID-ja uporabnika ali gesla. Pogovor je omogočen z uporabo privzetega profila uporabnika na strežniku aplikacij. Za uporabo te možnosti podajte privzeti profil uporabnika v komunikacijskem imeniku podsistema in podajte \*NO za parameter SECURELOC ali za vrednost zaščitenega mesta.

SNA/DS (razdeljevalne storitve SNA) zahteva privzeti ID uporabnika, zato mora imeti SNA/DS lasten podsistem za običajne primere, ko za aplikacije DRDA® ne želite uporabiti privzetega ID-ja.

Način združevanja vhodnih zahtev za zagon opravil v en ID uporabnika smo omenili v temi Imena končnih uporabnikov. Ta način ne preveri ID-ja uporabnika, poslanega z zahtevnika aplikacij. Opravilo strežnika aplikacij se zažene z uporabo privzetega ID-ja uporabnika, uporabnik, ki je zagnal povezavo s strežnika aplikacij, pa ima dostop do strežnika aplikacij tudi, če ima poslani ID uporabnika omejena pooblastila. To je izvedeno z definiranjem strežnika aplikacij kot nezaščitenega mesta, s podajanjem privzetega ID-ja uporabnika v komunikacijski postavki podsistema iSeries in s konfiguriranjem zahtevnika aplikacij tako, da med obdelavo povezave pošlje samo ID uporabnika. Če pošljete tudi geslo, bo ID uporabnika, ki je poslan z njim, uporabljen namesto privzetega ID-ja uporabnika.

Komunikacijske postavke podsistema iSeries so razločene z imeni naprav in načinov, uporabljenih za zagon pogovora. Z dodelitvijo različnih privzetih ID-jev uporabnikov različnim parom naprav/načinov lahko uporabnike razdelite glede na to, kako komunicirajo s strežnikom aplikacij.

<span id="page-97-0"></span>Sistem iSeries nudi tudi zmožnost omrežne zaščite, ki se uporablja samo za porazdeljeno bazo podatkov in porazdeljeno upravljanje datotek. Za to vrsto dostopa do sistema obstaja omrežna lastnost, ki zavrne vse poskuse dostopa ali omogoča, da zaščito nadzoruje sistem na osnovi posameznih objektov.

#### **Zaščita omrežja TCP/IP:**

Z ukazom **CRTDDMTCPA** lahko podate, ali bo sprejel strežnik zahteve TCP/IP brez gesla.

#### **Zaščita Upravljalnika baz podatkov:**

Vso zaščito obravnava funkcije zaščite OS/400®.

#### **Zaščita sistema:**

Sistem iSeries nima zunanjega podsistema za zaščito. Vso zaščito obravnava funkcija za zaščito sistema OS/400, ki je integralni del operacijskega sistema. Operacijski sistem krmili pooblastila za vse objekte v sistemu, vključno s programi, paketi, tabelami, pogledi in zbirkami.

Strežnik aplikacij nadzoruje pooblastila za objekte, ki so na strežniku aplikacij. Nadzorovanje zaščite za te objekte temelji na tem, kateri ID uporabnika zažene opravilo strežnika aplikacij. Ta ID uporabnika je določen, kot opisuje tema Imena končnih uporabnikov.

Zaščito objektov lahko upravljate prek uporabe ukazov CL s pooblastili za objekte ali prek stavkov SQL GRANT in REVOKE. Ukazi CL s pooblastili za objekte vključujejo GRTOBJAUT (Dodeli pooblastilo objekta) in RVKOBJAUT (Prekliči pooblastilo objekta). Te ukaze CL lahko uporabite za katerikoli objekt v sistemu. Stavka GRANT in REVOKE lahko uporabite samo za objekte SQL: tabele, poglede in pakete. Če morate spremeniti pooblastila za druge objekte, kot so programi ali zbirke, uporabite ukaza GRTOBJAUT in RVKOBJAUT.

Ko v sistemu izdelate objekte, jim je dodeljeno privzeto pooblastilo. ID uporabnika, ki izdeluje tabele, poglede in pakete, dobi pooblastilo all. Vsi drugi ID-ji uporabnikov (public) dobijo enako pooblastilo, kot ga imajo za zbirko ali knjižnico, v kateri izdelate objekt.

Pooblastilo za objekte, na katere se nanašajo statični ali dinamični stavki znotraj paketov, se preveri med izvajanjem paketa. Če izdelovalec paketa nima pooblastila za omenjene objekte, bodo pri izdelavi paketa vrnjena opozorilna sporočila. V času izvajanja dobi uporabnik, ki izvaja paket, pooblastilo izdelovalca paketa. Če ima izdelovalec paketa pooblastilo za tabelo, uporabnik, ki izvaja paket pa ne, uporabnik prevzame pooblastilo izdelovalca paketa in lahko uporablja tabelo.

Podrobnejše informacije o zaščiti sistema poiščite v *OS/400 Security - Reference*.

#### **S tem povezane naloge:**

v "Dodelitev in preklic [pooblastila](#page-111-0) (iSeries)" na strani 106

### **Problematika zaščite za strežnike aplikacij (VM)**

Ko strežnik aplikacij usmeri zahtevo porazdeljene baze podatkov na strežnik aplikacij DB2® za VM, se lahko pojavijo naslednji problemi zaščite:

- Ime končnega uporabnika
- Parametri za zaščito omrežja
- Zaščita Upravljalnika baz podatkov
- v Zaščita, ki jo uveljavi zunanji zaščitni podsistem

#### **Ime končnega uporabnika:**

V SQL in v LU 6.2 so končnim uporabnikom dodeljeni od 1- do 8-bajtni ID-ji. Ti ID-ji uporabnikov morajo biti enkraten v določenem operacijskem sistemu, ni pa nujno, da so enkratni v celotnem omrežju SNA. Za odpravljanje navzkrižij pri poimenovanju lahko DB2 za VM izbirno uporabi funkcijo za prevod ID-ja uporabnika, ki je na voljo v AVS, vendar samo pod naslednjimi pogoji:

- Strežnik aplikacij DB2 za VM se mora izvajati v okolju VM/ESA<sup>®</sup>.
- v Vhodna povezovalna zahteva mora biti usmerjena prek prehoda AVS
- v Zahtevnik aplikacij partnerja mora uporabljati pogovor SECURITY=SAME (ki se v terminologiji SNA imenuje tudi *že preverjen*).

Če je povezava usmerjena na strežnik prek AVS z možnostjo SECURITY=SAME, je zahtevan prevod ID-ja uporabnika AVS. Ukaz AGW ADD USERID, izdan na delovni postaji AVS, mora omogočiti neoviran zaščiten dostop za povezovalne uporabnike, ki prihajajo z določenega oddaljenega prehoda LU ali AVS. Preslikava mora obstajati za vse vhodne LU-je in ID-je uporabnikov, ki se povežejo s pomočjo SECURITY=SAME. Ukaz je prožen; sprejmete lahko vse ID-je uporabnikov iz določenega LU-ja ali na splošno vse oddaljene LU-je ali pa samo določen niz ID-jev uporabnikov iz določenega LU-ja.

Če s pomočjo ukaza AGW ADD USERID pooblastite vhodne (že preverjene) ID-je uporabnikov na lokalni delovni postaji AVS, gostitelj ne opravi preverjanja veljavnosti. To pomeni, da pooblaščeni ID morda ne obstaja na gostitelju, vendar bo povezava kljub temu sprejeta.

Trenutno pooblastilo ID-ja uporabnika AVS lahko spremenite na dva načina:

- v Zaustavite AVS z ukazom AGW STOP. S tem boste v celoti razveljavili pooblastila ID-ja uporabnika.
- Zbrišite ID uporabnika z ukazom AGW DELETE USERID.

Za zgled bomo uporabili enaka ID-ja uporabnikov v različnih mestih, ki kaže, kako lahko funkcija za prevajanje AVS razreši navzkrižja pri poimenovanju. Denimo, da v sistemu Toronto obstaja uporabnik z ID-jem JONES, v sistemu Montreal pa drug uporabnik z enakim ID-jem. Če želi uporabnik JONES iz sistema Montreal dostopiti do podatkov v sistemu Toronto, naslednja dejanja v sistemu Toronto preprečijo navzkrižje pri poimenovanju in uporabniku JONES iz sistema Montreal preprečijo uporabo pooblastil, ki so bila dodeljena uporabniku JONES iz sistema Toronto:

- 1. Operater AVS mora z ukazom AGW ADD USERID prevesti ID uporabnika iz Montreala v lokalni ID uporabnika. Če na primer operater izda AGW ADD USERID MTLGATE JONES MONTJON, bo uporabnik iz Montreal v sistemu Toronto znan kot MONTJON. Če imajo dovoljenje za povezavo vsi drugi uporabniki iz Montreala (ki se povezujejo prek oddaljenega LU MTLGATE) in so znani tudi lokalno z oddaljenimi ID-ji uporabnikov, mora operater izdati ukaz AGW ADD USERID MTLGATE \* =. Če želite, da se bodo ti ukazi samodejno izvedli pri zagonu AVS, jih lahko dodate v profil AVS.
- 2. DBA mora s pomočjo ukaza DB2 za VM GRANT v tem primeru dodeliti niz pooblastil posebej za ID prevedenega uporabnika MONTJON.

Ta dejanja lahko izvedete tudi v sistemu Montreal, da zagotovite, da JONES v Torontu ne uporabi pooblastil, dodeljenih za JONES v Montrealu, ko dostopa do oddaljenih podatkov v sistemu Montreal.

Ukazi AVS, ki podpirajo prevod ID-ja uporabnika, so opisani v *VM/ESA Connectivity Planning, Administration, and Operation*.

#### **Zaščita omrežja:**

LU 6.2 nudi tri glavne funkcije za zaščito omrežja:

- Zaščita na ravni seje
- v Zaščita na ravni pogovora
- Šifriranje

Strežnik aplikacij DB2 za VM uporablja zaščito na ravni seje na enak način kot zahtevnik aplikacij DB2 za VM.

Zahtevnik aplikacij lahko pošlje že preverjen ID uporabnika (SECURITY=SAME) ali ID uporabnika in geslo (SECURITY=PGM). Če sta poslana ID uporabnika in geslo, ju preveri CP, RACF ali njun ekvivalent z imenikom VM na gostitelju strežnika aplikacij. Če preverjanje veljavnosti ne uspe, bo povezovalna zahteva zavrnjena, sicer pa bo sprejeta. Če zahteva vsebuje samo ID uporabnika, jo DB2 za VM sprejme, ne da bi preveril veljavnost ID-ja uporabnika.

**Opomba:** DB2 za VM ne nudi zmožnosti šifriranja, ker ga VM/ESA ne podpira.

#### **Zaščita Upravljalnika baz podatkov:**

Strežnik aplikacij DB2 za VM preveri, ali ima ID uporabnika, ki ga poda VM, pooblastilo CONNECT za dostopanje do baze podatkov; če tega pooblastila nima, zavrne povezavo.

Kot lastnik sredstev baze podatkov strežnik aplikacij DB2 za VM nadzoruje funkcije zaščite baze podatkov za objekte na strežniku aplikacij DB2 za VM. Dostop do objektov, ki jih upravlja DB2 za VM, je nadzorovan prek nabora pooblastil, ki jih uporabnikom dodeli skrbnik sistema DB2 za VM ali lastnik določenega objekta. Strežnik aplikacij DB2 za VM nadzoruje dva razreda objektov:

v **Paketi:** Posamezni končni uporabniki imajo pooblastilo za izdelavo, zamenjavo in izvajanje paketov s stavkom DB2 za VM GRANT. Če končni uporabnik izdela paket, mu je samodejno dodeljeno pooblastilo za njegovo izvajanje ali zamenjavo. Drugi končni uporabniki morajo imeti specifično pooblastilo za izvajanje paketa na strežniku aplikacij DB2 za VM s stavkom GRANT EXECUTE. Pooblastilo RUN je mogoče dodeliti posameznim končnim uporabnikom ali določiti PUBLIC, ki omogoča izvajanje paketa vsem končnim uporabnikom.

Če aplikacijo vnaprej obdelate na DB2 za VM, paket vsebuje stavke SQL iz uporabniškega programa. Ti stavki SQL so razvrščeni takole:

– **Statični SQL:** To pomeni, da so stavek SQL in objekti SQL, na katere se nanaša stavek, znani v času vnaprejšnje obdelave aplikacije. Izdelovalec paketa mora imeti pooblastilo za izvajanje vseh stavkov statičnega SQL v paketu.

Če je končnemu uporabniku dodeljeno pooblastilo za izvajanje paketa, končni uporabnik samodejno dobi pooblastilo za izvajanje vseh stavkov statičnega SQL, vsebovanih v paketu. Tako končni uporabniki ne potrebujejo nobenih pooblastil tabele DB2 za VM, če paket vsebuje samo stavke statičnega SQL.

– **Dinamični SQL:** Opisuje stavek SQL, ki ni znan do izvajanja paketa. Stavek SQL izdela program in ga dinamično vnaprej obdela DB2 za VM s pomočjo stavkov SQL PREPARE ali EXECUTE IMMEDIATE. Če končni uporabnik izvede stavek dinamičnega SQL, mora imeti pooblastila tabele, potrebna za izvajanje stavka SQL. Ker stavek SQL še ni znan pri izdelavi paketa, lastnik paketa končnemu uporabniku potrebnega pooblastila ne dodeli samodejno.

v **Objekti SQL:** To se lahko tabele, pogledi in sopomenke. Uporabnikom DB2 za VM je mogoče dodeliti različne ravni pooblastil za izdelovanje, brisanje, spreminjanje ali branje posameznih objektov SQL. Ta pooblastila so potrebna za vnaprejšnjo obdelavo stavkov statičnega SQL ali za izvajanje stavkov dinamičnega SQL.

#### **Podsistem zaščite:**

Strežnik aplikacij DB2 za VM lahko ta podsistem uporablja po potrebi. Če mora strežnik aplikacij preveriti identiteto imena LU zahtevnika aplikacij, VTAM® pokliče podsistem zaščite, ki izvede izmenjavo preverjanja LU-ja partnerja. Odločitev za preverjanje LU-ja partnerja se opravi na osnovi vrednosti, ki je podana za parameter VERIFY stavka VTAM APPL za prehod, ki ga strežnik aplikacij DB2 za VM uporablja za sprejemanje vhodnih zahtev porazdeljene baze podatkov.

Zaščitni podsistem lahko pokliče tudi CP, ki preveri ID uporabnika in geslo, ki ju je poslal zahtevnik aplikacij. Če je podsistem zaščite RACF® in nimate profila sistema RACF, bo preverjanje opravil RACF. Če imate profil sistema RACF, na primer RACFPROF, z naslednjimi navodili od RACF zahtevajte to preverjanje:

RALTER VMXEVENT RACFPROF DELMEM (APPCPWVL/NOCTL

RALTER VMXEVENT RACFPROF ADDMEM (APPCPWVL/CTL

SETEVENT REFRESH RACFPROF

#### **S tem povezani pojmi:**

- v ["DB2](#page-77-0) za VM" na strani 72
- v ["Problematika](#page-112-0) zaščite za zahtevnike aplikacij (VM)" na strani 107

#### **S tem povezane naloge:**

v ["Nastavitev](#page-64-0) DB2 kot strežnika aplikacij (VM)" na strani 59

# **Problematika zaščite za strežnike aplikacij (VSE)**

Strežnik aplikacij DB2® za VSE je pri zaščiti komunikacij med sistemi odvisen od CICS®. CICS nudi več ravni zaščite:

• Zaščita v času povezave

Izvedba CICS za primerjavo LU-ja z LU-jem na ravni seje SNA 6.2. Izvedba zaščite v času povezave v arhitekturi LU 6.2 ni obvezna. Na strežniški strani jo lahko omogočite tako, da pri definiranju povezave z zahtevnikom aplikacij v ukazu CEDA DEFINE CONNECTION podate BINDPASSWORD. Na zahtevniku aplikacij mora LU partnerja, ki streže zahtevniku aplikacij, prav tako podpirati zaščito v času povezave in uporabiti isto geslo za preverjanje LU-ja partnerja.

Zaščito v času povezave lahko uporabite, če želite nepooblaščenim oddaljenim sistemom preprečiti vzpostavljanje sej s CISC.

• Zaščita povezave

Zaščito povezave lahko uporabite za omejitev oddaljenega sistema (in njegovega pritajenega zahtevnika aplikacij  $DRDA^{\circledast}$  na priključitev samo na določen niz transakcij AXE.

Tako lahko na primer definirate dve transakciji AXE: AXE2 s ključem za zaščito 2 in AXE3 s ključem za zaščito 3. Zahtevnikom aplikacij v oddaljenem sistemu je lahko dodeljena zaščita operaterja 3 (na primer s pomočjo parametra OPERSECURITY v ukazu CEDA DEFINE SESSION), ki jim omogoča samo priključitev AXE3. AXE3 morda nima pooblaščenega dostopa do strežnika, AXE2 pa ga ima.

• Zaščita uporabnika

Izvedba CICS za zaščito na ravni pogovora SNA LU 6.2, ki omogoča preverjanje končnega uporabnika.

Zaščita uporabnika preveri ID uporabnika s pomočjo prijavne tabele CISC (DFHSNT) preden sprejme zahtevo za začetek pogovora. Tako na primer zahtevniki aplikacij DRDA, ki niso definirani v prijavni tabeli CISC, ne morejo priključiti transakcije AXE za začetek pogovora s strežnikom DB2 za VSE. Raven zaščite uporabnika za oddaljeni sistem lahko izberete v ukazu CEDA DEFINE CONNECTION s pomočjo parametra ATTACHSEC. Obstajajo tri ravni zaščite priključitve:

- LOCAL. DRDA je ne podpira.
- IDENTIFY. V terminologiji LU 6.2 je ta možnost enakovredna SECURITY=SAME (ali že preverjen). S to ravnijo zaščite CISC oddaljenemu sistemu "zaupa" preverjanje uporabnikov, preden jim omogoči dodelitev pogovora s strežnikom DB2 za VSE. Za postopek prijave CISC je potreben samo ID uporabnika. Če podate tudi geslo, bo CISC prijavo izvedel z njim.
- VERIFY. V terminologiji LU 6.2 je enakovreden možnosti SECURITY=PGM. Če uporabite to raven zaščite, CISC od oddaljenega sistema pričakuje, da bo pri dodelitvi pogovora poslal ID uporabnika in geslo, in bo zavrnil povezavo, če ne podate tudi gesla.
- v Obvezno šifriranje na ravni seje SNA LU 6.2. Ta možnost ni podprta.

Ker je strežnik aplikacij odgovoren za upravljanje sredstev baze podatkov, tudi določa, katere načine za zaščito omrežja mora omogočati zahtevnik aplikacij. Če uporabljate zahtevnik aplikacij DB2 za VM, morate zahteve za zaščito na ravni pogovora strežnika aplikacij zabeležiti v komunikacijskem imeniku zahtevnika aplikacij tako, da nastavite ustrezno vrednost v oznaki :security, kot kaže slika Slika 23:

```
:nick.VSE1 :tpn.TOR3
              :luname.TORGATE VSEGATE
              :modename.IBMRDB
              :security.PGM
              :userid.SALESMGR
              :password.PROFIT
              :dbname.TORONTO3
Pri tem je: TOR3 - ID transakcije AXE, preslikan v bazo podatkov TORONTO3.
      TORGATE - prehod VM/APPC.
       VSEGATE - APPLID particije CICS/VSE®
, ki služi kot prehod
                za TORONTO3.
      SALESMGR/PROFIT - USERID/PASSWORD definiran v DFHSNT iz
                        VSEGATE in pooblaščen v TORONTO3
      TORONTO3 - Ime, ki ste ga podali v zagonskem parametru DBNAME pri
                 zagonu strežnika aplikacij DB2 za VSE (ali ime privzete
                 baze podatkov, ki jo določa imenik DBNAME, če ste
                 DBNAME pri zagonu izpustili).
```
*Slika 23. Vzorčna postavka komunikacijskega imenika CMS*

#### **Zaščita Upravljalnika baz podatkov:**

Strežnik aplikacij VSE ne podpira prevoda ID-ja uporabnika. CICS uporablja ID uporabnika, ki je prenesen neposredno z zahtevnika.

Ko zahtevnik aplikacij zažene transakcijo AXE, povzame ID uporabnika iz CISC in ga posreduje strežniku DB2 za VSE. Če želite nastaviti potrebno raven pooblastila uporabnika za sredstva baze podatkov, morate ažurirati ID uporabnika v katalogu DB2 za VSE SYSTEM.SYSUSERAUTH.

Strežnik aplikacij DB2 za VSE preveri, ali ima ID uporabnika, ki ga je posredoval CISC, pooblastilo CONNECT za dostopanje do baze podatkov, in zavrne povezavo, če tega pooblastila nima.

Kot lastnik sredstev baze podatkov krmili strežnik aplikacij DB2 za VSE funkcije zaščite baze podatkov za objekte SQL, ki se nahajajo na strežniku aplikacij DB2 za VSE. Dostop do objektov, ki jih upravlja DB2 za VSE, je nadzorovan prek nabora pooblastil, ki jih uporabnikom dodeli skrbnik sistema DB2 za VSE ali lastnik določenega objekta. Strežnik aplikacij DB2 za VSE krmili dva razreda objektov:

v **Paketi:** Posamezni končni uporabniki imajo pooblastilo za izdelavo, zamenjavo in izvajanje paketov s stavkom DB2 za VSE GRANT. Če končni uporabnik izdela paket, mu je samodejno dodeljeno pooblastilo za njegovo izvajanje ali zamenjavo. Drugi končni uporabniki morajo imeti izrecno pooblastilo za izvajanje paketa na strežniku aplikacij DB2 za VSE s stavkom GRANT EXECUTE. Pooblastilo RUN je mogoče dodeliti posameznim končnim uporabnikom ali določiti PUBLIC, ki omogoča izvajanje paketa vsem končnim uporabnikom.

Če aplikacijo vnaprej obdelate na DB2 za VSE, paket vsebuje stavke SQL iz uporabniškega programa. Ti stavki SQL so razvrščeni takole:

– **Statični SQL:** To pomeni, da so stavek SQL in objekti SQL, na katere se nanaša stavek, znani v času vnaprejšnje obdelave aplikacije. Izdelovalec paketa mora imeti pooblastilo za izvajanje vseh stavkov statičnega SQL v paketu.

Če je končnemu uporabniku dodeljeno pooblastilo za izvajanje paketa, ta uporabnik samodejno dobi pooblastilo za izvajanje vseh stavkov statičnega SQL, vsebovanih v paketu. Tako končni uporabniki ne potrebujejo nobenih pooblastil tabele DB2 za VSE, če paket vsebuje samo stavke statičnega SQL.

- **Dinamični SQL:** Opisuje stavek SQL, ki ni znan do izvajanja paketa. Stavek SQL izdela program in ga dinamično vnaprej obdela DB2 za VSE s stavkom SQL PREPARE ali EXECUTE IMMEDIATE. Če končni uporabnik izvede stavek dinamičnega SQL, mora imeti pooblastila tabele, potrebna za izvajanje stavka SQL. Ker stavek SQL še ni znan pri izdelavi paketa, lastnik paketa končnemu uporabniku potrebnega pooblastila ne dodeli samodejno.
- v **Objekti SQL:** To se lahko tabele, pogledi in sopomenke. Uporabnikom DB2 za VSE je mogoče dodeliti različne ravni pooblastil za izdelovanje, brisanje, spreminjanje in branje posameznih objektov SQL. Ta pooblastila so potrebna za vnaprejšnjo obdelavo stavkov statičnega SQL ali za izvajanje stavkov dinamičnega SQL.

V knjigi *DB2 Server for VSE System Administration* poiščite opis pooblaščenega dostopa do strežnika aplikacij z oddaljenimi zahtevniki aplikacij.

Informacije o omogočanju zaščite povezave poiščite v *CICS on Open Systems: Intercommunication Guide*.

#### **S tem povezani pojmi:**

v ["DB2](#page-87-0) za VSE" na strani 82

#### **S tem povezane naloge:**

v ["Nastavitev](#page-58-0) DB2 kot strežnika aplikacij (VSE)" na strani 53

# <span id="page-104-0"></span>**Poglavje 13. Problematika zaščite za zahtevnike aplikacij**

## **Problematika zaščite za zahtevnike aplikacij (OS/390 in z/OS)**

Če oddaljeni sistem za aplikacijo SQL izvaja obdelavo porazdeljene baze podatkov, mora zadovoljiti zahtevam za zaščito, ki jih določajo zahtevnik aplikacij, strežnik aplikacij in omrežje, ki ju povezuje. Te zahteve lahko razdelimo v eno ali več izmed naslednjih kategorij:

- v Imena končnih uporabnikov
- Zaščita omrežja
- v Zaščita upravljalnika baz podatkov
- Podsistem zaščite

#### **S tem povezani pojmi:**

- v "DB2 za [OS/390](#page-70-0) in z/OS" na strani 65
- v ["Problematika](#page-90-0) zaščite za strežnike aplikacij (OS/390 in z/OS)" na strani 85

#### **S tem povezane naloge:**

v ["Nastavitev](#page-28-0) DB2 kot zahtevnika aplikacij (OS/390 in z/OS)" na strani 23

# **Podpojmi**

### **Imena končnih uporabnikov - zahtevnik aplikacij (OS/390 in z/OS)**

V sistemih OS/390® in z/OS™ je končnim uporabnikom dodeljen 1- do 8-znakovni *ID uporabnika*. Ta vrednost ID-ja uporabnika mora biti unikatna znotraj določenega sistema OS/390 in z/OS, ni pa nujno unikatna v omrežju.

Tako je lahko na primer v omrežju NEWYORK uporabnik z imenom JONES, drug uporabnik z enakim imenom pa v sistemu DALLAS. Če sta ta dva uporabnika ena in ista oseba, navzkrižja ni. Če pa je JONES v sistemu DALLAS druga oseba kot JONES v sistemu NEWYORK, omrežje SNA (in posledično tudi sistemi porazdeljenih baz podatkov v omrežju) ne more razločevati med njima. Če ne odpravite tega navzkrižja, lahko JONES iz sistema DALLAS uporablja pooblastila, ki so dodeljena uporabniku JONES iz sistema NEWYORK.

Za preprečitev navzkrižij v poimenovanju nudi DB2® podporo za prevod imen končnih uporabnikov. Ko izda aplikacija na zahtevniku aplikacij DB2 zahtevo porazdeljene baze podatkov, DB2 izvede prevod imena, če komunikacijska baza podatkov podaja, da je *prevod izhodnega imena* zahtevan. Če izberete prevod izhodnega imena, DB2 vedno uveljavi pošiljanje gesla z vsako izhodno zahtevo porazdeljene baze podatkov.

Prevajanje izhodnih imen v DB2 aktivirate z nastavitvijo stolpca USERNAMES v tabeli SYSIBM.LUNAMES ali SYSIBM.IPNAMES na 'O' ali 'B'. Če USERNAMES nastavite na 'O', se bo prevod imena uporabnika izvedel za izhodne zahteve. Če USERNAMES nastavite na 'B', se bo prevod imena končnega uporabnika izvedel za vhodne in izhodne zahteve.

Ker je pooblastilo DB2 odvisno od ID-ja končnega uporabnika in ID-ja uporabnika DB2 za lastnika načrta ali paketa, je postopek prevajanja imena končnega uporabnika izveden za ID končnega uporabnika, za ID uporabnika lastnika načrta in za ID uporabnika lastnika paketa.<sup>4</sup> Postopek prevajanja imen preišče tabelo SYSIBM.USERNAMES v naslednjem zaporedju, pri čemer išče vrstico, ki se ujema z enim izmed naslednjih vzorcev (TYPE.AUTHID.LINKNAME):

- 1. O.AUTHID.LINKNAME—Pravilo prevajanja za določenega končnega uporabnika v določenem partnerskem sistemu.
- 2. O.AUTHID.blank—Pravilo prevajanja za določenega končnega uporabnika v kateremkoli partnerskem sistemu.
- 3. O.blank.LINKNAME—Pravilo prevajanja za kateregakoli uporabnika v določenem partnerskem sistemu.

Če ni najdena nobena ustrezna vrstica, DB2 zavrne zahtevo porazdeljene baze podatkov. Če vrstico najde, bo vrednost v stolpcu NEWAUTHID uporabljena kot pooblastitveni ID. (Prazna vrednost NEWAUTHID kaže, da je uporabljeno izvorno ime brez prevoda.)

Za primer vzemimo zgled, prikazan zgoraj. Uporabniku JONES v sistemu NEWYORK želite dati drugačno ime (NYJONES), če JONES pošilja zahteve porazdeljene baze podatkov v sistem DALLAS. Za zgled denimo, da je DSNPLAT (lastnik načrta DB2) lastnik aplikacije, ki jo uporablja JONES, in morate prevesti ta ID uporabnika, ko je poslan v sistem DALLAS. Slika 24 prikazuje stavke SQL, ki so potrebni za podajanje pravil za prevod imena v komunikacijski bazi podatkov.

```
INSERT INTO SYSIBM.LUNAMES
     (LUNAME, SYSMODENAME, SECURITY_OUT, ENCRYPTPSWDS, MODESELECT, USERNAMES)
  VALUES ('LUDALLAS', ' ', 'A', 'N', 'N', 'O');
INSERT INTO SYSIBM.LOCATIONS
     (LOCATION, LINKNAME, LINKATTR)
  VALUES ('DALLAS', 'LUDALLAS', '');
INSERT INTO SYSIBM.USERNAMES
     (TYPE, AUTHID, LINKNAME, NEWAUTHID, PASSWORD)
  VALUES ('O', 'JONES', 'LUDALLAS', 'NYJONES', 'JONESPWD');
INSERT INTO SYSIBM.USERNAMES
     (TYPE, AUTHID, LINKNAME, NEWAUTHID, PASSWORD)
  VALUES ('O', 'DSNPLAN', 'LUDALLAS', ' ', 'PLANPWD');
```
*Slika 24. SQL za prevod izhodnega imena (SNA)*

Slika 25 na [strani](#page-106-0) 101 prikazuje nastale tabele komunikacijske baze podatkov:

<sup>4.</sup> Če pošiljate zahtevo na strežnik DB2, je prevod imena izveden tudi za lastnika paketa in lastnika načrta. Z imenom lastnika načrta ali paketa ni nikoli povezano geslo.

#### NEWYORK.SYSIBM.LOCATIONS

<span id="page-106-0"></span>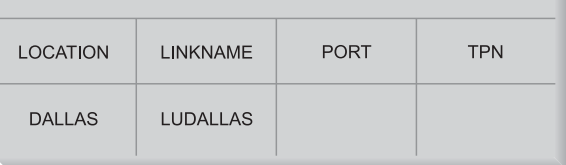

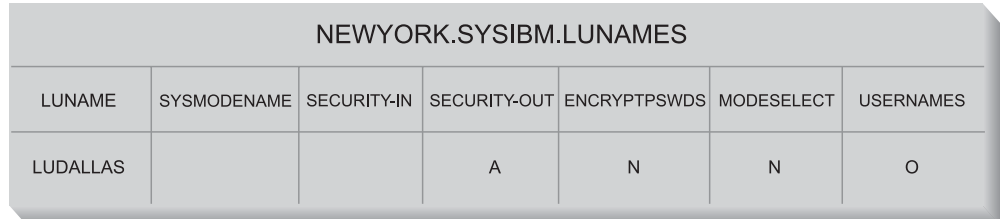

| NEWYORK SYSIBM USERNAMES |                                |                                    |                  |                             |  |
|--------------------------|--------------------------------|------------------------------------|------------------|-----------------------------|--|
| <b>TYPF</b>              | <b>AUTHID</b>                  | <b>LINKNAME</b>                    | <b>NEWAUTHID</b> | <b>PASSWORD</b>             |  |
| $\Omega$                 | <b>JONES</b><br><b>DSNPLAN</b> | <b>LUDALLAS</b><br><b>LUDALLAS</b> | <b>NYJONES</b>   | <b>JONESPWD</b><br>PI ANPWD |  |

*Slika 25. Prevod izhodnega imena*

Slika 26 prikazuje preprostejši zgled povezovanja s strežnikom aplikacij DB2 za OS/390 in z/OS DRDA® s pomočjo povezave SNA.

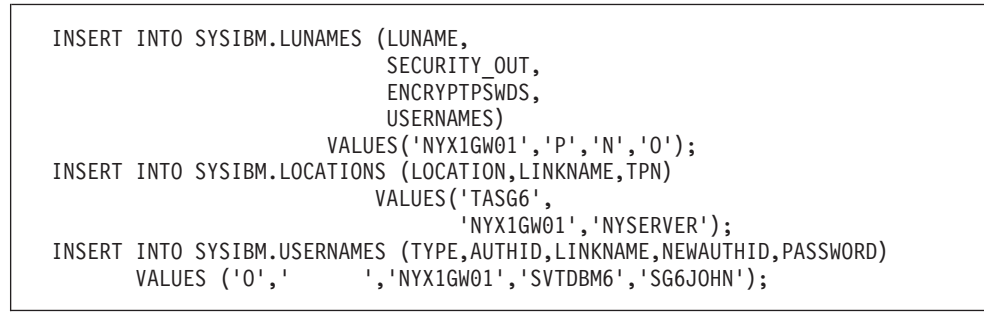

*Slika 26. SQL za prevod izhodnega imena (preprost zgled za SNA).*

Slika 27 na [strani](#page-107-0) 102 prikazuje preprost zgled povezovanja s strežnikom aplikacij DB2 za OS/390 in z/OS DRDA s pomočjo povezave TCP/IP.

```
-- DB2 za Solaris1 - UNIX®
  DELETE FROM SYSIBM.IPNAMES WHERE LINKNAME = 'SOLARIS1' ;
   INSERT INTO SYSIBM.IPNAMES ( LINKNAME
                                , SECURITY_OUT
                                , USERNAMES
                               , IBMREQD
                                , IPADDR)
                         VALUES ( 'SOLARIS1'
                                , 'P'
                                , 'O'
                                , 'N'
                                , '9.21.45.4')
                                ;
   INSERT INTO SYSIBM.LOCATIONS ( LOCATION
                                  , LINKNAME
                                  , IBMREQD
                                  , PORT
                                  , TPN)
                           VALUES ( 'TCPDB1'
                                  , 'SOLARIS1'
                                    , 'N'
                                    , '30088'
                                    , '')
                                  ;
   INSERT INTO SYSIBM.USERNAMES ( TYPE
                                  , AUTHID
                                  , LINKNAME
                                  , NEWAUTHID
                                  , PASSWORD
                                    , IBMREQD)
                          VALUES ( 'O'
                                  , ''
                                    , 'SOLARIS1'
                                    , 'svtdbm5'
                                    , 'svt5dbm'
                                    , 'N')
                                  ;
```
*Slika 27. SQL za prevod izhodnega naslova (preprost zgled za TCP/IP).*

#### **S tem povezani pojmi:**

v ["Problematika](#page-104-0) zaščite za zahtevnike aplikacij (OS/390 in z/OS)" na strani 99

### **Zaščita omrežja - zahtevnik aplikacij (OS/390 in z/OS)**

Ko izbere zahtevnik aplikacij imena končnih uporabnikov, ki predstavljajo oddaljeno aplikacijo, mora posredovati zahtevane informacije o zaščiti omrežja LU 6.2. LU 6.2 nudi tri glavne funkcije za zaščito omrežja:

- Zaščita na ravni seje, ki jo nadzoruje ključna beseda VERIFY stavka VTAM<sup>®</sup> APPL.
- v Zaščita na ravni pogovora, ki jo krmili vsebina tabele SYSIBM.SYSLUNAMES.
- Šifriranje podatkov, ki je podprto samo za VTAM 3.4 in novejše izdaje.

Ker je strežnik aplikacij odgovoren za upravljanje sredstev baze podatkov, tudi določa, katere funkcije za zaščito omrežja potrebuje zahtevnik aplikacij. Zahteve za zaščito na ravni pogovora vsakega strežnika aplikacij v tabeli SYSIBM.SYSLUNAMES morate zabeležiti z nastavitvijo stolpca USERNAMES v tabeli SYSIBM.SYSLUNAMES tako, da odraža zahtevo strežnika aplikacij.

Za zaščito pogovora SNA so na voljo naslednje možnosti:
### **SECURITY=SAME**

Ta zaščita se imenuje tudi že preverjena zaščita, ker je oddaljenemu sistemu poslan samo ID končnega uporabnika (geslo ni preneseno). To raven zaščite pogovora uporabite, če stolpec USERNAMES v tabeli SYSIBM.SYSLUNAMES ne vsebuje vrednosti 'O' ali 'B'.

Ker poveže DB2® prevod imena uporabnika z zaščito izhodnega pogovora, ne dopušča uporabe SECURITY=SAME, če je aktiviran prevod izhodnega imena končnega uporabnika.

### **SECURITY=PGM**

Povzroči, da sta v oddaljeni sistem za preverjanje poslana tako ID končnega uporabnika, kot tudi geslo. To možnost zaščite uporabite, če stolpec USERNAMES iz tabele SYSIBM.SYSLUNAMES vsebuje vrednost 'O' ali 'B'.

Glede na možnosti, podane v tabeli SYSIBM.SYSLUNAMES, pridobi DB2 geslo končnega uporabnika iz dveh različnih virov:

v Nešifrirana gesla poišče v stolpcu PASSWORD iz tabele SYSIBM.SYSUSERNAMES. DB2 povzame gesla iz tabele SYSIBM.SYSUSERNAMES, če stolpec ENCRYPTPSWDS tabele SYSIBM.SYSLUNAMES ni nastavljen na 'Y'. Gesla, pridobljena iz tega vira, je mogoče prenesti na katerikoli strežnik aplikacij DRDA.

Slika 28 definira gesli za SMITH in JONES. Stolpec LUNAME v zgledu je prazen, zato bosta ti gesli uporabljeni za katerikoli oddaljeni sistem, do katerega poskusita dostopiti uporabnika SMITH ali JONES.

```
INSERT INTO SYSIBM.SYSUSERNAMES
     (TYPE, AUTHID, LUNAME, NEWAUTHID, PASSWORD)
  VALUES ('O', 'JONES', ' ', ' ', 'JONESPWD');
INSERT INTO SYSIBM.SYSUSERNAMES
     (TYPE, AUTHID, LUNAME, NEWAUTHID, PASSWORD)
  VALUES ('O', 'SMITH', ' ', ' ', 'SMITHPWD');
```
*Slika 28. Pošiljanje gesel oddaljenim mestom*

v Šifrirana gesla bodo poslana oddaljenemu mestu, če stolpec ENCRYPTPSWDS v tabeli SYSIBM.SYSLUNAMES vsebuje vrednost 'Y'. Šifrirana gesla so povzeta iz RACF® (ali iz njemu enakovrednega izdelka), in jih lahko interpretira samo drug sistem DB2. Če komunicirate s sistemi, ki niso DB2, ne nastavite ENCRYPTPSWDS na 'Y'.

DB2 preišče tabelo SYSIBM.SYSUSERNAMES in določi ID uporabnika (vrednost NEWAUTHID) za prenos v oddaljeni sistem. To prevedeno ime se uporablja za povzetje gesla RACF. Če ne želite prevesti imen, morate v tabeli SYSIBM.SYSUSERNAMES izdelati vrstice, ki povzročijo pošiljanje imen brez prevoda. Slika 29 omogoča pošiljanje zahtev v LUDALLAS in LUNYC brez prevoda imena končnega uporabnika (ID uporabnika).

```
INSERT INTO SYSIBM.SYSUSERNAMES
     (TYPE, AUTHID, LUNAME, NEWAUTHID, PASSWORD)
  VALUES ('O', ' ', 'LUNYC', ' ', ' ');
INSERT INTO SYSIBM.SYSUSERNAMES
     (TYPE, AUTHID, LUNAME, NEWAUTHID, PASSWORD)
  VALUES ('O', ' ', 'LUDALLAS', ' ', ' ');
```
*Slika 29. Pošiljanje šifriranih gesel oddaljenim mestom*

### <span id="page-109-0"></span>**SECURITY=NONE**

DRDA ne podpira te možnosti, zato DB2 nima nobenega pripomočka za to možnost zaščite.

#### **S tem povezani pojmi:**

v ["Problematika](#page-104-0) zaščite za zahtevnike aplikacij (OS/390 in z/OS)" na strani 99

### **Zaščita Upravljalnika baz podatkov - zahtevnik aplikacij (OS/390 in z/OS)**

Eden izmed načinov, na katerega lahko sodeluje zahtevnik aplikacij v zaščiti porazdeljene baze podatkov, je prek prevoda izhodnega imena. S pomočjo prevoda izhodnega imena lahko nadzorujete dostop do vsakega strežnika aplikacij na osnovi identitete končnega uporabnika in aplikacije, ki izvajata zahtevo. Drugi načini, na katere prispeva zahtevnik aplikacij DB2® k zaščiti porazdeljenega sistema, so:

### **Povezovanje oddaljenih aplikacij**

Končni uporabniki povežejo oddaljene aplikacije na strežniku aplikacij z ukazom DB2 BIND PACKAGE. DB2 ne omejuje uporabe ukaza BIND PACKAGE na zahtevniku. Toda končni uporabnik ne more uporabiti oddaljenega paketa, dokler ni paket vključen v načrt DB2. DB2 pa omejujejo uporabo ukaza BIND PLAN. Oddaljeni uporabnik ne more dodati oddaljenega paketa v načrt, če nima pooblastila BIND ali BINDADD, ki mu je bilo dodeljeno s stavkom DB2 GRANT.

Pri povezovanju paketa uporabite možnost ENABLE/DISABLE, da podate, ali bo paket uporabljal TSO, CICS/ESA, IMS/ESA ali oddaljeni podsistem DB2.

### **Izvajanje oddaljenih aplikacij**

Da bi lahko končni uporabnik DB2 izvajal oddaljeno aplikacijo, mora imeti pooblastilo za izvajanje načrta DB2, povezanega s to aplikacijo. Lastniku načrta DB2 je samodejno dodeljeno pooblastilo za izvajanje načrta. Drugim končnim uporabnikom je mogoče dodeliti pooblastilo za izvajanje načrta s stavkom DB2 GRANT EXECUTE. Na ta način lahko lastnik aplikacije porazdeljene baze podatkov krmili uporabo aplikacije na osnovi posameznih uporabnikov.

### **S tem povezani pojmi:**

v ["Problematika](#page-104-0) zaščite za zahtevnike aplikacij (OS/390 in z/OS)" na strani 99

# **Podsistem zaščite - zahtevnik aplikacij (OS/390 in z/OS)**

Zunanji podsistem zaščite v sistemih MVS™ omogočajo RACF® in drugi izdelki, ki nudijo vmesnik, združljiv z RACF. Zahtevnik aplikacij DB2® nima neposrednih klicev zunanjemu podsistemu za zaščito, z izjemo podpore za šifrirana gesla. Vendar pa je zunanji podsistem za zaščito uporabljen neposredno na zahtevniku aplikacij v naslednjih primerih:

- v Izdelek, ki je odgovoren za priključitev končnega uporabnika v DB2, s pomočjo zunanjega podsistema za zaščito preverja identiteto končnega uporabnika (ID uporabnika in geslo). To se izvaja pred priključitvijo končnega uporabnika v DB2. Kot smo že omenili, so CICS/ESA, TSO in IMS/ESA® zgledi izdelkov, ki priključujejo končne uporabnike v DB2.
- v Če uporabljate zaščito na ravni seje SNA (prek ključne besede VERIFY v stavku DB2 VTAM® APPL), VTAM pokliče zunanji podsistem za zaščito, da preveri identiteto oddaljenega sistema.

#### **S tem povezani pojmi:**

v ["Problematika](#page-104-0) zaščite za zahtevnike aplikacij (OS/390 in z/OS)" na strani 99

# <span id="page-110-0"></span>**Problematika zaščite za zahtevnike aplikacij (iSeries)**

Če oddaljeni sistem za aplikacijo SQL izvaja obdelavo porazdeljene baze podatkov, mora zadovoljiti zahtevam za zaščito, ki jih določajo zahtevnik aplikacij, strežnik aplikacij in omrežje, ki ju povezuje. Te zahteve lahko razdelimo v eno ali več spodnjih kategorij:

- v Imena končnih uporabnikov
- v Parametri za zaščito omrežja
- v Zaščita Upravljalnika baz podatkov
- Zaščita, ki jo uveljavi zaščita iSeries™

### **Ime končnega uporabnika:**

V sistemih iSeries je končnim uporabnikom dodeljen 1- do 10-znakovni ID uporabnika, ki je unikaten za ta sistem, ni pa nujno unikaten znotraj omrežja. Ta ID uporabnika je pri vzpostavitvi povezave med dvema bazama podatkov posredovan oddaljenemu sistemu. Če se želite v sistemih v omrežju izogniti navzkrižjem med ID-ji uporabnikov, lahko pred pošiljanjem ID-ja v omrežju uporabite prevod izhodnega naslova, ki bo ID uporabnika spremenil tako, da se razreši navzkrižje.

Toda sistem iSeries ne nudi prevoda izhodnega imena za razrešitev možnih navzkrižij na strežniku. Ta navzkrižja je potrebno rešiti na strežniku aplikacij, razen če v stavku iSeries SQL CONNECT ne uporabite dodatnih členov USER in USING. USER je veljaven ID na strežniku aplikacij, USING pa je njegovo ustrezno geslo.

### **Zaščita omrežja:**

Ko zahtevnik aplikacij izbere imena končnih uporabnikov, ki bodo predstavljala oddaljeno aplikacijo, mora podati tudi zahtevane informacije o zaščiti omrežja LU 6.2. LU 6.2 nudi tri glavne funkcije za zaščito omrežja:

- v Zaščita na ravni seje, ki jo nadzoruje ključna beseda LOCPWD v ukazu CRTDEVAPPC
- Zaščita na ravni pogovora, ki jo nadzoruje operacijski sistem  $OS/400^{\circ}$
- v Šifriranje, ki ga ne podpira operacijski sistem OS/400

Zaščita na ravni seje se izvaja prek primerjave LU-ja z LU-jem. Vsak LU ima ključ, ki se mora ujemati s ključem v oddaljenem LU-ju. Ključ podate v ključni besedi LOCPWD ukaza CRTDEVAPPC.

Ker je strežnik aplikacij odgovoren za upravljanje sredstev baze podatkov, tudi določa, katere funkcije za zaščito omrežja potrebuje zahtevnik aplikacij. Skrbnik za zaščito iSeries mora preveriti zahteve za zaščito vsakega strežnika aplikacij.

Na voljo so naslednje možnosti za zaščito pogovora SNA:

#### **SECURITY=SAME**

Imenuje se tudi že preverjena zaščita. Oddaljenemu sistemu je poslan samo ID uporabnika aplikacije. Gesla ni potrebno poslati. Pred AS/400® različice 2 izdaje 2 popravki 0 je bila ta raven zaščite pogovora edina raven, ki jo je podpiral zahtevnik aplikacij iSeries.

### **SECURITY=PGM**

Povzroči, da sta v oddaljeni sistem za preverjanje poslana tako ID uporabnika kot tudi geslo uporabnika aplikacije. Pred AS/400 različice 2 izdaje 2 popravki 0 zahtevnik aplikacij iSeries ni podpiral te možnosti zaščite.

### **SECURITY=NONE**

Ni podprt, če je iSeries zahtevnik aplikacij.

#### **Zaščita Upravljalnika baz podatkov:**

Sistem iSeries nima zunanjega podsistema za zaščito. Vsa zaščita je obravnavana prek operacijskega sistema OS/400.

#### **Zaščita sistema:**

Operacijski sistem OS/400 krmili pooblastila za vse objekte v sistemu, vključno s programi, paketi, tabelami, pogledi in zbirkami.

Zahtevnik aplikacij krmili pooblastila za objekte, ki so na zahtevniku aplikacij. Zaščita za objekte na strežniku aplikacij se krmili na strežniku aplikacij, in sicer na osnovi tega, kateri ID uporabnika pošlje zahtevnik aplikacij. ID uporabnika, poslan strežniku aplikacij, je povezan z uporabnikom zahtevnika aplikacij iSeries ali pa je ID uporabnika podan v členu USER stavka iSeries SQL CONNECT. Na primer CONNECT TO *ime-rdb* USER *id-uporabnika* USING *geslo*.

Zaščito objektov je mogoče upravljati tudi z uporabo ukazov CL za pooblastila objektov ali s stavkoma SQL GRANT in REVOKE. Ukazi CL za pooblastila objektov vključujejo ukaza Dodeli pooblastilo za objekt (GRTOBJAUT) in Prekliči pooblastilo za objekt (RVKOBJAUT). Ti ukazi delujejo za vse objekte v sistemu, stavka GRANT in REVOKE pa delujeta samo za objekte SQL: tabele, poglede in pakete. Če morate spremeniti pooblastilo za druge objekte, kot so programi ali zbirke, uporabite ukaza GRTOBJAUT in RVKOBJAUT.

Ko izdelate objekte, jim je dodeljeno privzeto pooblastilo. Po privzetku ima namreč izdelovalec tabele, pogleda ali programa pooblastilo all za te objekte. Prav tako ima pooblastilo public po privzetku enako pooblastilo za objekte (public) kot ga ima za knjižnico ali zbirko objekta.

Podrobnejše informacije o zaščiti sistema poiščite v *OS/400 Security - Reference*.

### **S tem povezani pojmi:**

- v ["Problematika](#page-95-0) zaščite za strežnike aplikacij (iSeries)" na strani 90
- v "DB2 UDB za [iSeries"](#page-76-0) na strani 71

#### **S tem povezane naloge:**

- v ["Nastavitev](#page-34-0) DB2 kot zahtevnika aplikacij SNA (iSeries)" na strani 29
- v "Dodelitev in preklic pooblastila (iSeries)" na strani 106

### **Dodelitev in preklic pooblastila (iSeries)**

### **Postopek:**

Pooblastilo \*USE dodelite uporabniku USER1 za program PGMA v sistemu iSeries takole: GRTOBJAUT OBJ(PGMA) OBJTYPE(\*PGM) USER(USER1) AUT(\*USE)

Isto pooblastilo prekličete takole:

RVKOBJAUT OBJ(PGMA) OBJTYPE(\*PGM) USER(USER1) AUT(\*USE)

\*PGM v tem zgledu določi tip objekta kot program. \*SQLPKG je uporabljen za paket, \*LIB za zbirko, \*FILE pa za tabelo.

Stavka GRTOBJAUT in RVKOBJAUT lahko uporabite tudi, če želite uporabnikom preprečiti izdelavo programov in paketov. Če za kateregakoli izmed ukazov CRTSQLxxx (pri čemer je xxx = RPG, C, CBL, FTN ali PLI) prekličete pooblastilo, uporabljeno za izdelavo programov, uporabnik ne bo mogel izdelati programov. Če prekličete pooblastilo za ukaz CRTSQLPKG, uporabnik ne bo mogel izdelovati paketov iz zahtevnika ali strežnika aplikacij.

V sistem iSeries na primer vnesite naslednji ukaz, ki dodeli pooblastilo \*USE uporabniku USER1 za ukaz CRTSQLPKG:

GRTOBJAUT OBJ(CRTSQLPKG) OBJTYPE(\*CMD) USER(USER1) AUT(\*USE)

Ta ukaz vpliva na izvajanje crtsqlpkg na zahtevniku aplikacij, na strežniku aplikacij pa omogoča izdelavo paketov.

Ukaz za preklic tega pooblastila je takšen:

RVKOBJAUT OBJ(CRTSQLPKG) OBJTYPE(\*CMD) USER(USER1) AUT(\*USE)

### **S tem povezani pojmi:**

- v ["Problematika](#page-95-0) zaščite za strežnike aplikacij (iSeries)" na strani 90
- v ["Problematika](#page-110-0) zaščite za zahtevnike aplikacij (iSeries)" na strani 105
- "DB2 UDB za [iSeries"](#page-76-0) na strani 71

### **Problematika zaščite za zahtevnike aplikacij (VM)**

Ko oddaljeni sistem izvede obdelavo porazdeljene baze podatkov na zahtevo aplikacije SQL, mora zadovoljiti zahteve za zaščito strežnika aplikacij, zahtevnika aplikacij in omrežja, ki ju povezuje. Te zahteve lahko razdelimo v eno ali več izmed naslednjih kategorij:

- v Imena končnih uporabnikov
- v Parametri za zaščito omrežja
- Zaščita Upravljalnika baz podatkov
- v Zaščita, ki jo uveljavi zunanji zaščitni podsistem

### **Ime končnega uporabnika:**

V SQL in v LU 6.2 so končnim uporabnikom dodeljeni ID-ji, sestavljeni iz 1 do 8 znakov. Ta ID uporabnika mora biti enkraten v določenem operacijskem sistemu, ni pa nujno enkraten tudi v celotnem omrežju SNA.

Tako lahko na primer obstaja uporabnik z imenom JONES v sistemu TORONTO in drug uporabnik z enakim imenom v sistemu MONTREAL. Če sta ta dva uporabnika ena in ista oseba, navzkrižja ni. Če pa uporabnik JONES iz sistema TORONTO ni enaka oseba kot uporabnik JONES iz sistema MONTREAL, omrežje SNA (in posledično tudi sistem porazdeljene baze podatkov znotraj tega omrežja) ne more razločevati med njima. Če ne preprečite te situacije, lahko uporabnik JONES iz sistema TORONTO uporablja pooblastila, ki so dodeljena uporabniku JONES iz sistema MONTREAL in obratno.

Za odstranitev navzkrižij v poimenovanju nudi DB2® za VM podporo za prevod imena končnega uporabnika. Vendar pa sistem ne uveljavi prevoda ID-jev uporabnikov. Če je zahtevan sistemsko uveljavljen prevod, morate zagotoviti, da se na strežniku aplikacij izvede pravilen vhodni prevod.

*Izhodni prevod* se izvede z uporabo komunikacijskega imenika CMS. Postavka v komunikacijskem imeniku CMS mora podajati :security.PGM. V tem primeru potujejo ustrezne vrednosti v oznakah :userid in :password na oddaljeno mesto (strežnik aplikacij) v povezovalni zahtevi.

Če izdelate postavko, prikazano na sliki Slika 30, bo uporabnik z ID-jem JONES v lokalnem sistemu (TORONTO) preslikan v ID uporabnika JONEST, ko se poveže s strežnikom aplikacij MONTREAL\_SALES\_DB v sistemu MONTREAL. Na ta način boste odstranili navzkrižja v ID-ju uporabnika.

```
UCOMDIR NAMES A1 V 132 Trunc=132 Size=10 Line=1 Col=1 Alt=8
====>
00001 :nick.MTLSALES
00002 :tpn.SALES
00003 :luname.TORLU MTLGATE<br>00004 :modename.BATCH
                 :modename.BATCH
00005 : security.PGM
00006 :userid.JONEST
00007 :password.JONESPW
00008 :dbname.MONTREAL SALES DB
00009
```
*Slika 30. Prevod izhodnega imena*

### **Zaščita omrežja:**

Ko zahtevnik aplikacij izbere ime končnega uporabnika, ki predstavlja zahtevnik aplikacij na oddaljenem mestu (strežnik aplikacij), mora zahtevnik aplikacij posredovati zahtevane informacije o zaščiti omrežja LU 6.2. LU 6.2 nudi tri glavne načine za zaščito omrežja:

- Zaščita na ravni seje, podana s pomočjo parametra VERIFY v stavku VTAM<sup>®</sup> APPL.
- v Zaščita na ravni pogovora, podana v CMS Communications Directory.
- Šifriranje

Ker je strežnik aplikacij odgovoren za upravljanje sredstev baze podatkov, tudi določa, katere načine za zaščito omrežja mora nuditi zahtevnik aplikacij. Zahteve za zaščito strežnika aplikacij morate zabeležiti v komunikacijskem imeniku zahtevnika aplikacij tako, da v oznaki :security nastavite ustrezno vrednost.

Možnosti zaščite na ravni pogovora SNA, ki jih podpira DRDA®, so:

### **SECURITY=SAME**

Imenuje se tudi že preverjena zaščita, ker je oddaljenemu sistemu poslan samo ID končnega uporabnika (prijavni ID). Geslo ni poslano. Ta raven zaščite pogovorov se uporablja, če v komunikacijskem imeniku zahtevnika aplikacij za ta strežnik aplikacij podate :security.SAME. Če uporabite to možnost, se prevod izhodnega imena končnega uporabnika ne izvede. ID uporabnika, ki je poslan oddaljenemu mestu DRDA, je prijavni ID uporabnika CMS. Oznaka :userid v CMS Communications Directory je zanemarjena za :security.SAME.

### **SECURITY=PGM**

Ta možnost povzroči, da ste ID končnega uporabnika in geslo poslana v preverjanje oddaljenemu sistemu (strežnik aplikacij). Ta možnost za zaščito se uporablja, če v postavki komunikacijskega imenika CMS zahtevnika aplikacij podate :security.PGM. Če uporabite to možnost, se prevod izhodnega imena končnega uporabnika ne izvede.

DB2 za VM ne podpira šifriranja gesel. Geslo lahko podate v oznaki :password ali pa ga shranite v imeniku CP končnega uporabnika s pomočjo stavka imenika APPCPASS. Uporabo stavka APPCPASS priporočamo, če želite povečati zaščito z

geslom. Če v postavki komunikacijskega imenika CMS ne podate gesla, bo stavek APPCPASS poiskan v postavki imenika uporabniškega sistema (VM).

### **Stavek APPCPASS:**

VM nudi stavek APPCPASS za povečanje zaščite ID-ja uporabnika in gesla, ki ju uporabi zahtevnik aplikacij za povezovanje s strežnikom aplikacij. APPCPASS je prožen, saj omogoča, da informacije o zaščiti shranite na enega izmed naslednjih načinov:

- v **ID uporabnika in geslo:** V tem primeru morata biti oznaki :userid in :password v CMS Communications Directory prazni.
- v **Samo ID uporabnika:** V tem primeru mora biti oznaka :userid v CMS Communications Directory prazna, oznaka :password pa mora biti nastavljena na geslo uporabnika.
- v **Samo geslo:** V tem primeru mora biti oznaka :password v CMS Communications Directory prazna, oznaka :userid pa mora biti nastavljena na ID uporabnika.

Slika 31 kaže primer, v katerem je ID uporabnika shranjen v komunikacijskem imeniku uporabnika, geslo pa v postavki imenika VM uporabnika. V postavki komunikacijskega imenika je ID uporabnika nastavljen na MTLSOU, geslo pa ni nastavljeno. Geslo je shranjeno v postavki imenika VM uporabnika.

```
UCOMDIR NAMES A1 V 132 Trunc=132 Size=8 Line=1 Col=1 Alt=8
====>
00001 :nick.MTLSALES<br>00002
00002 : tpn.SALES<br>00003 : luname TO
00003 :luname.TORGATE MTLGATE<br>00004 :modename.BATCH
00004 : modename.BATCH<br>00005 : security.PGM
                       00005 :security.PGM
00006 :userid.MTLSOU<br>00007 :password.
                       :password.
00008 :dbname.MONTREAL_SALES_DB
00009
```
*Slika 31. Zgled postavke komunikacijskega imenika brez gesla*

Ko APPC/VM vzpostavi povezavo med zahtevnikom aplikacij in strežnikom aplikacij s pomočjo SECURITY=PGM pogovora, prebere vrednosti oznak :userid in :password in ju posreduje strežniku aplikacij. Če je ena od oznak ali če sta obe oznaki nastavljeni na prazno polje, manjkajoče informacije poišče v postavki imenika VM uporabnika. V tem primeru mora v postavki imenika VM obstajati takšen stavek APPCPASS:

APPCPASS TORGATE MTLGATE MTLSOU Q6VBN8XP

Ta stavek pove APPC/VM, da mora uporabnik (zahtevnik aplikacij), ki zahteva povezavo prek (lokalnega) prehoda AVS TORGATE, LU partnerja z imenom MTLGATE in ID uporabnika ID MTLSOU poslati strežniku aplikacij geslo Q6VBN8XP. Uporabnik je po teh dveh identifikacijah prepoznan na strežniku aplikacij.

Postavitev stavka APPCPASS v imenik VM ni naloga končnega uporabnika. Končni uporabnik mora to zahtevati od programerja sistemov VM.

Podrobnejše informacije o zaščiti na ravni pogovora in stavku APPCPASS poiščite v *VM/ESA Connectivity Planning, Administration, and Operation*.

### **Zaščita Upravljalnika baz podatkov:**

Kot del splošnega sestava zaščite porazdeljene baze podatkov v DRDA lahko zahtevnik aplikacij prevzame vlogo pri nadzorovanju, kateri končni uporabniki lahko izdajajo zahteve porazdeljene baze podatkov. V DB2 za VM lahko sodeluje zahtevnik aplikacij v zaščiti porazdeljene baze podatkov na tri načine:

### **Prevod izhodnega imena uporabnika**

Za nadzorovanje dostopa do določenega strežnika aplikacij na osnovi identitete končnega uporabnika, ki izvaja zahtevo, lahko uporabite prevod izhodnega imena uporabnika. DB2 za VM poskusi prevesti ime končnega uporabnika preden zahtevo pošlje oddaljenemu mestu. Najbolje pa je, če strežnik aplikacij izvede preverjanje izvora in vhodni prevod, ker lahko uporabniki zahtevnika aplikacij VM prevladajo nad izhodnim prevodom s svojim komunikacijskim imenikom uporabnika CMS.

### **Vnaprejšnja obdelava aplikacije**

Končni uporabniki vnaprej obdelajo oddaljene aplikacije za določen strežnik aplikacij z uporabo ukaza DB2 za VM SQLPREP EXEC ali ukaza Database Service Utility (DBSU) RELOAD PACKAGE. DB2 za VM ne omejuje uporabe teh storitev. Če končni uporabnik vnaprej obdela aplikacijo, je ta uporabnik lastnik nastalega paketa.

### **Izvedba aplikacije**

Da bi lahko končni uporabnik DB2 za VM izvajal oddaljeno aplikacijo, mora imeti pooblastilo na oddaljenem mestu (strežnik aplikacij) za izvajanje oddaljenega paketa, povezanega z določeno aplikacijo. Izdelovalcu (lastniku) paketa je samodejno dodeljeno pooblastilo za njegovo izvajanje. Drugim končnim uporabnikom lahko dodelite pooblastilo za izvajanje paketa s stavkom DB2 za VM GRANT execute. Tako lahko lastnik aplikacije porazdeljene baze podatkov krmili uporabo aplikacije na osnovi posameznih uporabnikov.

### **Podsistem zaščite:**

Zunanji podsistem zaščite v sistemih VM omogočajo RACF® ali enakovredni izdelki, ki nudijo vmesnik, združljiv z RACF. Zahtevnik aplikacij DB2 za VM ne komunicira neposredno z zunanjim podsistemom za zaščito. Zunanji zaščitni podsistem se ne uporablja za posredovanje gesel za zaščito na ravni pogovora. Če izberete uporabo zaščite na ravni seje, VTAM pokliče zunanji zaščitni podsistem, ki med preverjanjem LU-ja partnerja preveri identiteto oddaljenega imena LU.

### **S tem povezani pojmi:**

- v ["Problematika](#page-97-0) zaščite za strežnike aplikacij (VM)" na strani 92
- ["DB2](#page-77-0) za VM" na strani 72

### **S tem povezane naloge:**

• ["Nastavitev](#page-40-0) DB2 kot zahtevnika aplikacij (VM)" na strani 35

# **Poglavje 14. Predstavitev podatkov**

# **Predstavitev podatkov (OS/390 in z/OS)**

DB2® je naložen s privzetim namestitvenim identifikatorjem nabora kodiranih znakov (CCSID) 500. Ta privzetek pa najbrž ne bo pravilen za vašo namestitev.

Pri nameščanju DB2 morate nastaviti namestitveni CCSID v CCSID znakov, ki jih vhodne naprave ustvarijo in pošljejo DB2. Ta CCSID je običajno določen z narodnim jezikom, ki ga uporabljate. Če namestitveni CCSID ni pravilen, pretvorba znakov ne bo pravilna.

Zagotovite, da ima podsistem DB2 zmožnost pretvorbe iz CCSID vsakega strežnika aplikacij v namestitveni CCSID podsistema DB2. DB2 nudi pretvorne tabele za najpogostejše kombinacije izvornih in ciljnih CCSID-ov, toda ne za vse možne kombinacije. Če je potrebno, lahko dodate nabor razpoložljivih pretvornih tabel in pretvornih podprogramov.

Podrobnejše informacije o pretvorbi znakov DB2 UDB za OS/390 in z/OS poiščite v priročniku *DB2 Universal Database™ for OS/390® and z/OS™ Administration Guide*.

### **S tem povezani pojmi:**

- "DB2 za [OS/390](#page-70-0) in z/OS" na strani 65
- v "Conversion of character data" v *Quick Beginnings for DB2 Connect Enterprise Edition*

#### **S tem povezane naloge:**

- v ["Nastavitev](#page-46-0) DB2 kot strežnika aplikacij (OS/390 in z/OS)" na strani 41
- v ["Nastavitev](#page-28-0) DB2 kot zahtevnika aplikacij (OS/390 in z/OS)" na strani 23

### **Predstavitev podatkov (iSeries)**

Izdelki, ki podpirajo DRDA®, samodejno izvedejo vse potrebne pretvorbe na strežniku aplikacij. Za to mora biti vrednost CCSID strežnika aplikacij podprta vrednost za pretvorbo zahtevnika aplikacij.

Naložena privzeta vrednost CCSID za OS/400® je 65535, ki se imenuje tudi X'FFFF'. Ta privzeta vrednost ni združljiva z drugimi izdelki IBM®. Sistemski CCSID lahko prikažete z ukazom CL DSPSYSVAL QCCSID, spremenite pa z ukazom CHGSYSVAL. Na primer CHGSYSVAL QCCSID VALUE(37). Sistemski CCSID lahko nadomestite tudi s CCSID, ki je povezan z opravilom strežnika DRDA. Ta CCSID lahko nastavite z ukazom CL CHGUSRPRF. Na primer CHGUSRPRF MYUSERID CCSID(37).

### **Strežniki aplikacij:**

Na strežniku aplikacij pazite na CCSID, ki je povezan z naslednjim:

### **Streženje opravila v komunikacijskem podsistemu**

CCSID streženega opravila mora biti združljiv z zahtevnikom aplikacij. Ta CCSID se vzpostavi s profilom uporabnika in z ID-jem uporabnika, ki zahteva povezavo. Podpora za upravljanje dela v OS/400 nastavi CCSID opravila na vrednost CCSID, ki je podana v profilu uporabnika. Če CCSID ne obstaja v profilu uporabnika, podpora za upravljanje dela poišče CCSID (QCCSID) v sistemski vrednosti. Sistemska vrednost QCCSID je v začetku nastavljena na CCSID 65535.

Preden začnete zahtevo za DB2® UDB za iSeries™, se prijavite in uporabite ukaz CHGUSRPRF (Spremeni profil uporabnika), s katerim dodelite sprejemljivo vrednost CCSID za profil uporabnika opravila, ki bo stregel zahtevam DRDA.

### **Zbirke SQL**

Zbirka SQL je sestavljena iz objekta knjižnice OS/400, dnevnika, sprejemnika dnevnika in po želji tudi iz podatkovnega slovarja IDDU, če za stavek CREATE COLLECTION podate člen WITH DATA DICTIONARY. Fizične in logične datoteke, ki jih uporabite za nekatere izmed teh objektov, v času izdelave po privzetku uporabijo CCSID opravila. Če za podatkovni slovar ali katalog izvedete poizvedbo iz zahtevnika aplikacij, ki ne podpira vrednosti CCSID teh datotek, se lahko zgodi, da podatkov ne bo mogoče prikazati ali jih ne bo mogoče prikazati pravilno. Lahko se zgodi tudi, da bo zahtevnik aplikacij izdal sporočilo, da vrednost CCSID ni podprta. Če želite odpraviti to težavo, morate izdelati novo zbirko SQL z vrednostjo CCSID opravila, ki je sprejemljiva za drug sistem.

CCSID opravila lahko spremenite z ukazom Spremeni opravilo (CHGJOB). Za nadaljnja opravila uporabite ukaz Spremeni profil uporabnika (CHGUSRPRF), s katerim boste spremenili vrednost CCSID profila uporabnika. V programu CL za iskanje vrednosti trenutnega opravila uporabite ukaz Poišči lastnosti opravila (RTVJOBA). Interaktivno lahko uporabite ukaz Delo z opravilom (WRKJOB) in nato na zaslonu Delo z opravilom izberete možnost 2, Prikaži lastnosti definicije opravila.

**Tabele SQL in druge datoteke DB2 UDB za iSeries, do katerih dostopate prek DRDA** Tabela SQL ustreza fizični datoteki DB2 UDB za iSeries znotraj knjižnice istega imena kot vaša zbirka. Tudi stolpci tabele ustrezajo definicijam polj fizične datoteke. Vrednosti CCSID za tabelo ali stolpce tabele morda ne bodo združljive z zahtevnikom aplikacij. Glavni razlog za nezdružljivost CCSID v različicah OS/400 pred V3R1 je bil, da so bile številne datoteke ali tabele SQL po privzetku označene s CCSID 65535. V različici 3 izdaji 1 in novejših izdajah se vrednosti CCSID teh datotek samodejno spremenijo v drugo, primernejšo vrednost.

### **Zahtevniki aplikacij:**

Na zahtevniku aplikacij pazite na CCSID, ki je povezan z:

### **Zahtevno opravilo**

Podpora za upravljanje dela v OS/400 nastavi CCISD opravila na vrednost CCSID, ki je podana v profilu uporabnika. Če je vrednost CCSID profila uporabnika \*SYSVAL, podpora za upravljanje dela poišče CCSID v sistemski vrednosti QCCSID. Sistemska vrednost QCCSID je v začetku nastavljena na CCSID 65535. Če za CCSID opravil, ki strežejo poskusom povezav iz DB2 Universal Database™, uporabite 65535, to povzroči neuspeh povezav. Sprememba sistemske vrednosti QCCSID vpliva ne celoten sistem, zato priporočamo, da CCSID profila uporabnika spremenite za opravilo, pod katerim se izvaja opravilo strežnika. CCSID profila uporabnika za opravilo nastavite na ustrezno vrednost. Tako na primer za angleščino uporabite CCSID 37. Na splošno je pravilna izbira uporaba privzetega identifikatorja nabora kodiranih znakov za iSeries, s katerim se povezujete.

CCSID opravila lahko spremenite z ukazom Spremeni opravilo (CHGJOB). Za nadaljnja opravila lahko uporabite ukaz Spremeni profil uporabnika (CHGUSRPRF), s katerim boste spremenili vrednost CCSID profila uporabnika. Če želite videti, kateri CCSID je uporabljen za opravilo, v programu CL uporabite ukaz Poišči lastnosti opravila (RTVJOBA) in pridobite CCSID trenutnega opravila. Interaktivno lahko uporabite ukaz Delo z opravilom (WRKJOB) in nato na zaslonu Delo z opravilom izberete možnost 2, Prikaži lastnosti definicije opravila.

### **Baza podatkov fizičnih datotek baze podatkov**

Fizične datoteke pri izdelavi datoteke po privzetku uporabijo privzeti CCSID opravila (ki se lahko razlikuje od CCSID opravila), če CCSID izrecno ne podate v ukazu CRTPF (Izdelaj fizično datoteko) ali v ukazu CRTSRCPF (Izdelaj izvorno fizično datoteko). Pred DB2 za AS/400® V3R1 je bila privzeta vrednost CCSID opravila, ki je bil pogosto 65535, ki ni primeren za uporabo DRDA. Privzeti CCSID opravila ni nikoli 65535, zato je boljša izbira za CCSID fizičnih datotek, do katerih dostopate prek DRDA.

Za prikaz vrednosti CCSID datoteke lahko uporabite ukaz Prikaži opis datoteke (DSPFD), za prikaz vrednosti CCSID polj v datoteki pa ukaz Prikaži opis polj datoteke (DSPFFD).

Ukaz Spremeni fizično datoteko (CHGPF) uporabite za spremembo vrednosti CCSID fizične datoteke. Fizične datoteke ni mogoče vedno spremeniti, če obstaja eden ali več izmed naslednjih pogojev:

- v Logične datoteke so definirane prek fizične datoteke. V tem primeru morate storiti naslednje:
	- 1. Logične in fizične datoteke shranite na njihovi poti dostopa.
	- 2. Natisnite seznam pooblastil za logične datoteke (DSPOBJAUT).
	- 3. Zbrišite logične datoteke.
	- 4. Spremenite fizične datoteke.
	- 5. Fizične in logične datoteke ter njihove poti dostopa obnovite prek spremenjenih fizičnih datotek.
	- 6. Za logične datoteke dodelite pooblastilo grant (glejte natisnjeni seznam).
- v Datotekam ali poljem je izrecno dodeljena vrednost CCSID. Če želite spremeniti fizično datoteko z vrednostjo CCSID, ki je dodeljena na ravni polja, znova izdelajte fizično datoteko in prekopirajte podatke v novo datoteko, za kar v ukazu Prekopiraj datoteko (CPYF) uporabite parameter FMTOPT(\*MAP).
- v V različici OS/400 pred različico 3 izdajo 1 prihaja do souporabe formatov zapisov.

### **S tem povezani pojmi:**

- "DB2 UDB za [iSeries"](#page-76-0) na strani 71
- v "Conversion of character data" v *Quick Beginnings for DB2 Connect Enterprise Edition*

### **S tem povezane naloge:**

- ["Nastavitev](#page-50-0) DB2 kot strežnika aplikacij s pomočjo SNA (iSeries)" na strani 45
- v ["Nastavitev](#page-34-0) DB2 kot zahtevnika aplikacij SNA (iSeries)" na strani 29

# **Predstavitev podatkov (VM)**

Izbrati morate najustreznejši privzeti CHARNAME in CCSID za vašo namestitev. Z izbiro pravilnih vrednosti zagotovite integriteto predstavitve znakovnih podatkov in zmanjšate dodatno obremenitev, povezano s pretvorbo CCSID.

### **Strežniki aplikacij:**

Če na primer do strežnika aplikacij DB2® za VM dostopajo samo lokalni uporabniki, katerih terminalski krmilniki so izdelani s kodno stranjo 37 in z naborom znakov 697 (CP/CS 37/697) za znake US ENGLISH, nastavite privzetek strežnika aplikacij CHARNAME na ENGLISH. To je zato, ker CP/CS 37/697 ustreza CCSID 37, ki ustreza CHARNAME ENGLISH.

Če se želite izogniti nepotrebni pretvorbi CCSID, izberite privzeti CCSID strežnika aplikacij, ki je enak kot CCSID zahtevnikov aplikacij, ki najpogosteje dostopajo do strežnika aplikacij.

Naslednji zgled kaže možno neskladje teh dveh ciljev:

v Strežnik aplikacij ima manj kot pet zahtevnikov aplikacij, ki so lokalni (za zahtevnike aplikacij VM bo parameter protokola nastavljen na SQL/DS) in številne (okrog 100) zahtevnike aplikacij, ki dostopajo do strežnika aplikacij s protokolom DRDA®. Lokalni zahtevniki aplikacij imajo krmilnike, ki so definirani s CP/CS 37/697. Oddaljeni zahtevniki aplikacij uporabljajo CCSID 285.

Če je privzeti CHARNAME strežnika aplikacij nastavljen na ENGLISH, bo to ohranilo integriteto podatkov za lokalne zahtevnike aplikacij in pomenilo dodatno obremenitev zaradi pretvorbe CCSID za vse oddaljene zahtevnike aplikacij.

Če je privzeti CHARNAME strežnika aplikacij nastavljen na UK-ENGLISH, se boste s tem izognili dodatni obremenitvi, do katere pride zaradi pretvorbe CCSID za vse oddaljene zahtevnike aplikacij, vendar povzroči težave v integriteti podatkov za vse lokalne zahtevnike aplikacij—določeni znaki ne bodo pravilno prikazani na lokalnih zahtevnikih aplikacij; tako bo na primer angleški znak za funt prikazan kot znak za dolar.

Če želite prikazati trenutni CCSID sistema, opravite poizvedbo v tabeli SYSTEM.SYSOPTIONS. Privzeti CCSID strežnika aplikacij ima običajno vrednost CCSIDMIXED. Če je ta vrednost nič, ima privzeti CCSID sistema vrednost CCSIDSBCS. Pri vsakem zagonu baze podatkov se vrednosti CHARNAME, CCSIDSBCS, CCSIDMIXED in CCSIDGRAPHIC v tej tabeli ažurirajo na vrednosti, ki so uporabljene kot sistemski privzetki. Vrednosti v tej tabeli niso vedno sistemski privzetki. Uporabnik s pooblastilom DBA lahko spremeni te vrednosti, vendar tega ne priporočamo. Če želite spremeniti privzeti CCSID strežnika aplikacij, morate pri naslednjem zagonu strežnika aplikacij podati parameter CHARNAME iz SQLSTART EXEC. Podrobnejše informacije poiščite v priročniku *DB2 Server for VM System Administration*.

Za novo nameščeno bazo podatkov je privzeti CHARNAME strežnika aplikacij nastavljen na INTERNATIONAL, privzeti CCSID strežnika aplikacij pa je 500, vendar ta privzetek najbrž *ni* pravilen za vašo namestitev. Privzeti CHARNAME za preseljeni sistem je ENGLISH, privzeti CCSID pa 37.

### **Zahtevniki aplikacij:**

Zahtevnik aplikacij mora imeti ustrezen privzetek CHARNAME in vrednosti CCSID. Z izbiro pravilnih vrednosti zagotovite integriteto predstavitve znakovnih podatkov in zmanjšate dodatno obremenitev, povezano s pretvorbo CCSID.

Če na primer zahtevnik aplikacij DB2 za VM izdelate s kodno stranjo 37 in z naborom znakov 697(CP/CS 37/697) za znake US ENGLISH, mora zahtevnik aplikacij nastaviti privzeti CHARNAME na ENGLISH. To je zato, ker CP/CS 37/697 ustreza CCSID 37, ki ustreza CHARNAME ENGLISH.

Privzeti CHARNAME na novo nameščenih ali preseljenih sistemov je INTERNATIONAL, CCSID pa je 500. Vendar pa ta privzetek najbrž *ni* pravilen za vašo namestitev. Za prikaz vrednosti trenutnih privzetih CCSID-ov uporabite naslednji ukaz: SQLINIT QUERY

Pravilna vrednost CCSID za zahtevnik aplikacij je lahko vrednost, ki je ne podpirajo pretvorne tabele na strežniku aplikacij. V tem primeru lahko povezavo vzpostavite takole:

- v Strežnik aplikacij naj svojo pretvorno tabelo CCSID ažurira tako, da bo podpirala pretvorbo med privzetim CCISID zahtevnika aplikacij in med privzetim CCSID strežnika aplikacij (informacije o dodajanju podpore za pretvorbo CCSID lahko najdete v priročnikih za strežnik aplikacij).
- v Privzeti CCSID zahtevnika aplikacij spremenite v vrednost, ki jo podpira tudi strežnik aplikacij. To lahko povzroči težave v integriteti podatkov, zato se morate zavedati posledic. Sledi zgled takšnih posledic:
	- Zahtevnik aplikacij uporablja krmilnik, definiran s CP/CS 37/697. Strežnik aplikacij ne podpira pretvorbe iz CCSID 37, podpira pa pretvorbo iz CCSID 285 (to je CHARNAME UK-ENGLISH za SQL/DS).

Če zahtevnik aplikacij spremenite tako, da bo uporabljal privzeti CHARNAME UK-ENGLISH (in CCSID 285), integriteta podatkov ne bo ohranjena. Kjer na primer strežnik aplikacij prikaže angleški znak za funt (£) zahtevnik aplikacij prikaže znak za dolar (\$). Do razlik lahko pride tudi pri drugih znakih.

Če želite spremeniti vrednost CCSID zahtevnika aplikacij DB2 za VM, morate podati parameter CHARNAME SQLINIT EXEC.

Pravilna vrednost CCSID za strežnik aplikacij je lahko vrednost, ki je ne podpirajo pretvorne tabele na zahtevniku aplikacij. V tem primeru lahko povezavo vzpostavite takole:

- v Pretvorno tabelo, ki jo uporablja zahtevnik aplikacij, ažurirajte tako, da bo podpirala pretvorbo med privzetim CCSID strežnika aplikacij in med privzetim CCSID zahtevnika aplikacij. Ta tabela se uporablja za izdelavo datoteke CMS ARISSTR MACRO, ki jo zahtevnik aplikacij uporablja za podporo pri pretvorbi CCSID.
- v Na strežniku aplikacij spremenite privzeti CCSID. To naredite samo, če je ustrezno, pri tem pa upoštevajte tudi cilje za izbiro privzetega CCSID strežnika aplikacij. Privzeti CCSID strežnika aplikacij vpliva na vse zahtevnike aplikacij, ki vzpostavijo povezavo z njim, na terminal operaterja, uporabljenega s strežnikom aplikacij in na podatke, shranjene v tabelah na strežniku aplikacij.

Podrobnejše informacije poiščite v priročniku *DB2 Server for VM System Administration*.

### **S tem povezani pojmi:**

- v ["DB2](#page-77-0) za VM" na strani 72
- v ["DB2](#page-87-0) za VSE" na strani 82
- v "Conversion of character data" v *Quick Beginnings for DB2 Connect Enterprise Edition*

### **S tem povezane naloge:**

- v ["Nastavitev](#page-64-0) DB2 kot strežnika aplikacij (VM)" na strani 59
- v ["Nastavitev](#page-58-0) DB2 kot strežnika aplikacij (VSE)" na strani 53
- v ["Nastavitev](#page-40-0) DB2 kot zahtevnika aplikacij (VM)" na strani 35

**Del 5. Reference gostiteljev in iSeries**

# **Poglavje 15. Reference**

# **Komunikacijski izdelki APPC, konfigurirani s pomočjo CA**

Pomočnik za konfiguriranje (CA) lahko pogosto samodejno konfigurira APPC. Naslednja tabela navaja izdelke, ki jih lahko konfigurira CA:

| <b>Izdelki</b>                                                 | <b>Platforma</b>                          | Konfiguriran s CA? |
|----------------------------------------------------------------|-------------------------------------------|--------------------|
| <b>IBM Personal Communications</b><br>različice 4.2 in novejše | Windows 98, Windows NT in<br>Windows 2000 | Da                 |
| <b>IBM Communications Server</b><br>(strežnik)                 | Windows NT in Windows 2000                | Da                 |
| <b>IBM Communications Server</b><br>(odjemalec)                | Windows 98, Windows NT in<br>Windows 2000 | Ne                 |
| <b>RUMBA</b>                                                   | Windows 98, Windows NT in<br>Windows 2000 | Da                 |
| Microsoft SNA (Strežnik)                                       | Windows NT in Windows 2000                | Ne                 |
| Microsoft SNA (odjemalec)                                      | Windows 98, Windows NT in<br>Windows 2000 | Ne.                |

*Tabela 4. Izdelki, konfigurirani z uporabo CA*

### **S tem povezane naloge:**

- v "Ročno [konfiguriranje](#page-16-0) komunikacij APPC med DB2 Connect in gostiteljem ter strežnikom baz [podatkov](#page-16-0) iSeries" na strani 11
- v ["Ažuriranje](#page-17-0) profilov APPC na strežniku DB2 Connect" na strani 12

### **Potrditveni seznam za omogočanje strežnika aplikacij DB2 (VSE)**

Naslednji potrditveni seznam povzema korake, ki jih je potrebno opraviti za omogočanje strežnika aplikacij DRDA. Pogoj za to je, da je vaš sistem VSE nameščen z ACF/VTAM kot način dostopa do teleobdelave, in da so definicije VTAM, potrebne za komuniciranje z oddaljenimi sistemi, kot so definicije NCP, končane.

- 1. Namestite podporo za CICS ISC in podporo za sinhronizacijo vnovičnega zagona.
- 2. Definirajte CICS za VTAM za VSE.
- 3. Izdelajte tabelo VTAM LOGMODE s postavko IBMRDB.
- 4. Izdelajte prijavno tabelo CICS z definiranimi ID-ji oddaljenih uporabnikov in gesli.
- 5. CICS zaženite s pravilnimi informacijami SIT:
	- $\cdot$  ISC=YES
	- v TST=YES, ARIAXELG, definiran kot RECOVERABLE v DFHTST in sestavljen
	- v APPLID=LU name (kot je definirano v stavku VTAM APPL)
- 6. Definirajte oddaljene sisteme za CICS (uporabite lahko RDO):
	- CEDA DEF CONNECTION
	- CEDA DEF SESSION
	- v CEDA DEF PROGRAM
	- CEDA DEF TRANSACTION

Ti stavki morajo imeti vse definicije v eni skupini, na primer z imenom IBMG. Skupino namestite tako: CEDA INSTALL GROUP(IBMG).

- 7. Ažurirajte imenik DBNAME (ARISDIRD.A):
	- v Za CISC definirajte vse TPN-je, ki so navedeni v imeniku. TPN-jev, ki niso definirani za CICS, ni mogoče uporabljati.
	- v Vse strežnike aplikacij DB2 za VSE DRDA definirajte v imeniku z veljavnim TPN.
- 8. Zaženite proceduro ARISBDID, da boste izdelali ažurirani imenik DBNAME.
- 9. Pripravite strežnik DB2 za VSE:
	- v Za namestitev podpore za DRDA zaženite proceduro ARIS342D.
	- v Če sprotne aplikacije DB2 za VSE (na primer ISQL) zaženete s particije CISC, za CICS APPLID, podan v tabeli CICS SIT, dodelite pooblastilo za načrtovanje.
	- v Dodelite pooblastilo za vse oddaljene uporabnike.
- 10. Če je potrebno, zaženite transakcijo DAXP CICS.
- 11. DB2 za VSE zaženite s pravilnim parametrom RMTUSERS in neobvezno s parametrom DBNAME in SYNCPNT.
- 12. Pripravite aplikacije na strežniku aplikacij VSE DRDA.

#### **S tem povezani pojmi:**

v ["DB2](#page-87-0) za VSE" na strani 82

### **S tem povezane naloge:**

v ["Nastavitev](#page-58-0) DB2 kot strežnika aplikacij (VSE)" na strani 53

### **Potrditveni seznam za omogočanje zahtevnika aplikacij DB2(VM)**

Naslednji potrditveni seznam povzema korake, ki jih morate opraviti, če želite zahtevnik aplikacij DRDA omogočiti za komunikacije DRDA, začenši s predpostavko, da je sistem VM nameščen z ACF/VTAM kot načinom za dostop do teleobdelave, in da so definicije VTAM, potrebne za komuniciranje z oddaljenimi sistemi, kot so na primer definicije NCP, končane.

- 1. Za VTAM definirajte lokalni prehod AVS.
- 2. Z uporabo ARISDBMA exec v zahtevnik aplikacij DB2 za VM namestite podporo za DRDA.
- 3. Nastavite komunikacijski imenik CMS in v imenik VM delovne postaje VM aplikacije dodajte vse potrebne stavke APPCPASS. Za omogočanje komunikacijskega imenika uporabite ukaz SET COMDIR CMS.
- 4. Zaženite VTAM in AVS, da bodo aplikacije VM lahko oddaljeno komunicirale prek omrežja SNA.
- 5. Izdajte izvršilni program SQLINIT in podajte parametre DBNAME, PROTOCOL in CHARNAME, ki kažejo privzeto bazo podatkov, protokol, ki bo uporabljen ter CCSID, ki bo uporabljen.
- 6. Pripravite aplikacije na oddaljenem strežniku.

### **S tem povezani pojmi:**

• ["DB2](#page-77-0) za VM" na strani 72

### **S tem povezane naloge:**

• ["Nastavitev](#page-40-0) DB2 kot zahtevnika aplikacij (VM)" na strani 35

# **Preglednica z vrednostmi parametrov TCP/IP**

Med konfiguracijski koraki si za beleženje zahtevanih vrednosti pomagajte s stolpcem *Vaša vrednost* naslednje tabele.

| Parameter                                                                                                    | Opis                                                                                                    | Vzorčna vrednost              | Vaša vrednost |
|----------------------------------------------------------------------------------------------------|----------------------------------------------------------------------------------------------------|-------------------------------|---------------|
| Ime gostitelja<br>• Ime gostitelja<br>(ime-gostitelja) ali<br>• Naslov IP (naslov-ip)                                   | Uporabite ime-gostitelja ali naslov-ip<br>oddaljenega gostitelja.<br>Ta parameter razrešite takole:<br>Obrnite se na skrbnika omrežja, ki<br>vam bo povedal ime-gostitelja.<br>· Obrnite se na skrbnika omrežja, ki<br>vam bo povedal naslov-ip,                                                                                                    | nyx<br>ali<br>9.21.15.235     |               |
|                                                                                                    | namesto tega pa lahko tudi vnesete<br>ukaz ping ime-gostitelja.                                                                                                    |                               |               |
| Storitveno ime<br>• Storitveno ime povezave<br>(svcename) ali<br>Številka vrat/Protokol<br>$(\text{številka-}vrat/tcp)$ | Vrednosti, zahtevane v storitveni<br>datoteki.<br>Storitveno ime povezave je poljubno<br>ime, ki predstavlja številko vrat<br>povezave (številka-vrat) na<br>odjemalcu.                                                                                                    | gostitelj1<br>ali<br>3700/tcp |               |
|                                                                                                    | Številka vrat za strežnik DB2<br>Connect mora biti enaka številki vrat,<br>v katero se preslika parameter<br>svcename v storitveni datoteki na<br>gostiteljskem strežniku baz podatkov.<br>(Parameter sycename se nahaja v<br>konfiguracijski datoteki<br>Upravljalnika baz podatkov na<br>gostitelju.) Te vrednosti ne sme<br>uporabljati nobena druga aplikacija<br>in mora biti unikatna znotraj<br>storitvene datoteke. |                               |               |
|                                                                                                    | Na platformah UNIX mora biti ta<br>vrednost na splošno 1024 ali več.                                                                                                    |                               |               |
|                                                                                                    | Obrnite se na skrbnika baze<br>podatkov, ki vam bo podal vrednosti,<br>uporabljene za konfiguriranje<br>gostiteljskega sistema.                                                                                                    |                               |               |
| Ime ciljne baze podatkov<br>ime-ciljne-baze-podatkov)                                                                   | Ime baze podatkov, kot je znano v<br>sistemu gostitelja ali iSeries.<br>• Če vzpostavljate povezavo s<br>sistemom DB2 UDB za OS/390 in<br>z/OS, uporabite ime mesta.<br>• Če vzpostavljate povezavo s<br>sistemom DB2 UDB za iSeries,<br>uporabite lokalno ime RDB.<br>Če vzpostavljate povezavo s<br>sistemom DB2 za VM ali DB2 za<br>VSE, uporabite dbname.                                                               | newyork                       |               |
| Ime lokalne baze podatkov<br>(ime_lokalne_baze_podatkov)                                                                | Poljubno lokalno nadomestno ime, ki<br>ga uporablja strežnik DB2 Connect,<br>ki predstavlja bazo podatkov<br>oddaljenega gostitelja ali iSeries.                                                                                                    | ny                            |               |

*Tabela 5. Vrednosti TCP/IP, zahtevane na strežniku DB2 Connect*

| Parameter                            | Opis                                                                                                    | Vzorčna vrednost | Vaša vrednost |
|--------------------------------------|----------------------------------------------------------------------------------------------------|------------------|---------------|
| Ime vozlišča ( <i>ime_vozlišča</i> ) | Lokalni vzdevek ali nadomestno ime,<br>ki opisuje vozlišče, s katerim<br>vzpostavljate povezavo. Izberete<br>lahko katerokoli ime, toda vse<br>vrednosti imen vozlišč znotraj<br>lokalnega imenika vozlišča morajo<br>biti unikatne. | db2node          |               |

*Tabela 5. Vrednosti TCP/IP, zahtevane na strežniku DB2 Connect (nadaljevanje)*

### **S tem povezane naloge:**

v "Ročno [konfiguriranje](#page-8-0) komunikacij TCP/IP med DB2 Connect in gostiteljem ter [strežnikom](#page-8-0) baz podatkov iSeries" na strani 3

# **Vrednosti parametrov TCP/IP za katalogiziranje baz podatkov**

Izpolnite stolpec *Vaša vrednost* naslednje preglednice.

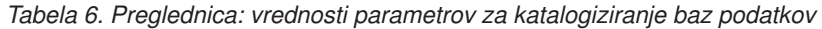

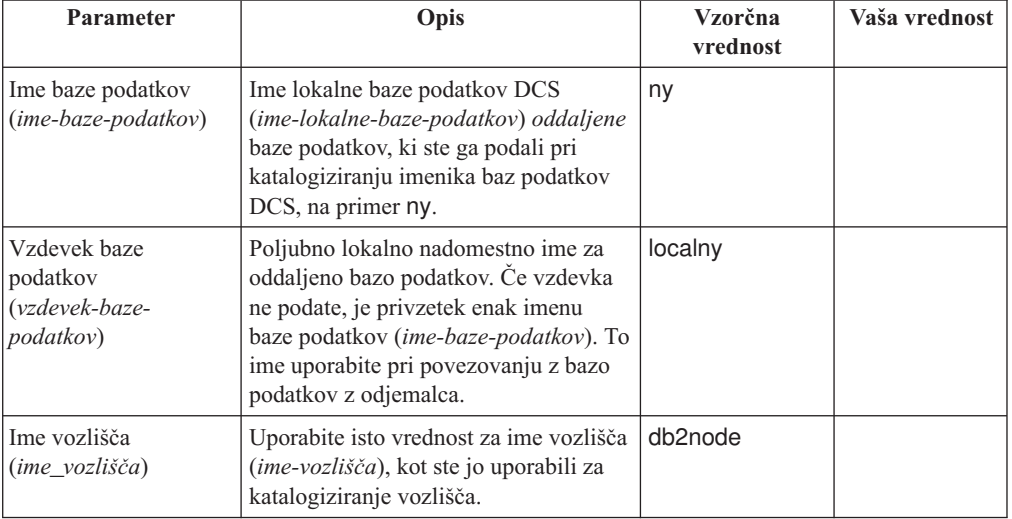

### **S tem povezane naloge:**

- v "Ročno [konfiguriranje](#page-8-0) komunikacij TCP/IP med DB2 Connect in gostiteljem ter [strežnikom](#page-8-0) baz podatkov iSeries" na strani 3
- v ["Katalogiziranje](#page-12-0) baze podatkov" na strani 7

# **Preglednica z vrednostmi parametrov PreAPPC**

Preden konfigurirate strežnik DB2 Connect, naj skrbnik gostitelja ali iSeries ali skrbnik lokalnega omrežja izpolnita kopije te preglednice za *vsako* bazo podatkov gostitelja ali iSeries, s katero se želite povezati.

Ko izpolnite postavke v stolpcu *Vaša vrednost*, lahko s pomočjo preglednice konfigurirate komunikacije APPC za DB2 Connect. Med postopkom konfiguriranja zamenjajte vzorčne vrednosti v konfiguracijskih navodilih z vrednostmi iz preglednice. Za povezavo konfiguracijskih navodil z vrednostmi preglednice uporabite številke iz okvirjev (na primer  $\vert 1 \vert$ ).

Navodila preglednice in konfiguracije podajajo predlagane ali vzorčne vrednosti za zahtevane konfiguracijske parametre. Za druge parametre uporabite privzete vrednosti komunikacijskega programa. Če se vaša konfiguracija omrežja razlikuje od te v navodilih, se obrnite na skrbnika omrežja, ki vam bo povedal vrednosti, primerne za vaše omrežje.

V konfiguracijskih navodilih označuje simbol \* postavke, ki jih morate spremeniti, vendar niso predstavljene na preglednici.

|                 | Ime na strežniku DB2<br><b>Referencionnect</b>                       | Ime omrežja ali VTAM                                                                                   | Vzorčna vrednost                                                                                                    | Vaša vrednost |  |  |
|-----------------|----------------------------------------------------------------------|----------------------------------------------------------------------------------------------------|----------------------------------------------------------------------------------------------------|---------------|--|--|
|                 | Omrežni elementi na gostitelju ali na strežniku baz podatkov iSeries |                                                                                                    |                                                                                                    |               |  |  |
| $\mathbf{1}$    | Ime gostitelja                                                       | Lokalno ime omrežja                                                                                    | <b>SPIFNET</b>                                                                                                    |               |  |  |
| $\vert$ 2       | Ime LU partnerja                                                     | Ime aplikacije                                                                                         | NYM2DB2                                                                                                    |               |  |  |
| $\vert 3 \vert$ | ID omrežja                                                           |                                                                                                    | <b>SPIFNET</b>                                                                                                    |               |  |  |
| $\vert 4 \vert$ | Ime vozlišča partnerja                                               | Lokalno ime CP ali SSCP                                                                                | <b>NYX</b>                                                                                                    |               |  |  |
| $\overline{5}$  | Ime ciljne baze podatkov<br>ime-ciljne-baze-podatkov)                | OS/390 ali z/OS:<br><b>IME MESTA</b><br>VM/VSE:<br>IME-BAZE-<br><b>PODATKOV</b><br>Ime RDB<br>iSeries: | <b>NEWYORK</b>                                                                                                    |               |  |  |
| $\vert 6 \vert$ | Ime povezave ali ime načina                                          |                                                                                                    | <b>IBMRDB</b>                                                                                                    |               |  |  |
| 7               | Ime povezave                                                         |                                                                                                    | <b>LINKHOST</b>                                                                                                    |               |  |  |
| $\vert 8 \vert$ | Naslov oddaljenega omrežja<br>ali LAN                                | Lokalni vmesnik ali ciljni naslov                                                                      | 400009451902                                                                                                    |               |  |  |
|                 | Omrežni elementi na strežniku DB2 Connect                            |                                                                                                    |                                                                                                    |               |  |  |
| 9               | ID omrežja ali LAN                                                   |                                                                                                    | <b>SPIFNET</b>                                                                                                    |               |  |  |
| 10              | Ime lokalne krmilne točke                                            |                                                                                                    | NYX1GW                                                                                                    |               |  |  |
| 11              | Ime lokalnega LU                                                     |                                                                                                    | NYX1GW0A                                                                                                    |               |  |  |
| <b>12</b>       | Vzdevek lokalnega LU                                                 |                                                                                                    | NYX1GW0A                                                                                                    |               |  |  |
| <b>13</b>       | Lokalno vozlišče ali ID                                              | <b>ID BLK</b>                                                                                          | 071                                                                                                    |               |  |  |
| <b>14</b>       | vozlišča                                                             | <b>ID NUM</b>                                                                                          | 27509                                                                                                    |               |  |  |
| <b>15</b>       | Ime načina                                                           |                                                                                                    | <b>IBMRDB</b>                                                                                                    |               |  |  |
| <b>16</b>       | Ime simboličnega cilja                                               |                                                                                                    | DB2CPIC                                                                                                    |               |  |  |
| $\boxed{17}$    | Ime oddaljenega<br>transakcijskega programa<br>(TP)                  |                                                                                                    | OS/390 ali z/OS:<br>X'07'6DB<br>('07F6C4C2') ali<br>DB2DRDA<br>VM/VSE:<br>AXE za VSE. Ime<br>baze podatkov<br>DB2 za VM ali<br>X'07'6DB<br>('07F6C4C2') za<br>VM<br>X'07'6DB<br>iSeries:<br>('07F6C4C2') ali<br>QCNTEDDM |               |  |  |
|                 | Postavke imenika DB2 na strežniku DB2 Connect                        |                                                                                                    |                                                                                                    |               |  |  |
| <b>19</b>       | Ime vozlišča                                                         |                                                                                                    | db2node                                                                                                    |               |  |  |
| <b>19</b>       | Zaščita                                                              |                                                                                                    | program                                                                                                    |               |  |  |

*Tabela 7. Preglednica za načrtovanje povezave z gostiteljem in strežnikom iSeries*

*Tabela 7. Preglednica za načrtovanje povezave z gostiteljem in strežnikom iSeries (nadaljevanje)*

|    | Ime na strežniku DB2<br>Referenconnect                                   | ' Ime omrežja ali VTAM | Vzorčna vrednost | Vaša vrednost |
|----|--------------------------------------------------------------------------|------------------------|------------------|---------------|
| 20 | Ime lokalne baze podatkov<br>$\vert$ (ime_lokalne_baze_podatkov) $\vert$ |                        | ny               |               |

Za vsak strežnik, s katerim se povežete, takole izpolnite kopijo preglednice:

- 1. Za *ID omrežja* določite omrežno ime gostitelja ali iSeries, in strežnike DB2 Connect (1, 3 in 9). Te vrednosti so običajno enake. Na primer SPIFNET.
- 2. Za *Ime LU partnerja* (2-) določite ime aplikacije VTAM (APPL) za OS/390, z/OS, VSE ali VM. DOločite ime lokalnega CP za iSeries.
- 3. Za *Ime vozlišča partnerja* (4-) določite ime krmilne točke sistemskih storitev (SSCP) za OS/390, z/OS, VM ali VSE. Določite ime lokalne krmilne točke za iSeries.
- 4. Za *ime-baze-podatkov* (5-) določite ime baze podatkov gostitelja in iSeries. To je *IME MESTA* za OS/390 ali z/OS, *IME-BAZE-PODATKOV* za VM ali VSE ali ime relacijske baze podatkov (RDB) za iSeries.
- 5. Za *ime načina* ( 6 in **15** ) običajno zadostuje privzetek IBMDRB.
- 6. Za *naslov oddaljenega omrežja* (8-) določite naslov krmilnika ali naslov lokalnega vmesnika ciljnega sistema gostitelja ali iSeries.
- 7. Določite *ime lokalne krmilne točke* (10-) strežnika DB2 Connect. To je običajno enako kot ime PU za sistem.
- 8. Določite *ime lokalnega LU*, ki ga bo uporabil DB2 Connect (11-). Če za upravljanje ažuriranja na več mestih (potrditev v dveh korakih) uporabljate upravljalnik točk skladnosti (SPM), mora biti lokalni LU tisti LU, ki je uporabljen za SPM. V tem primeru ta LU ne sme biti tudi LU krmilne točke.
- 9. Za *vzdevek lokalnega LU* (12-) se običajno uporablja ista vrednost kot za ime lokalnega LU (11).
- 10. Za *lokalno vozlišče* ali *ID vozlišča* (13- plus 14-) določite IDBLK in IDNUM strežnika DB2 Connect. Privzeta vrednost bi morala zadostovati.
- 11. Za *ime simboličnega cilja* (16) izberite ustrezno vrednost.
- 12. Za (oddaljeno) *ime transakcijskega programa (TP)* (17-) uporabite privzete vrednosti, navedene v preglednici.
- 13. Druge postavke pustite za zdaj prazne (od **18** do **21**).

### **S tem povezane naloge:**

v "Ročno [konfiguriranje](#page-16-0) komunikacij APPC med DB2 Connect in gostiteljem ter strežnikom baz [podatkov](#page-16-0) iSeries" na strani 11

### **Ključne besede stavkov APPL VTAM DB2 Connect**

Za stavek APPL VTAM so na voljo številne ključne besede. Ključne besede, razložene tu, naslavljajo teme te knjige.

#### **LUDBD1**

VTAM kot ime LU uporablja oznako stavka APPL. V tem primeru je ime LU LUDBD1. Skladnja stavka APPL ne dopušča uporabe celotne vrednosti NETID.LUNAME. Vrednost NETID ni podana v stavku APPL VTAM, ker je vsem aplikacijam VTAM samodejno dodeljen NETID za sistem VTAM.

#### **AUTOSES=1**

Število zmagovalnih sej SNA, ki se samodejno zaženejo, ko je izdana zahteva APPC CNOS (Spremeni število sej).

Vseh sej APPC med katerimakoli partnerjema porazdeljene baze podatkov ni potrebno zagnati samodejno. Če je vrednost AUTOSES manjša od omejitve zmagovalca (DMINWNL), VTAM preloži zagon preostalih sej, dokler jih ne zahteva aplikacija porazdeljene baze podatkov.

### **DMINWNL=10**

Število sej, v katerih je zmagovalec ta sistem. Parameter DMINWNL je privzetek za obdelavo CNOS, toda nadomestite ga lahko za kateregakoli podanega partnerja, tako da v tabelo SYSIBM.SYSLUMODES komunikacijske baze podatkov dodate vrstico.

### **DMINWNR=10**

Število sej, v katerih je zmagovalec partnerski sistem. Parameter DMINWNR je privzetek za obdelavo CNOS, toda nadomestite ga lahko za kateregakoli podanega partnerja, tako da v tabelo SYSIBM.SYSLUMODES komunikacijske baze podatkov dodate vrstico.

### **DSESLIM=20**

Skupno število sej (zmagovalcev in poražencev), ki jih lahko vzpostavite med DB2 in drugim porazdeljenim sistemom za določeno ime skupine načinov. Parameter DSESLIM je privzetek za obdelavo CNOS, toda nadomestite ga lahko za kateregakoli podanega partnerja, tako da v tabelo SYSIBM.SYSLUMODES komunikacijske baze podatkov dodate vrstico.

Če partner ne podpira števila sej, ki jih zahtevajo parametri DSESLIM, DMINWNL ali DMINWNR, postopek CNOS za njih pogodi nove vrednosti, ki jih lahko sprejme tudi partner.

### **EAS=9999**

Ocena skupnega števila sej, ki jih zahteva ta LU VTAM.

### **MODETAB=RDBMODES**

Določa tabelo VTAM MODE, v kateri obstaja vsako ime načina DB2.

### **PRTCT=PSWDBD1**

Določa geslo VTAM, ki bo uporabljeno, ko se poskusi DB2 povezati z VTAM. Če izpustite ključno besedo PRTCT, geslo ni zahtevano, ključno besedo PASSWORD= pa izpustite tudi v pomožnem programu za spreminjanje inventarja dnevnika DB2.

### **SECACPT=ALREADYV**

Določa najvišjo vrednost zaščite na ravni pogovora SNA, ki jo sprejme ta sistem DB2, ko prejme zahtevo porazdeljene baze podatkov iz oddaljenega sistema. Ključna beseda ALREADYV določa, da lahko ta sistem DB2 sprejme tri možnosti zaščite sej SNA iz drugih sistemov DRDA, ki zahtevajo podatke iz tega sistema DB2:

- v SECURITY=SAME (že preverjena zahteva, ki vsebuje samo ID uporabnika zahtevnika).
- SECURITY=PGM (zahteva, ki vsebuje ID uporabnika in geslo zahtevnika).
- v SECURITY=NONE (zahteva, ki ne vsebuje nobenih informacij o zaščiti). DB2 zavrne zahteve DRDA, ki podajajo SECURITY=NONE.

Priporočamo, da vedno podate SECACPT=ALREADYV, ker je raven zaščite pogovora SNA za vsakega partnerja vzeta iz komunikacijske baze podatkov DB2 (stolpec USERSECURITY tabele SYSIBM.SYSLUNAMES). SECACPT=ALREADYV omogoča največjo prožnost pri izbiranju vrednosti za USERSECURITY.

### **VERIFY=NONE**

Določa raven zaščite seje SNA (preverjanje LU-ja partnerja), ki jo zahteva ta sistem DB2. Vrednost NONE kaže, da preverjanje LU-ja partnerja ni potrebno.

DB2 ne omejuje vaše izbire za ključno besedo VERIFY. V neoverjenem omrežju priporočamo VERIFY=REQUIRED. VERIFY=REQUIRED povzroči, da VTAM zavrne partnerje, ki ne morejo izvesti preverjanja LU-ja partnerja. Če izberete VERIFY=OPTIONAL, VTAM izvede preverjanje LU-ja partnerja samo za tiste partnerje, ki nudijo podporo.

### **VPACING=2**

Števec krmiljenja takta VTAM nastavi na 2.

### **SYNCLVL=SYNCPT**

Kaže, da lahko DB2 podpira potrditev v dveh korakih. VTAM uporablja te informacije, da partnerja obvesti, da je potrditev v dveh korakih na voljo. Če je ta ključna beseda prisotna, DB2 samodejno uporabi potrditev v dveh korakih, če jo lahko podpira tudi partner.

### **ATNLOSS=ALL**

Kaže, da je potrebno DB2 obvestiti pri vsakem zaključku seje VTAM. To zagotavlja, da DB2 po potrebi izvede vnovično uskladitev SNA.

DSESLIM, DMINWNL in DMINWNR omogočajo, da za vse partnerje vzpostavite privzete omejitve seje VTAM. Za partnerje, ki imajo posebne zahteve za omejitev sej, lahko za zamenjavo privzetih omejitev uporabite tabelo SYSIBM.SYSLUMODES. Tako lahko na primer podate privzete omejitve seje VTAM, ki so ustrezne za vaš sistem Windows. Za druge partnerje lahko izdelate vrstice v tabeli SYSIBM.SYSLUMODES in definirate želene omejitve seje. Oglejte si naslednje vzorčne vrednosti:

DSESLIM=4,DMINWNL=0,DMINWNR=4

### **S tem povezani pojmi:**

- v ["Podsistem](#page-95-0) za zaščito strežnik aplikacij (OS/390 in z/OS)" na strani 90
- v "Zaščita omrežja strežnik [aplikacij](#page-92-0) (OS/390 in z/OS)" na strani 87
- v "Zaščita omrežja [zahtevnik](#page-107-0) aplikacij (OS/390 in z/OS)" na strani 102
- v ["Podsistem](#page-109-0) zaščite zahtevnik aplikacij (OS/390 in z/OS)" na strani 104

### **S tem povezane naloge:**

- v ["Nastavitev](#page-46-0) DB2 kot strežnika aplikacij (OS/390 in z/OS)" na strani 41
- v ["Nastavitev](#page-28-0) DB2 kot zahtevnika aplikacij (OS/390 in z/OS)" na strani 23

**Del 6. Dodatki in pripis**

# <span id="page-134-0"></span>**Dodatek A. Tehnične informacije za DB2 Universal Database**

# **Pregled tehničnih informacij za DB2 Universal Database**

Tehnične informacije o DB2 Universal Database so na voljo v naslednjih oblikah:

- Knjige (PDF in trajne kopije)
- Drevo tem (format HTML)
- Pomoč za orodja DB2 (format HTML)
- v Vzorčni programi (format HTML)
- Pomoč za ukazno vrstico
- Vadnice

Ta razdelek nudi pregled razpoložljivih tehničnih informacij in način dostopa do njih.

### **Kategorije tehničnih informacij DB2**

Tehnične informacije DB2 so razporejene po naslednjih naslovih:

- Osnovne informacije o DB2
- Informacije o upravljanju
- v Informacije o razvijanju aplikacij
- v Informacije o poslovni inteligenci
- Informacije o DB2 Connect
- Informacije o prvih korakih
- Informacije o vadnicah
- Informacije o izbirnih komponentah
- Opombe k izdaji

Naslednje tabele opisujejo informacije za vsako knjigo v knjižnici DB2, ki so potrebne za naročilo trajne kopije, natis ali prikaz PDF ali iskanje imenika HTML za to knjigo. Celoten opis knjig v knjižnici DB2 je na voljo v IBM-ovem centru s publikacijami na naslovu [www.ibm.com/shop/publications/order](http://www.ibm.com/shop/publications/order)

Namestitveni imenik na zgoščenki z dokumentacijo HTML se razlikuje za vsako kategorijo informacij:

*htmlcdpath*/doc/htmlcd/*%L*/*kategorija*

### kjer je:

- v *htmlcdpath* imenik, v katerega je nameščena zgoščenka HTML
- %*L* jezikovni identifikator, kot je na primer en\_US.
- v *kategorija* identifikator kategorije, kot je na primer core za osnovne informacije o DB2.

V stolpcu z imenom datoteke PDF v naslednjih tabelah kaže šesto mesto v imenu datoteke jezikovno različico knjige. Tako na primer kaže ime datoteke db2d1e80 angleško različico priročnika *Administration Guide: Planning*, ime datoteke db2d1g80 pa določa nemško različico iste knjige. Za določitev jezikovne različice so na šestem mestu v imenu datoteke uporabljene naslednje črke:

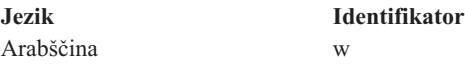

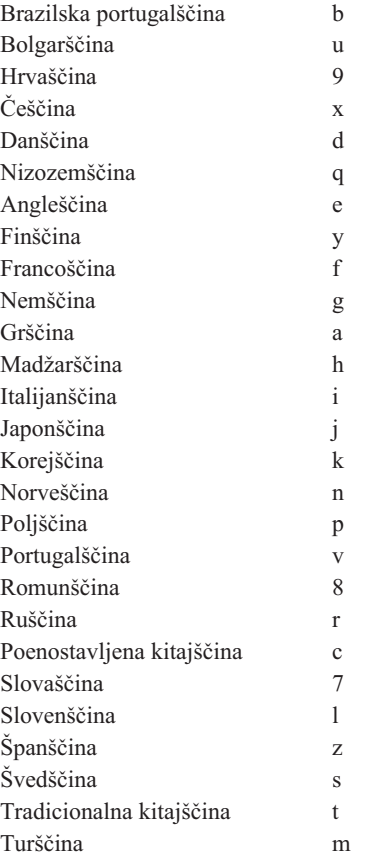

Če **ni številke**, to pomeni, da je knjiga na voljo samo zaslonsko in ne obstaja v natisnjeni obliki.

### **Osnovne informacije DB2**

Informacije v tej kategoriji pokrivajo teme DB2, ki so bistvenega pomena za vse uporabnike DB2. Te informacije vam bodo koristile, če ste programer ali skrbnik ali če delate z DB2 Connect, z Upravljalnikom skladišča podatkov ali z drugimi izdelki DB2.

Namestitveni imenik za to kategorijo je doc/htmlcd/*%L*/core.

| <b>Name</b>                                               | Številka obrazca      | <b>Ime datoteke PDF</b> |
|-----------------------------------------------------------|-----------------------|-------------------------|
| <b>IBM DB2 Universal Database</b><br>Command Reference    | SC09-4828             | dh2n0x80                |
| IBM DB2 Universal Database<br>Glossary                    | Brez številke obrazca | db2t0x80                |
| IBM DB2 Universal Database<br>Master Index                | SC09-4839             | db2w0x80                |
| IBM DB2 Universal Database<br>Message Reference, Volume 1 | GC09-4840             | db2m1x80                |
| IBM DB2 Universal Database<br>Message Reference, Volume 2 | GC09-4841             | db2m2x80                |
| IBM DB2 Universal Database<br>What's New                  | SC09-4848             | db2q0x80                |
|                                                           |                       |                         |

*Tabela 8. Osnovne informacije o DB2*

### **Informacije o upravljanju**

Informacije v tej kategoriji pokrivajo teme, ki so potrebne za učinkovito oblikovanje, izvedbo in vzdrževanje baz podatkov, skladišč podatkov in zveznih sistemov DB2.

Namestitveni imenik za to kategorijo je doc/htmlcd*/%L*/admin.

*Tabela 9. Informacije o upravljanju*

| Name                                                                                            | Stevilka obrazca | <b>Ime datoteke PDF</b> |
|-------------------------------------------------------------------------------------------------|------------------|-------------------------|
| IBM DB2 Universal Database<br>Administration Guide: Planning                                    | SC09-4822        | db2d1x80                |
| <b>IBM DB2 Universal Database</b><br><b>Administration Guide:</b><br>Implementation             | SC09-4820        | db2d2x80                |
| <b>IBM DB2 Universal Database</b><br><b>Administration Guide:</b><br>Performance                | SC09-4821        | db2d3x80                |
| <b>IBM DB2 Universal Database</b><br>Administrative API Reference                               | SC09-4824        | db2b0x80                |
| <b>IBM DB2 Universal Database</b><br>Data Movement Utilities Guide<br>and Reference             | SC09-4830        | db2dmx80                |
| <b>IBM DB2 Universal Database</b><br>Data Recovery and High<br>Availability Guide and Reference | SC09-4831        | db2hax80                |
| <b>IBM DB2 Universal Database</b><br>Data Warehouse Center<br><b>Administration Guide</b>       | SC27-1123        | db2ddx80                |
| <b>IBM DB2 Universal Database</b><br><b>Federated Systems Guide</b>                             | GC27-1224        | db2fpx80                |
| <b>IBM DB2 Universal Database</b><br>Guide to GUI Tools for<br>Administration and Development   | SC09-4851        | dh2atx80                |
| <b>IBM DB2 Universal Database</b><br>Replication Guide and Reference                            | SC27-1121        | db2e0x80                |
| IBM DB2 Installing and<br>Administering a Satellite<br>Environment                              | GC09-4823        | $db2d$ sx $80$          |
| IBM DB2 Universal Database SQL<br>Reference, Volume 1                                           | SC09-4844        | db2s1x80                |
| IBM DB2 Universal Database SQL SC09-4845<br>Reference, Volume 2                                 |                  | db2s2x80                |
| <b>IBM DB2 Universal Database</b><br>System Monitor Guide and<br>Reference                      | SC09-4847        | db2f0x80                |

### **Informacije o razvijanju aplikacij**

Informacije v tej kategoriji bodo predvsem zanimale razvijalce ali programerje, ki delajo z DB2. Tu boste našli informacije o podprtih jezikih in prevajalnikih, kot tudi dokumentacijo, potrebno za dostop do DB2 s pomočjo različnih podprtih programerskih vmesnikov kot so vdelani SQL, ODBC, JDBC, SQLj in CLI. Če si ogledate te informacije zaslonsko v obliki HTML, lahko v tej obliki dostopite tudi do niza vzorčnih programov DB2.

Namestitveni imenik za to kategorijo je doc/htmlcd/*%L*/ad.

*Tabela 10. Informacije o razvijanju aplikacij*

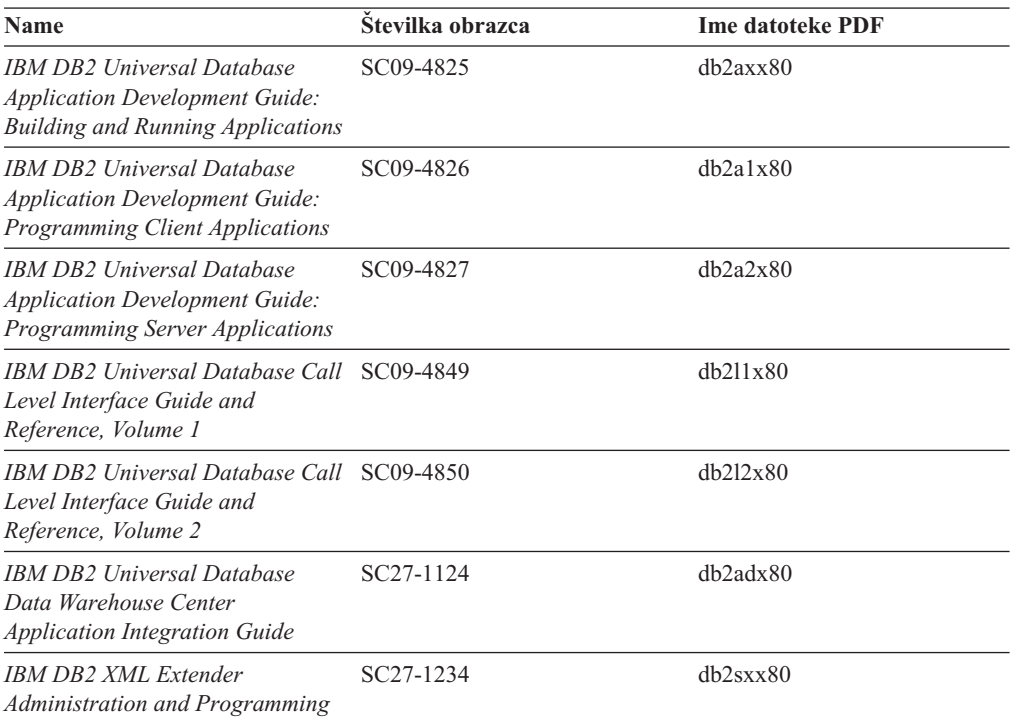

### **Informacije o poslovni inteligenci**

Informacije v tej kategoriji opisujejo, kako uporabljati komponente, ki izboljšujejo zmožnosti DB2 Universal Database za skladiščenje podatkov in analiziranje.

Namestitveni imenik za to kategorijo je doc/htmlcd/*%L*/wareh.

*Tabela 11. Informacije o poslovni inteligenci*

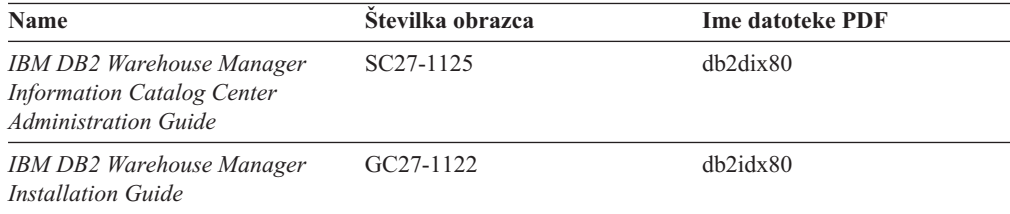

### **Informacije o DB2 Connect**

Informacije v tej kategoriji opisujejo, kako dostopiti do podatkov gostitelja ali iSeries s pomočjo izdaje DB2 Connect za podjetja ali izdaje DB2 Connect za osebno uporabo.

Namestitveni imenik za to kategorijo je doc/htmlcd/*%L*/conn.

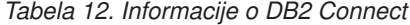

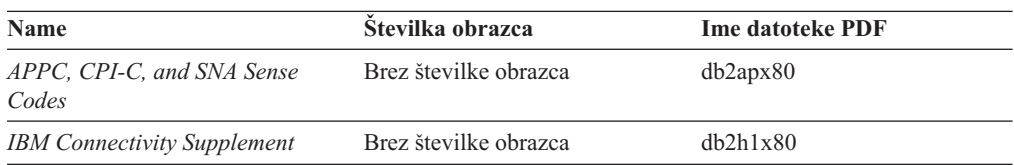

*Tabela 12. Informacije o DB2 Connect (nadaljevanje)*

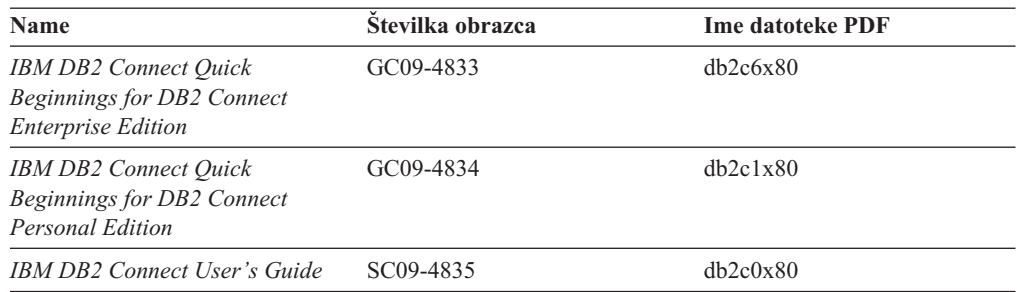

### **Informacije o prvih korakih**

Informacije v tej kategoriji vam bodo koristili pri nameščanju in konfiguriranju strežnikov, odjemalcev in drugih izdelkov DB2.

Namestitveni imenik za to kategorijo je doc/htmlcd/*%L*/start.

*Tabela 13. Informacije o prvih korakih*

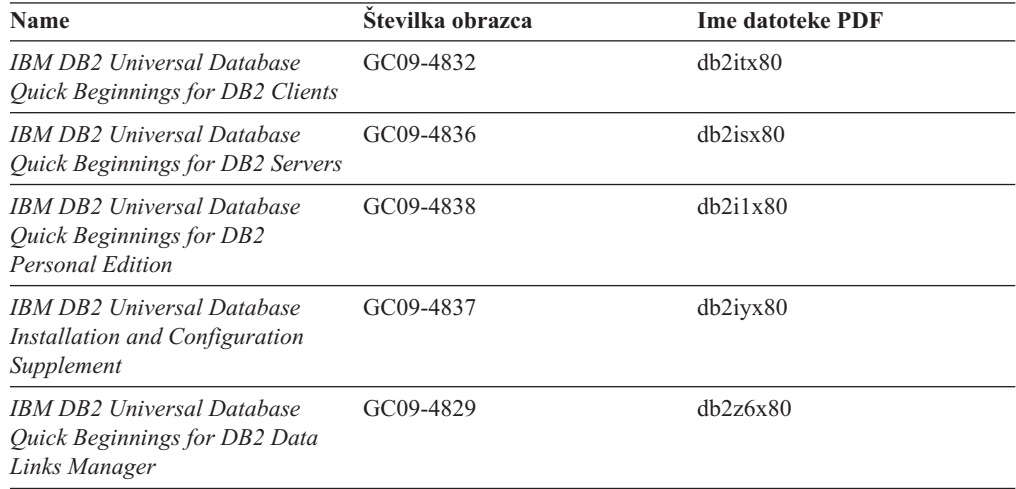

### **Informacije o vadnicah**

Informacije o vadnicah predstavljajo možnosti DB2 in vas poučijo, kako izvesti različne naloge.

Namestitveni imenik za to kategorijo je doc/htmlcd/*%L*/tutr.

*Tabela 14. Informacije o vadnicah*

| <b>Name</b>                                                                            | Številka obrazca      | <b>Ime datoteke PDF</b> |
|----------------------------------------------------------------------------------------|-----------------------|-------------------------|
| <i>Business Intelligence Tutorial:</i><br>Introduction to the Data<br>Warehouse        | Brez številke obrazca | db2tux80                |
| <i>Business Intelligence Tutorial:</i><br>Extended Lessons in Data<br>Warehousing      | Brez številke obrazca | $dh2$ tax $80$          |
| Development Center Tutorial for<br>Video Online using Microsoft<br><i>Visual Basic</i> | Brez številke obrazca | db2tdx80                |
| <b>Information Catalog Center</b><br>Tutorial                                          | Brez številke obrazca | $db2a$ ix $80$          |

*Tabela 14. Informacije o vadnicah (nadaljevanje)*

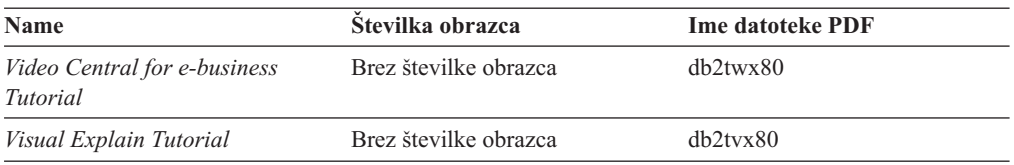

### **Informacije o izbirnih komponentah**

Informacije v tej kategoriji opisujejo, kako delati z izbirnimi komponentami DB2.

Namestitveni imenik za to kategorijo je doc/htmlcd/*%L*/opt.

*Tabela 15. Informacije o izbirnih komponentah*

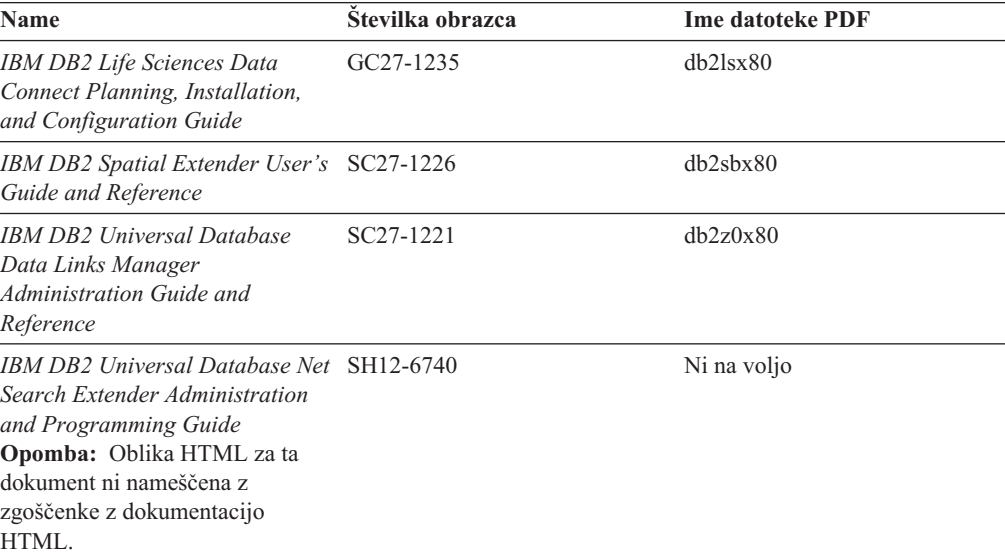

### **Opombe k izdaji**

V opombah k izdaji boste našli dodatne informacije, specifične za izdajo vašega izdelka in raven popravkov. Prav tako vsebujejo tudi povzetke popravkov v dokumentaciji, vključene v vsako izdajo in popravek.

*Tabela 16. Opombe k izdaji*

| <b>Name</b>                            | Stevilka obrazca                          | <b>Ime datoteke PDF</b>                   | <b>Imenik HTML</b>                             |
|----------------------------------------|-------------------------------------------|-------------------------------------------|------------------------------------------------|
| Opombe k izdaji DB2                    | Glejte opombo.                            | Glejte opombo.                            | $doc/produ\%L/db2ir$                           |
|                                        |                                           |                                           | pri čemer je $\%L$<br>jezikovni identifikator. |
| Opombe k izdaji DB2                    | Glejte opombo.                            | Glejte opombo.                            | $doc/produ\%L/db2cr$                           |
| Connect                                |                                           |                                           | pri čemer je %L<br>jezikovni identifikator.    |
| Opombe k namestitvi<br>DB <sub>2</sub> | Na voljo so samo na<br>zgoščenki izdelka. | Na voljo so samo na<br>zgoščenki izdelka. |                                                |

**Opomba:** Različica opomb k izdaji v obliki HTML je na voljo v Informacijskem centru in na zgoščenkah izdelkov. Če želite prikazati datoteko ASCII:

- <span id="page-140-0"></span>• Na platformah, osnovanih na sistemu UNIX, preglejte datoteko Release.Notes. Ta datoteka je v imeniku DB2DIR/Readme/ *%L*, kjer predstavlja *%L* ime državnih nastavitev, DB2DIR pa:
	- $-$ /usr/opt/db2\_08\_01 v okolju AIX
	- /opt/IBM/db2/V8.1 v vseh drugih operacijskih sistemih UNIX
- Na ostalih platformah preglejte datoteko RELEASE.TXT. Datoteka se nahaja v imeniku, v katerem je nameščen izdelek.

### **S tem povezane naloge:**

- v "Tiskanje knjig DB2 iz datotek PDF" na strani 135
- v ["Naročanje](#page-141-0) tiskanih različic knjig DB2" na strani 136
- v ["Dostopanje](#page-141-0) do zaslonske pomoči" na strani 136

# **Tiskanje knjig DB2 iz datotek PDF**

Knjige DB2 lahko natisnete iz datotek PDF z zgoščenke *z dokumentacijo PDF DB2*. S pomočjo programa Adobe Acrobat Reader lahko natisnete celotno knjigo ali določeno območje strani.

### **Predpogoji:**

Namestiti morate program Adobe Acrobat Reader. Najdete ga na spletni strani podjetja Adobe [www.adobe.com](http://www.adobe.com/)

### **Postopek:**

Knjigo DB2 natisnete iz datoteke PDF takole:

- 1. Vstavite zgoščenko z naslovom *Dokumentacija PDF DB2*. V operacijskih sistemih UNIX namestite zgoščenko Dokumentacija PDF DB2. Podrobnosti o namestitvi zgoščenke v operacijskih sistemih UNIX poiščite v knjigi *Hitri začetki*.
- 2. Zaženite Adobe Acrobat Reader.
- 3. Odprite datoteko PDF iz enega izmed naslednjih mest:
	- v V operacijskih sistemih Windows:

imenik *x*:\doc\ *jezik* , kjer predstavlja *x* črko pogona CD-ROM, *jezik* pa dvoznakovno kodo države, ki predstavlja vaš jezik (na primer EN za angleščino).

v V operacijskih sistemih UNIX:

imenik */cdrom*/doc/ *%L* na zgoščenki, kjer predstavlja */cdrom* točko namestitve zgoščenke, *%L* pa ime želenih državnih nastavitev.

### **S tem povezani pojmi:**

v ["Informacijski](#page-148-0) center DB2 za teme" na strani 143

### **S tem povezane naloge:**

v ["Naročanje](#page-141-0) tiskanih različic knjig DB2" na strani 136

### **S tem povezane reference:**

v "Pregled tehničnih [informacij](#page-134-0) za DB2 Universal Database" na strani 129

# <span id="page-141-0"></span>**Naročanje tiskanih različic knjig DB2**

### **Postopek:**

Ntisnjene različice knjig naročite takole:

- v Obrnite se na pooblaščenega IBM-ovega trgovca ali tržnega predstavnika. Lokalnega IBM-ovega predstavnika poiščite v IBM-ovem svetovnem imeniku stikov na naslovu [www.ibm.com/shop/planetwide](http://www.ibm.com/planetwide)
- v V Združenih državah Amerike pokličite na telefonsko številko 1-800-879-2755, v Kanadi pa 1-800-IBM-4YOU .
- v Obiščite IBM-ov center publikacij na naslovu [www.ibm.com/shop/publications/order](http://www.ibm.com/shop/publications/order)

### **S tem povezane naloge:**

v ["Tiskanje](#page-140-0) knjig DB2 iz datotek PDF" na strani 135

### **S tem povezane reference:**

v "Pregled tehničnih [informacij](#page-134-0) za DB2 Universal Database" na strani 129

## **Dostopanje do zaslonske pomoči**

Zaslonska pomoč, ki je na voljo z vsemi komponentami DB2, ima tri različne tipe:

- Pomoč za okna in beležnice
- · Pomoč za ukazno vrstico
- Pomoč za stavke SQL

Pomoč za okna in beležnice razlaga naloge, ki jih lahko opravite v oknu ali v beležnici, in opisuje krmilne elemente. Ta pomoč je na voljo v dveh oblikah:

- v Pomoč, do katere dostopite prek gumba **Pomoč**
- v Informacijska pojavna okna

Gumb **Pomoč** omogoča dostop do preglednih in predpogojnih informacij. Informacijska pojavna okna opisujejo krmilne elemente v oknu ali v beležnici. Pomoč za okna in beležnice je na voljo v centrih DB2 in v komponentah z uporabniškimi vmesniki.

Pomoč za ukazno vrstico vključuje pomoč za ukaze in pomoč za sporočila. Pomoč za ukaze razlaga skladnjo ukazov v procesorju ukazne vrstice. Pomoč za sporočila opisuje vzrok sporočila o napaki in dejanje, ki ga morate opraviti kot odziv na napako.

Pomoč za stavke SQL vključuje pomoč za SQL in pomoč za SQLSTATE. DB2 vrne vrednost SQLSTATE za stanja, ki so lahko rezultat stavka SQL. Pomoč za SQLSTATE razlaga skladnjo stavkov SQL (stanja SQL in kode razredov).

**Opomba:** Pomoč za SQL ni na voljo za operacijske sisteme UNIX.

### **Postopek:**

Do zaslonske pomoči dostopite takole:

- v Za pomoč za okno ali beležnico kliknite gumb **Pomoč** ali ta krmilni element, nato pa kliknite **F1**. Če je izbrano potrditveno polje **Samodejno prikaži informacijska pojavna okna** na strani **Splošno** beležnice **Nastavitve orodij**, si lahko ogledate informacijsko pojavno okno tudi tako, da postavite utripalko na krmilni element.
- v Za pomoč za ukazno vrstico odprite procesor ukazne vrstice in vnesite naslednje:

### <span id="page-142-0"></span>– Za pomoč za ukaz:

? *ukaz*

kjer predstavlja *ukaz* ključno besedo ali celoten ukaz.

Tako na primer prikaže ? catalog pomoč za vse ukaze CATALOG, ? catalog database pa prikaže pomoč za ukaz CATALOG DATABASE.

• Za pomoč za sporočilo:

? *XXXnnnnn*

kjer predstavlja *XXXnnnnn* veljaven identifikator sporočila.

Tako na primer prikaže ? SQL30081 pomoč o sporočilu SQL30081.

- Za pomoč za stavek SQL odprite procesor ukazne vrstice in vnesite naslednje:
	- Za pomoč za SQL:

? *stanje sql* ali ? *koda razreda*

kjer predstavlja *stanje sql* veljavno petmestno stanje SQL, *koda razreda* pa prvi dve števki stanja SQL.

Tako na primer prikaže ? 08003 pomoč za stanje SQL 08003, ? 08 pa prikaže pomoč za kodo razreda 08.

– Za pomoč za SQLSTATE:

help *stavek*

kjer predstavlja *stavek* stavek SQL.

Tako na primer prikaže help SELECT pomoč za stavek SELECT.

### **S tem povezane naloge:**

- v "Klicanje [Informacijskega](#page-144-0) centra DB2" na strani 139
- v "Klicanje pomoči za sporočilo iz ukazne vrstice" na strani 137
- v ["Klicanje](#page-143-0) pomoči za ukaz iz ukazne vrstice" na strani 138
- v "Klicanje pomoči za ukaz SQL iz ukazne vrstice [\(Windows\)"](#page-143-0) na strani 138

# **Klicanje pomoči za sporočilo iz ukazne vrstice**

Pomoč za sporočilo opisuje vzrok za sporočilo o napaki in opisuje možne ukrepe za razrešitev napake.

### **Postopek:**

Če potrebujete pomoč za sporočilo, odprite procesor ukazne vrstice in vnesite:

? *XXXnnnnn*

pri čemer je *XXXnnnnn* veljavni identifikator sporočila.

Primer: ? SQL30081, prikaže se pomoč za sporočilo SQL30081.

### **S tem povezane naloge:**

- v ["Dostopanje](#page-141-0) do zaslonske pomoči" na strani 136
- v "Klicanje [Informacijskega](#page-144-0) centra DB2" na strani 139
- v ["Klicanje](#page-143-0) pomoči za ukaz iz ukazne vrstice" na strani 138
- v "Klicanje pomoči za ukaz SQL iz ukazne vrstice [\(Windows\)"](#page-143-0) na strani 138

# <span id="page-143-0"></span>**Klicanje pomoči za ukaz iz ukazne vrstice**

Pomoč za ukaz pojasnjuje skladnjo ukaza in procesorju ukazne vrstice.

### **Postopek:**

Če potrebujete pomoč za ukaz, odprite procesor ukazne vrstice in vnesite: ? *ukaz*

kjer je *ukaz* ključna beseda ali celoten ukaz.

Primer: ? catalog, prikaže se pomoč za vse ukaze CATALOG, če pa vnesete ? catalog database, se prikaže pomoč za ukaz CATALOG DATABASE.

### **S tem povezane naloge:**

- v ["Dostopanje](#page-141-0) do zaslonske pomoči" na strani 136
- v "Klicanje [Informacijskega](#page-144-0) centra DB2" na strani 139
- v ["Klicanje](#page-142-0) pomoči za sporočilo iz ukazne vrstice" na strani 137
- v "Klicanje pomoči za ukaz SQL iz ukazne vrstice (Windows)" na strani 138

# **Klicanje pomoči za ukaz SQL iz ukazne vrstice (Windows)**

Pomoč za stavek SQL vključuje pomoč SQL in SQLSTATE. DB2 vrne vrednost SQLSTATE za pogoje, ki so lahko rezultat stavka SQL. Pomoč SQLSTATE pojasnjuje skladnjo stavkov SQL (stanja SQL in kode razredov).

### **Omejitve:**

Pomoč SQL ni na voljo za operacijske sisteme UNIX.

### **Postopek:**

Za pomoč SQL odprite ukazno vrstico in vnesite:

? *sqlstate* ali ? *koda razreda*

kjer *sqlstate* predstavlja veljavno petmestno stanje SQL, *koda razreda* pa predstavlja prvi dve števki v stanju SQL.

Primer: ? 08003 kaže pomoč za stanje SQL 08003, kjer ? 08 kaže pomoč za kodo razreda 08.

### **S tem povezane naloge:**

- v "Klicanje [Informacijskega](#page-144-0) centra DB2" na strani 139
- v ["Klicanje](#page-142-0) pomoči za sporočilo iz ukazne vrstice" na strani 137
- v "Klicanje pomoči za ukaz iz ukazne vrstice" na strani 138
## <span id="page-144-0"></span>**Klicanje Informacijskega centra DB2**

Informacijski center DB2 vam nudi dostop do vseh informacij, ki jih potrebujete, da boste lahko v celoti izkoristili DB2 Universal Database, DB2 Connect, DB2 Information Integrator in DB2 Query Patroller.

### **Predpogoji:**

Preden lahko pokličete Informacijski center DB2, morate narediti naslednje:

- v Konfiguriranje spletni pregledovalnika za prikaz tem v izbranem jeziku
- v *Neobvezno*: Konfigurirajte odjemalca DB2 tako, da bo uporabljal lokalno nameščen Informacijski center DB2

### **Postopek:**

Če želite poklicati Informacijski center DB2 z namizja, naredite naslednje:

v V operacijskih sistemih Windows: Kliknite **Start —> Programi —> IBM DB2 —> Informacije —> Set dokumentacije DB2**

Če želite poklicati Informacijski center DB2 iz ukazne vrstice, naredite naslednje:

- v Za operacijske sisteme Linux in UNIX naredite naslednje: Izdajte ukaz **db2help**.
- v Za operacijski sistem Windows: Izdajte ukaz **db2docs.exe**.

### **S tem povezani pojmi:**

v ["Informacijski](#page-148-0) center DB2 za teme" na strani 143

### **S tem povezane naloge:**

- v "Konfiguriranje [pregledovalnika](#page-149-0) za prikaz tem v izbranem jeziku" na strani 144
- v ["Dostopanje](#page-141-0) do zaslonske pomoči" na strani 136
- v "Ažuriranje dokumentacije HTML, nameščene na vaši delovni postaji" na strani 139
- v ["Klicanje](#page-142-0) pomoči za sporočilo iz ukazne vrstice" na strani 137
- v ["Klicanje](#page-143-0) pomoči za ukaz iz ukazne vrstice" na strani 138
- v "Klicanje pomoči za ukaz SQL iz ukazne vrstice [\(Windows\)"](#page-143-0) na strani 138

## **Ažuriranje dokumentacije HTML, nameščene na vaši delovni postaji**

Zdaj lahko ažurirate informacije HTML, ki jih namestite z *zgoščenke Dokumentacija HTML DB2*, ko le-te objavi IBM. To lahko naredite na dva načina:

- v S pomočjo Informacijskega centra (če imate nameščena orodja GUI za upravljanje DB2).
- v S presnetjem in uveljavitvijo popravka za dokumentacijo HTML DB2.

**Opomba:** S tem NE boste ažurirali kode DB2, pač pa samo dokumentacijo HTML, ki ste jo namestili z *zgoščenke Dokumentacija HTML DB2*.

### **Postopek:**

Informacijski center za ažuriranje lokalne dokumentacije uporabite takole:

- 1. Zaženite Informacijski center DB2 na enega izmed naslednjih načinov:
	- v V grafičnih orodjih za upravljanje kliknite na orodjarni ikono **Informacijski center**. Izberete jo lahko tudi na meniju **Pomoč**.
- v V ukazno vrstico vnesite **db2ic**.
- <span id="page-145-0"></span>2. Preverite, ali ima delovna postaja dostop do zunanjega interneta; program za ažuriranje bo namreč po potrebi presnel najnovejši popravek za dokumentacijo z IBM-ovega strežnika.
- 3. Z menija izberite **Informacijski center** —> **Ažuriraj lokalno dokumentacijo**, da boste začeli postopek ažuriranja.
- 4. Če je potrebno, podajte informacije proxy za povezavo z zunanjim internetom.

Če je na voljo najnovejši popravek za dokumentacijo, ga bo Informacijski center presnel in uveljavil.

Popravek za dokumentacijo ročno presnamete in uveljavite takole:

- 1. Zagotovite, da je vaša delovna postaja povezana v internet.
- 2. V spletnem brskalniku odprite stran za podporo DB2 na naslovu www.ibm.com/software/data/db2/udb/winos2unix/support
- 3. Sledite povezavi za različico 8 in poiščite povezavo ″Popravki za dokumentacijo″.
- 4. S primerjavo ravni popravka za dokumentacijo z ravnijo nameščene dokumentacije določite, ali je različica lokalne dokumentacije zastarela. Trenutna dokumentacija na vaši delovni postaji je naslednje ravni:**DB2 v8.1 GA**.
- 5. Če je na voljo novejša različica dokumentacije, presnemite popravek za vaš operacijski sistem. Na voljo je en popravek za vse platforme Windows in en popravek za vse platforme UNIX.
- 6. Uveljavite popravek:
	- v Za operacijske sisteme Windows: popravek dokumentacije je datoteka zip s samodejnim raztegovanjem. Presneti popravek dokumentacije shranite v prazen imenik in ga zaženite. Izdelal bo ukaz **setup**, ki ga lahko zaženete za namestitev popravka dokumentacije.
	- v Za operacijske sisteme UNIX: popravek dokumentacije je stisnjena datoteka tar.Z. Razširite datoteko. Izdelali boste imenik z imenom delta\_install s skriptom **installdocfix** . Zaženite ta skript in namestite popravek za dokumentacijo.

#### **S tem povezane naloge:**

v "Copying files from the DB2 HTML Documentation CD to a Web server" v *Quick Beginnings for DB2 Personal Edition*

#### **S tem povezane reference:**

v "Pregled tehničnih [informacij](#page-134-0) za DB2 Universal Database" na strani 129

## **Sprotne informacije o odpravljanju težav v DB2**

V izdaji DB2® UDB različice 8 ni več na voljo *Vodič pri odpravljanju težav*. Informacije o odpravljanju težav iz tega vodiča smo vključili v publikacije DB2. Na ta način lahko posredujemo najnovejše možne informacije. Če želite najti informacije o pomožnih programih in funkcijah DB2 za odpravljanje težav, dostopite do Informacijskega centra DB2 iz kateregakoli orodja.

Če imate težave in želite pomoč za iskanje vzrokov in rešitev, pojdite na spletno stran Sprotna podpora za DB2. Podporna spletna stran vsebuje veliko, redno ažurirano bazo podatkov s publikacijami DB2, tehničnimi opombami, zapisi APAR (težave v izdelku), popravki in drugimi viri. Podporno stran lahko uporabite za pregled te zbirke znanja in možnih rešitev za vaše težave.

Do spletne strani Sprotna podpora dostopite na naslovu [www.ibm.com/software/data/db2/udb/winos2unix/support](http://www.ibm.com/software/data/db2/udb/winos2unix/support) ali tako, da v Informacijskem centru DB2 kliknete gumb **Sprotna podpora**. Na tej spletni strani so zdaj na voljo tudi pogosto spreminjajoče se informacije, kot je na primer izpis notranjih kod napak DB2.

#### **S tem povezani pojmi:**

v ["Informacijski](#page-148-0) center DB2 za teme" na strani 143

### <span id="page-146-0"></span>**Dostopnost**

Funkcije dostopnosti omogočajo uporabnikom s fizičnimi nezmožnostmi kot sta omejena mobilnost in vid, uspešno uporabo izdelkov programske opreme. Sledijo glavne funkcije dostopnosti v DB2® Universal Database različice 8:

- v DB2 omogoča upravljanje vseh možnosti s pomočjo tipkovnice namesto miške. Glejte "Vnašanja in usmerjanje s tipkovnico".
- v DB2 omogoča, da prilagodite velikost in barvo pisav. Glejte "Dostopen prikaz".
- v DB2 omogoča sprejem vidnih ali zvočnih opozoril. Glejte "Izbirna opozorila".
- v DB2 podpira aplikacije dostopnosti, ki uporabljajo API dostopnosti Java™. Glejte "Združljivost s podpornimi tehnologijami".
- v DB2 vključuje dokumentacijo v dostopni obliki. Glejte "Dostopna [dokumentacija"](#page-147-0) na [strani](#page-147-0) 142.

### **Vnašanja in usmerjanje s tipkovnico**

### **Vnašanje s tipkovnico**

Orodja DB2 lahko upravljate samo s pomočjo tipkovnice. Za izvedbo večine operacije, ki jih lahko opravite tudi z miško, lahko uporabite tipke ali kombinacijo tipk.

### **Žarišče tipkovnice**

V sistemih, temelječih na okolju UNIX, je položaj žarišča tipkovnice označen in kaže, katero področje okna je aktivno in kje bodo učinkovali pritiski na tipko.

### **Dostopen prikaz**

Orodja DB2 vključujejo možnosti, ki izboljšujejo uporabniški vmesnik in dostopnost za slabovidne uporabnike. Te izboljšave dostopnosti vključujejo podporo za prilagodljive lastnosti pisav.

### **Nastavitve pisav**

Orodja DB2 omogočajo izbiro barve, velikosti in pisave za besedila na menijih in v pogovornih oknih. To naredite s pomočjo beležnice Nastavitve orodij.

### **Neodvisnost od barve**

Za uporabo katerekoli funkcije v tem izdelku ni nujno, da lahko razločujete med barvami.

### **Izbirna opozorila**

S pomočjo beležnice Nastavitve orodij lahko izberete, ali želite prejemati zvočna ali vizualna opozorila.

### **Združljivost s podpornimi tehnologijami**

Vmesnik orodij DB2 nudi podporo za API dostopnosti Java, ki omogoča uporabo čitalnikov zaslonov in drugih podpornih tehnologij, ki jih uporabljajo uporabniki z različnimi nezmožnostmi.

### <span id="page-147-0"></span>**Dostopna dokumentacija**

Dokumentacija za družino izdelkov DB2 je na voljo v formatu HTML. To omogoča, da si ogledate dokumentacijo v skladu z nastavitvami prikaza, določenimi v brskalniku in uporabo čitalnikov zaslonov in drugih podpornih tehnologij.

#### **S tem povezani pojmi:**

v ["Skladenjski](#page-149-0) diagram decimalnega zapisa s pikami" na strani 144

### **Vadnice DB2**

Vadnice DB2® vam bodo pomagale pri spoznavanju različnih vidikov DB2 Universal Database. Vadnice nudijo vaje z navodili po korakih na področjih razvijanja aplikacij, nastavitve zmogljivosti poizvedb SQL, dela s skladišči podatkov, upravljanja metapodatkov in razvijanja spletnih storitev s pomočjo DB2.

### **Preden začnete:**

Preden lahko dostopite do teh vadnic s pomočjo spodnjih povezav, morate namestiti vadnice z zgoščenke *Dokumentacija HTML DB2*.

Če ne želite namestiti vadnic, si lahko ogledate različice HTML vadnic neposredno na *zgoščenki Dokumentacija HTML DB2*. Na *zgoščenki Dokumentacija PDF DB2* so na voljo različice PDF teh vadnic.

V nekaterih vajah vadnic so uporabljeni vzorčni podatki ali koda. Opis vseh predpogojev za določene naloge boste našli v posameznih vadnicah.

#### **Vadnice za DB2 Universal Database:**

Če ste namestili vadnice z zgoščenke *Dokumentacija HTML DB2*, lahko za ogled vadnice kliknete naslov vadnice na naslednjem seznamu.

- *Business Intelligence Tutorial: Introduction to the Data Warehouse Center* S pomočjo Centra skladišča podatkov opravite uvodne naloge skladiščenja podatkov.
- *Business Intelligence Tutorial: Extended Lessons in Data Warehousing* S pomočjo Centra skladišča podatkov opravite zahtevnejše naloge skladiščenja podatkov. (Ta vadnica ni na voljo na zgoščenki. Presnamete jo lahko iz razdelka Presnetja na spletni strani Rešitve za poslovno inteligenco na naslovu http://www.ibm.com/software/data/bi/.)
- *Development Center Tutorial for Video Online using Microsoft® Visual Basic* S pomočjo dopolnila centra za razvijanje za Microsoft Visual Basic izdelajte različne komponente aplikacij.

*Information Catalog Center Tutorial*

Izdelajte in upravljajte katalog informacij ter poiščite in uporabite metapodatke s pomočjo centra kataloga informacij.

*Video Central for e-business Tutorial*

Razvijte in uporabite zahtevnejše aplikacije spletnih storitev DB2 s pomočjo izdelkov WebSphere®.

*Visual Explain Tutorial*

Analizirajte, optimizirajte in nastavite stavke SQL za boljše delovanje s pomočjo Visual Explain.

## <span id="page-148-0"></span>**Informacijski center DB2 za teme**

Informacijski center DB2® omogoča dostop do vseh informacij, ki jih potrebujete za popolno izkoriščanje DB2 Universal Database™ in DB2 Connect™ v vašem podjetju. V Informacijskem centru DB2 so zabeležene tudi glavne možnosti in komponente DB2, vključno s kopiranjem, skladiščenjem podatkov, centrom kataloga informacij, komponento Life Sciences Data Connect in razširitvami DB2.

Informacijski center DB2, do katerega dostopite iz brskalnika, nudi naslednje možnosti:

### **Redno ažurirana dokumentacija**

S presnemavanjem ažuriranega HTML skrbite, da bodo vaše teme vedno vsebovale najnovejše informacije.

### **Iskanje**

S klikom gumba **Najdi** na orodjarni za usmerjanje preiščite vse teme, nameščene na vaši delovni postaji.

### **Integrirano drevo za usmerjanje**

Iz enega drevesa za usmerjanje poiščite katerokoli temo v knjižnici DB2. Drevo za usmerjanje je takole urejeno glede na vrsto informacij:

- Naloge nudijo navodila po korakih.
- Koncepti nudijo pregled predmeta.
- v Referenčne teme nudijo podrobne informacije o predmetu, vključno s skladnjo stavkov in ukazov, pomočjo za sporočila in zahtevami.

### **Glavno kazalo**

Iz enega glavnega kazala dostopite do informacij v temah in pomoči za orodja. Kazalo je urejeno v abecednem vrstnem redu po izrazih kazala.

### **Glavni pojmovnik**

Glavni pojmovnik definira izraze, uporabljene v Informacijskem centru DB2. Pojmovnik je urejen v abecednem vrstnem redu po izrazih pojmovnika.

### **S tem povezane naloge:**

v "Ažuriranje [dokumentacije](#page-144-0) HTML, nameščene na vaši delovni postaji" na strani 139

## **Namestitev Informacijskega centra DB2 (UNIX)**

### **Predpogoji:**

**Omejitve:**

### **Postopek:**

- 1.
- 2.

### **S tem povezane naloge:**

v "Namestitev [Informacijskega](#page-149-0) centra DB2 (Windows)" na strani 144

## <span id="page-149-0"></span>**Namestitev Informacijskega centra DB2 (Windows)**

**Predpogoji:**

**Omejitve:**

**Postopek:**

- 1.
- 2.

### **S tem povezane naloge:**

v "Namestitev [Informacijskega](#page-148-0) centra DB2 (UNIX)" na strani 143

## **Konfiguriranje pregledovalnika za prikaz tem v izbranem jeziku**

Če v pregledovalniku prikažete Informacijski center DB2, ta poskusi prikazati teme v jeziku, ki ste ga nastavili v nastavitvah pregledovalnika. Če dana tema ni bila prevedena v nastavljeni jezik, Informacijski center prikaže to temo v angleščini.

### **Postopek:**

Če želite prikazati teme v želenem jeziku, spremenite nastavitve pregledovalnika Internet Explorer:

- 1. V programu Internet Explorer kliknite **Orodja** —> **Internetne možnosti** —> **Jeziki...**. Odpre se okno Nastavitve jezika.
- 2. Zagotovite, da je vaš želeni jezik podan kot prvi vnos na seznamu jezikov.
	- v Če želite na seznam dodati nov jezik, kliknite gumb **Dodaj...**.
	- v Če želite jezik pomakniti proti vrhu seznama, izberite jezik in klikajte gumb **Pomakni navzgor**, dokler želeni jezik ne bo na vrhu seznama jezikov.

Če želite prikazati teme v želenem jeziku, spremenite nastavitve pregledovalnika Mozilla:

- 1. V programu Mozilla izberite **Edit** —> **Preferences** —> **Languages**. V oknu Nastavitve se odpre podokno Languages (jeziki).
- 2. Zagotovite, da je vaš želeni jezik podan kot prvi vnos na seznamu jezikov.
	- v Če želite na seznam dodati nov jezik, kliknite gumb **Add...** in izberite nov seznam v oknu Add Languages.
	- v Če želite jezik pomakniti proti vrhu seznama, izberite jezik in klikajte gumb **Pomakni navzgor**, dokler želeni jezik ne bo na vrhu seznama jezikov.

### **Skladenjski diagram decimalnega zapisa s pikami**

Skladenjski diagrami so na voljo v obliki decimalnega zapisa s pikami, ki je možnost dostopnosti. Skladenjski diagrami v obliki decimalnega zapisa s pikami so na voljo le, če dostopate do zaslonske dokumentacije s pomočjo zaslonskega bralnika.

V decimalnem zapisu s pikami je vsak element skladnje zapisan v ločeno vrstico. Če sta dva ali več elementov skladnje vedno prisotni skupaj (ali če se ne pojavljajo ločeno od ostalih), so lahko prikazani v isti vrstici, ker jih je mogoče smatrati za en sestavljen element skladnje.

Vsaka vrstica se začne s decimalnim številom s piko; na primer 3 ali 3.1 ali 3.1.1. Da boste ta števila slišali pravilno, morate nastaviti zaslonski bralnik tako, da bo prebral tudi ločila. Vsi

elementi skladnje, ki imajo isto decimalno število (na primer, vsi elementi skladnje, ki imajo število 3.1) so medsebojno izključujoče alternative. Če slišite vrstice 3.1 USERID in 3.1 SYSTEMID, veste, da lahko vaša skladnja vključuje bodisi USERID ali SYSTEMID, nikoli pa obeh.

Raven decimalnega zapisa s pikami določa raven gnezdenja. Če na primer elementu skladnje z decimalnim številom 3 sledi niz elementov skladnje z decimalnim številom 3.1, so vsi elementi skladnje, oštevilčeni z 3.1, podrejeni elementu skladnje, oštevilčenemu s 3.

Določene besede in simboli so uporabljeni poleg decimalnih števil, da dodajo informacije o elementih skladnje. Občasno se lahko te besede in simboli pojavijo tudi na začetku samega elementa. Za lažjo identifikacijo, če je beseda ali simbol del elementa skladnje, pred njim stoji poševnica nazaj (\). Simbol \* je mogoče uporabiti zraven decimalnega števila in pomeni, da se element skladnje ponavlja. Element skladnje \*FILE z decimalnim številom 3 je na primer podan v obliki 3 \\* FILE. Oblika 3\* FILE naznači, da se element skladnje FILE ponavlja. Oblika 3\* \\* FILE nakazuje, da se element skladnje \* FILE ponavlja.

Znaki, kot so vejice, ki so uporabljeni kot ločila med nizi elementov skladnje, so prikazani v skladnji tip pred postavkami, ki jih ločujejo. Ti znaki so lahko v isti vrstici kot vsaka postavka ali v ločeni vrstici z istim decimalnim številom, kot relevantna postavka. Vrstica lahko kaže tudi drug simbol, ki kaže informacije o elementih skladnje. Vrstice 5.1\*, 5.1 LASTRUN in 5.1 DELETE na primer pomenijo, da če uporabite več kot en element skladnje LASTRUN in DELETE, morate elemente ločiti z vejicami. Če ne podate ločila, lahko kot ločilo elementov skladnje uporabite presledke.

Če pred elementom skladnje stoji znak %, to kaže na sklicevanje, ki je določeno nekje drugje. Znak, ki sledi znaku %, je ime fragmenta skladnje in ne ime literala. Vrstica 2.1 %OP1 na primer pomeni, da se sklicuje na ločeni fragment skladnje OP1.

Naslednje besede in simboli so uporabljeni poleg decimalnih števil:

- v ? pomeni neobvezen element skladnje. Decimalno število, ki mu sledi znak ?, pomeni, da so vsi elementi skladnje z ustreznimi decimalnimi števili in podrejenimi elementi skladnje izbirni. Če obstaja le en element skladnje z decimalnim številom, je znak ? prikazan v isti vrstici kot element skladnje (na primer 5? NOTIFY). Če je več elementov skladnje z decimalnim številom, je znak ? prikazan v svoji vrstici, sledijo pa mu elementi skladnje, ki so izbirni. Če na primer slišite vrstice 5 ?, 5 NOTIFY in 5 UPDATE, veste, da sta elementa skladnje NOTIFY in UPDATE izbirna; to pomeni, da lahko izberete le enega ali nobenega od njiju. Znak ? je enakovreden preskočitveni črti v železniškem diagramu.
- v ! pomeni privzeti element skladnje. Decimalno število, ki mu sledi znak !, in element skladnje pomeni, da je element skladnje privzeta možnost za vse elemente skladnje, ki imajo isto decimalno število. Samo en izmed dveh elementov skladnje, ki imata isto decimalno število, ima lahko podan simbol !. Če na primer slišite vrstice 2? FILE, 2.1! (KEEP) in 2.1 (DELETE), veste, da je (KEEP) privzeta možnost za ključno besedo FILE. Če v tem zgledu vključite ključno besedo FILE, vendar ne podate možnosti, bo uveljavljena privzeta možnost KEEP. Privzeta možnost velja tudi na naslednje višje decimalno število. V tem zgledu je, če ključne besede FILE ne uporabite, uporabljeno privzeto FILE(KEEP). Če pa slišite vrstice 2? FILE, 2.1, 2.1.1! (KEEP) in 2.1.1 (DELETE), privzeta možnost KEEP velja le za naslednje višje decimalno število 2.1 (ki nima povezane ključne besede) in ne velja za 2? FILE. Če ključne besede FILE ne uporabite, ni uporabljeno nič.
- v \* pomeni element skladnje, ki ga je mogoče večkrat ali nikoli. Decimalno število, ki mu sledi znak \*, kaže, da je ta element skladnje mogoče uporabiti večkrat ali nikoli; to pomeni, da je izbiren in ga je mogoče uporabiti večkrat. Če na primer slišite vrstico 5.1\* data area, veste, da lahko vključite več kot eno podatkovno področje ali pa nobeno. Če slišite vrstice 3\*, 3 HOST in 3 STATE, veste, da lahko vključite HOST, STATE, oba skupaj ali nič.

### **Opombe:**

- 1. Če poleg decimalnega števila stoji zvezdica (\*) in obstaja le ena postavka z decimalnim številom, lahko ponovite isto postavko več kot enkrat.
- 2. Če poleg decimalnega števila stoji zvezdica (\*) in obstaja več postavk z decimalnim številom, lahko uporabite več kot eno postavko iz seznama, vendar vsako lahko uporabite le enkrat. V predhodnem zgledu lahko napišete HOST STATE, ne morete pa napisati HOST HOST.
- 3. Znak \* je enakovreden vrstici povratne zanke v železniškem skladenjskem diagramu.
- v + predstavlja element skladnje, ki mora biti vključen enkrat ali večkrat. Decimalno število, ki mu sledi znak +, kaže, da je ta element skladnje mogoče uporabiti večkrat ali enkrat; to pomeni, da mora biti vključen vsaj enkrat in ga je mogoče uporabiti večkrat. Če na primer slišite vrstico 6.1+ dataarea, veste, da morate vključiti vsaj eno podatkovno področje. Če slišite vrstice 2+, 2 HOST in 2 STATE, veste, da morate vključiti HOST, STATE ali oba skupaj. Za znak \* pa velja, da lahko določeno postavko ponovite le, če je edina postavka s tem decimalnim številom. Znak +, tako kot tudi znak \*, je enakovreden vrstici povratne zanke v železniškem skladenjskem diagramu.

#### **S tem povezane reference:**

v "How to read the syntax diagrams" v *SQL Reference, Volume 2*

### **Potrdila za splošne kriterije za izdelke DB2 Universal Database**

Za različico 8.2 so izdelki DB2 Universal Database (DB2 UDB) potrjeni za splošni kriterij EAL4. Naslednji izdelki so potrjeni za naslednje operacijske sisteme:

*Tabela 17. Potrjene konfiguracije DB2 Universal Database*

|                                                                                         | Windows 2000 | <b>Linux SuSE</b> | <b>AIX 5.2</b> | <b>Solaris Operating</b><br><b>Environment, 8</b> |
|-----------------------------------------------------------------------------------------|--------------|-------------------|----------------|---------------------------------------------------|
| Strežniška izdaja za podjetja<br><b>Opomba:</b> Samo za okolja z<br>eno samo particijo. | Da           | Da                | Da             | Da                                                |
| Strežniška izdaja DB2 za<br>delovne skupine                                             | Da           | Da                | Da             | Da                                                |
| Izdaja za osebno uporabo                                                                | Da           | Da                | Ni na voljo    | Ni na voljo                                       |
| Izdaja Express                                                                          | Da           | Da                | Ni na voljo    | Ni na voljo                                       |

### **Opombe:**

- 1. Konfiguracije DB2 UDB so za splošne kriterije potrjene le za 32-bitno strojno opremo. 64-bitne konfiguracije niso potrjene.
- 2. Konfiguracije DB2 UDB v okolju Linux SuSE so za splošne kriterije potrjene le na strojni opremi, zasnovani na Intelovi osnovi.

Če želite več informacij o namestitvi in konfiguriranju sistema DB2 UDB, ki je skladen s splošnim kriterijem EAL4, glejte naslednje knjige:

- v *DB2 Universal Database Common Criteria Certification: Installing DB2 Universal Database Enterprise Server Edition and DB2 Universal Database Workgroup Server Edition*
- v *DB2 Universal Database Common Criteria Certification: Installing DB2 Universal Database Personal Edition*
- v *DB2 Universal Database Common Criteria Certification: Installing DB2 Universal Database Express Edition*

v *DB2 Universal Database Common Criteria Certification: Administration and User Documentation*

Te knjige so na voljo v obliki PDF v [Informacijski](http://www.ibm.com/software/data/db2/library/) knjižnici DB2.

Če želite več informacij o splošnih kriterijih, glejte [Common](http://www.commoncriteria.org/index.html) Criteria Home Page.

## **Dodatek B. Opombe**

IBM morda ne bo ponudil v vseh državah izdelkov, storitev ali možnosti, na katere se nanaša ta dokument. Za informacije o izdelkih in storitvah, ki so trenutno na voljo v vaši državi, se obrnite na lokalnega IBM-vega tržnega predstavnika. Reference na IBM-ov licenčni program v tej publikaciji ne pomenijo, da so lahko uporabljeni le IBM-ovi licenčni programi. Namesto IBM-ovega izdelka, programa ali storitve se lahko uporablja katerikoli funkcionalno enakovreden izdelek, program ali storitev, ki ne krši IBM-ovih pravic do intelektualne lastnine. Za ocenjevanje in preverjanje delovanja v spregi z drugimi izdelki, razen s tistimi, ki jih izrecno določa IBM, je odgovoren uporabnik.

IBM ima lahko patente in aplikacije patentov v pripravi, ki pokrivajo vsebino tega dokumenta. Posedovanje tega dokumenta vam ne daje licence za te patente. Vprašanja v zvezi z licencami lahko pisno pošljete na naslov

IBM Director of Licensing, IBM Corporation, 500 Columbus Avenue, Thornwood, NY, 10594

Za vprašanja o licencah v zvezi z dvobajtnimi informacijami (DBCS) se obrnite na IBM-ov oddelek za intelektualno lastnino v vaši državi/regiji ali pošljite pisna vprašanja na naslednji naslov:

IBM World Trade Asia Corporation Licensing 2-31 Roppongi 3-chome, Minato-ku Tokyo 106, Japan

**Naslednji odstavek ne velja za Veliko Britanijo ali katerokoli drugo državo/regijo, kjer takšni predpisi niso v skladu z lokalnim zakonom:** PODJETJE INTERNATIONAL BUSINESS MACHINES CORPORATION NUDI TO PUBLIKACIJO "TAKŠNO KOT JE", BREZ JAMSTEV KAKRŠNEKOLI VRSTE, PA NAJ BODO IZRECNA ALI POSREDNA, KAR VKLJUČUJE, VENDAR NI OMEJENO NA POSREDNA JAMSTVA ZA NEKRŠITEV, TRŽNOST ALI PRIMERNOST ZA DOLOČEN NAMEN. Nekatere države ne dovoljujejo zavrnitve izrecnih ali posrednih jamstev v določenih transakcijah, zato ta izjava morda ne velja za vas.

Lastniki licence za ta program, ki želijo informacije o njem, da bi omogočili: (i) izmenjavo informacij med neodvisno izdelanimi programi in drugimi programi (vključno s tem) in (ii) skupno rabo izmenjanih informacij, naj se obrnejo na: IBM Canada Limited

Vse informacije na spletna mesta, ki niso IBM-ova, smo navedli, ker vam bodo morda koristila, in na noben način ne služijo kot odobritev teh spletnih strani. Gradivo na teh IBM-ovih straneh ni del gradiva za ta IBM-ov izdelek in te spletne strani uporabljate na lastno odgovornost.

#### Department 071

Lastniki licenc za ta program, ki potrebujejo informacije o njem zaradi omogočanja: (i) izmenjave informacij med neodvisno izdelanimi programi in drugimi programi (vključno s tem) in (ii) vzajemne uporabe izmenjanih informacij, naj se obrnejo na:

1150 Eglinton Ave. East 8200 Warden Avenue

Markham, Ontario L6G 1C7 CANADA

Tovrstne informacije bodo na voljo v skladu z ustreznimi določbami in pogoji, ki včasih vključujejo tudi plačilo.

Licenčni program, opisan v tem dokumentu, in vse licenčno gradivo, ki je na voljo zanj, so pripravljeni v skladu z IBM-ovimi pogoji IBM-ove pogodbe s strankami, IBM-ove mednarodne licenčne pogodbe za programe ali kakršnekoli enakovredne pogodbe med nami.

Takšne informacije bodo na voljo v skladu z ustreznimi določbami in pogoji, ki lahko v določenih primerih zajemajo tudi plačilo odškodnine. Nekatere meritve so bile opravljene v sistemih na razvojni ravni, zato ne moremo dati nobenega jamstva, da bodo te meritve enake tudi v splošno razpoložljivih sistemih. Poleg tega so bile nekatere meritve lahko opravljene z ekstrapolacijo. Dejanski rezultati se lahko razlikujejo. Uporabniki tega dokumenta naj preverijo ustrezne podatke za svoje specifično okolje.

Informacije v zvezi z izdelki, ki niso IBM-ovi, smo dobili pri dobaviteljih teh izdelkov, iz njihov objav ali drugih javno razpoložljivih virov. IBM ni preizkušal teh izdelkov in ne more potrditi natančnosti delovanja, združljivosti ali kakršnihkoli drugih trditev v zvezi z izdelki, ki niso IBM-ovi. Vsa ta imena so izmišljena, kakršnakoli podobnost z imeni in naslovi, ki jih uporabljajo resnična podjetja, je zgolj naključna.

Vse izjave v zvezi z IBM-ovo bodočo usmeritvijo ali namenom lahko spremenimo ali umaknemo brez vnaprejšnjega obvestila in predstavljajo zgolj cilje in namene.

Te informacije lahko vsebujejo zglede podatkov in poročil, uporabljenih v dnevnih poslovnih operacijah. Da bi jih čim bolj popolno prikazali, lahko vsebujejo imena posameznikov, podjetij, znamk in izdelkov. Vsa te imena so izmišljena in vsaka podobnost z imeni in naslovi, ki jih uporabljajo dejanska podjetja, je zgolj naključna.

#### LICENCA ZA AVTORSKE PRAVICE:

Te informacije vsebujejo vzorčne uporabniške programe v izvornem jeziku, ki kažejo tehnike programiranja na različnih operacijskih platformah. Te vzorčne programe lahko kopirate, spreminjate in razpošiljate v kakršnikoli obliki brez plačila IBM-u, in sicer z namenom razvijanja, uporabe, trženja ali razdeljevanja uporabniških programov, ki ustrezajo aplikacijskemu programerskemu vmesniku za operacijsko platformo, za katero so napisani vzorčni programi. Teh zgledov nismo natančno preizkusili v vseh pogojih. Zato IBM ne more zagotoviti ali navesti zanesljivosti, uporabnosti ali delovanja teh programov.

Vsaka kopija ali katerikoli del teh vzorčnih programov ali katerokoli izpeljano delo mora vsebovati opombo o avtorskih pravicah, kot sledi:

© (*ime vašega podjetja*) (*leto*). Deli te kode so izpeljani iz IBM-ovih vzorčnih programov. © Copyright IBM Corp. \_*vnesite leto ali leta*\_. Vse pravice pridržane.

### **Blagovne znamke**

Naslednji izrazi so prodajne znamke podjetja International Business Machines Corporation v Združenih državah Amerike, v drugih državah ali v obojih in so bili uporabljeni v vsaj enem od dokumentov v knjižnici dokumentacije DB2 UDB.

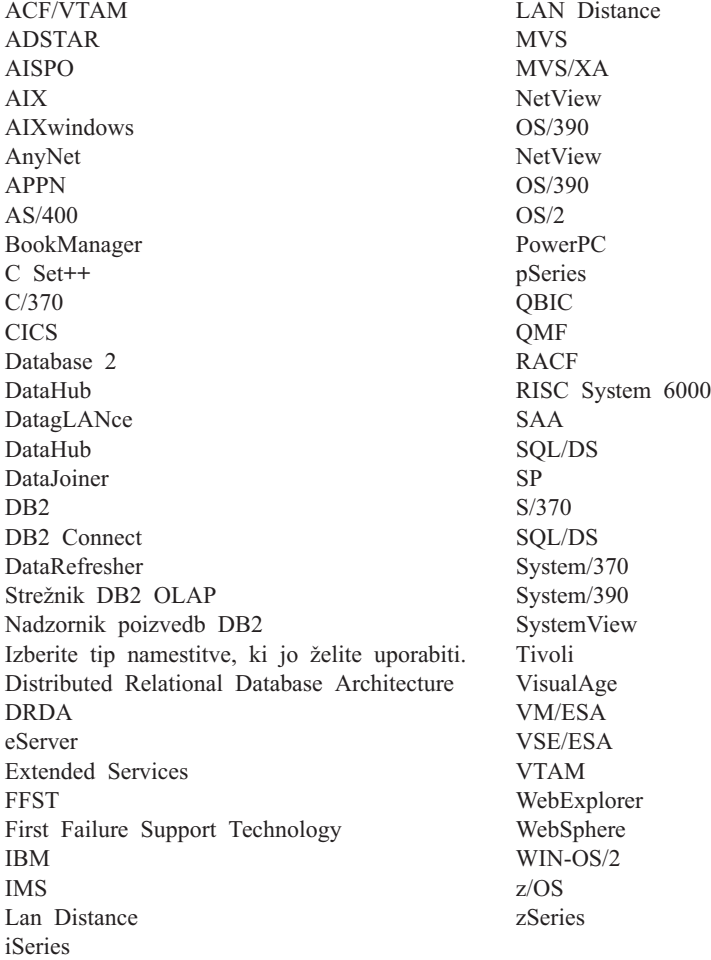

Naslednji izrazi so prodajne znamke ali registrirane prodajne znamke ostalih podjetij in so bili uporabljeni v vsaj enem od dokumentov v knjižnici dokumentov DB2 UDB:

Microsoft, Windows, Windows NT in logotip Windows so prodajne znamke podjetja Microsoft Corporation v Združenih državah Amerike, v drugih državah ali v obojih.

Intel in Pentium sta prodajni znamki podjetja Intel Corporation v Združenih državah Amerike, drugih državah ali oboje.

Java in vse na Javi temelječe prodajne znamke so prodajne znamke podjetja Sun Microsystems, Inc. v Združenih državah Amerike, v drugih državah ali v obojih.

UNIX je registrirana prodajna znamka podjetja The Open Group v Združenih državah Amerike in drugih državah.

Druga imena podjetij, izdelkov ali storitev so lahko prodajne ali storitvene znamke drugih.

## **Stvarno kazalo**

## **A**

[ACF/VTAM](#page-87-0) 82 [ADDRDBDIRE](#page-50-0) 45 AIX konfiguriranje Bull [SNA](#page-19-0) 14 APPC (naprednejša komunikacija programa s programom) Bull [SNA](#page-19-0) 14 [konfiguriranje](#page-124-0) z uporabo Pomočnika za [konfiguriranje](#page-124-0) (CA) 119 odjemalec SNA [komunikacijskega](#page-17-0) strežnika za [Windows](#page-17-0) NT 12 ročno [konfiguriranje](#page-16-0) 11 [SNAplusLink](#page-18-0) 13 APPN (advanced peer-to-peer [networking\),](#page-36-0) izdelava seznamov [nahajališč](#page-36-0) 31 AVS [definicija](#page-40-0) prehoda, zgled 35 [komponenta](#page-77-0) VM 72 [problematika](#page-85-0) omejitev sej 80 [AXE](#page-87-0) 82 Ažuriranje [dokumentacije](#page-144-0) HMTL 139

## **B**

baza podatkov gostitelja [preizkušanje](#page-14-0) povezave 9, [18](#page-23-0) baze podatkov [katalogiziranje](#page-12-0) 7, [16](#page-21-0) bližnjice tipkovnice [podpora](#page-146-0) za 141

# **C**

CCSID (identifikator kodiranega nabora znakov) [privzetek](#page-116-0) DB2 111 VM prikaz [trenutnega](#page-118-0) 113 [privzeto](#page-118-0) 113 CDB (baza podatkov [komunikacij\)](#page-32-0) 27 CICS (Customer Information Control System) seje CICS LU 6.2 [namestitev](#page-58-0) 53 [vzpostavitev](#page-58-0) za VSE 53 [CICS\(ISC\)](#page-87-0) 82 [CICS\(SPM\)](#page-87-0) 82 [CICS\(TRUE\)](#page-87-0) 82 ciljne baze podatkov [ime](#page-127-0) 122 CLI (call level interface) aplikacije [CURRENTPACKAGESET](#page-70-0) 65 comdir (komunikacijski imenik) [CMS](#page-42-0) 37 [postavka](#page-42-0) zgleda 37, [107](#page-112-0) ukaz SET [COMDIR](#page-42-0) 37 [VM](#page-77-0) 72

### **D**

datoteka storitev [nadgrajevanje](#page-10-0) 5 DB2 Connect [ažuriranje](#page-17-0) profilov APPC 12 strežnik [konfiguriranje](#page-9-0) TCP/IP 4 DB2 [Universal](#page-76-0) Database za iSeries 71 odjemalec DRDA TCP/IP [nastavitev](#page-52-0) 47 [problematika](#page-52-0) 47 povezave TCP/IP, [nastavitev](#page-35-0) 30 priročnik za [programiranje](#page-52-0) porazdeljene baze [podatkov](#page-52-0) 47 strežnik DRDA TCP/IP [nastavitev](#page-52-0) 47 [problematika](#page-52-0) 47 DB2 [Universal](#page-28-0) Database za OS/390 in [z/OS](#page-28-0) 23 definiranje lokalnega sistema [TCP/IP](#page-31-0) 26 [DYNAMICRULES\(BIND\)](#page-70-0) 65 [izboljšave](#page-70-0) zaščite 65 kode [razširjene](#page-70-0) zaščite 65 podpora za [spreminjanje](#page-70-0) gesel 65 zaščita [namiznih](#page-70-0) aplikacij ODBC in [Java](#page-70-0) 65 zaščita TCP/IP je že [preverjena](#page-70-0) 65 povezave porazdeljene baze podatkov [primerjave](#page-70-0) 65 pripomočki za pripenjanje [CAF](#page-70-0) 65 [CICS/ESA](#page-70-0) 65 [DDF](#page-70-0) 65 [IMS/ESA](#page-70-0) 65 [TSO](#page-70-0) 65 [številke](#page-31-0) vrat 26 DB2 Universal Database za VM [pregled](#page-77-0) 72 DB2 Universal Database za VSE

komponente porazdeljene obdelave [ACF/VTAM](#page-87-0) 82 [AXE](#page-87-0) 82 [CICS\(ISC\)](#page-87-0) 82 [CICS\(SPM\)](#page-87-0) 82 [CICS\(TRUE\)](#page-87-0) 82 imenik [DBNAME](#page-87-0) 82 [XPCC](#page-87-0) 82 [pregled](#page-87-0) 82 DB2 Universal Database za VSE in VM [gostiteljske](#page-77-0) povezave 72 DB2 za VM [pregled](#page-77-0) DRDA 72 DDF (pomožni program za [porazdeljene](#page-28-0) [podatke\)](#page-28-0) 23 dinamični SQL [CURRENTPACKAGESET](#page-70-0) 65 [paketi](#page-93-0) 88, [92,](#page-97-0) [95](#page-100-0) dokumentacija

[prikazovanje](#page-144-0) 139

dokumentacija HTML [nadgrajevanje](#page-144-0) 139 določanje velikosti RU strežnik [aplikacij](#page-50-0) OS/400 45 [VM](#page-86-0) 81 [zahtevnik](#page-76-0) aplikacij 71 [zahtevnik](#page-36-0) aplikacij OS/400 31 [zahtevnik](#page-86-0) aplikacij SQL/DS 81 dostopanje strežniki gostitelji [Komunikacijski](#page-18-0) strežnik IBM [eNetwork](#page-18-0) za AIX različice 5 13 [Odjemalec](#page-17-0) SNA API 12 za 32-bitne [operacijske](#page-18-0) sisteme [Windows](#page-18-0) 13 dostopnost [možnosti](#page-146-0) 141 skladenjski diagram [decimalnega](#page-149-0) zapisa s [pikami](#page-149-0) 144

## **E**

Element omrežja [DBNAME](#page-127-0) (VSE ali [VM\)](#page-127-0) 122

# **G**

GCS [\(nadzorni](#page-77-0) sistem skupin) 72 gesla podpora za [spreminjanje](#page-70-0) (OS/390 in [z/OS\)](#page-70-0) 65

## **H**

HP-UX [konfiguriranje](#page-19-0) SNAPlus2 14

# **I**

[IDENT](#page-77-0) 72 ime [krmilne](#page-127-0) točke 122 ime [načina](#page-127-0) 122 ime RDB [\(iSeries\)](#page-127-0) 122 ime [simboličnega](#page-127-0) cilja 122 imena končnih uporabnikov strežnik aplikacij [OS/400](#page-95-0) 90 [SQL/DS](#page-97-0) na VM 92 zahtevnik aplikacij [DB2](#page-104-0) 99 [OS/400](#page-110-0) 105 [SQL/DS](#page-112-0) na VM 107 [zaščita](#page-90-0) 85 imenik [DBNAME](#page-87-0) 82 imenik z imenom baze [podatkov](#page-87-0) 82 Informacijski center [nameščanje](#page-148-0) 143, [144](#page-149-0) [Informacijski](#page-148-0) center DB2 143 [klicanje](#page-144-0) 139

[IRLM](#page-70-0) 65 iSeries DB2 [UDB](#page-76-0) 71 [preizkušanje](#page-14-0) povezave 9, [18](#page-23-0) [izmenjava](#page-28-0) sporočil, DB2 23

## **K**

katalogiziranje baze [podatkov](#page-12-0) 7, [16](#page-21-0) [oddaljena](#page-12-0) baza podatkov DCS 7, [15](#page-20-0) vrednosti [parametra](#page-127-0) TCP/IP 122 [vozlišče](#page-19-0) APPC 14 [vozlišče](#page-11-0) TCP/IP 6 klicanje pomoč za [sporočilo](#page-142-0) 137 [pomoč](#page-143-0) za ukaz 138 za [stavek](#page-143-0) SQL 138 ključna beseda [CURRENTPACKAGESET](#page-70-0) [CLI/ODBC](#page-70-0) 65 knjige DB2 [tiskanje](#page-140-0) datotek PDF 135 komunikacije [APPC](#page-124-0) 119 [imenik,](#page-42-0) okolje VM 37, [72](#page-77-0) podsistem [zahtevnik](#page-75-0) aplikacij DB2 70 [zahtevnik](#page-36-0) aplikacij OS/400 31 [preizkušanje](#page-14-0) povezav 9, [18](#page-23-0) tabele baze podatkov, DB2 [SYSIBM.LOCATIONS](#page-32-0) 27 zgled toka, [SQL/DS](#page-87-0) VSE 82 zgledi za [pretok](#page-77-0) VM 72 komunikacijski imenik CMS [katalogiziranje](#page-42-0) imen RDB\_NAME 37 [zaščita](#page-112-0) 107 zgled [postavke](#page-100-0) 95 komunikacijski protokoli [APPC](#page-16-0) 11 konfiguriranje Bull [SNA](#page-19-0) 14 [iSeries](#page-127-0) 122 [Komunikacijski](#page-17-0) strežnik IBM eNetwork za [odjemalca](#page-17-0) SNA API Windows NT 12 [Komunikacijski](#page-18-0) strežnik za AIX IBM [eNetwork](#page-18-0) 13 [odjemalec](#page-18-0) SNA Microsoft 13 [problematika,](#page-70-0) sprememba gesla 65 [seznami,](#page-36-0) izdelava 31 [SNAPlus](#page-18-0) 13 [SQLDS](#page-127-0) 122 strežnik [aplikacij](#page-127-0) 122 [strežnik](#page-127-0) DRDA 122 strežnik SNA [Microsoft](#page-18-0) 13 [VM](#page-127-0) 122 [VSE](#page-127-0) 122

### **L**

linija opisi, [izdelava](#page-36-0) 31 [LOCATION](#page-127-0) NAME (z/OS, OS/390) 122 lokalni ime [krmilne](#page-127-0) točke 122 [ime](#page-127-0) LU 122 naslov [vmesnika](#page-127-0) 122

lokalni sistem [definiranje](#page-29-0) DB2 (VTAM) 24 [zahtevnik](#page-40-0) aplikacij SQL/DS 35

# **M**

[MODEENT](#page-127-0) 122 MVS (večkratni navidezni pomnilnik) prostori [naslovov](#page-70-0) DB2 65

## **N**

[nadzorni](#page-77-0) sistem skupin (GCS) 72 namestitveno okno DSNTIPR [zgled](#page-29-0) 24 nameščanje [Informacijski](#page-148-0) center 143, [144](#page-149-0) [naročanje](#page-141-0) knjig DB2 136 naslov IP [razreševanje](#page-9-0) 4 [natisnjene](#page-141-0) knjige, naročanje 136 [NetView](#page-70-0) 65 [nezmožnost](#page-146-0) 141

## **O**

ODBC (open database connectivity) aplikacije [CURRENTPACKAGESET](#page-70-0) 65 oddaljena enota dela [povezave](#page-70-0) 65 oddaljene ime baze podatkov, [komunikacijski](#page-42-0) imenik [CMS](#page-42-0) 37 naslov [povezave](#page-127-0) 122 [strani](#page-107-0) 102 [transakcijski](#page-127-0) program 122 odjemalec SNA komunikacijskega strežnika za Windows NT ročno [konfiguriranje](#page-17-0) 12 [zahtevana](#page-17-0) različica 12 odjemalec SNA Microsoft [konfiguriranje](#page-18-0) 13 [zahtevana](#page-18-0) različica 13 odpravljanje težav zaslonske [informacije](#page-145-0) 140 omejitve seje  $\rm SQL/DS$  $\rm SQL/DS$ na VM 80 omrežje ID [122](#page-127-0) [ime](#page-127-0) 122 [izmenjava](#page-28-0) sporočil 23 omrežne informacije SQL/DS na [strežniku](#page-64-0) aplikacij VM 59 strežnik aplikacij SQL/DS VSE [nastavitev](#page-58-0) 53 [SON\(opozorilo](#page-58-0) primanjkljaja sej) 53 [zahtevnik](#page-34-0) aplikacij OS/400 29 [zahtevnik](#page-40-0) aplikacij SQL/DS 35 opis načina, [izdelava](#page-36-0) 31 opis [naprave,](#page-36-0) izdelava 31 opisi [krmilnikov,](#page-36-0) izdelava 31 OS/390 [problematika](#page-90-0) zaščite 85 OS/400 aktiviranje [komunikacij](#page-36-0) 31

OS/400 *(nadaljevanje)* [lastnosti](#page-36-0) omrežja 31 overjanje vrste [CLIENT](#page-70-0) 65

## **P**

paketi zaščita [strežnika](#page-93-0) aplikacij DB2 88 zaščita [Upravljalnika](#page-100-0) baz podatkov [SQL/DS](#page-100-0) 95 [dinamični](#page-97-0) SQL 92 [statični](#page-97-0) SQL 92 parameter [CHARNAME](#page-77-0) 72 Parameter [CHARNAME](#page-112-0) 107, [113](#page-118-0) parameter PROTOCOL možnosti [AUTO](#page-77-0) 72 [SQLDS](#page-77-0) 72 parameter [RMTUSERS](#page-87-0) 82 parameter [SYNCPNT](#page-77-0) 72, [82](#page-87-0) parametri BSDS (nabor podatkov s samodejnim zagonom) [nadgrajevanje](#page-29-0) 24, [43](#page-48-0) partner [ime](#page-127-0) LU 122 ime [vozlišča](#page-127-0) 122 podpora za [APPC/VM](#page-77-0) 72 podpora za [APPC/VTAM](#page-77-0) 72 podsistem [ime](#page-28-0) 23 pomoč [prikazovanje](#page-144-0) 139, [144](#page-149-0) za sporočila [klicanje](#page-142-0) 137 za stavke SQL [klicanje](#page-143-0) 138 za ukaze [klicanje](#page-143-0) 138 pomoč za sporočilo [klicanje](#page-142-0) 137 Pomoč za stavek SQL [klicanje](#page-143-0) 138 pomoč za ukaz [klicanje](#page-143-0) 138 porazdeljena enota dela dostop, ki ga usmerja [aplikacija](#page-70-0) 65 dostop, ki ga [usmerja](#page-70-0) sistem 65 porazdeljena relacijska baza podatkov [povezave](#page-70-0) DB2 65 pošiljanje gesel [nešifrirano](#page-107-0) 102 [šifrirano](#page-107-0) 102 povezave vrste povezav [porazdeljena](#page-70-0) baza podatkov DB2 65 SQL/DS v [porazdeljeni](#page-77-0) bazi podatkov [VM](#page-77-0) 72 pravila o poimenovanju lokalne baze [podatkov,](#page-34-0) OS/400 29 oddaljena baza [podatkov,](#page-50-0) OS/400 45 predstavitev podatkov SQL/DS na [strežniku](#page-118-0) aplikacij VM 113 strežnik [aplikacij](#page-95-0) DB2 90, [111](#page-116-0) strežnik [aplikacij](#page-116-0) OS/400 111 [zahtevnik](#page-116-0) aplikacij DB2 111

predstavitev podatkov *(nadaljevanje)* [zahtevnik](#page-112-0) aplikacij SQL/DS 107 preglednica z vrednostmi parametrov [konfiguriranje](#page-126-0) TCP/IP 121 preglednice vrednost parametra [APPC](#page-127-0) 122 [preglednice](#page-127-0) LU 122 [pretvornik](#page-77-0) sredstev, VM 72 [preverjanje](#page-90-0) izvora 85 prevod izhodnega imena [SNA](#page-104-0) 99 [TCP/IP](#page-104-0) 99 [zahtevnik](#page-104-0) aplikacij DB2 99 [zahtevnik](#page-112-0) aplikacij SQL/DS 107 [zgled](#page-104-0) 99 prevod vhodnega imena SQL/DS na [strežniku](#page-97-0) aplikacij VM 92 strežnik [aplikacij](#page-90-0) DB2 85 pripomoček za [transparentni](#page-77-0) dostop do storitev [\(TSAF\)](#page-77-0) 72 [pripomočki](#page-70-0) za pripenjanje 65 privzeto [pooblastilo,](#page-110-0) iSeries 105 procesor ukazne vrstice (CLP) [katalogiziranje](#page-11-0) vozlišča 6, [14](#page-19-0) PU [122](#page-127-0)

# **R**

razred storitve [izdelava](#page-36-0) 31 opis [OS/400](#page-36-0) 31 relacijska baza podatkov [ime](#page-127-0) 122 imenik [informacij](#page-35-0) o postavki, iSeries 30 opis, [OS/400](#page-34-0) 29 RESID (ID sredstva) datoteka imen, [SQL/DS](#page-64-0) na VM, zgled 59 ime [transakcijskega](#page-64-0) programa (TPN) 59

## **S**

sekundarni strežniki [vzpostavljanje](#page-70-0) povezave 65 skladenjski diagram [decimalnega](#page-149-0) zapisa s [pikami](#page-149-0) 144 SNA (Systems Network Architecture) konfiguriranje [SNAPlus](#page-18-0) 13 ročno konfiguriranje odjemalec SNA [komunikacijskega](#page-17-0) strežnika za [Windows](#page-17-0) NT 12 [odjemalec](#page-18-0) SNA Microsoft 13 SNAPlus2, [konfiguriranje](#page-19-0) za HP-UX 14 [SON\(opozorilo](#page-58-0) primanjkljaja sej) 53 sporočila [izmenjava,](#page-28-0) DB2 23 [spremeni](#page-129-0) število sej (CNOS) 124 SQL (Structured Query Language) [dinamični](#page-93-0) 88 objekti [zaščita](#page-93-0) DB2 88 zaščita [Upravljalnika](#page-97-0) baz podatkov [SQL/DS](#page-97-0) 92, [95](#page-100-0) [statični](#page-93-0) 88

SQL/DS [VM](#page-77-0) 72 [VSE](#page-58-0) 53 zaščita upravljalnika baz podatkov [dinamični](#page-100-0) SQL 95 [statični](#page-100-0) SOL 95 SOLINIT 72 [SSCP](#page-127-0) 122 statični SQL [paketi](#page-93-0) 88, [92,](#page-97-0) [95](#page-100-0) stavek [APPCPASS](#page-112-0) 107 stavek SET CURRENT [PACKAGESET](#page-70-0) 65 stavki [APPL](#page-29-0) 24 strežnik baz podatkov gostitelja [povezovanje](#page-13-0) pomožnih programov in [aplikacij](#page-13-0) 8, [17](#page-22-0) strežnik baz podatkov iSeries [povezovanje](#page-13-0) pomožnih programov in [aplikacij](#page-13-0) 8, [17](#page-22-0) Strežnik CRR [\(coordinated](#page-77-0) resource [recovery\)](#page-77-0) 72 strežnik SNA Microsoft [konfiguriranje](#page-18-0) 13 strežniki aplikacij [nastavitev](#page-46-0) 41 [OS/390](#page-46-0) in z/OS 41 OS/400 [določanje](#page-50-0) velikosti RU 45 imena končnih [uporabnikov](#page-95-0) 90 [nastavitev](#page-50-0) 45 [opis](#page-50-0) 45 [poimenovanje](#page-50-0) oddaljene baze [podatkov](#page-50-0) 45 [predstavitev](#page-116-0) podatkov 111 [zaščita](#page-95-0) 90 [predstavitev](#page-95-0) podatkov 90, [111](#page-116-0) [preverjanje](#page-90-0) izvora 85 prevod [vhodnega](#page-90-0) imena 85 [SNA](#page-46-0) 41 SQL/DS VM imena končnih [uporabnikov](#page-97-0) 92 [nastavitev](#page-64-0) 59 omrežne [informacije](#page-64-0) 59 [opis](#page-64-0) 59 [predstavitev](#page-118-0) podatkov 113 prevod [vhodnega](#page-97-0) imena 92 [zaščita](#page-97-0) 92 SQL/DS VSE [nastavitev](#page-58-0) 53 omrežne [informacije](#page-58-0) 53 [opis](#page-61-0) 56 [zagon](#page-62-0) 57 [zaščita](#page-100-0) 95 VSE [omejitve](#page-87-0) 82 zagonski parameter [RMTUSERS](#page-87-0) 82 zagonski parameter [SYNCPNT](#page-87-0) 82 zaščita imena končnih [uporabnikov](#page-90-0) 85 [omrežje](#page-92-0) 87 [podsistem](#page-95-0) 90

[upravljalnik](#page-93-0) baz podatkov 88 zaščita [upravljalnika](#page-93-0) baz podatkov 88

# **Š**

števec krmiljenja takta strežnik [aplikacij](#page-50-0) OS/400 45 [zahtevnik](#page-76-0) aplikacij DB2 71 [zahtevnik](#page-36-0) aplikacij OS/400 31 [zahtevnik](#page-86-0) aplikacij SQL/DS 81 številke vrat DB2 UDB za [OS/390](#page-31-0) in z/OS 26

## **T**

tabela DB2 [LINKNAME](#page-32-0) 27 tabela [LINKNAME](#page-32-0) 27 tabela [SYSIBM.LOCATIONS](#page-32-0) 27 TCP/IP konfiguracija [preglednica](#page-9-0) 4 strežnik DB2 [Connect](#page-126-0) 121 nadgrajevanje [datoteka](#page-10-0) storitev 5 nastavitev iSeries strežnik [aplikacij](#page-52-0) DRDA 47 [zahtevnik](#page-52-0) aplikacij DRDA 47 [preglednica](#page-126-0) z vrednostmi parametrov 121 ročno konfiguriranje strežnik baz [podatkov](#page-8-0) gostitelja 3 strežnik baz [podatkov](#page-8-0) iSeries 3 vrednosti parametrov za [katalogiziranje](#page-127-0) baz [podatkov](#page-127-0) 122 zaščita [iSeries](#page-95-0) 90 [problematika](#page-52-0) DRDA 47 že [preverjena](#page-70-0) 65 znana vrata 446 za [DRDA](#page-50-0) 45 tiskanie [datotek](#page-140-0) PDF 135 TPN (ime transakcijskega programa) [privzetek](#page-35-0) DRDA, OS/400 30 SQL/DS na VM RESID (id [sredstva\)](#page-64-0) 59 strežnik [aplikacij](#page-50-0) OS/400 45 tabela DB2 [SYSIBM.LOCATIONS](#page-32-0) 27 TSAF (pripomoček za [transparentni](#page-77-0) dostop do [storitev\)](#page-77-0) 72

# **U**

ukaz [ADDRDBDIRE](#page-34-0) (Dodaj postavko imenika relacijske baze [podatkov\)](#page-34-0) 29 ukaz [ADDSVRAUTE](#page-52-0) 47 ukaz [CHGNETA](#page-36-0) 31 ukaz [CRTCFGL](#page-36-0) 31 ukaz [CRTCOSD](#page-36-0) 31 ukaz [CRTCTLAPPC](#page-36-0) 31 ukaz [CRTCTLHOST](#page-36-0) 31 ukaz [CRTDDMTCPA](#page-95-0) 90 ukaz [CRTDEVAPPC](#page-36-0) 31 ukaz [CRTLINETH](#page-36-0) 31 ukaz [CRTLINSDLC](#page-36-0) 31 ukaz [CRTLINTRN](#page-36-0) 31 ukaz [CRTLINX25](#page-36-0) 31 ukaz [CRTMODD](#page-36-0) 31 ukaz [GRTOBJAUT](#page-95-0) 90, [106](#page-111-0) ukaz RELOAD [PACKAGE](#page-112-0) 107 ukaz RVKOBJAUT [pooblastilo](#page-95-0) \*USE 90 [zaščita](#page-111-0) 106

ukaz SET [COMDIR](#page-42-0) 37 ukaz [Spremeni](#page-36-0) lastnosti omrežja 31 ukaz [STRTCPSVR](#page-52-0) 47 ukaz [VRYCFG](#page-36-0) 31 ukaz [WRKCFGSTS](#page-36-0) 31 upravljalnik točke skladnosti (SPM) parameter [SYNCPNT](#page-77-0) 72 upravljalniki transakcij [načrtovanje](#page-127-0) preglednic 122 usklajena [obnovitev](#page-77-0) sredstev (CRR) 72

# **V**

[vadnice](#page-147-0) 142 [vadnice](#page-147-0) DB2 142 VM DRDA [komponente](#page-77-0) 72 priprava [strežnika](#page-43-0) aplikacij 38 priprava [zahtevnika](#page-43-0) aplikacij 38 [komunikacijski](#page-77-0) imenik (comdir) 72 postavke [imenikov](#page-112-0) 107 [pretvornik](#page-77-0) sredstev 72 VTAM [DRDA,](#page-77-0) prijava 72 ime aplikacije je ime [partnerskega](#page-127-0) LU [122](#page-127-0) [opis](#page-70-0) 65 stavki APPL privzete [omejitve](#page-129-0) seje 124 [zgled](#page-29-0) DB2 24 zgled [BSDS](#page-29-0) 24

# **X**

[XPCC](#page-87-0) 82

# **Z**

z/OS [problematika](#page-90-0) zaščite 85 [zahtevniki](#page-28-0) aplikacij 23, [104](#page-109-0) definicija [lokalnega](#page-29-0) sistema (VTAM) 24 definicija [oddaljenega](#page-32-0) sistema 27 [določanje](#page-76-0) velikosti RU 71 [komunikacijski](#page-75-0) podsistem 70 [krmiljenje](#page-76-0) takta 71 OS/400 definicije [komunikacij](#page-36-0) 31 [določanje](#page-36-0) velikosti RU 31 [krmiljenje](#page-36-0) takta 31 [nastavitev](#page-34-0) 29 omrežne [informacije](#page-34-0) 29 [zaščita](#page-110-0) 105 [povezave](#page-46-0) (SNA) 41 [predstavitev](#page-116-0) podatkov 111 SQL/DS VM definicija [lokalnega](#page-40-0) sistema 35 definicija [oddaljenega](#page-42-0) sistema 37 [določanje](#page-86-0) velikosti RU 81 [komunikacijski](#page-85-0) podsistem 80 [krmiljenje](#page-86-0) takta 81 [nastavitev](#page-40-0) 35 [omogočanje](#page-125-0) 120 omrežne [informacije](#page-40-0) 35 [predstavitev](#page-112-0) podatkov 107

zahtevniki aplikacij *[\(nadaljevanje\)](#page-28-0)* SQL/DS VM *[\(nadaljevanje\)](#page-28-0)* [problematika](#page-85-0) omejitev sej AVS 80 [zaščita](#page-112-0) 107 SQL/DS VSE, [omogočanje](#page-124-0) 119 zaščita imena končnih [uporabnikov](#page-104-0) 99 [omrežje](#page-107-0) 102 [podsistem](#page-109-0) 104 [upravljalnik](#page-109-0) baz podatkov 104 [zapis](#page-29-0) DDF 24 zasebni [protokol,](#page-70-0) OS/390 in z/OS 65 zaslonska [pomoč,](#page-141-0) dostop 136 zaščita dodeljevanje pooblastil zgled, [iSeries](#page-111-0) 106 imena končnih uporabnikov strežnik [aplikacij](#page-90-0) DB2 85 strežniki [aplikacij](#page-95-0) OS/400 90 strežniki [aplikacij](#page-97-0) VM 92 [zahtevnik](#page-104-0) aplikacij DB2 99 [zahtevnik](#page-110-0) aplikacij OS/400 105 [zahtevnik](#page-112-0) aplikacij SQL/DS 107 obdelava SQL/DS na [strežniku](#page-97-0) aplikacij [VM](#page-97-0) 92 strežnik [aplikacij](#page-90-0) DB2 85 [oddaljeni](#page-104-0) sistem 99 omrežje strežnik [aplikacij](#page-92-0) DB2 87 strežnik [aplikacij](#page-95-0) iSeries 90 strežniki [aplikacij](#page-97-0) VM 92 [zahtevnik](#page-110-0) aplikacij OS/400 105 [zahtevnik](#page-112-0) aplikacij SQL/DS 107 [podsistem](#page-112-0) SQL/DS 107 [preverjanje](#page-90-0) izvora v DB2 85 privzeto pooblastilo [iSeries](#page-110-0) 105 razširjene kode [OS/390](#page-70-0) in z/OS 65 sistem [iSeries](#page-95-0) 90 strežniki aplikacij [OS/390](#page-90-0) 85 [podsistem](#page-95-0) DB2 90 SQL/DS v [podsistemu](#page-97-0) VM 92 [upravljalnik](#page-93-0) baz podatkov DB2 88 [z/OS](#page-90-0) 85 upravljalnik baz podatkov [iSeries](#page-95-0) 90 izvajanje [oddaljenih](#page-109-0) aplikacij 104 [povezovanje](#page-109-0) oddaljenih aplikacij 104 strežniki [aplikacij](#page-97-0) VM 92 zahtevniki aplikacij [omrežje](#page-107-0) DB2 102 [OS/390](#page-104-0) 99 [OS/400](#page-110-0) 105 [podsistem](#page-109-0) DB2 104 [upravljalnik](#page-109-0) baz podatkov DB2 104 [Upravljalnik](#page-110-0) baz podatkov [OS/400](#page-110-0) 105 [upravljalnik](#page-112-0) baz podatkov [SQL/DS](#page-112-0) 107 [z/OS](#page-104-0) 99 zaščita omrežja SQL/DS na [strežniku](#page-97-0) aplikacij VM 92

strežnik [aplikacij](#page-92-0) DB2 87

zaščita omrežja *(nadaljevanje)* strežnik [aplikacij](#page-95-0) DB2 UDB za iSeries 90 [zahtevnik](#page-107-0) aplikacij DB2 102 [zahtevnik](#page-112-0) aplikacij SQL/DS 107 zaščita [priključitve,](#page-100-0) ravni 95 zaščita [sistema,](#page-110-0) OS/400 105 zaščita upravljalnika baz podatkov SQL/DS na [strežniku](#page-97-0) aplikacij VM 92 strežnik [aplikacij](#page-93-0) DB2 88 [zahtevnik](#page-109-0) aplikacij DB2 104 [zahtevnik](#page-110-0) aplikacij OS/400 105 zahtevnik aplikacij SQL/DS [izvajanje](#page-112-0) aplikacij 107 [obdelava](#page-112-0) aplikacij 107 prevod [izhodnega](#page-112-0) imena končnega [uporabnika](#page-112-0) 107 zgledi datoteka imen RESID, [SQL/DS](#page-64-0) na [VM](#page-64-0) 59 [definicija](#page-40-0) prehoda AVS 35 [dodeljevanje](#page-111-0) pooblastila, OS/400 106 [namestitveno](#page-29-0) okno DSNTIPR 24 postavka [komunikacijskega](#page-100-0) imenika [CMS](#page-100-0) 95 [postavke](#page-112-0) comdir VM 107 prevod izhodnega imena [SNA](#page-104-0) 99 [TCP/IP](#page-104-0) 99 tok [komunikacij](#page-77-0) strežnika aplikacij 72 tok [komunikacij](#page-77-0) VM 72 tok [komunikacij,](#page-87-0) SQL/DS VSE 82 ukaz [ADDRDBDIRE](#page-34-0) 29 [zahtevnik](#page-77-0) aplikacij in strežnik aplikacij [DB2](#page-77-0) za VM 72 zgledi APPL [VTAM](#page-29-0) 24

## **Stik z IBM-om**

V Združenih državah Amerike za stik z IBM-om pokličite eno od naslednjih številk:

- $\cdot$  1-800-IBM-SERV (1-800-426-7378) za storitve za stranke
- 1-888-426-4343 če želite spoznati razpoložljive možnosti storitev
- v 1-800-IBM-4YOU (426-4968) za prodajo in marketing DB2

V Kanadi za stik z IBM-om pokličite eno od naslednjih številk:

- $\cdot$  1-800-IBM-SERV (1-800-426-7378) za storitve za stranke
- 1-800-465-9600 če želite spoznati razpoložljive možnosti storitev
- $\cdot$  1-800-IBM-4YOU (1-800-426-4968) za prodajo in marketing DB2

Če želite najti IBM-ovo pisarno v vaši državi ali regiji, preglejte IBM-ov imenik kontaktnih oseb v svetu na spletnem naslovu [www.ibm.com/planetwide](http://www.ibm.com/planetwide)

### **Informacije o izdelku**

Informacije o izdelkih DB2 Universal Database lahko dobite po telefonu ali na svetovnem spletu www.ibm.com/software/data/db2/udb

Na tej strani so na voljo najnovejše informacije o tehnični knjižnici, naročanju knjig, odjemalcih za snemanje, novičarskih skupinah, paketih popravkov, novicah in povezavah do spletnih sredstev.

Če živite v ZDA, lahko pokličete eno od naslednjih številk:

- v 1-800-IBM-CALL (1-800-426-2255) za naročanje izdelkov ali pridobivanje splošnih informacij.
- v 1-800-879-2755 za naročanje publikacij.

Za informacije o IBM-ovih stikih zunaj Združenih držav Amerike, pojdite na IBM-ovo spletno stran na naslovu [www.ibm.com/planetwide](http://www.ibm.com/planetwide)

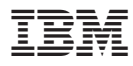

Številka dela: SDB2-CONN-SU

Natisnjeno na Irskem.

Spine information: Spine information:

Različica  $8$ 

**IFFE IBM**<sup>®</sup> **Dodatek za povezljivost** *Različica**8* Dodatek za povezljivost

 $\mathbf{B}\mathbf{M}^{^{\circ}}$ 

||:||||<br>||····||

البرراا<br>ا<sup>اااا</sup>اا